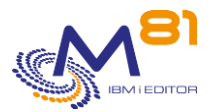

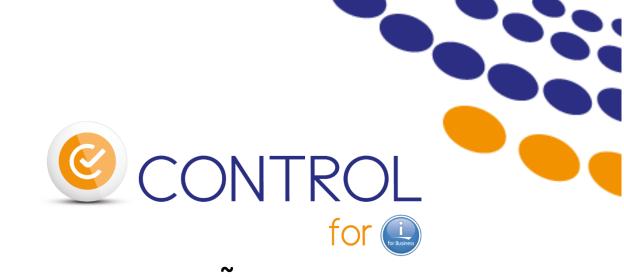

IBM i monitoring Using Nagios and similar tools

~

**Reference document** 

Date Reference documentation CTL4I library version 13 December 2023 V3.24 V03, Build 2023/12/13

14 December 2023 Page 1/221

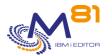

# Contents

| 1 Pr       | duct description                                        | 7        |
|------------|---------------------------------------------------------|----------|
| 1.1        | Principles                                              | 7        |
| 1.2        | Accessing the product                                   | 7        |
| 1.3        | Control For i operation                                 | 7        |
| 1.3        | 1 CONTROL4I subsystem                                   | 8        |
| 1.3        | 2 Communication between Nagios and the IBM i partition  | 8        |
| 2 In       | alling the product and/or changing version              | 9        |
| 2.1        | Changing the version of Control For i                   |          |
| 2.1        |                                                         |          |
| 2.1        | · · · · · · · · · · · · · · · · · · ·                   |          |
| 2.1        |                                                         | 10       |
| 2.1        |                                                         | 10       |
| 2.1<br>2.1 |                                                         |          |
| 2.1        |                                                         |          |
| 2          |                                                         |          |
| 2.2        | Installation prerequisites                              |          |
| 2.2        |                                                         |          |
| 2.2        |                                                         |          |
| 2.2        | 3 Network                                               | 12       |
| 2.3        | Install the CTL4I library                               | 12       |
| 2.3        |                                                         | 12       |
| 2.3        |                                                         | 13       |
| 2.3        | · · · · · · · · · · · · · · · · · · ·                   |          |
| 2.3        | ······································                  | 13       |
| 2.3        |                                                         | 14       |
| 2.3<br>2.3 | ,                                                       | 14<br>14 |
|            |                                                         |          |
| 2.4        | Activate JSON functions on IBM i                        |          |
| 2.5        | Choosing the plugin                                     |          |
| 2.6        | Plugin parameters                                       | 15       |
| 2.7        | The Proxy Partition Plugin Settings                     | 16       |
| 2.8        | Detailed explanation of plugin operation                | 16       |
| 2.8        | 0                                                       |          |
| 2.8        | 2 Returning information in JSON format                  | 18       |
| 2.9        | Install the plugin on the Nagios (or compatible) server | 19       |
| 2.9        |                                                         |          |
| 2.9        |                                                         |          |
| 2.9        | 3 Change the port to use (possibly)                     | 21       |
| 2.9        |                                                         |          |
| 2.9        | 5 Configure the command in Nagios                       | 22       |
| 2.10       | Use Control for i with Zabbix                           |          |
| 2.1        |                                                         |          |
| 2.1        | 0                                                       |          |
| 2.1        | .3 Taking into account the result of the plugin         | 25       |
| 2.11       | Use Control for i with PRTG                             | 26       |
| 2.1        | .1 Plugin installation                                  | 26       |

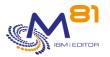

|       | <ul><li>1.2 Define a new sensor</li></ul>                |                  |
|-------|----------------------------------------------------------|------------------|
| 3 IBI | M i check commands                                       | 33               |
| 3.1   | CTCHKBCH, Check that a Batch job has run                 |                  |
| 3.2   | CTCHKBRM, Check that the BRMS save is correct            | 35               |
| 3.3   | CTCHKBRMDP, Check that a DUPTAP with BRMS is correct     | 37               |
| 3.4   | CTCHKBRMEX, Check the number of expired media in BRMS    | 38               |
| 3.5   | CTCHKBRMFC, Check FlashCopy status for BRMS              |                  |
| 3.6   | CTCHKBRMST, Check pending DUPMEDBRM                      | 40               |
| 3.7   | CTCHKCFGST, Check configuration status                   | 41               |
| 3.8   | CTCHKCERT, Check Validity date for a certificate         | 44               |
| 3.9   | CTCHKCPU, Check CPU usage                                | 45               |
| 3.10  | CTCHKDSK, Check disk space usage                         | 46               |
| 3.11  | CTCHKDTAA, Check the content of a Data Area              | 48               |
| 3.12  | CTCHKDTAQ, Check Number of messages in DTAQ              | 50               |
| 3.13  | CTCHKIFSNF, Check Number of files in an IFS directory    | 51               |
| 3.14  | CTCHKIFSTX, Look for a text in an IFS file               | 53               |
| 3.15  | CTCHKJOB, Check the status of a job                      | 54               |
| 3.16  | CTCHKJOBDU, Check jobs duration                          | 56               |
| 3.17  | CTCHKJOBQ, Check the number of jobs in a JOBQ            | 58               |
| 3.18  | CTCHKJOBS, Check the jobs in a specific status           | 60               |
| 3.19  | CTCHKJRN, Check attached JRNRCV size                     | 62               |
| 3.20  | CTCHKLCKW, Check the jobs in LCKW status                 | 64               |
| 3.21  | CTCHKLCLIP, Check a local IP address                     | 66               |
| 3.22  | CTCHKLOG: Check the number of error messages             | 67               |
| 3.23  | CTCHKMQST: MQ Series: Check a manager status             | 68               |
| 3.24  | CTCHKMQMSG: MQ Series: Check number of messages          | 69               |
| 3.25  | CTCHKMSGW, Check the jobs in MSGW status                 | 70               |
| 3.26  | CTCHKOBJ, Check the presence and size of an object       | 72               |
| 3.27  | CTCHKOUTQ, Check number of spools in an OUTQ             | 73               |
| 3.28  | CTCHKPING, Perform a PING from the IBM i partition       | 75               |
| 3.29  | CTCHKPRB, Check for system problems                      | 76               |
| 3.30  | CTCHKSAV, Check that the save is correct                 | 78               |
| 3.31  | CTCHKSBS, Check the status of a subsystem                | 79               |
| 3.32  | CTCHKSYSST, Check System status                          | 81               |
| 3.33  | CTCHKTIM, Check the partition time                       | 85               |
| 3.34  | CTCHKUPTIM, Check how long the partition has been active | 86               |
| 3.35  | CTCHKUSR, Check the status of profiles                   | 87               |
|       |                                                          | 14 December 2022 |

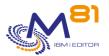

| 3.36              | CTCHKWEBSV, Check the status of web services                                      | 89         |
|-------------------|-----------------------------------------------------------------------------------|------------|
| 4 H               | igh availability check commands                                                   | 91         |
| 4.1               | CTCHKEDH, Check the status of Quick EDH replication                               | 91         |
| 4.2               | CTCHKMMXAG, Check the status of a MIMIX Application Group                         | 92         |
| 4.3               | CTCHKMMXAU, Check the status of MIMIX audits                                      | 94         |
| 4.4               | CTCHKMMXDG, Check the status of a MIMIX Data Group                                | 96         |
| 4.5               | CTCHKMMXDS, Check MIMIX Data Group replication errors                             |            |
| 4.1               | Information about iTera's monitoring                                              |            |
|                   | 1.1 Origin of iTera status information                                            | 101        |
|                   | 1.2     Identification of Node code       1.3     iTera audit control             | 102<br>102 |
|                   | 1.3     iTera audit control       1.4     Data validity period                    | 102        |
| 4.2               | CTCHKITAST, Check iTera's global status                                           | 103        |
| 4.3               | CTCHKITADL, Check iTera replication times                                         |            |
| 5 M               | lessages check commands                                                           | 108        |
| 5.1               | Principle of working for this control                                             |            |
| 5.2               | CTWRKMSG, Define alerts for *MSGQ, *QHST, *BRMS and *JOBLOG                       | 109        |
| 5.2               | 2.1 Option 2 or 5 = Display or change a scenario detail                           | 110        |
|                   | 2.2 Option 12 = Display list of messages                                          |            |
| -                 | <ul> <li>Option 2 or 5 = Display or change a message definition</li></ul>         |            |
|                   | 2.5     Create, display or change an action                                       |            |
|                   | <ul> <li>Example of program for *PGM2 action type</li> </ul>                      |            |
| 5.3               | CTCHGMSGST, Enable/Disable the messages control                                   |            |
| 5.4               | CTCHKMSGQ, Check messages in *MSGQ, *QHST, *BRMS or JOBLOG                        | 122        |
| <b>5.5</b><br>5.5 | CTDSPALR, Display alerts for MSGQ, QHST, BRMS or JOBLOG<br>5.1 Option 5 = Display |            |
| 5.6               | CTVLDALR, Validate the alerts                                                     | 126        |
| 6 Li              | braries check commands                                                            | 128        |
| 6.1               | Principle of working for this control                                             | 128        |
| 6.2               | CTWRKLIB, define libraries to analyze                                             | 128        |
| 6.3               | CTCHKLIBSZ, Check libraries size                                                  | 130        |
| 6.4               | CTCHKLIBEV, Check libraries size evolution                                        | 131        |
| 6.5               | CTDSPLIB, Display libraries statistics                                            | 132        |
|                   | 5.1 Option 5 = Display                                                            |            |
| 6.5               | 5.1 Option 8 = History                                                            | 134        |
| 7 M               | 3 software check commands                                                         | 136        |
| 7.1               | Method                                                                            | 136        |
| 7.2               | Activate JSON functions                                                           | 136        |
| 7.3               | CTM3CHGCOL, Activate M3 data collection                                           | 137        |
| 7.4               | CTM3APPSTS, Check M3 applications status                                          | 138        |
| 7.5               | CTM3APPERR, Check errors in M3 applications                                       |            |
|                   |                                                                                   |            |

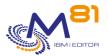

| 7.6        | CTM3APPWRN, Check Warnings in M3 applications                                 | 140        |  |  |  |  |
|------------|-------------------------------------------------------------------------------|------------|--|--|--|--|
| 7.7        | CTM3CHKBCH, Check that a M3 Batch job has run                                 | 142        |  |  |  |  |
| 7.8        | CTM3G_NBAJ, Check the number of Asynchronous jobs                             | 143        |  |  |  |  |
| 7.9        | CTM3G_JOB, Checks on jobs                                                     |            |  |  |  |  |
| 7.10       | CTM3G_NOD, Check node status                                                  |            |  |  |  |  |
| 7.11       | CTM3G_SVC, Check M3 service status                                            |            |  |  |  |  |
| 7.12       | CTM3HSTSTS, Check host status                                                 |            |  |  |  |  |
| 7.13       | CTM3JOBQ, Control jobs in M3 JOBQ                                             |            |  |  |  |  |
| 7.13       |                                                                               |            |  |  |  |  |
|            | CTM3JOBSTS, Control M3 jobs in error                                          |            |  |  |  |  |
| 7.15       | CTM3JOBCUM, Checks cumulative M3 jobs data                                    |            |  |  |  |  |
| 8 Pro      | oduct management commands                                                     | 155        |  |  |  |  |
| 8.1        | CTMENU, Display the product's main menu                                       | 155        |  |  |  |  |
| 8.2        | CTRSTPRD, Restore Control for i product                                       | 159        |  |  |  |  |
| 8.3        | CTSAVCFG: Save the Control for i settings                                     | 160        |  |  |  |  |
| 8.4        | CTRSTCFG: Restore Control for i settings                                      | 161        |  |  |  |  |
| 8.5        | CTDSPSLOG: View the system log                                                | 162        |  |  |  |  |
| 8.6        | CTDSPLOG: View the product's internal log                                     |            |  |  |  |  |
| 8.6        |                                                                               | 165        |  |  |  |  |
| 8.7        | CTVLDLOG, Validate the errors in internal log                                 | 165        |  |  |  |  |
| 8.8        | CTSTRSBS, Start the agent on the partition                                    | 166        |  |  |  |  |
| 8.9        | CTENDSBS, Stop the agent on the partition                                     | 167        |  |  |  |  |
| 8.10       | CTADDLOG, Add a Log entry                                                     | 167        |  |  |  |  |
| 8.11       | CTCLEAR, Clear data from the log                                              | 169        |  |  |  |  |
| 8.12       | CTADDKEY, Add a license key                                                   |            |  |  |  |  |
| 8.13       | CTWRKKEY, Work with license keys                                              |            |  |  |  |  |
| 8.14       | CTDSPINF, Display information relating to the license                         |            |  |  |  |  |
| 8.15       | CTPARAM, Manage the product parameters                                        |            |  |  |  |  |
| 8.1        | 5.1 ACTIONS parameter: Automatic jobs                                         | 174        |  |  |  |  |
| 8.1        |                                                                               |            |  |  |  |  |
| 8.1        |                                                                               |            |  |  |  |  |
| 8.1<br>8.1 |                                                                               |            |  |  |  |  |
| 8.1        | · · · · · · · · · · · · · · · · · · ·                                         | 170<br>177 |  |  |  |  |
| 8.1        |                                                                               | 177<br>177 |  |  |  |  |
| 8.1        |                                                                               | 178        |  |  |  |  |
| 8.1        |                                                                               |            |  |  |  |  |
|            | 5.10 M3SERVER parameter: Manage URLs for M3 servers                           | 180        |  |  |  |  |
| 8.1        | 5.11 PORT parameter: Port used for communication between Nagios and the agent |            |  |  |  |  |
|            | 5.12 RESTART parameter: Restart time period                                   |            |  |  |  |  |
| 8.1        | 5.1 RMTIPLIST parameter: remote partitions IP address (for PROXY)             | 183        |  |  |  |  |
| 9 Sp       | ecific probes                                                                 | 184        |  |  |  |  |
| 9.1        | Rules for specific probes                                                     | 184        |  |  |  |  |

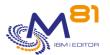

| 9.2 Example of specific probe program and command                      | 185 |
|------------------------------------------------------------------------|-----|
| 10 Send commands to the monitoring server                              | 190 |
| 10.1 Configuration                                                     | 190 |
| 10.1.1 Important note                                                  |     |
| 10.1.2 Names used in this documentation                                |     |
| 10.1.3 Generate an rsa key                                             |     |
| 10.1.4 Check the information on the monitoring server                  |     |
| 10.1.5 Create a profile on the monitoring server                       |     |
| 10.1.6 Test from IBM i partition                                       | 194 |
| 10.1.7 Define the monitoring server in the parameters                  |     |
| 10.1.8 Send a first order to test                                      | 195 |
| 10.2 CTINIT, Initialize the product                                    | 195 |
| 10.3 CTSNDCMD, send a command to the monitoring server                 | 196 |
| 11 Using a Proxy partition                                             | 198 |
| 11.1 Principle                                                         | 198 |
| 11.1.1 Statement                                                       |     |
| 11.2 Configuration                                                     |     |
| 11.2.1 On the remote partition (partition to be monitored)             | 199 |
| 11.2.2 On the Proxy partition                                          |     |
| 11.2.3 Specific plugin                                                 | 199 |
| 11.3 Verify the correct operation of the plugin                        | 200 |
| 11.4 Configuration in the monitoring tool                              | 200 |
| 11.4.1 Configuration in Nagios and equivalent products                 | 201 |
| 11.4.1 Configuration in PRTG                                           | 202 |
| 12 Centralized update                                                  |     |
| 12.1 How it works                                                      | 206 |
| 12.2 Remote upgrade from an IBM i partition                            |     |
| 12.2.1 Prerequisites                                                   | 207 |
| 12.2.2 Performing multiple transfers automatically                     | 208 |
| 12.3 Remote upgrade from a Windows or Linux PC                         | 210 |
| 12.3.1 Prerequisites                                                   |     |
| 12.3.2 The remote update program from a PC                             | 211 |
| 12.3.3 How to obtain the components                                    |     |
| 12.3.4 Using the distribution program                                  |     |
| 12.3.5 History of operations performed on the remote partition         | 215 |
| 12.4 CTRMTUPD: Upgrade Control for i remotely                          | 216 |
| 12.5 CTRMTCHK: Check Remote Information                                | 218 |
| 13 Troubleshooting                                                     | 220 |
| 13.1 "CTL8112 - Check_Control4i: No output returned from agent message | 220 |
| 14 Support                                                             | 221 |

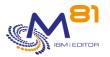

# **1** Product description

# 1.1 Principles

The aim of the "Control for i" product is to monitor an IBM i partition using a product such as one of its derivatives (Centreon, Shinken, ...), or certain non-free products compatible with Control for i such as PRTG, SolarWinds or Pandora FMS for example.

In the rest of this document, the term Nagios will be used as a generic name, and represents all monitoring tools compatible with Control for i.

As standard, Nagios can be used to check the basic elements: PING, CPU power used, disk space used, etc. It cannot be used to monitor whether a subsystem has started and contains all the expected jobs, or if backups were made the previous night.

The plugin supplied with Control For i enables the connection between Nagios and the IBM i partition. The only input parameter is an IBM i command which will be run on the partition. The message returned from this command will be the text displayed by Nagios or sent by e-mail if it concerns an error.

The product is supplied with numerous check commands which cover the majority of needs relating to IBM i operations.

The commands can also be used interactively in a 5250 session to test a check or in a CLP program written by the user.

All the commands are written to be executed very quickly in order to avoid timeouts during checks performed by Nagios.

# **1.2** Accessing the product

The Control For i product is mainly used via a tool such as Nagios, Centreon or any other monitoring product based on the same principle. But some operations may need to be accessed via a 5250 session (screen emulation), particularly for part of the configuration.

All the product constituents are contained in the CTL4I library. This library needs to be online (EDTLIBL) beforehand.

The CTMENU menu displays the main commands that will be used. To access it, the user can type the GO CTMENU command or create a user profile and assign it the CTMENU menu as a start menu. The CTMENU command also displays this menu.

The names of all the commands performing checks start with CTCHK or CTM3. They can be used interactively in a 5250 session to test a future Nagios check for example, then they will be used as a parameter in a Nagios service definition.

Each command can also be used in a CLP program to assemble several checks for example, or to perform checks on IBM i jobs without using Nagios.

# 1.3 Control For i operation

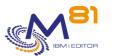

The following conditions must be met for the product to operate correctly.

# 1.3.1 CONTROL4I subsystem

The CONTROL4I subsystem must be permanently active. It must contain the 2 CTAGENT and CTAUTO jobs. It also contains 3 pre-started jobs which handle the commands which are incompatible with the threads. It is advisable to schedule this subsystem to start automatically by adding the CTL4I/CTSTRSBS command to the system start-up program (QSTRUPPGM system value).

The CTAGENT job uses threads to call commands sent by Nagios, and pre-started jobs for the commands that are not compatible with threads.

- The number of threads is limited to about 200,000 per job.
- The number of pre-started jobs is limited to about 50 000.

In most installations, these maximum are reached after several weeks. However, in some cases with a lot of Nagios checks, these limits may be reached in 2 or 3 days.

When the number of threads reaches 150,000 or the number of pre-started jobs reaches 30 000, an automatic stop/start of the CTAGENT job will be performed at the time specified by the RESTART parameter. This restart may generate false alerts for a few tens of seconds.

See the RESTART parameter (CTPARAM command) if a large number of services need to be set up.

If the number of threads exceeds 190,000 or the number of pre-started jobs exceeds 49 000 before the time specified in the RESTART parameter is reached, the job will still stop and restart, regardless of the time.

# **1.3.2** Communication between Nagios and the IBM i partition

Nagios must be able to contact the IBM i partition using its name or IP address. Nagios will use default port 7357 or the one that was defined when the product was installed. The port must not be blocked by a Firewall.

If the Nagios server does not have direct access to the IBM i partition to be monitored, for example because the two are in different networks or subnets, it is possible to use the "Proxy partition" function. This feature allows to use an intermediate IBM i partition to access a second IBM i partition. A chapter is dedicated to the explanation of this technique.

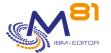

# 2 Installing the product and/or changing version

This section is about installing the product on the IBM i system and Nagios (object restore) or changing Control For i version.

#### Content of the downloaded zip file

The file downloaded from the web site <u>www.m81.eu</u> is a compressed file (.zip) that contains:

- The SAVF with the product to be installed on the IBM i partition
- A CRC file that must only be used with the remote upgrade from a PC. See chapter "12.3 Remote upgrade from a Windows or Linux PC"

For a version change, only the "2.1 Changing the version of Control For i " section is applicable.

When installing the product for the first time, start at the "2.2 Installation prerequisites" section.

# 2.1 Changing the version of Control For i

This section describes the operations to perform to <u>change</u> the Control For i product <u>version</u>.

To find out which version of the product is installed, use the CTDSPINF command, then press F1 on the resulting message (if it is not already displayed in full). The message indicates the version installed, as well as the product generation date (in yyyy/mm/dd format).

# 2.1.1 Note about the plugin's version

To see if any changes have been made, check the "Evolutions Tracking" document. The last major modification to the plugin was made with the 2022/07/20 release.

Updating the plugin on the Nagios server, PRTG, etc. is not necessary every time. It should only be done if a major change has been made to the plugin, or if you need to use a new feature.

# 2.1.2 Transfer the SAVF file to the IBM i via FTP for example

The supplied SAVF containing the product must be transferred to the IBM i partition. Place this SAVF in the QGPL library for example. Do not restore its content at this stage. Follow the operating procedure below.

Use FTP for example to perform the transfer:

```
On the IBM i partition:
        CRTSAVF QGPL/CONTROL4I
On the PC, using a DOS command line:
        FTP Partition_Address
        Enter the profile and password
        bin
        put c:\xxxx\control4i.savf qgpl/control4i
        quit
```

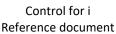

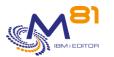

# 2.1.3 Stop the agent and automatic jobs

Stop automatic jobs beforehand and check that no-one is using it (display commands)

To stop the product: ADDLIBLE CTL4I

CTENDSBS

```
To check that no-one is using it:
WRKOBJLCK OBJ(CTL4I) OBJTYPE(*LIB)
```

If jobs appear in the list given by this command, it means that they are at least using the product library (CTL4I). These jobs must be stopped or must no longer use the library.

For interactive jobs, type the EDTLIBL command and remove the CTL4I library from the list.

# 2.1.4 Restore the product

The QALWOBJRST system value must contain \*ALL to restore all objects correctly. If not, change this system value to \*ALL, and then restore the original value after the FLRSTPRD command is completed.

The sequence of commands below is used to restore the product according to the following considerations:

- Creation of user profile CTL4IOWN (object owner)
- Creation of user profile CTL4I, which will be used to automatically start the agent
- If the product is already installed, restore the product with the existing settings, including the license key.
- In the CTRSTPRD command, choose the main and possibly secondary language. The possible values are FR for French and EN for English

```
RSTOBJ OBJ(*ALL) SAVLIB(QTEMP) DEV(*SAVF)
SAVF(*LIBL/CONTROL4I)
```

QTEMP/CTRSTPRD MAINLNG(xx)

At the end of the operation, the following message is displayed (at the bottom of the screen)

CONTROL4I restore to version V03, build xxxxxx completed correctly

xxxxxx being the product creation date (in yymmdd format)

# 2.1.5 Note on control commands of other M81 products

If another M81 product is installed on the partition (Flash for i or Recover for i), the control commands of these products have been automatically copied to the CTL4IUSR library.

The commands concerned are those whose name starts with :

- FLCHK\* for the product Flash for i
- BKCHK\* for the product Recover for i

This operation allows the controls of these products to be integrated into the monitoring tool.

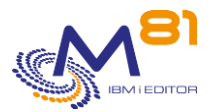

# 2.1.6 Upgrade the plugin

The following releases contain a new version of the plugin.

#### Starting in February 2022.

This version allows to compare the time of the partition with the time of the monitoring server with the CTCHKTIM command.

The upgrade of the plugin on the monitoring server is not mandatory as long as the CTCHKTIM command is not used. The old version can continue to be used.

#### Starting in July 2022.

This version allows to use the "Proxy partition" function

The upgrade of the plugin on the monitoring server is not mandatory as long as this function is not used. The old version can continue to be used.

#### Starting in November 2023

several bugs have been fixed on the Windows plugin (for PRTG and every monitoring tools running on Windows.

If it is planned to use one of the new function, upgrade the plugin by following the operations described in chapter "2.9 Install the plugin on the Nagios (or compatible) server ", "2.10 Use Control for i with Zabbix" or "2.11 Use Control for i with PRTG"

# 2.1.7 Start the agent and automatic jobs

Start the CONTROL4I subsystem which contains the agent and the jobs needed for the product to run. To do this, use the command:

#### CTSTRSBS

Check that the subsystem is active and contains the CTAGENT and CTAUTO jobs.

| CONTROL4I | QSYS  | SBS | 0.0 |             | DEQW |  |
|-----------|-------|-----|-----|-------------|------|--|
| CTAGENT   | CTL4I | ASJ | 0.0 | CMD-CTAGENT | TIMW |  |
| CTAUTO    | CTL4I | ASJ | 0.2 | DLY-60      | DLYW |  |

This confirms that installation was correctly performed and the license key is valid.

This is the end of the operations to perform to change the product version.

<u>Consult the list of new commands available or changes since the last version to configure new services in</u> <u>Nagios.</u>

# 2.2 Installation prerequisites

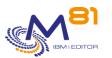

# 2.2.1 IBM i partition

- V7R3M0 or higher
- For V7R1 and V7R2 systems, the Control for i product will no longer evolve. Release V3.22 dated 6 September 2023 is the last release that will be supported for V7R1 and V7R2 systems.

# 2.2.2 Nagios-type monitoring tool

The Control For i product is designed to be used by Nagios or by any other product using the same plugins as Nagios.

The following products are compatible for example:

- Nagios
- Centreon
- icinga
- Shinken
- EON
- POM
- Zabbix
- Solarwinds
- ...

# 2.2.3 Network

Communication between Nagios and the IBM partition is carried out using the 7357 port by default but it can be configured to use another port.

# 2.3 Install the CTL4I library

The operations below must be carried out when installing the product for the first time.

# 2.3.1 Transfer the SAVF file to IBM i via FTP for example

The supplied SAVF containing the product must be transferred to the IBM i partition. Place this SAVF in the QGPL library for example. Do not restore its content at this stage. Follow the operating procedure below.

Use FTP for example to perform the transfer:

```
On the IBM i partition:
        CRTSAVF QGPL/CONTROL4I
On the PC, using a DOS command line:
        FTP Partition_Address
        Enter the profile and password
        bin
        put c:\xxxx\control4i.savf qgpl/control4i
```

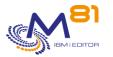

quit

# 2.3.2 Restore the product

The QALWOBJRST system value must contain \*ALL to restore all objects correctly. If not, change this system value to \*ALL, and then restore the original value after the FLRSTPRD command is completed.

The sequence of commands below is used to restore the product according to the following considerations:

- Creation of user profile CTL4IOWN (object owner)
- Creation of user profile CTL4I, which will be used to automatically start the agent
- If the product is already installed, restore the product with the existing settings, including the license key.
- In the CTRSTPRD command, choose the main and possibly secondary language. The possible values are FR for French and EN for English

```
RSTOBJ OBJ(*ALL) SAVLIB(QTEMP) DEV(*SAVF)
SAVF(*LIBL/CONTROL4I)
QTEMP/CTRSTPRD MAINLNG(xx)
```

At the end of the operation, the following message is displayed (at the bottom of the screen)

```
CONTROL4I restore to version V03, build xxxxxx completed correctly
```

xxxxxx being the product creation date (in yymmdd format)

# 2.3.3 Note on control commands of other M81 products

If another M81 product is installed on the partition (Flash for i or Recover for i), the control commands of these products have been automatically copied to the CTL4IUSR library.

The commands concerned are those whose name starts with :

- FLCHK\* for the product Flash for i
- BKCHK\* for the product Recover for i

This operation allows the controls of these products to be integrated into the monitoring tool.

# 2.3.4 Enter the product key

If the product is already installed and already has its own license key. This step is not necessary.

Type the following command to find out the information required to generate the license key:

CTDSPINF

The following message appears at the bottom of the screen.

Press F1 on the message to see all the information. Make a note of this information and send it to your contact at M81.

Additional Message Information

Message ID . . . . . : GEN0005

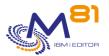

```
Date sent . . . . : 22/11/17 Time sent . . . . : 16:04:41
Message . . . : System name = M81FLASH, Partition = 004, Serial N° =
4412345, Model = E4A, CONTROL4I product key = 501639503586167, Version =
V03, Generation date = 17/10/24
```

Obtain a valid license key from M81 then enter this key with the following command.

CTADDKEY KEY(123456789012345)

# 2.3.5 Define which port to use

By default, the product will use port 7357 for communication between Nagios and IBM i. Check that port 7357 is not in the list of ports currently being used on the partition.

NETSTAT

Option 3

F14 to see the numbers of ports being used

If port 7357 is not being used, it is advisable to use this port by default.

If port 7357 is being used, configure the product to use another port.

- On the IBM i partition, by indicating the port to use in the PORT parameter (accessed via the CTPARAM command)
- In Nagios, by following the procedure described in the "2.9.3 Change the port to use (possibly)" section.
- Caution: if Nagios is used to monitor several IBM i partitions, the same port needs to be used on all IBM i partitions.

# 2.3.6 Start the agent and automatic jobs

Start the CONTROL4I subsystem which contains the agent and the jobs needed for the product to run. To do this, use the command:

#### CTSTRSBS

Check that the subsystem is active and contains the CTAGENT and CTAUTO jobs.

| CONTROL4I | QSYS  | SBS | 0.0 |             | DEQW |  |
|-----------|-------|-----|-----|-------------|------|--|
| CTAGENT   | CTL4I | ASJ | 0.0 | CMD-CTAGENT | TIMW |  |
| CTAUTO    | CTL4I | ASJ | 0.2 | DLY-60      | DLYW |  |

This confirms that installation was correctly performed and the license key is valid.

#### 2.3.7 System start-up program

Change the initial system program (the name of which is specified in the QSTRUPPGM system value) to add the following command sequence. This systematically starts the subsystem containing the automatic jobs.

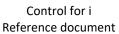

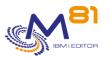

```
ADDLIBLE CTL4I
MONMSG MSGID(CPF0000)
CTSTRSBS
MONMSG MSGID(CTL0000 CPF0000)
```

The TCP/IP must be fully started before starting the Control For i agent. It is therefore advisable to add a few seconds' time delay during the first IPL before running the CTSTRSBS command.

# 2.4 Activate JSON functions on IBM i

If it is planned to use Control for i to check M3 based on GRID information, JSON data will be converted before to be integrated in Data base files using SQL function. This function must be initialized. Run commands described in section "7.2 Activate JSON functions" to initialize this function.

# 2.5 Choosing the plugin

This directory contains 8 files:

3 plugins for "standard" use of the product, i.e. when the Nagios server has direct access to each partition to be monitored.

The check\_Control4i\_zabbix plugin must be used if the monitoring tool is Zabbix

The <u>check\_Control4i\_prtg.exe</u> plugin must be used if the monitoring tool is PRTG or SolarWinds (Windows system)

The check Control4i plugin must be used in all other cases (Linux system)

3 plugins for use with the "proxy partition" feature, i.e. when the Nagios server does not have direct access to a partition and must use another one as an intermediate.

The check\_Control4i\_zabbix\_remote plugin should be used if the monitoring tool is Zabbix

The <u>check Control4i prtg remote.exe</u> plugin must be used if the monitoring tool is PRTG or SolarWinds (Windows system)

The check\_Control4i\_remote plugin must be used in all other cases (Linux system)

The <u>check\_Control4i\_config</u> file contains some configuration information. It must be transferred to the monitoring product (Nagios, Centréon, Zabbix, PRTG, ...) in all cases.

The file **Lookup\_Control\_For\_i\_PRTG.ovl** will be used only in PRTG to initialize the limits of some graphs.

# 2.6 Plugin parameters

The standard plugin should be used when Nagios has direct access to the partitions that are monitored. This is the most common case.

The plugin accepts a number of parameters allowing you to choose certain options. The syntax is as follow:

```
check -H host -c "IBMi_command" [-p port] [-t timeout] [-u]
[-v version] [-h]
```

Meaning of the parameters:

- -h: display help
- -H: IP address of the IBM i host on which the command is to be executed
- - -c: The command to run. It must be surrounded by double quotes.

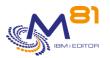

- -p: If the default port 7357 (defined in the configuration file) can not be used, it is possible to modify the command to indicate which port will be used.
- -t: Specify the duration (in number of seconds) that the plugin waits for an answer from the host before indicating an error. The default value is 10 seconds.
- u: By default, when the plugin is in error because of a network problem, or of non-response of the agent, the service enters the "Critical" state. Add the -u parameter for the state to be "Unknown".
   (This parameter is not available for PRTG)
- -v: Specify the version of the communication mode to be used between the plugin and the partition
  - $\circ$  ~ V01 (default value) can be used for the vast majority of commands.
  - V02 (available from February 2022) transmits the time of the monitoring server in addition to the command. This parameter must be specified for the CTCHKTIM command.

For the Windows plugin for PRTG

- -r: Indicate whether the returned message is plain text or in JSON format. By default, the result is returned in JSON format. Possible value -r msg

# 2.7 The Proxy Partition Plugin Settings

The proxy partition plugin should be used when Nagios does not have direct access to the partitions that are monitored.

The plugin accepts a number of parameters allowing you to choose certain options. The syntax is as follow:

Check\_xxx\_remote -H host -i Remote\_IP -c "IBMi\_command" [-p port] [-t timeout] [-u] [-h]

Meaning of the parameters:

- -h: display help
- -H: IP address of the IBM i host on which the command is to be executed
- -i: IP address of the remote IBM i host on which the command should be executed
- - -c: The command to run. It must be surrounded by double quotes.
- -p: If the default port 7357 (defined in the configuration file) can not be used, it is possible to modify the command to indicate which port will be used.
- -t: Specify the duration (in number of seconds) that the plugin waits for an answer from the host before indicating an error. The default value is 10 seconds.
- u: By default, when the plugin is in error because of a network problem, or of non-response of the agent, the service enters the "Critical" state. Add the -u parameter for the state to be "Unknown".
   (This parameter is not available for PRTG)

For the Windows plugin for PRTG

- -r: Indicate whether the returned message is plain text or in JSON format. By default, the result is returned in JSON format. Possible value -r msg

# 2.8 Detailed explanation of plugin operation

It is not necessary to understand the detailed operation of the plugin in order to install and use the product. This chapter is intended for those wishing to develop specific applications around this plugin. If you are using Control for i in a conventional way, skip to the next chapter.

There are 3 plug-ins supplied with Control for i.

#### Check\_Control4i

To be used on Linux systems with Nagios and all Nagios-compatible products. It returns information in the form of text and a return code for use by Nagios.

#### Check\_Control4i\_Zabbix

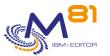

To be used on Linux systems with Zabbix, or products which do not interpret the program's return code, and which need additional information contained in the message text to know the status (OK, Warning or Critical).

#### Check\_Control4i\_PRTG

To be used on a Windows system with all products using this operating system.

Returns information in 2 different formats. Standard JSON format, or text format identical to the Linux plugin by adding the -r msg parameter.

# 2.8.1 Returning information in text format.

This text is always in the following form:

Message |Channel-name-1=xxxxUnit-1 Channel-name-2=xxxxUnit-2

The first part contains the message sent by the command executed on the IBM i partition (via the agent). The pipe sign (|) ends this message, indicating that the rest contains numerical data, which will be used by monitoring tools to generate graphs.

All numerical data have the following elements:

- Channel-name: Name representing the numerical value that follows.
- The = sign
- Numeric value
- The unit

These 4 pieces of information are pasted together, without spaces.

If there are several numerical values, they are separated by a space.

For some commands, no numerical value is returned. In this case, the return text contains only the message, and no | sign.

#### **Examples**

Example of the return for the CTCHKDSK command, which returns 4 numerical values.

- Used
- Total
- Rate
- Evol

```
check_Control4i -H 10.43.43.70 -c "ctchkdsk"
CTL1141 - Ok : 60% used on a total of 286 GB for the ASP 1.|Used=173GB
Total=286GB Rate=60% Evol=0%
```

Another example is the "CTCHKSBS QBATCH" command, which returns no numerical values.

```
check_Control4i -H 10.43.43.70 -c "ctchksbs qbatch"
CTL1015 - The QBATCH subsystem is in the *RUN state
```

#### The return code

All plugins end with a return code. This code is interpreted by Nagios and compatible products to determine the status of the response. The value of the return code has the following meaning:

- 0 = ok

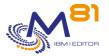

- 1 = Warning
- 2 = Critical

The Check\_Control4i\_Zabbix plugin is designed for products that do not interpret the program's return code (such as Zabbix, for example). It integrates this return code at the beginning of the message.

- The message returned by the plugin has been modified to add the return code as the first character.
- The first character therefore contains the value 0, 1 or 2, depending on the status of the alert (same meanings as above).

Example:

From a Linux server on which plugins are installed, the following command is used:

```
# ./check_Control4i -H 192.168.1.4 -c "ctchksbs control4i"
CTL1015 - CONTROL4I subsystem is in *RUN state
```

With the Zabbix-specific plugin:

```
# ./check_Control4i_zabbix -H 192.168.1.4 -c "ctchksbs control4i"
OCTL1015 - CONTROL4I subsystem is in *RUN state
```

The return code **0** is added at the beginning of the message.

To take this simulated return code into account, Zabbix can define a trigger in which the first character of the message is tested.

# 2.8.2 Returning information in JSON format.

The Windows plugin can also return information in JSON format. This is the default format. JSON format is not available with Linux plugins.

The JSON returned is in the following form:

```
{ "prtg":
    {
        "result":
        [
            {"channel":" ChannelName-1", "value":xxx, "CustomUnit": "unit-1"},
            {"channel":" Channel-Name-2", "value":yyy, "CustomUnit": "unit-2"},
            {"channel":" Status", "value":Z},
        ],
        "text": "message"
    }
}
```

The first part always contains "prtg":

Then the keyword "result": followed by the list of returned numerical values. Each numerical value contains the following text:

- Channel = Name representing the numerical value that follows
- Value = Numerical value returned
- CustomUnit = corresponding unit

The return code

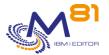

In addition, for each command there is always a channel whose name is "Status", which contains the plugin's return code and whose possible values are:

- 0 = ok
- 1 = Warning
- 2 = Critical

#### **Examples**

Example of the return code for the CTCHKDSK command, which returns 4 numerical values.

- Used
- Total
- Rate
- Evol

These 4 values correspond to the 4 channels in the JSON, plus the Status added systematically for all commands

```
check_Control4i_prtg.exe -H 10.43.43.70 -c "ctchkdsk"
{"prtg":{"result":[{"channel":"Used","value":173,"CustomUnit":"GB"},{"channel":"T
otal","value":286,"CustomUnit":"GB"},{"channel":"Rate","value":60,"CustomUnit":
"%"},{"channel": "Evol", "value":0, "CustomUnit":"%"},{"channel": "Status",
"value":0}], "text": "CTL1141 - Ok : 60% used on a total of 286 GB for the ASP 1.
"}}
```

Another example is the "CTCHKSBS QBATCH" command, which returns no numerical values.

check\_Control4i\_prtg.exe -H 10.43.43.70 -c "ctchksbs qbatch"
{"prtg":{"result":[{"channel": "Status", "value":0}], "text": "CTL1015 - The
QBATCH subsystem is in the \*RUN state"}}

# 2.9 Install the plugin on the Nagios (or compatible) server

The operating procedure below is based on the use of Centreon but it can be easily adapted to other products based on the same principle.

The operations below need to be carried out when installing Control For i for the first time on an already operational Centreon solution.

# 2.9.1 Search for the name of the directory containing the plugins

In Centreon, access "> Configuration > Pollers > resources"

| IBMIEDITOR |                     | Control for i<br>Reference document |                           |
|------------|---------------------|-------------------------------------|---------------------------|
| <u>ېنې</u> | > Hosts             | d                                   |                           |
| ×          |                     |                                     |                           |
|            | > Users             | 3\$                                 |                           |
|            | > Commands          |                                     |                           |
|            | > Notifications     | d                                   |                           |
|            | > SNMP Traps        |                                     |                           |
|            | Plugin Packs        |                                     |                           |
|            | Pollers             | Pollers                             |                           |
|            | > Knowledge Base    | Engine configuration                |                           |
|            |                     | Broker configuration                |                           |
|            |                     | Resources                           |                           |
|            |                     |                                     | Maria                     |
|            | Name                |                                     | Values                    |
|            | \$CENTREONPLUGINS\$ |                                     | /usr/lib/centreon/plugins |
|            | \$USER1\$           |                                     | /usr/lib64/nagios/plugins |
| Мо         | re actions 🐱 🛛 Add  |                                     |                           |

The \$USER1\$ variable contains the name of the directory containing the plugins. In our example: /usr/lib64/nagios/plugins

# 2.9.2 Transfer the plugin to Nagios

The installation of the Control For i product created the /Ctl4i directory which contains the plugin and configuration file to install on the Nagios server.

Transfer both plugins and the configuration file from the "/Ctl4i" directory of the IBM i partition to the directory containing the plugins in Nagios. In our example: "/usr/lib64l/nagios/plugins".

It is highly likely that it is not possible to FTP to the Centreon server. We therefore suggest initializing the connection from the Centreon server.

Open a session with Putty (for example) on the Centreon server. Then type the following instructions:

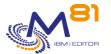

#### # cd /usr/lib64/nagios/plugins/

# # ftp <IBMi-Partition-IP-Address>

```
Connected to 192.168.1.4.
220-QTCP at M81DEV.
220 Connection will close if idle more than 5 minutes.
504 Security mechanism not recognized. LIST=TLS,TLS-C,TLS-P,SSL
504 Security mechanism not recognized. LIST=TLS,TLS-C,TLS-P,SSL
KERBEROS V4 rejected as an authentication type
Name (192.168.1.4:root): IBMi-Profile>
331 Enter password.
Password: <Password>
230 PRU logged on.
Remote system type is .
ftp> bin
200 Representation type is binary IMAGE.
ftp> get /Ctl4i/check Control4i check Control4i
local: check Control4i remote: /Control4i/check Control4i
227 Entering Passive Mode (192,168,1,4,171,239).
150-NAMEFMT set to 1.
150 Retrieving file /Control4i/check Control4i
226 File transfer completed successfully.
69622 bytes received in 0.023 seconds (2.9e+03 Kbytes/s)
ftp> get /Ctl4i/check Control4i remote check Control4i remote
local: check Control4i remote remote: /Control4i/check Control4i remote
227 Entering Passive Mode (192,168,1,4,171,239).
150-NAMEFMT set to 1.
150 Retrieving file /Control4i/check Control4i remote
226 File transfer completed successfully.
69622 bytes received in 0.023 seconds (2.9e+03 Kbytes/s)
ftp> get /Ctl4i/check Control4i config check Control4i config
local: check Control4i remote: /Control4i/check Control4i
227 Entering Passive Mode (192,168,1,4,171,239).
150-NAMEFMT set to 1.
150 Retrieving file /Control4i/check Control4i
226 File transfer completed successfully.
69622 bytes received in 0.023 seconds (2.9e+03 Kbytes/s)
ftp> quit
221 QUIT subcommand received.
# chmod 775 check Control4i*
```

# 2.9.3 Change the port to use (possibly)

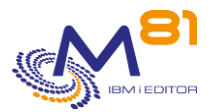

If port 7357 is already being used, the port to be used for communication between the Nagios plugin and the agent on the IBM i partition may be changed.

The default port is defined in the check\_Control4i\_Config file located in the same directory as the plugin that has just been transferred.

Edit the content of this file and change the port number.

A specific port can also be used by defining a command (in Nagios) which calls the check\_Control4i plugin by passing it the parameter -p followed by the port number to use.

# 2.9.4 Check that the plugin is working properly

In the IBM i partition, check that the CONTROL4I subsystem is active. If not, start it with the CTSTRSBS command.

In the open Putty session shown above, type the following commands:

```
# cd /usr/lib/nagios/plugins/
# ./check_Control4i -H 192.168.1.4 -c "ctchksbs control4i"
CTL1015 - The CONTROL4I subsystem is in *RUN state
```

If the returned message is: CTL1015 - The CONTROL4I subsystem is in \*RUN state

The plugin operation is validated.

During the first use, you may receive no answer from the IBM I partition. Run the same command 3 times befor to look for another cause. The reason is that when the agent starts (job CTAGENT) the 3 first demands are rejected, for a technical reason.

The plugin for the proxy partition requires more settings. See the chapter dedicated to it beforehand.

# 2.9.5 Configure the command in Nagios

Change the Centreon configuration to add the definition of this new plugin.

In Centreon, access Configuration
Commands
Checks

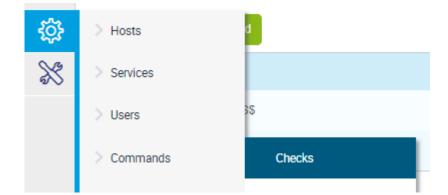

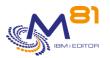

| $\bigcirc$ | Configuration > Commands > Checks |
|------------|-----------------------------------|
|            | Command                           |
| Ř          |                                   |
| <u>ين</u>  | More actions 🗸 Add                |
| X          | □ Name                            |

Select "Add" to add a new command

Add the command using the following parameters: Name: check\_Control4i Command: \$USER1\$/check\_Control4i -H \$HOSTADDRESS\$ -c "\$ARG1\$" -v V02

For Argument 1, enter the text "IBM i command"

| Check                   |                                                                   |
|-------------------------|-------------------------------------------------------------------|
| ⑦ Command Name *        | check_Control4i                                                   |
| ⑦ Command Type          | ○ Notification    O Check ○ Misc ○ Discovery                      |
| ⑦ Command Line *        | \$USER1\$/check_Control4i -H \$HOSTADDRESS\$ -c "\$ARG1\$" -v V02 |
| ⑦ Enable shell          |                                                                   |
| ? Argument Example      | SHOSTADDRESSS                                                     |
| ⑦ Argument Descriptions | Describe arguments Clear arguments ARG1 : IBM i Command           |
| ⑦ Macros Descriptions   | Describe macros                                                   |
| Additional Information  |                                                                   |

#### Note regarding the port to use

If default port 7357 (defined in the configuration file) cannot be used, the command can be changed to indicate which port to use. Command: \$USER1\$/check\_Control4i -H \$HOSTADDRESS\$ <u>-p <port></u> -c "\$ARG1\$" -v V02

# 2.10Use Control for i with Zabbix

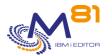

# 2.10.1 Define the new script

The specific plugin for Zabbix must be deposited in the appropriate directory on the Zabbix server. /usr/lib/zabbix/externalscripts/

#### Configure this new script:

In Zabbix menu, select "Administration", then "Scripts"

| Monitoring     | Inventory  | Reports | Configuratio | on Adm  | inistration |  |
|----------------|------------|---------|--------------|---------|-------------|--|
| Authentication | User group | s Users | Media types  | Scripts | Queue       |  |
|                |            |         |              |         |             |  |

#### Enter the plugin name as follow:

/usr/lib/zabbix/externalscripts/check\_Control4i\_zabbix

| * Name     | check_Control4i_zabbix |                          |               |    |  |  |
|------------|------------------------|--------------------------|---------------|----|--|--|
| Туре       | IPMI Script            |                          |               |    |  |  |
| xecute on  | Zabbix agent           | Zabbix server (proxy)    | Zabbix server |    |  |  |
| ommands    | /usr/lib/zabbix/e>     | ternalscripts/check_Cont | rol4i_zabbix  |    |  |  |
|            |                        |                          |               |    |  |  |
|            |                        |                          |               |    |  |  |
|            |                        |                          |               |    |  |  |
|            |                        |                          |               | .: |  |  |
| escription |                        |                          |               |    |  |  |
|            |                        |                          |               |    |  |  |
|            |                        |                          |               |    |  |  |
|            |                        |                          |               |    |  |  |
|            |                        |                          |               | .8 |  |  |
| ser group  | All                    | >                        |               |    |  |  |
| ost group  | All 🗸                  |                          |               |    |  |  |
| missions   | Read Write             | :                        |               |    |  |  |

# 2.10.2 Configure a new item

For each new check to be performed, a new item associated with a host must be added.

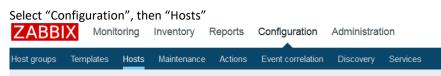

Select the host for which the new check is to be performed (an IBM i partition). Then click on "item", then "add".

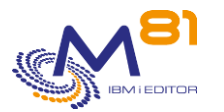

| All hos | ts / IBM i Remote | Enabled        | BX SNMP JMX IPMI     | Applications 1   | Items 8     | Triggers 3 | Graphs       | Discovery rules | Web scena |
|---------|-------------------|----------------|----------------------|------------------|-------------|------------|--------------|-----------------|-----------|
| ltem    | Preprocessing     |                |                      |                  |             |            |              |                 |           |
|         |                   | * Nam          | e Control_SBS_QIN    | TER              |             |            |              |                 |           |
|         |                   | Тур            | e External check     | ~                |             |            |              |                 |           |
|         |                   | * Ke           | y check_Control4i_z  | abbix["-H","{HOS | T.CONN}","- | c CTCHKSB  | S QINTER     | "]              | Select    |
|         | *                 | Host interfac  | e 178.16.165.157 : 7 | 357 🗸            |             |            |              |                 |           |
|         | Туре              | of informatio  | n Character          | ~                |             |            |              |                 |           |
|         | * (               | Update interva | al 30s               |                  |             |            |              |                 |           |
|         | Cu                | istom interval | s Type               | Interval         |             | Per        | iod          | Actio           | on        |
|         |                   |                | Flexible Sch         | eduling 50s      |             | 1-7        | 7,00:00-24:0 | 00 Rem          | iove      |
|         |                   |                | Add                  |                  |             |            |              |                 |           |

# 2.10.3 Taking into account the result of the plugin

Zabbix works very similarly to Nagios regarding the use of plugins, but the processing of feedback provided by the plugin is different.

The main difference is the way the status (Ok, Warning, Critical) is interpreted.

For Nagios, the plugin must provide a "return code" and a "message text". The "return code" sent by the plugin must have the following values:

- 0 = ok
- 1 = Warning
- 2 = Critical

Zabbix does not use the "return code" that could be provided by the plugin.

The specific plugin of Control for i for Zabbix has been modified to integrate this "return code" in the "message".

- The message returned by the plugin has been modified to add the return code as the first character.
- The first character contains the value 0, 1 or 2 depending on the state of the alert.

Example:

On a Linux server where both plugins are installed, the following command is used:

# ./check\_Control4i -H 192.168.1.4 -c "ctchksbs control4i" CTL1015 - The CONTROL4I subsystem is in the \*RUN state

With the specific plugin for Zabbix :

```
# ./check_Control4i_zabbix -H 192.168.1.4 -c "ctchksbs control4i"
OCTL1015 - The CONTROL4I subsystem is in the *RUN state
```

The return code 0 is added at the beginning of the message.

To consider this simulated return code, it is possible to configure a trigger in Zabbix, and check the first character of the message.

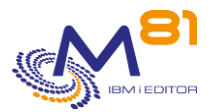

# 2.11Use Control for i with PRTG

This document describes the specific points to consider when using Control for I with PRTG.

# 2.11.1Plugin installation

The product Control for i is delivered with several plugins by default. If the software PRTG is used, choose the plugin "check\_Control4i\_prtg.exe", "check\_Control4i\_prtg\_remote.exe", and the configuration file "check\_Control4i\_config".

#### Transfer those 3 files to the PRTG server, in directory

C:\Program Files (x86)\PRTG Network Monitor\Custom Sensors\EXEXML

If PRTG is configured in cluster mode, the 3 files must be placed in the directory of each server of the cluster.

# Transfer the file "Lookup\_Control\_For\_i\_PRTG.ovl" in directory

C:\Program Files (x86)\PRTG Network Monitor\lookups

This new file must be activated Select "Setup", "System Administration", "Administrative Tools"

| Setup                   |                       |
|-------------------------|-----------------------|
| Overview                |                       |
| Account Settings        |                       |
| System Administration > | User Interface        |
| PRTG Status             | Monitoring            |
| License Information     | Notification Delivery |
| Auto-Update >           | Core & Probes         |
| Optional Downloads >    | User Accounts         |
| PRTG API                | User Groups           |
| Help and Support Center | Administrative Tools  |

Look for "Load Lookup and File Lists", then click on "Go!"

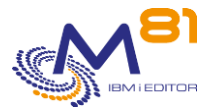

#### Load Lookups and File Lists

Reloads the lookup files from the lookups\custom folder of the PRTG program directory, and other file lists that are displayed in the web interface, for example, SNMP libraries, device icons, and report templates.

| Go! |
|-----|
|-----|

It shows "Working" for a few seconds, then comes back to the original text.

# 2.11.2Define a new sensor

Select the device (IBM i partition) where the control must be configured.

| Overv                      | ew 2 days 30 days                       | <b>365</b> days        | Alarms System Information                  | ation  | 🔲 Log     | 🍄 Set         | tings |
|----------------------------|-----------------------------------------|------------------------|--------------------------------------------|--------|-----------|---------------|-------|
|                            |                                         |                        |                                            |        |           |               |       |
| To se                      | e sensor gauges here, please change the | priority of one or mor | re sensors to ★★★★☆ /★★★★★ .               |        |           |               |       |
|                            |                                         |                        |                                            |        |           |               |       |
|                            |                                         |                        |                                            |        |           |               |       |
| Pos 🔻                      | Sensor 🗢                                | Status 🏺               | Message                                    | Graph  |           | Priority 🗘    | ß     |
| <b>4</b> 1.                | (001) *LOOPBACK Traffic                 | Up                     | ОК                                         | Somme  | 0 kbit/s  | ***           | ľ     |
| <b>4</b> 2.                | ✓ (002) ETHERNET Traffic                | Up                     | ОК                                         | Somme  | 11 kbit/s | ***           | ľ     |
| <b>4</b> 3.                | ✓ (003) *VIRTUALIP Traffic              | Up                     | ОК                                         | Somme  | 0 kbit/s  | <b>★★★</b> ☆☆ | I     |
| <b>4</b> .                 | Subsystem QBATCH                        | Up                     | CTL1015 - The QBATCH subsystem is in the * | Status | 0 #       | <b>★★★</b> ☆☆ | I     |
|                            | Agent Control for i                     | Up                     | CTL1017 - The CONTROL4I subsystem is in th | Status | 0 #       | ***           | ľ     |
| <b>. . . . . . . . . .</b> |                                         |                        |                                            |        |           |               |       |

#### Click the + sign, then "Add Sensor"

| Pos 🗸    | Sensor 🌩                  | Status 🇢 | Message | Graph          | Add Senso<br>Priority ≑ 🗳 |
|----------|---------------------------|----------|---------|----------------|---------------------------|
| <b>.</b> | ✓ (001) *LOOPBACK Traffic | Up       | ОК      | Somme 0 kbit/s | ★★★☆☆ 🕜                   |

Select « Custom Sensors »

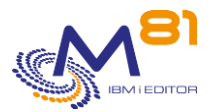

# Add Sensor to Device Partition M81Flash [10.43.43.46]

| Monitor What?         |                          | Target Syste        |
|-----------------------|--------------------------|---------------------|
| O Availability/Uptime | O Memory Usage           | <b>Windows</b>      |
| O Bandwidth/Traffic   | O Hardware Parameters    | C Linux/macOS       |
| O Speed/Performance   | O Network Infrastructure | O Virtualization OS |
| O CPU Usage           | O Custom Sensors         | O Storage and File  |
| O Disk Usage          |                          |                     |

#### Then select "EXE/Script Advanced"

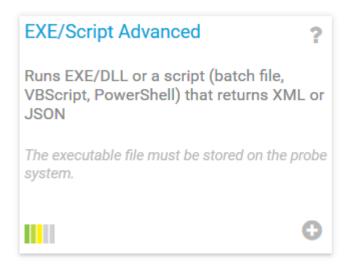

#### Enter the name of the new sensor,

# Add Sensor to Device Partition M81Flash [10.43.43.46] Cancel Basic Sensor Settings Sensor Name I Jobs in MSGW Parent Tags I Tags I Tags I xmlexesensor X I

#### Then enter the following parameters:

- EXE/Script
  - Select the script "check\_Control4i\_prtg.exe"
- Parameters

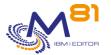

- o Enter all the parameters that the script needs
- o -H %host
  - Gives the IP address of the IBM I partition where the control must be done
- o -c "IBMi\_Command"
  - Keyword -c must be followed by the "Control for i" command to use
  - This command must be entered between double quotes (sign ")

| Sensor Settings | Important: The EXE file has to run on t<br>different working directories. | the computer where the parent probe is installed, not on the parent device. The work |
|-----------------|---------------------------------------------------------------------------|--------------------------------------------------------------------------------------|
|                 | EXE/Script                                                                | check_Control4i_prtg.exe                                                             |
|                 | Parameters 0                                                              | -H %host -c "CTCHKMSGW SBS(*ALL) LEVEL(*CRITICAL)"                                   |
|                 | Environment <sup>()</sup>                                                 | Default Environment     Set placeholders as environment values                       |
|                 | Security Context                                                          | Use security context of probe service                                                |
|                 |                                                                           | O Use Windows credentials of parent device                                           |
|                 | Mutex Name 💿                                                              |                                                                                      |
|                 | Timeout (Sec.) 💿                                                          | 60                                                                                   |
|                 |                                                                           |                                                                                      |

The other parameters of this sensor can be changed, they have no relationship with "Control for I"

Then click Create.

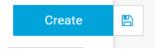

The new sensor is now created, and is shown in the list. After less than 1 minute, it should be executed, and display its first result.

| <b>4</b> 7. | ✓ Jobs in MSGW | Up | CTL1074 - No job in the MSGW state. | Nb_MSGW | 0 jobs |
|-------------|----------------|----|-------------------------------------|---------|--------|
|             |                |    |                                     |         |        |

# 2.11.3Determine the alerts conditions

With PRTG, the alerts conditions must be specified in the definition of the sensor. We will look at 2 different cases.

#### 2.11.3.1 Case 1 : Commands with performance data

For example, CTCHKDSK command returns the disk space used and total disk space, or command CTCHKMSGW returns the number of jobs in MSGW status.

In order to know if a command is returning performance data, run this command in a 5250 session, then look at the resulting message. It contains the sign | followed by numeric values.

For those commands, it is possible to use directly the data they send to define the limits for PRTG to generate an alert.

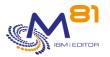

Example:

The following sensor returns the number of jobs in MSGW status in the pertition.

| ✓ Jobs in MSGW | Up | CTL1074 - No job in the MSGW state. | Nb_MSGW | 0 jobs |
|----------------|----|-------------------------------------|---------|--------|
|----------------|----|-------------------------------------|---------|--------|

The overview shows 2 graphs generated

- Nb\_MSGW gives the number of jobs in MSGW status
- Status gives the severity level of the command. See case #2 for explanation

| Overview                        | (•)) Live Data | 2 days                     | <b>30</b> days | <b>365</b> days | 📥 Historic Data | 🔲 Log     | 0 |
|---------------------------------|----------------|----------------------------|----------------|-----------------|-----------------|-----------|---|
| lb_MSGW                         |                | Status<br>0 #              |                |                 |                 |           |   |
|                                 |                |                            |                |                 |                 |           |   |
| jobs                            | 0 1 job        | S O I                      |                |                 |                 |           |   |
| jobs<br>Channel 👻               | 0 1 job        | s<br>o≭<br>Last<br>Value ≑ |                | Minimum 🗘       |                 | Maximum 🗘 |   |
| i jobs<br>Channel ←<br>Downtime |                | <b>↓</b><br>Last           |                | Minimum 🗳       |                 | Maximum 🗢 |   |

In our example, we will click on the Channel "Nb\_MSGW" in the bottom list.

Channel 🔻

Downtime

Nb\_MSGW

In the next window, select "Enable alerting based on limits", then enter the limit to start generating an alert by PRTG.

In our example, an alert will be generated starting with 1 job in MSGW status.

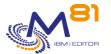

| dit Channel                              | × |   |             |
|------------------------------------------|---|---|-------------|
|                                          |   | ^ |             |
| 2                                        |   |   |             |
| Value Lookups and Limits 🖲               |   |   |             |
| O Enable alerting based on value lookups |   |   | igger       |
| Enable alerting based on limits          |   |   |             |
| Upper Error Limit (jobs) 🔍               |   |   | an:         |
| 0                                        |   |   | wn:         |
| Upper Warning Limit (jobs) 🔍             |   |   |             |
|                                          |   |   |             |
| Lower Warning Limit (jobs) 🔍             |   |   | e:<br>Type: |
|                                          |   |   | ency:       |
| Lower Error Limit (jobs) 🖲               |   |   |             |
| Error Limit Message 🕄                    |   |   | ve (        |
| Warning Limit Message 🖲                  |   |   |             |
|                                          |   |   |             |

#### 2.11.3.2 Case 2 : Commands with no graph data

Several commands form Control for I only send a text message saying that the control is correct or not, but don't send performance data. That's the message severity that is the value saying if the control is correct or not.

Severity is showed by PRTG with the channel "Status", which is giving the severity of the message. This channel will be there for every Control for I command (even if they already return performance data). The possible values are:

- 0 = Status OK
- 1 = Status Warning
- 2 = Status Critical

For example, if the command CTCHKDSK LMT\_W(80) LMT\_C(90) is used:

- If disk space used is less than 80%, the value of Status will be 0
- If disk space used is equal or greater than 80%, and less than 90%, the value of Status will be 1
- If disk space used is greater or equal than 90%, the value of Status will be 2

#### Other example,

- If the command CTCHKSBS SBSD(QBATCH) LEVEL(\*CRITICAL) is used:
  - If subsystem QBATCH is active, the value of Status will be 0
  - If subsystem QBATCH is not active, the value of Status will be 2
- If the command CTCHKSBS SBSD(QBATCH) LEVEL(\*WARNING) is used:
  - o If subsystem QBATCH is active, the value of Status will be 0
  - o If subsystem QBATCH is not active, the value of Status will be 1

To define an alert level based on the Status Channel, display the overview of the sensor, then click on the channel name "Status"

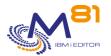

In the next window, select "Enable alerting based on lookups", then in the field "Lookup", select the file "lookup\_Control\_for\_i\_PRTG "

| Edit Channel                      |   |
|-----------------------------------|---|
| Status (ID 3)                     |   |
| Edit Channel "Status"             |   |
| Name 0                            |   |
| Status                            |   |
| Unit 🖲                            |   |
| #                                 |   |
| Scaling Multiplication ()         |   |
| 1                                 |   |
| Scaling Division <sup>1</sup>     |   |
| 1                                 |   |
| ID 🙃                              |   |
| 3                                 |   |
| Lookups and Limits 🔍              |   |
| Enable alerting based on lookups  |   |
| O Enable alerting based on limits |   |
| Lookup 🖲                          |   |
| lookup_control_for_i_prtg         | ~ |

#### If there has been no error, the graph displays as:

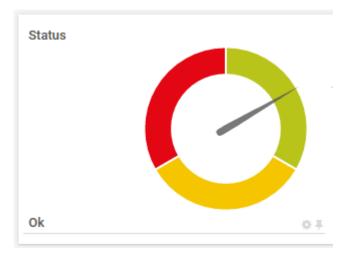

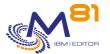

# 3 IBM i check commands

The Control For i product provides the basic elements for connecting a Nagios server or equivalent with an IBM i partition. It is supplied with a certain number of IBM i commands for performing most of the checks required to monitor a partition.

This section describes the commands provided to check that the IBM i partition is operating correctly.

Commands are presented in alphabetical order.

The messages resulting from these commands contain some additional information. They end in |Err=&2 Val=&3 Total=&4. This part provides "performance" information. The format is specially designed for use in monitoring products such as Nagios.

# 3.1 CTCHKBCH, Check that a Batch job has run

The CTCHKBCH command checks if a job has been executed in a time slot passed as a parameter. It can be used, for example, to check that an overnight process or a backup job started and ended within the time slot passed as a parameter.

#### The command parameters are as follows:

| Check if a Batch has                   | run (CTCHKBCH) |
|----------------------------------------|----------------|
| Specify your choices then press Enter. |                |
| Job JOB                                |                |
|                                        |                |
| User                                   | *ANY           |
| Check type TYPE                        | *BOTH          |
| Maximum end code ENDCODE               | *ANY           |
| Minimum number of jobs MIN             | 1              |
| Maximum number of jobs MAX             | 1              |
| Start date and time: START             |                |
| Start date                             | *CURRENT       |
| Start time                             | *BEGIN         |
| End date and time: END                 |                |
| End date                               | *CURRENT       |
| End time                               | *END           |
| Severity level LEVEL                   | *CRITICAL      |
|                                        |                |

# Description of parameters: JOB = (Required) Name of job to search for. It's possible to enter a full name, or a generic name. Also indicate the profile name under which the job should have run. \*ANY = The profile will not be checked

= Type of search to perform for the job

TYPE

- \*JOBSTR = Checks that the job started in the indicated time slot
- \*JOBEND = Checks that the job ended in the indicated time slot
- \*BOTH = Both of the above checks are carried out

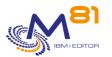

| ENDCODE | = Maximum value permitted for the job end code. The end code indicates whether<br>the job ended correctly (value 0) or not. Consult the CPF1164 message help for<br>more details on this end code.                         |
|---------|----------------------------------------------------------------------------------------------------|
|         | *ANY = The end code is not checked.                                                                                                    |
| MIN     | <ul> <li>Minimum number of jobs with the same name which should be found in the time<br/>slot</li> </ul>                                                                                                    |
| MAX     | <ul> <li>Maximum number of jobs with the same name which should be found in the time<br/>slot</li> </ul>                                                                                                    |
| START   | = Check time slot start date and time<br>*CURRENT = The current day's date is used<br>*PRV = The previous day's date is used<br>*BEGIN = The time slot starts at 00:00                                                     |
| END     | <ul> <li>= Check time slot end date and time</li> <li>*CURRENT = The current day's date is used</li> <li>*PRV = The previous day's date is used</li> <li>*END = the time slot ends at the current time or 23:59</li> </ul> |
| LEVEL   | <ul> <li>Severity levels of the alert generated in the monitoring product</li> <li>*CRITICAL = CRITICAL-type alert generated</li> <li>*WARNING = WARNING-type alert generated</li> </ul>                                   |

#### This command generates the following messages in return:

| Message ID<br>CTL1096 | Severity<br>0 | Message text<br>Job &5 started &1 time(s) and ended &2 times                                      |
|-----------------------|---------------|---------------------------------------------------------------------------------------------------|
| CTL5092               | 20            | &1 job(s) started when the minimum required is &3 JobsStr=&1Jobs<br>JobsEnd=&2Jobs JobDur=&6Min   |
| CTL5093               | 20            | &1 job(s) started when the maximum required is &4 JobsStr=&1Jobs<br>JobsEnd=&2Jobs JobDur=&6Min   |
| CTL5094               | 20            | &2 job(s) ended when the minimum required is &3 JobsStr=&1Jobs<br>JobsEnd=&2Jobs JobDur=&6Min     |
| CTL5095               | 20            | &2 job(s) ended when the maximum required is &4 JobsStr=&1Jobs<br>JobsEnd=&2Jobs JobDur=&6Min     |
| CTL5097               | 20            | End job code &1, greater than the &2 limit required JobsStr=&3Jobs<br>JobsEnd=&4Jobs JobDur=&5Min |
| CTL1001               | 40            | The &1 product license key is not valid. Contact M81                                              |
| CTL1091               | 40            | ENDCODE parameter not allowed if TYPE(*JOBSTR)                                                    |
| CTL1092               | 40            | &1 job(s) started when the minimum required is &3 JobsStr=&1Jobs<br>JobsEnd=&2Jobs JobDur=&6Min   |
| CTL1093               | 40            | &1 job(s) started when the maximum required is &4 JobsStr=&1Jobs<br>JobsEnd=&2Jobs JobDur=&6Min   |
| CTL1094               | 40            | &2 job(s) ended when the minimum required is &3 JobsStr=&1Jobs<br>JobsEnd=&2Jobs JobDur=&6Min     |
| CTL1095               | 40            | &2 job(s) ended when the maximum required is &4 JobsStr=&1Jobs<br>JobsEnd=&2Jobs JobDur=&6Min     |
| CTL1097               | 40            | End job code &1, greater than the &2 limit required JobsStr=&3Jobs<br>JobsEnd=&4Jobs JobDur=&5Min |

#### Using the command:

Specify the job name to search for in the JOB parameter. If a generic name is specified, every job which name begins with those letters will be considered.

Specify the time slot in which the job should be searched for.

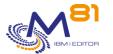

If the TYPE parameter contains \*JOBSTR, the command will check (in the system log) that there is a trace of the requested job start.

If the TYPE parameter contains \*JOBEND, the command will check (in the system log) that there is a trace of the requested job end.

If the TYPE parameter contains \*BOTH, both checks above are performed.

If the MIN and MAX values are identical (equal to 1 for example), the command will search for a specific number of jobs executed in the time slot (one only if the value is equal to 1). The presence of a different number of jobs would constitute an error.

If the MIN and MAX values are different, any number of jobs between these 2 values (inclusive) will be considered as correct.

The date and time indicated in the START parameter must be before the date and time indicated in the END parameter.

The message resulting from the command contains performance data (located at the end of the message after the | character) which can be used to generate graphs in monitoring tools. This information is filled in with the following considerations:

- JobStr contains the number of jobs corresponding to the request that have been started. It is only filled in if the request concerns TYPE(\*JOBSTR) or TYPE(\*BOTH).
- JobEnd contains the number of jobs corresponding to the request which have been stopped. It is only filled in if the request concerns TYPE(\*JOBEND) or TYPE(\*BOTH)
- JobDur contains the total time the job was active, in minutes. This value is only filled in if only one job has been found, and it has been completed. In all other cases, this value is 0.

The LEVEL parameter specifies the severity level used for the alert in the monitoring product (Nagios) in the event of an error. In IBM i:

- An OK check corresponds to a 0-severity message
- a WARNING-type alert corresponds to a 20-severity message,
- a CRITICAL-type alert corresponds to a 40-severity message.

This command does not display a screen. The result of this command is a return message indicating the necessary information.

# 3.2 CTCHKBRM, Check that the BRMS save is correct

The CTCHKBRM command checks that the saves performed by BRMS were correct.

#### The command parameters are as follows:

| Check the BRMS sa                      | aves (CTCHKBRM) |
|----------------------------------------|-----------------|
|                                        |                 |
| Specify your choices then press Enter. |                 |
| Number of Control groups NBSAV         | 0               |
| Start date and time: START             |                 |
| Start date                             | *CURRENT        |
| Start time                             | *BEGIN          |
| End date and time: END                 |                 |
| End date                               | *CURRENT        |
| End time                               | *END            |
| Save job JOB                           | *ANY            |
| User                                   | *ANY            |
| Severity level LEVEL                   | *CRITICAL       |

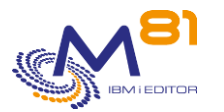

#### **Description of parameters:**

| NBSAV | = Number of BRMS control groups saved                              |
|-------|--------------------------------------------------------------------|
| START | = Check time slot start date and time                              |
|       | *CURRENT = The current day's date is used                          |
|       | *PRV = The previous day's date is used                             |
|       | *BEGIN = The time slot starts at 00:00                             |
| END   | = Check time slot end date and time                                |
|       | *CURRENT = The current day's date is used                          |
|       | *PRV = The previous day's date is used                             |
|       | *END = the time slot ends at the current time or 23:59             |
| JOB   | = Job name and name of the user who performed the backup           |
|       | *ANY = The job name or user name is not checked                    |
| LEVEL | = Severity levels of the alert generated in the monitoring product |
|       | *CRITICAL = CRITICAL-type alert generated                          |
|       | *WARNING = WARNING-type alert generated                            |

#### This command generates the following messages in return:

| Message ID<br>CTL1161 | Severity<br>0 | Message text<br>&1 BRMS saves OK. Volumes used: &3, &4, &5 SAVOK=&1 SAVERR=&2                         |
|-----------------------|---------------|----------------------------------------------------------------------------------------------------|
| CTL2162               | 20            | Error during BRMS saves. &1 save OK, &2 save in error. Volumes used: &3, &4,<br>&5 SAVOK=&1 SAVERR=&2 |
| CTL1001               | 40            | The &1 product license key is not valid. Contact M81                                                  |
| CTL3162               | 40            | Error during BRMS save. &1 save Ok, &2 save in error. Volumes used: &3, &4,<br>&5 SAVOK=&1 SAVERR=&2  |
| CTL3175               | 40            | Unexpected error                                                                                      |

#### Using the command:

The CTCHKBRM command will analyze the BRMS log looking for end messages generated when running a control group.

The number specified relating to NBSAV parameters indicates the number of end messages that should be found, so the number of control groups run.

An alert is generated if the number of end messages does not correspond.

An alert is generated if at least one of the messages is an abnormal backup end.

The message gives the number of saves that were OK, and the number of saves that were in error.

The date and time indicated in the START parameter must be before the date and time indicated in the END parameter.

The returned message also gives the name of the last 3 volumes used during the last backup.

The LEVEL parameter specifies the severity level used for the alert in the monitoring product (Nagios) in the event of an error. In IBM i:

- An OK check corresponds to a 0-severity message
- a WARNING-type alert corresponds to a 20-severity message,
- a CRITICAL-type alert corresponds to a 40-severity message.

This command does not display a screen. The result of this command is a return message indicating the necessary information.

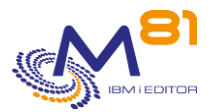

# 3.3 CTCHKBRMDP, Check that a DUPTAP with BRMS is correct

The CTCHKBRMDP command checks that one or some DUPTAP have been performed successfully by BRMS.

## The command parameters are as follows:

| Check DUPTAP BRMS                      | (CTCHKBRMDP) |
|----------------------------------------|--------------|
|                                        |              |
| Specify your choices then press Enter. |              |
|                                        |              |
| Min DUPTAP number NBDUPMIN             | 1            |
|                                        |              |
| Max DUPTAP number NBDUPMAX             | 1            |
| Starting date and time: START          |              |
| Starting date                          | *CURRENT     |
| Starting time                          | *BEGIN       |
| Ending date and time: END              |              |
| Ending date                            | *CURRENT     |
| Ending time                            | *END         |
| DUPTAP Job JOB                         | *ANY         |
| User                                   | *ANY         |
| Severity level LEVEL                   | *CRITICAL    |
|                                        |              |

## **Description of parameters:**

| NBDUPMIN<br>NBDUPMAX<br>START | <ul> <li>Minimum number of DUPTAP performed by BRMS</li> <li>Maximum number of DUPTAP performed by BRMS</li> <li>Check time slot start date and time</li> </ul>                          |
|-------------------------------|----------------------------------------------------------------------------------------------------|
| 317411                        | *CURRENT = The current day's date is used                                                                                                    |
|                               | *PRV = The previous day's date is used                                                                                                    |
|                               | *BEGIN = The time slot starts at 00:00                                                                                                    |
| END                           | = Check time slot end date and time                                                                                                    |
|                               | *CURRENT = The current day's date is used                                                                                                    |
|                               | *PRV = The previous day's date is used                                                                                                    |
|                               | *END = the time slot ends at the current time or 23:59                                                                                                    |
| JOB                           | = Job name and name of the user who performed the DUPTAP                                                                                                    |
|                               | *ANY = The job name or user name is not checked                                                                                                    |
| LEVEL                         | <ul> <li>Severity levels of the alert generated in the monitoring product</li> <li>*CRITICAL = CRITICAL-type alert generated</li> <li>*WARNING = WARNING-type alert generated</li> </ul> |
|                               | *WARNING = WARNING-type alert generated                                                                                                    |

## This command generates the following messages in return:

| Message ID | Severity | Message text                                                                                           |
|------------|----------|----------------------------------------------------------------------------------------------------|
| CTL1581    | 0        | Ok : &1 DUPTAP performed during the given period. Within the limits min &2<br>and max &3 NbDUPTAP=&1   |
| CTL2581    | 20       | Warning : &1 DUPTAP performed during the given period. Within the limits min &2 and max &3 NbDUPTAP=&1 |

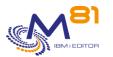

CTL3581 40 Critical : &1 DUPTAP performed during the given period. Within the limits min &2 and max &3|NbDUPTAP=&1

## Using the command:

The CTCHKBRMDP command will analyze the BRMS log looking for end messages generated when duplicating a tape, or DUPTAP.

The number specified relating to NBDUPMIN and BNDUPMAX parameters indicates the minimum and maximum number of end messages that should be found, so the number of DUPTAP performed.

An alert is generated if the number of end messages does not correspond. An alert is generated if at least one of the messages is an abnormal DUPTAP end.

The date and time indicated in the START parameter must be before the date and time indicated in the END parameter.

The LEVEL parameter specifies the severity level used for the alert in the monitoring product (Nagios) in the event of an error. In IBM i:

- An OK check corresponds to a 0-severity message
- a WARNING-type alert corresponds to a 20-severity message,
- a CRITICAL-type alert corresponds to a 40-severity message.

This command does not display a screen. The result of this command is a return message indicating the necessary information.

# 3.4 CTCHKBRMEX, Check the number of expired media in BRMS

The CTCHKBRMEX command checks that the number of expired media is enough to perform the next backup.

## The command parameters are as follows:

| Check expired vol. for BRMS            | (CTCHKBRMEX) |
|----------------------------------------|--------------|
| Specify your choices then press Enter. |              |
| Minimum nb volumes critical EXPMEDCRIT |              |
| Minimum nb volumes warning EXPMEDWARN  |              |
| Media class MEDCLS                     |              |
| Location LOC                           | *ANY         |
| System name SYSNAME                    | *ANY         |
|                                        |              |

| EXPMEDWARN | = Minimum number of media before a warning alert is generated  |
|------------|----------------------------------------------------------------|
| EXPMEDCRIT | = Minimum number of media before a critical alert is generated |
| MEDCLS     | = Media class in which expired media should be searched for    |
| LOC        | = Location where the media must be                             |
| SYSNAME    | = System name where the media must be                          |

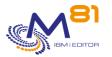

## This command generates the following messages in return:

| Message ID | Severity | Message text                                                                                                    |
|------------|----------|----------------------------------------------------------------------------------------------------|
| CTL1171    | 0        | Ok, &1 volume(s) available, inside the limits defined. Media class : &2,<br>location : &3, system : &4 VOLAVAIL=&1Volumes    |
| CTL2172    | 20       | Warning, &1 volume(s) available, less than the warning limit. Media class : &2,<br>location : &3, system : &4 VOLAVAIL=&1    |
| CTL3173    | 40       | Critical, &1 volume(s) available, lower than the critical limit. Media class : &2,<br>location : &3, system : &4 VOLAVAIL=&1 |
| CTL3174    | 40       | Media class &1 not found                                                                                                    |
| CTL3175    | 40       | Unexpected error                                                                                                    |
| CTL3176    | 40       | Location &1 not found.                                                                                                    |
| CTL3177    | 40       | The name of the location exceeds 8 characters.                                                                               |
| CTL3178    | 40       | The network ID exceeds 8 characters.                                                                                         |

## Using the command:

The CTCHKBRMEX command checks if there are enough expired volumes to be able to backup with BRMS. Indicate the minimum number of volumes required as well as the media class and/or a system name to check.

## Note:

This command is not compatible with the Threads (technology used as standard by the Control For i agent). It must be executed in a separate job. This is done automatically when adding this command to the COMMAND parameter.

# 3.5 CTCHKBRMFC, Check FlashCopy status for BRMS

Backups with BRMS can be performed on clone partitions generated with the FlashCopy function of the disk arrays (e.g. using the "Flash for i" product). While the backup is performed on the Clone partition, the FlashCopy indicator in BRMS must be set to \*ENDPRC.

The CTCHKBRMFC command is used to check the status of FlashCopy in BRMS.

## The command parameters are as follows:

Check state FlashCopy BRMS (CTCHKBRMFC) Type choices, press Enter. FlashCopy State . . . . . . FCSTATE \*STRPRC Severity level . . . . . . . LEVEL \*CRITICAL

| FCSTATE | = Enter the expected status for the FlashCopy function in BRMS     |
|---------|--------------------------------------------------------------------|
|         | *STRPRC = The expected state is *STRPRC                            |
|         | *ENDPRC = The expected state is *ENDPRC                            |
| LEVEL   | = Severity levels of the alert generated in the monitoring product |
|         | *CRITICAL = CRITICAL-type alert generated                          |
|         | *WARNING = WARNING-type alert generated                            |

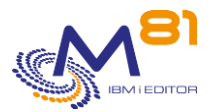

## This command generates the following messages in return:

| Message ID<br>CTL1541 | Severity<br>0 | Message text<br>Ok, FlashCopy BRMS state is &1. |
|-----------------------|---------------|-------------------------------------------------|
| CTL2541               | 20            | Warning, FlashCopy BRMS state isn't &1.         |
| CTL3541               | 40            | Critical, FlashCopy BRMS state isn't &1.        |

## Using the command:

The CTCHKBRMFC command is used to check the status of the FlashCopy for BRMS.

This function is only available if the BRMS Network option is installed (5770BR1 BRMS - Network Feature).

This status can be viewed with the command WRKPCYBRM TYPE(\*SYS) Then option 4. "Change network group"

|                        | Change Network Gr | oup                | M81DEV | APPN |
|------------------------|-------------------|--------------------|--------|------|
| Network group :        |                   | Position to        | . :    |      |
| FlashCopy state :      | *ENDPRC           |                    |        |      |
| Communication method : | *IP               | *AVAIL, *IP, *SNA, | *NONE  |      |
| Notify period :        | 3600              | 30-99999 seconds   |        |      |

The value of this status must be:

- \*STRPRC when a backup with BRMS is in progress on a Clone partition.
- \*ENDPRC if no backup with BRMS is in progress on a Clone partition

The LEVEL parameter specifies the severity level used for the alert in the monitoring product (Nagios) in the event of an error. In IBM i:

- An OK check corresponds to a 0-severity message
- a WARNING-type alert corresponds to a 20-severity message,
- a CRITICAL-type alert corresponds to a 40-severity message.

This command does not display a screen. The result of this command is a return message indicating the necessary information.

# 3.6 CTCHKBRMST, Check pending DUPMEDBRM

The CTCHKBRMST command counts the number of volumes that must be duplicated by BRMS and generates an alert if it's more than the indicated limits.

## The command parameters are as follows:

```
Check DUPMEDBRM for BRMS (CTCHKBRMST)
Type choices, press Enter.
Max Nb pending DUPMEDBRM (C) . . DUPMEDCRIT
Max Nb pending DUPMEDBRM (W) . . DUPMEDWARN
```

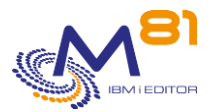

## **Description of parameters:**

| DUPMEDCRIT | = Enter the maximum number of pending DUPMEDBRM to generate a critical alert. |
|------------|-------------------------------------------------------------------------------|
| DUPMEDWARN | = Enter the maximum number of pending DUPMEDBRM to generate a warning alert.  |

### This command generates the following messages in return:

| Message ID<br>CTL1541 | Severity<br>0 | Message text<br>Ok, &1 volume(s) to duplicate, inside the limits def defined. VOLDUP=&1Vol |
|-----------------------|---------------|--------------------------------------------------------------------------------------------|
| CTL2541               | 20            | Warning, &1 volume(s) to duplicate, higher than the warning limit.<br>VOLDUP=&1Vol         |
| CTL3541               | 40            | Critical, &1 volume(s) to duplicate, higher than the critical limit.<br>VOLDUP=&1Vol       |

## Using the command:

The CTCHKBRMST command counts the number of volumes that BRMS has to duplicate.

This function is only available if the BRMS is installed.

The volumes with a pending duplication are displayed with the value 1 in column "Dup Sts" when using the command WRKMEDBRM.

# 3.7 CTCHKCFGST, Check configuration status

The CTCHKCFGST command checks that a configuration item (line, controller or device) is in the expected state.

## The command parameters are as follows:

| CFGD   | <ul> <li>= Enter the name of the element(s) to be checked. It is possible to indicate a list of up to 100 items.</li> <li>*ALL = All the elements of the type indicated in parameter TYPE will be checked</li> </ul> |
|--------|----------------------------------------------------------------------------------------------------|
| ТҮРЕ   | = Enter the type of element(s) to be checked.                                                                                                    |
| STATUS | <ul> <li>Enter the status that the indicated elements must have.</li> <li>*ACTIVE</li> </ul>                                                                                                    |

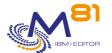

|           | *VARYON                                                                                                    |
|-----------|----------------------------------------------------------------------------------------------------|
|           | *VARYOFF                                                                                                    |
|           | *AVAILABLE                                                                                                    |
|           | *FAILED                                                                                                    |
|           | *DETAILSTS = Indicate the detailed status(es) expected in the DETAILSTS parameter.                                                                                                    |
| DETAILSTS | <ul> <li>If the value *DETAILSTS has been entered in the STATUS parameter, indicate here the list of detailed states expected for the elements. The aim is to use a more precise list of states than is possible with the STATUS parameter. A maximum of 25 possible states can be indicated. The elements must be in one of these states.</li> <li>*ACTIVE</li> <li>*ACTIVE_ALLOCATE</li> <li>*ACTIVE_CNN_PENDING</li> <li>*ACTIVE_READER</li> <li>*ACTIVE_SOURCE</li> <li>*ACTIVE_TARGET</li> <li>*ACTIVE_WRITER</li> <li>*ALLOCATED</li> </ul> |
|           | *AS_36_DISABLED                                                                                                    |
|           | *AS_36_ENABLED                                                                                                    |
|           | *AVAILABLE                                                                                                    |
|           | *CONNECT_PENDING                                                                                                    |
|           | *DAMAGED                                                                                                    |
|           | *DEALLOCATED                                                                                                    |
|           | *DEGRADED                                                                                                    |
|           | *DIAGNOSTIC_MODE<br>*FAILED                                                                                                    |
|           | *FAILED ALLOCATE                                                                                                    |
|           | *FAILED_DETACHED                                                                                                    |
|           | *FAILED_BETACHED                                                                                                    |
|           | *FAILED_SOURCE                                                                                                    |
|           | *FAILED_TARGET                                                                                                    |
|           | *FAILED WRITER                                                                                                    |
|           | *HELD                                                                                                    |
|           | *HELD_ALLOCATE                                                                                                    |
|           | *HELD_DETACHED                                                                                                    |
|           | *HELD_SOURCE                                                                                                    |
|           | *HELD_TARGET                                                                                                    |
|           | *LOCKED                                                                                                    |
|           | *OPERATIONAL                                                                                                    |
|           | *POWERED_OFF                                                                                                    |
|           | *RCYCNL<br>*RCYCNL ALLOCATE                                                                                                    |
|           | *RCYCNL DETACHED                                                                                                    |
|           | *RCYCNL_SOURCE                                                                                                    |
|           | *RCYCNL TARGET                                                                                                    |
|           | *RCYPND                                                                                                    |
|           | *RCYPND_ALLOCATE                                                                                                    |
|           | *RCYPND_DETACHED                                                                                                    |
|           | *RCYPND_SOURCE                                                                                                    |
|           | *RCYPND_TARGET                                                                                                    |
|           | *REBUILD                                                                                                    |
|           | *SHUTDOWN                                                                                                    |
|           | *SIGNON_DISPLAY                                                                                                    |
|           | *STAND_ALONE                                                                                                    |
|           | *SYSTEM_REQUEST                                                                                                    |
|           | *UNAVAILABLE<br>*UNKNOWN                                                                                                    |
|           |                                                                                                    |

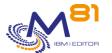

|       | *UNPROTECTED<br>*VARIED_OFF<br>*VARIED_ON<br>*VARIED_ON_ALLOCATE<br>*VARY_OFF_PENDING<br>*VARY_ON_PENDING<br>*VARY_ON_PENDING_ALLOCATE<br>*VARY_ON_PENDING_DETACHED<br>*VARYON_CNNPENDING |
|-------|----------------------------------------------------------------------------------------------------|
| LEVEL | = Severity levels of the alert generated in the monitoring product<br>*CRITICAL = CRITICAL-type alert generated<br>*WARNING = WARNING-type alert generated                                |

## This command generates the following messages in return:

| Message ID | Severity | Message text                                                                                                    |
|------------|----------|----------------------------------------------------------------------------------------------------|
| CTL1591    | 0        | Ok : no configuration description of type &1 doesn't have the status &2. NbErr=0                                               |
| CTL2591    | 20       | Warning : &1 configuration descriptions of type &2 doesn't have the status<br>&3. First 5 are &4, &5, &6, &7, &8. NbErr=&1Err  |
| CTL3591    | 40       | Critical : &1 configuration descriptions of type &2 doesn't have the status &3.<br>First 5 are &4, &5, &6, &7, &8. NbErr=&1Err |
| CTL3593    | 40       | No configuration element &2 type &1 found.   NbErr=&1Err                                                                       |

## Using the command:

The CTCHKCFGSTS command is used to check that a configuration item (line, controller or device) is in the expected state. For example, that an Ethernet line is active.

The system can differentiate between more than 100 different states. For this command, the STATUS parameter can be used to reduce the number of states to 5, as shown below. The DETAILSTS parameter is used to indicate the precise state(s) expected.

## \*ACTIVE :

CONNECT PENDING, SIGNON DISPLAY, ACTIVE/CNN PENDING, ACTIVE, ACTIVE/DETACHED, ACTIVE/SOURCE, ACTIVE READER, ACTIVE/TARGET, ACTIVE/ALLOCATE, ACTIVE WRITER, SYSTEM REQUEST

## \*FAILED :

UNAVAILABLE, HELD, HELD/DETACHED, HELD/SOURCE, HELD/TARGET, HELD/ALLOCATE, RCYPND, RCYPND/DETACHED, RCYPND/SOURCE, RCYPND/TARGET, RCYPND/ALLOCATE, RCYCNL, RCYCNL/DETACHED, RCYCNL/SOURCE, RCYCNL/TARGET, RCYCNL/ALLOCATE, FAILED, FAILED/DETACHED, FAILED/SOURCE, FAILED READER, FAILED/TARGET, FAILED/ALLOCATE, FAILED WRITER, DIAGNOSTIC MODE, \*DAMAGED, \*LOCKED, \*UNKNOWN, DEGRADED, INVALID STATUS, DEALLOCATED, UNPROTECTED, ALLOCATED, STAND-ALONE, REBUILD

\*VARYOFF :

VARIED OFF, AS/36 DISABLED, VARY ON PENDING, VARY ON PENDING/DETACHED, VARY ON PENDING/ALLOCATE, POWERED OFF, SHUTDOWN

\*VARYON :

VARY OFF PENDING, VARIED ON, VARIED ON/ALLOCATE, VARYON/CNNPENDING, AS/36 ENABLED

\*AVAILABLE : OPERATIONAL, AVAILABLE

The LEVEL parameter specifies the severity level used for the alert in the monitoring product (Nagios) in the event of an error. In IBM i:

- An OK check corresponds to a 0-severity message
- a WARNING-type alert corresponds to a 20-severity message,
- a CRITICAL-type alert corresponds to a 40-severity message.

This command does not display a screen. The result of this command is a return message indicating the necessary information.

# 3.8 CTCHKCERT, Check Validity date for a certificate

This command checks that the validity of certificates contained in a certificate store will not be out of date in a few days.

## The command parameters are as follows:

```
Check certif. validity date (CTCHKCERT)

Type choices, press Enter.

Certificate store name . . . . STORENAME

Password . . . . . . . . STOREPWD

Max warning duration (days) . . MAXDUR_W 0

Max critical duration (days) . . MAXDUR_C 0
```

## **Description of parameters:**

| STORENAME | <ul> <li>Enter the name of the file containing the certificate store</li> <li>The following special values are supported</li> <li>*SYSTEM</li> <li>*OBJECTSIGNING</li> <li>*SIGNATUREVERIFICATION</li> </ul> |
|-----------|----------------------------------------------------------------------------------------------------|
| STOREPWD  | = Enter the password for this certificate store                                                                                                    |
| MAXDUR_W  | = Enter a number of days. If the certificates contained in the store expire before this<br>number of days, a Warning alert will be generated.                                                                |
| MAXDUR_C  | = Enter a number of days. If the certificates contained in the store expire before this<br>number of days, a Critical alert will be generated.                                                               |

#### This command generates the following messages in return:

| Message ID | Severity | Message text                                                                                   |
|------------|----------|------------------------------------------------------------------------------------------------|
| CTL1571    | 0        | Ok, no errors with the certificate store &1 Crit=0 Warn=0                                      |
| CTL3575    | 0        | &1, Limit date in &2 days for &3                                                               |
| CTL2571    | 20       | Warning, &1 warning errors with the certificate store &2. First 2 are &3,<br>&4 Crit=0 Warn=&1 |

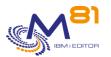

| CTL3571 | 40 | Critical, &1 critical errors, &2 warning errors with the certificate store &3.<br>First 2 are &4, &5 Crit=&1 Warn=&2 |
|---------|----|----------------------------------------------------------------------------------------------------|
| CTL3572 | 40 | Error, invalid password of the certificate store &1.                                                                 |
| CTL3573 | 40 | Error, certificate store &1 not found.                                                                               |
| CTL3574 | 40 | Unknown error, unable to access the certificate store &1                                                             |
| CTL3576 | 40 | Invalid certificate store. Please indicate a directory                                                               |

## Using the command:

The CTCHKCERT command allows to search for all certificates in a Certificate Store and check their validity date. The validity period of these certificates is compared to the number of days provided, and an alert will be generated if necessary.

For each certificate, an intermediate message CTL3575 is added to the job log indicating the number of days remaining. This message will not be visible or usable in Nagios, but it will be visible if the command is used in an interactive session.

# 3.9 CTCHKCPU, Check CPU usage

The CTCHKCPU command checks power usage by the system, all the jobs in a list of subsystems or by one or several jobs.

## The command parameters are as follows:

| Check CPU usage (CTCHKC                | PU)     |
|----------------------------------------|---------|
| Specify your choices then press Enter. |         |
| Scope of check SCOPE                   | *SYSTEM |
| Interval DELAY                         | 2       |
| Warning threshold MAXCPU_W             | 80      |
| Critical threshold MAXCPU_C            | 90      |
| Subsystem(s) SBS                       |         |
| + for more values                      |         |
| Jobs JOB                               |         |
| + for more values                      |         |
|                                        |         |

| SCOPE    | <ul> <li>Specifies which level the check will be performed at:</li> <li>*SYSTEM = The CPU power considered is that of the whole partition (all the jobs).</li> <li>*SBS = The CPU power considered is that of the jobs contained in the subsystem(s) indicated in the SBS parameter</li> </ul> |
|----------|----------------------------------------------------------------------------------------------------|
|          | *JOB = The CPU power considered is that of the jobs indicated in the JOB parameter                                                                                                    |
| DELAY    | = Specifies the time collection lasts, in number of seconds                                                                                                    |
| MAXCPU_W | <ul> <li>Specifies the percentage of CPU usage above which a Warning-type alert will be<br/>generated</li> </ul>                                                                                                    |
| MAXCPU_C | <ul> <li>Specifies the percentage of CPU usage above which a Critical-type alert will be<br/>generated</li> </ul>                                                                                                    |
| SBS      | <ul> <li>Specifies the list of subsystems for which power consumption will be considered.</li> <li>This parameter is only authorized if SCOPE(*SBS) has been specified.</li> <li>A maximum of 10 names can be specified.</li> </ul>                                                            |
| JOB      | <ul> <li>Specifies the list of jobs for which power consumption will be considered. This parameter is only authorized if SCOPE(*JOB) has been specified.</li> <li>A maximum of 50 names can be specified.</li> </ul>                                                                           |

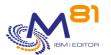

## This command generates the following messages in return:

| Message ID | Severity | Message text                                                           |
|------------|----------|------------------------------------------------------------------------|
| CTL1151    | 0        | System CPU usage: &1% CPU=&1%                                          |
| CTL1154    | 0        | Jobs CPU usage: &1% CPU=&1%                                            |
| CTL1157    | 0        | SubSystem(s) CPU usage: &1% CPU=&1%                                    |
|            |          |                                                                        |
| CTL5152    | 20       | System CPU usage: &1% over the Warning threshold of &2%. CPU=&1%       |
| CTL5155    | 20       | Jobs CPU usage: &1% over the Warning threshold of &2%. CPU=&1%         |
| CTL5158    | 20       | SubSystem(s) CPU usage: &1% over the Warning threshold of &2%. CPU=&1% |
|            |          |                                                                        |
| CTL1152    | 40       | System CPU usage: &1% Over the Critical threshold of &2%               |
| CTL1155    | 40       | Jobs CPU usage: &1% over the Critical threshold of &2%.  CPU=&1%       |
| CTL1158    | 40       | SubSystem(s) CPU usage: &1% over the Critical threshold &2%.  CPU=&1%  |

## Using the command:

The CTCHKCPU command is used to obtain the CPU usage rate.

The TIME parameter is used to choose how long the sampling is carried out (in seconds). The default value is 2 seconds. If this value is changed, check that the total processing time remains shorter that the time out (usually 10 seconds) set by the monitoring product (Nagios).

If the SCOPE(\*SYSTEM) parameter is specified, the returned value will be the CPU usage percentage for all the jobs. This means the same information as that displayed by the WRKACTJOB command at the top of the screen.

If the SCOPE(\*SBS) parameter is specified, the list of subsystems to include must also be entered. The returned value will be the percentage of CPU usage by all the jobs in the indicated subsystems.

If the SCOPE(\*JOB) parameter is specified, the list of jobs to include must also be entered. The returned value will be the percentage of CPU usage by all the jobs with the indicated name(s).

## 3.10 CTCHKDSK, Check disk space usage

The CTCHKDSK command is used to monitor system ASP disk space usage.

## The command parameters are as follows:

| Check ASP usage                                                                                                    | (CTCHKDSK)                                    |
|----------------------------------------------------------------------------------------------------|-----------------------------------------------|
| Specify your choices then press Enter.                                                                                                    |                                               |
| ASP number ASP<br>Warning limit LMT_W<br>Critical limit LMT_C<br>Max evolution rate warning EVOL_W<br>Max evolution rate critical . EVOL_C<br>Duration for evolution ctl (h) EVOL TIME | *SYSBAS<br>80<br>90<br>*NOCTL<br>*NOCTL<br>24 |
| Return type RETTYPE                                                                                                    | *DFT                                          |

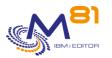

## **Description of parameters:**

| = Enter the number of the ASP for which you want to know the % used.                                                                                                    |
|----------------------------------------------------------------------------------------------------|
| *SYSBAS = System ASP % used (ASP 1)                                                                                                    |
| *ALL = The % used will be the average rate of all disks combined.                                                                                                    |
| 2-32 = User ASP % used will be calculated                                                                                                    |
| 33-255 = iASP % used will be calculated                                                                                                    |
| <ul> <li>Specifies the warning alert level. If this value is exceeded, a Warning-type alert will<br/>be generated.</li> </ul>                                                      |
| <ul> <li>Specifies the critical alert level. If this value is exceeded, a Critical-type alert will be<br/>generated.</li> </ul>                                                    |
| = Enter a percentage change in the disk % used. If the disk % used evolves more than<br>this value, a Warning alert will be generated.                                             |
| *NOCTL = The evolution of the disk % used is not checked.                                                                                                    |
| = Enter a percentage change in the disk % used. If the disk % used evolves more than<br>this value, a Critical alert will be generated.                                            |
| *NOCTL = The evolution of the disk % used is not checked.                                                                                                    |
| = Specify the number of hours to be used to monitor the evolution of the disk %<br>used.                                                                                           |
| = Specify the format of the message to be generated in return for the command. In<br>both cases, the message text will be the same, but the performance data will be<br>different. |
| *DFT = The performance data contains information in the following form:<br>Used=&3GB Total=&2GB Rate=&1% Evol=&4%                                                                  |
| *PERFDATA = Performance data contains information in the form that comes<br>standard in the Nagios product, which is:<br>label=value[UOM];[warn];[crit];[min];[max]                |
|                                                                                                    |

## This command generates the following messages in return:

| Message ID | Severity | Message text                                                                                                    |
|------------|----------|----------------------------------------------------------------------------------------------------|
| CTL1141    | 0        | Ok : &1% used on a total of &2 GB for the ASP &5. Used=&3GB Total=&2GB<br>Rate=&1% Evol=&4%                                       |
| CTL1148    | 0        | Ok : &7% used on a total of &9 GB for ASP &1.  ASP&1=&2B;&3;&4;&5;&6<br>Rate=&7% Evol=&8%                                         |
| CTL5142    | 20       | Warning : &1% used (over the warning limit of 4%) on a total of &2 GB for the ASP &6. Used=&3GB Total=&2GB Rate=&1% Evol=&5%      |
| CTL5144    | 20       | Warning : evolution rate of &4%, over the warning limit of 5% for the ASP<br>&6. Used=&3GB Total=&2GB Rate=&1% Evol=&4%           |
| CTL5145    | 20       | Warning : &7% used (over the limit of &9%) on a total of &10 GB for ASP<br>&1. ASP&1=&2B;&3;&4;&5;&6 Rate=&7% Evol=&8%            |
| CTL5146    | 20       | Warning : evolution rate of &8%, over the limit of &9% for ASP<br>&1. ASP&1=&2B;&3;&4;&5;&6 Rate=&7% Evol=&8%                     |
| CTL1142    | 40       | Critical : &1% used (over the critical limit of &4%) on a total of &2 GB for the<br>ASP &6. Used=&3GB Total=&2GB Rate=1% Evol=&5% |
| CTL1143    | 40       | Critical : evolution rate of &4%, over the critical limit of &5% for the ASP<br>&6. Used=&3GB Total=&2GB Rate=&1% Evol=&4%        |
| CTL5143    | 40       | Error, unable to track ASP usage.                                                                                                 |
| CTL1145    | 40       | Critical : ASP &1 doesn't exist. ASP&1=&2B;&3;&4;&5;&6 Rate=&7%<br>Evol=&8%                                                       |
| CTL1146    | 40       | Critical : &7% used (over the limit of &9%) on a total of &10 GB for ASP<br>&1. ASP&1=&2B;&3;&4;&5;&6 Rate=&7% Evol=&8%           |
| CTL1147    | 40       | Critical : evolution rate of &8%, over the limit of &9% for ASP<br>&1. ASP&1=&2B;&3;&4;&5;&6 Rate=&7% Evol=&8%                    |

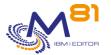

## Using the command:

The CTCHKDSK command is used to obtain disk space usage for the system ASP (\*SYSBAS or value 1), or for any other ASP or iASP know on the system.

For the iASP, the number must be used. It is not possible to use the iASP name.

For \*SYSBAS, the returned value corresponds to that displayed at the top of the WRKSYSSTS command screen.

For \*ALL, the returned value is the average % used of every disks of any ASP and iASP.

The evolution of the disk %used is calculated using the number of hours provided in the EVOL\_TIME parameter. For example, if the following command is used:

CTCHKDSK ASP(\*SYSBAS) EVOL\_W(5) EVOL\_C(8) EVOL\_TIME(24)

A Warning alert will be generated if the disk % used has increased by 5% over a period of 24 hours. A Critical Alert will be generated if the disk % used has increased by 8% over a period of 24 hours.

For information, the disk % used is automatically retrieved every hour by CTAUTO job. It is this value that allows the evolution of this data to be calculated.

This data is automatically cleared to keep only a maximum of 10 days.

# 3.11 CTCHKDTAA, Check the content of a Data Area

The CTCHKDTAA command is used to check if the content of a Data Area corresponds to the value passed as a parameter.

If the value is not the same, an alert is generated.

## The command parameters are as follows:

```
Check the content of a DTAARA (CTCHKDTAA)

Specify your choices then press Enter.

Name of DTAARA to check . . . DTAARA

Library . . . . . . . . DTAARA

Library . . . . . . . . . . . . . *LIBL

Check start position . . . . . . STRPOS 1

Value length to check . . . . . LEN 1

Expected value . . . . . . . VALUE

Severity level . . . . . . LEVEL *CRITICAL
```

| DTAARA | = (Required) Name of the Data Area with content to be checked and name of the<br>library it is in. |
|--------|----------------------------------------------------------------------------------------------------|
| STRPOS | = Start position of characters to check                                                            |
| LEN    | = Length of characters to check                                                                    |
| VALUE  | = Value to compare with the Data Area content                                                      |
| LEVEL  | = Severity levels of the alert generated in the monitoring product                                 |
|        | *CRITICAL = CRITICAL-type alert generated                                                          |

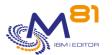

#### \*WARNING = WARNING-type alert generated

### This command generates the following messages in return:

| Message ID | Severity | Message text                                                           |
|------------|----------|------------------------------------------------------------------------|
| CTL1104    | 0        | Correct content for DTAARA &1/&2. Current content is &3                |
| CTL5101    | 20       | DTAARA &1/&2 not found                                                 |
| CTL5102    | 20       | Error while reading DTAARA &1/&2 content.                              |
| CTL5103    | 20       | DTAARA &1/&2 content is different from expected. Current content is &3 |
| CTL1001    | 40       | The &1 product license key is not valid. Contact M81                   |
| CTL1101    | 40       | DTAARA &1/&2 not found                                                 |
| CTL1102    | 40       | Error while reading DTAARA &1/&2 content                               |
| CTL1103    | 40       | DTAARA &1/&2 content is different from expected. Current content is &3 |

## Using the command:

This command can, for example, be used to check that a long operation (overnight process for example) finished correctly. The following operating procedure can be used:

- Create a text-type Data Area 8 characters long. QGPL/PROCESS01 for example.
- Change the overnight process as follows:
  - At the start of the process, change the Data Area to add the characters "IN PROGRESS". This value will mean that the process is not finished.
  - At the end of the process, if everything has gone well, change the content of the Data Area to specify the 'OK' value.
  - If an error has occurred, specify the 'PROBLEM' value.
- In Nagios, create an overnight process checking service. This service will be run at a time at which the overnight process would normally have ended. The command to execute will be:
  - CTCHKDTAA DTAARA(QGPL/PROCESS01) STRPOS(1) LEN(8) VALUE('OK')

When running this check in Nagios:

- If the process ended correctly, the service will change to OK
- If the process is still in progress, the service will change to CRITICAL and an alert will be generated. The text associated with this alert will contain the value found in the Data Area, i.e. 'IN PROGRESS'. The person receiving this alert will know that the process in question has been delayed.
- If the process terminated in error, the service will change to CRITICAL and an alert will be generated. The text associated with this alert will contain the value found in the Data Area, i.e. 'PROBLEM'. The person receiving this alert will know that the process terminated incorrectly.

This is just an example of how this command can be used.

The Data Area to check must exist and must be character type. Its size must be at least equal to the sum of the 2 STRPOS and LEN values.

The LEVEL parameter specifies the severity level used for the alert in the monitoring product (Nagios) in the event of an error. In IBM i:

- An OK check corresponds to a 0-severity message
- a WARNING-type alert corresponds to a 20-severity message,
- a CRITICAL-type alert corresponds to a 40-severity message.

This command does not display a screen. The result of this command is a return message indicating the necessary information.

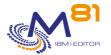

# 3.12 CTCHKDTAQ, Check Number of messages in DTAQ

The CTCHKDTAQ command is used to check the number of messages in a Data Queue, and generate an alert if this number is greater than a limit.

## The command parameters are as follows:

```
Check Nb Messages in DTAQ (CTCHKDTAQ)

Type choices, press Enter.

Data queue . . . . . . . DTAQ

Library . . . . . . . . DTAQ

ASP Device . . . . . . . . ASPDEV *SYSBAS

Minimum Critical Nb of message NBMIN_C

Minimum Warning Nb of messages . NBMAX_W

Maxi Warning Nb of messages . . NBMAX_C
```

## **Description of parameters:**

| DTAQ    | = (Required) Name of the Data Queue to be checked and name of the library it is in.                                             |  |  |
|---------|----------------------------------------------------------------------------------------------------|--|--|
| ASPDEV  | = Name of the iASP In which the object is.                                                                                      |  |  |
|         | *SYSBAS = The object is in the system ASP.                                                                                      |  |  |
| NBMIN_C | <ul> <li>Minimum number of messages in the DTAQ. If there are less messages, a Critical<br/>alert will be generated.</li> </ul> |  |  |
| NBMIN_W | <ul> <li>Minimum number of messages in the DTAQ. If there are less messages, a Warning<br/>alert will be generated.</li> </ul>  |  |  |
| NBMAX_W | <ul> <li>Maximum number of messages in the DTAQ. If there are more messages, a<br/>Warning alert will be generated.</li> </ul>  |  |  |
| NBMAX_C | <ul> <li>Maximum number of messages in the DTAQ. If there are more messages, a Critical<br/>alert will be generated.</li> </ul> |  |  |

## This command generates the following messages in return:

| Message ID | Severity | Message text                                                           |
|------------|----------|------------------------------------------------------------------------|
| CTL1383    | 0        | &1 messages. Inside the limits defined for DTAQ &2/&3 NB_MSG=&1        |
| CTL2381    | 20       | Warning, &1 messages, more than Maximum &6 for DTAQ<br>&2/&3 NB_MSG=&1 |
| CTL2382    | 20       | Warning, &1 messages, less than minimum &5 for DTAQ &2/&3 NB_MSG=&1    |
| CTL1001    | 40       | The &1 product license key is not valid. Contact M81                   |
| CTL3380    | 40       | Data queue &2/&1 not found                                             |
| CTL3381    | 40       | Critical, &1 messages, more than Maximum &7 for DTAQ &2/&3 NB_MSG=&1   |
| CTL3382    | 40       | Critical, &1 messages, less than minimum &4 for DTAQ &2/&3 NB_MSG=&1   |
| CTL3384    | 40       | Unexpected error. See job log for more information                     |
| CTL3644    | 40       | ASP Device &1 not correct                                              |

## Using the command:

This command extract the number of messages in a DTAQ.

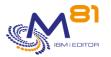

The DTAQ must exist.

This command does not display a screen. The result of this command is a return message indicating the necessary information.

# 3.13 CTCHKIFSNF, Check Number of files in an IFS directory

The CTCHKIFSNF command is used to check the number of files in an IFS directory, and generate an alert if this number is less or greater than limits.

## The command parameters are as follows:

| Check Nb of IFS File        | s (CTCHKIFSNF) |
|-----------------------------|----------------|
| Type choices, press Enter.  |                |
| Directory DIR               |                |
| Include Subtrees SUBTREE    | *NO            |
| File name (*generic*) FILE  | *ALL           |
| Case sensitive CASESEN      | *YES           |
| Maximum lifetime MAXLIFE    | *NOCTL         |
| Time unit UNIT              | *DAY           |
| Minimum number of files MIN | *NOCTL         |
| Maximum number of files MAX | *NOCTL         |
| Severity level LEVEL        | *CRITICAL      |
|                             |                |

| DIR     | = (Required) Directory name.                                                                                                    |
|---------|----------------------------------------------------------------------------------------------------|
| SUBTREE | = Indicate whether the analysis is to be performed only on the directory specified in<br>parameter DIR, or whether sub-directories are to be part of the analysis.                                                                                                    |
|         | <ul> <li>*NO = Only the files in the directory specified in parameter DIR will be scanned.</li> <li>*INCLUDE = All the files contained in the directory will be scanned, as well as the files contained in its subdirectories.</li> <li>*INCLUDE is not allowed if the controlled</li> </ul> |
|         | directory is the root (/)                                                                                                    |
| FILE    | = Name of the files to look for. It's possible to look for an individual file, or to use a generic name like *xxx*. In this case, every file which name contains xxx is counted.                                                                                                    |
|         | *ALL = All files in the directory are counted.                                                                                                    |
| CASESEN | = Indicate if the case of the file name must be respected for the check                                                                                                    |
|         | *YES = Search will be done using exact case (upper/lower case)                                                                                                    |
|         | *NO = Case is not taken into account for this check.                                                                                                    |
| MAXLIFE | = Indicate the maximum lifetime that files should have.                                                                                                    |
|         | The unit used must be entered in the UNIT parameter.                                                                                                    |
|         | If files older than the time specified here are found, then an alert will be generated.                                                                                                    |
|         | *NOCTL = The lifetime of the files will not be checked.                                                                                                    |
| UNIT    | = Indicate which unit is to be used for the file lifetime check.                                                                                                    |
|         | *DAY = The value specified in parameter MAXLIFE represents a number of days.                                                                                                    |
|         | *HOUR = The value in parameter MAXLIFE represents a number of hours.                                                                                                    |
|         | *MIN = The value in parameter MAXLIFE represents a number of minutes.                                                                                                    |
| MIN     | <ul> <li>Minimum number of files in the directory. If there are less files, an alert will be<br/>generated.</li> </ul>                                                                                                    |
|         | 14 December 2023                                                                                                    |

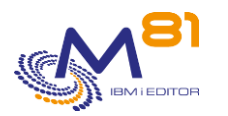

| MAX   | <ul> <li>Maximum number of files in the directory. If there are more files, an alert will be<br/>generated.</li> </ul>                                                                   |
|-------|----------------------------------------------------------------------------------------------------|
| LEVEL | <ul> <li>Severity levels of the alert generated in the monitoring product</li> <li>*CRITICAL = CRITICAL-type alert generated</li> <li>*WARNING = WARNING-type alert generated</li> </ul> |

## This command generates the following messages in return:

| Message ID | Severity | Message text                                                                                                    |
|------------|----------|----------------------------------------------------------------------------------------------------|
| CTL1471    | 0        | Ok : &1 files starting with ' &2 ' found in the directory &3, none exceeds their<br>lifetime. NbFiles=&1files MaxLife=&4 |
| CTL1472    | 0        | Ok : &1 files ending with ' &2 ' found in the directory &3, none exceeds their lifetime. NbFiles=&1files MaxLife=&4      |
| CTL1473    | 0        | Ok : &1 files containing ' &2 ' found in the directory &3, none exceeds their lifetime. NbFiles=&1files MaxLife=&4       |
| CTL1474    | 0        | Ok : &1 files named ' &2 ' found in the directory &3, none exceeds their lifetime. NbFiles=&1files MaxLife=&4            |
| CTL1475    | 0        | Ok : &1 files found in the directory &2, none exceeds their lifetime. NbFiles=&1files MaxLife=&4                         |
|            |          |                                                                                                    |
| CTL2471    | 20       | Warning : &1 files starting with ' &2 ' found in the directory<br>&3. NbFiles=&1files MaxLife=&4                         |
| CTL2472    | 20       | Warning : &1 files ending with ' &2 ' found in the directory<br>&3. NbFiles=&1files MaxLife=&4                           |
| CTL2473    | 20       | Warning : &1 files containing ' &2 ' found in the directory &3. NbFiles=&1files<br>MaxLife=&4                            |
| CTL2474    | 20       | Warning : &1 files named ' &2 ' found in the directory &3. NbFiles=&1files<br>MaxLife=&4                                 |
| CTL2475    | 20       | Warning : &1 files found in the directory &2.  NbFiles=&1files MaxLife=&4                                                |
| CTL2476    | 20       | Warning : &1 files have exceeded their lifetime in the directory &2. NbFiles=&3files MaxLife=&4                          |
| CTL3471    | 40       | Critical : &1 files starting with ' &2 ' found in the directory &3. NbFiles=&1files<br>MaxLife=&4                        |
| CTL3472    | 40       | Error : Enter a correct directory path                                                                                   |
| CTL3473    | 40       | Critical : &1 files ending with ' &2 ' found in the directory &3. NbFiles=&1files<br>MaxLife=&4                          |
| CTL3474    | 40       | Critical: &1 files containing ' &2 ' found in the directory &3. NbFiles=&1files<br>MaxLife=&4                            |
| CTL3475    | 40       | Critical : &1 files named ' &2 ' found in the directory &3. NbFiles=&1files<br>MaxLife=&4                                |
| CTL3476    | 40       | Critical : &1 files found in the directory &2.  NbFiles=&1files MaxLife=&4                                               |
| CTL3477    | 40       | Critical : &1 files have exceeded their lifetime in the directory<br>&2. NbFiles=&3files MaxLife=&4                      |
| CTL3478    | 40       | The directory contains too many subdirectories.                                                                          |
| CTL3479    | 40       | Error, can't read a directory.                                                                                           |
| CTL3480    | 40       | Parameter SUBTREE can't be *INCLUDE if the directory is '/'.                                                             |

## Using the command:

This command lists the files contained in the directory, and compares this list to the name in parameter FILE.

If the FILE parameter has a file name (without character \*), the command looks for this exact file name in the directory.

If the FILE parameter has a generic name like xxx\*, the command counts the number of files which name begins with xxx.

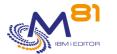

If the FILE parameter has a generic name like \*xxx\*, the command counts the number of files which name contains xxx.

If the number of files found is inside the limits given in parameters MIN and MAX, a message with OK type is sent.

Otherwise, a Critical or Warning message is sent, according to the severity level asked in parameter LEVEL.

This command does not display a screen. The result of this command is a return message indicating the necessary information.

# 3.14 CTCHKIFSTX, Look for a text in an IFS file

The CTCHKIFSTX command allows to search for a text in an IFS file, and to generate an alert if this text is not found.

## The command parameters are as follows:

```
Check text in IFS file (CTCHKIFSTX)
Indiquez vos choix, puis appuyez sur ENTREE.
Directory . . . . . . . . DIR
File name . . . . . . . . . DIR
Text to search . . . . . . . . . . LOOKUP
When an alert is generated . . . ALERT *FOUND
Case sensitive for file name . . CASEFILE *NO
Case sensitive for text . . . . CASELOOKUP *NO
Severity level . . . . . . . . LEVEL *CRITICAL
```

| Description of the<br>DIR<br>FILE | <ul> <li>parameters:</li> <li>= (Required) Name of the directory.</li> <li>= (Required) Name of the file or files to be analyzed. It is possible to analyze the contents of a single file, or to specify a generic name in the form xxx*. In this case, all files beginning with xxx are analyzed.</li> </ul> |
|-----------------------------------|----------------------------------------------------------------------------------------------------|
| LOOKUP                            | = (Required) Text to search for in the file.                                                                                                    |
| ALERT                             | <ul> <li>Indicate in which case an alert should be generated</li> <li>*FOUND = An alert will be generated if the text is found in the file</li> <li>*NOTFOUND = An alert will be generated if the text is not found in the file</li> </ul>                                                                    |
| CASEFILE                          | <ul> <li>Indicate if the file name is case sensitive for the check.</li> <li>*YES = The file name must match exactly (upper/lower case)</li> <li>*NO = The case of the file name is not taken into account for this control.</li> </ul>                                                                       |
| CASELOOKUP                        | <ul> <li>= Indicate if the case of the text to be searched must be respected for the control.</li> <li>*YES = The text contained in the file must correspond exactly to the text indicated (upper/lower case)</li> <li>*NO = The text case is not taken into account for this control.</li> </ul>             |
|                                   | 14 December 20                                                                                                    |

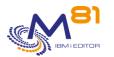

LEVEL = Severity levels of the alert generated in the monitoring product \*CRITICAL = CRITICAL type alert generated \*WARNING = WARNING type alert generated

## This command generates the following messages in return:

| Message ID | Se | everity Message text                                                                   |
|------------|----|----------------------------------------------------------------------------------------|
| CTL1713    | 0  | Ok, file &1 (directory &2) does not contain the text &3.   NbError=&4files             |
| CTL1714    | 0  | Ok, no file matching pattern &1 contain the text &2 in directory &3.  NbError=&4files  |
| CTL1716    | 0  | Ok, file &1 (directory &2) contain the text &3.   NbError=&4files                      |
| CTL1717    | 0  | Ok, all files matching pattern &1 contain the text &2 in directory &3. NbError=&4files |
| CTL2710    | 20 | Warning, file &1 (directory &2) contain the text &3.   NbError=&4files                 |
|            | 20 | Warning, &1 files matching pattern &2 contain the text &3 in directory                 |
| C112711    | 20 | &4. NbError=&1files                                                                    |
| CTL2712    | 20 | Warning, file &1 (directory &2) does not contain the text &3.  NbError=&4files         |
| CTL2713    | 20 | Warning, &1 files matching pattern &2 do not contain the text &3 in directory          |
|            |    | &4.   NbError=&1files                                                                  |
| CTL3710    | 40 | Critical, file &1 (directory &2) contain the text &3. NbError=&4files                  |
|            | 40 | Critical, &1 files matching pattern &2 contain the text &3 in directory                |
| 0120711    |    | &4. NbError=&1files                                                                    |
| CTL3712    | 40 | Critical, file &1 (directory &2) does not contain the text &3.  NbError=&4files        |
| CTL3713    | 40 | Critical, &1 files matching pattern &2 do not contain the text &3 in directory         |
|            |    | &4.   NbError=&1files                                                                  |
| CTL3714    | 40 | File name &1 not correct.                                                              |
| CTL3715    | 40 | Directory &1 not found.                                                                |
| CTL3716    | 40 | File &1 (directory &2) not found.                                                      |

## Using the command:

The command scans the contents of the file and searches for the text passed to the LOOKUP parameter. If the parameter ALERT(\*FOUND) is specified, an alert will be generated if the text is found in at least one file. If parameter ALERT(\*NOTFOUND) is specified, an alert will be generated if the text is not found in any file.

If parameter FILE contains a file name (without the \* character), the command searches for the text in the specified file.

If the FILE parameter contains a generic name in the form xxx\*, the command searches for the text in all files whose name begins with xxx

If an alert is generated, a message of type Critical or Warning is sent, depending on the level requested in the parameter LEVEL.

Be careful, if the file(s) to be analyzed are too long, the command may last longer than the timeout specified in the monitoring product.

This command does not display any screen. The result of this command is the sending of a return message indicating the necessary information.

# 3.15 CTCHKJOB, Check the status of a job

The CTCHKJOB command is used to check whether a job is active or inactive.

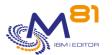

## The command parameters are as follows:

Check a job (CTCHKJOB) Specify your choices then press Enter. Name of the job to check . . . JOBNAME Job user profile . . . . . . JOBUSER Status of the job to check . . . STATUS \*RUN Forbidden status for the job . . STSALERT \*NONE + for more values Maximum number of threads . . . THREADS \*NOCTL Severity level . . . . . LEVEL \*CRITICAL

## **Description of parameters:**

| JOBNAME  | = Name of the job to check                                                        |
|----------|-----------------------------------------------------------------------------------|
| JOBUSER  | = User profile name the job must run under                                        |
|          | *ANY = The user profile will not be checked                                       |
| STATUS   | = Status the job must be in                                                       |
|          | *RUN = The job must be active. If not, an alert will be generated.                |
|          | *STOP = No job with the specified name is active in the system. If a job with the |
|          | name specified in the JOBNAME parameter is active, an alert will be generated.    |
| STSALERT | = List of statuses the job must not be in.                                        |
|          | The possible values are all the statuses that can be displayed by the WRKACTJOB   |
|          | command. For example: MSGW, LCKW, etc.                                            |
| THREADS  | <ul> <li>Maximum number of threads allowed for this job</li> </ul>                |
|          | *NOCTL = This value will not be checked.                                          |
| LEVEL    | = Severity levels of the alert generated in the monitoring product                |
|          | *CRITICAL = CRITICAL-type alert generated                                         |
|          | *WARNING = WARNING-type alert generated                                           |

## This command generates the following messages in return:

| Message ID<br>CTL1053 | Severity<br>0 | Message text<br>&3 &1 job(s), &2 profile running.  NbJobs=&4 NbThreads=&5 |
|-----------------------|---------------|---------------------------------------------------------------------------|
| CTL5051               | 20            | &4 &1 job(s), &2 profile found in forbidden state  NbJobs=&4 NbThreads=&5 |
| CTL5052               | 20            | No &1 job, &2 profile running.  NbJobs=&4 NbThreads=&5                    |
| CTL5054               | 20            | &3 &1 job(s), &2 profile running.  NbJobs=&4 NbThreads=&5                 |
|                       |               |                                                                           |
| CTL1001               | 40            | The &1 product license key is not valid. Contact M81                      |
| CTL1051               | 40            | &4 &1 job(s), &2 profile found in forbidden state  NbJobs=&4 NbThreads=&5 |
| CTL1052               | 40            | No &1 job, &2 profile running  NbJobs=&4 NbThreads=&5                     |
| CTL1054               | 40            | &3 &1 job(s), &2 profile running.  NbJobs=&4 NbThreads=&5                 |
| CTL1056               | 40            | Number of threads &5 greater than the limit &6 for job &1. NbJobs=&4      |
|                       |               | NbThreads=&5                                                              |

## Using the command:

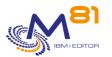

This command searches the active jobs to see if one of them has the name passed in the JOBNAME parameter. If the user profile name is specified in the JOBUSER parameter, the job searched for must be running under this profile name.

If the STATUS parameter contains \*RUN, the command expects the requested job to be active. If no job is found under this name, an alert is generated.

If the STATUS parameter contains \*STOP, the command expects the requested job to be inactive. If a job with this is found, an alert will be generated.

The STSALERT parameter is a list of "forbidden" statuses for this job. If the job is active and in one of the specified statuses, an alert is generated.

The LEVEL parameter specifies the severity level used for the alert in the monitoring product (Nagios) in the event of an error. In IBM i:

- An OK check corresponds to a 0-severity message
- a WARNING-type alert corresponds to a 20-severity message,
- a CRITICAL-type alert corresponds to a 40-severity message.

This command does not display a screen. The result of this command is a return message indicating the necessary information.

# 3.16 CTCHKJOBDU, Check jobs duration

The CTCHKJOBDU command is used to check that the job is not running for a too long time. An alert will be generated if the jobs of a subsystem have been active for a too long time.

## The command parameters are as follows:

```
Check jobs duration (CTCHKJOBDU)
Type choices, press Enter.
Jobs to select . . . . . . . . JOB
                                              *ALL
                         + for more values
Jobs user profile . . . . . . USER
                                              *ANY
Current user . . . . . . . . . . CURUSER
                                              *ANY
Jobs subsystem . . . . . . . . SBS
                                              *ANY
                                              *ANY
Job status . . . . . . . . . JOBSTS
Warning limit duration . . . . DURATION_W
                                              1
Critical limit duration . . . DURATION C
                                              1
Return tyme (10 names/3 jobs) . RETTYPE
                                              *NAMES
```

| JOB  | = Name of the job(s) for which the execution time will be checked                                    |
|------|----------------------------------------------------------------------------------------------------|
|      | *ALL = All jobs will be checked. This value is only possible if a subsystem name is                  |
|      | entered in parameter SBS.                                                                            |
| USER | = Name of the user profile for which the jobs are to be checked.                                     |
|      | *ANY = All jobs will be checked, regardless of user profile                                          |
| USER | = Name of the current user (the one really used by the job) for which the jobs are to<br>be checked. |
|      | *ANY = All jobs will be checked, regardless of current user                                          |
| SBS  | = Name of the subsystem in which the job to be checked is running.                                   |

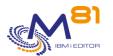

|            | *ANY = All jobs will be checked, regardless of the subsystem in which they are<br>running. This value is not allowed if *ALL is specified in parameter JOB.                                                                          |
|------------|----------------------------------------------------------------------------------------------------|
| JOBSTS     | = Status to be checked for the job.                                                                                                    |
|            | *ANY = The status of the job will not be taken into account. Only the total duration of<br>the job will be taken into account to generate an alert.                                                                                  |
|            | Other state = If a particular state is indicated, an alert will be generated if the job has remained in this state for the duration indicated in the DURATION_x parameters. The states are those displayed by the WRKACTJOB command. |
| DURATION_W | = Duration in minutes. A Warning alert will be generated for all jobs that have been active for longer than this value.                                                                                                    |
| DURATION_C | = Duration in minutes. A Critical alert will be generated for all jobs that have been<br>active for longer than this value.                                                                                                    |
| RETTYPE    | = Used to indicate which type of message will be used for the response.                                                                                                    |
|            | *NAMES = In the case of an alert, the list of the first 10 job names will be indicated<br>(only the job name)                                                                                                    |
|            | *JOBS = In the case of an alert, the list of the 3 first jobs will be indicated (full job<br>name in number/user/job format and the name of the subsystem it is in).                                                                 |

## This command generates the following messages in return:

| Message ID<br>CTL1551 | Severity<br>0 | Message text<br>Ok, no jobs have been running for too long time.  NbEr=0jobs                                                    |
|-----------------------|---------------|----------------------------------------------------------------------------------------------------|
| CTL2551               | 20            | Warning, &1 jobs in warning state. First 10 are &2, &3, &4, &5, &6, &7, &8,<br>&9, &10, &11. NbEr=&1jobs                        |
| CTL2552               | 20            | Warning, &1 jobs in warning state. First 3 are Job=&2 Sbs=&3, Job=&4<br>Sbs=&5, Job=&6 Sbs=&7 NbEr=&1jobs                       |
| CTL3551               | 40            | Critical, &1 jobs too long, &2 jobs warn. First 10 critical jobs are &3, &4, &5,<br>&6, &7, &8, &9, &10, &11, &12. NbEr=&13jobs |
| CTL3552               | 40            | Critical, &1 jobs too long, &2 jobs warn. First 3 critical jobs are Job=&3<br>Sbs=&4, Job=&5 Sbs=&6, Job=&7 Sbs=&8 NbEr=&9jobs  |
| CTL3553               | 40            | Subsystem can't be *ANY if jobs to select is *ALL.                                                                              |
| CTL3554               | 40            | Job &1 not correct.                                                                                                    |

## Using the command:

This command is used to check that a job does not last too long.

It lists the jobs corresponding to the entered parameters, i.e. the job name, the user profile, the current user and the sub-system in which it is running, and checks how long the job has been active.

If the duration is greater than the number of minutes entered in the parameter, then an alert is generated.

If the JOBSTS parameter contains \*ANY, the duration taken into account is the total time of execution of the job.

If the JOBSTS parameter contains a specific status, the time taken into account is the time since the job is in the specified status.

Note: the command only takes into account the status of the job at the time the command is executed. If the job changes status between 2 times when the command is used, this change is not detected. The job will be considered to have remained in the same status for the duration of the interval.

The duration for sending an alert of type Warning must be less than or equal to the duration for a Critical alert.

The user profile (USER parameter) is the one that started the job. The current user (CURUSER parameter) is the profile in use at the time of the check. These 2 profiles can be different. The WRKACTJOB command can be

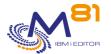

used to view these 2 profiles. The first screen displayed shows the current user. If you press F11 twice in succession, the initial user profile is displayed.

The RETTYPE parameter is only used when an alert is generated. It determines the format of the message returned for the alert.

If the parameter value is \*NAMES, message CTL1072 will be returned. If the parameter value is \*JOBS, message CTL1073 will be returned.

This command does not display a screen. The result of this command is a return message indicating the necessary information.

# 3.17 CTCHKJOBQ, Check the number of jobs in a JOBQ

The CTCHKJOBQ command is used to check that the number of jobs in a JOBQ does not exceed a certain number, passed as a parameter.

## The command parameters are as follows:

| Check number of JOBS in                 | N JOBQ (CTCHKJOBQ) |
|-----------------------------------------|--------------------|
|                                         |                    |
| Specify your choices then press Enter.  |                    |
| specify your endreed enen press incer.  |                    |
|                                         |                    |
| Job queue JOBQ                          |                    |
| Library                                 | *LIBL              |
| Spool status to select STS              | *ALL               |
|                                         |                    |
| Spool status to omit OMITSTS            | *NONE              |
|                                         | HOHE               |
|                                         | 0                  |
| Max Warning Nb of jobs MAXJOB_W         | 0                  |
| Max Critical Nb of jobs MAXJOB          | 0                  |
| Max warning job duration (min) MAXDUR_W | *NOCTL             |
| Max crit. job duration (min) MAXDUR_C   | *NOCTL             |
| Expected JOBQ status STATUS             | *RLS               |
| Severity level LEVEL                    | *CRITICAL          |

| JOBQ     | <ul> <li>Name of the JOBQ to check, and the name of the library it is in</li> <li>*ALL = Every JOBQ in the system will be included in this check.</li> </ul>                                                                                                    |
|----------|----------------------------------------------------------------------------------------------------|
| STS      | <ul> <li>= Enter the list of jobs states to be taken into account. Only the jobs whose state is in this list will be counted.</li> <li>*ALL = All jobs are counted, regardless of their state.</li> <li>The list of possible states is as follow:</li> <li>SCD, HLD, RLS</li> </ul> |
| OMITSTS  | <ul> <li>= If *ALL has been entered in the STS parameter, it is possible to specify a list of states that will not be taken into account.</li> <li>*NONE = No state is excluded from counting.</li> <li>The list of possible states is as follow:</li> <li>SCD, HLD, RLS</li> </ul> |
| MAXJOB_w | <ul> <li>Maximum number of jobs allowed in this JOBQ. Above this number, a Warning<br/>alert will be generated.</li> </ul>                                                                                                    |

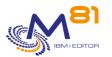

| MAXJOB   | = Maximum number of jobs allowed in this JOBQ. Above this number, a Critical alert will be generated.                                                                                                    |
|----------|----------------------------------------------------------------------------------------------------|
| MAXDUR_W | = Maximum time that jobs can spend in JOBQ. If jobs have been present in JOBQ for<br>longer than this number of minutes, a Warning alert will be generated.                                                                                         |
| MAXDUR_C | = Maximum time that jobs can spend in JOBQ. If jobs have been in JOBQ for longer<br>than this number of minutes, a Critical alert will be generated.                                                                                                |
| STATUS   | <ul> <li>Status the JOBQ should be in. This status can be checked interactively with the WRKJOBQ command.</li> <li>*RLS = The JOBQ must be released</li> <li>*HLD = The JOBQ must be held</li> <li>*ANY = The JOBQ status is not checked</li> </ul> |
| LEVEL    | <ul> <li>Severity levels of the alert generated in the monitoring product</li> <li>*CRITICAL = CRITICAL-type alert generated</li> <li>*WARNING = WARNING-type alert generated</li> </ul>                                                            |

## This command generates the following messages in return:

| Message ID<br>CTL1124 | Severity<br>0 | <b>Message text</b><br>Correct state, duration and number of jobs for the JOBQ &2/&1.                                        |
|-----------------------|---------------|----------------------------------------------------------------------------------------------------|
| C1L1124               | 0             | Nb_Jobs=&3jobs                                                                                                    |
| CTL1126               | 0             | Correct state, duration and number of jobs for all JOBQ  Nb_Jobs=&1jobs<br>Nb_JobqEr=0jobq                                   |
| CTL5121               | 20            | JOBQ &2/&1 does not exist                                                                                                    |
| CTL5122               | 20            | JOBQ &2/&1 status &3 different from the expected one  Nb_Jobs=&4jobs                                                         |
| CTL5123               | 20            | The JOBQ &2/&1 contains &3 jobs, greater than the warning limit &4 <br>Nb_Jobs=&3jobs                                        |
| CTL5124               | 20            | All JOBQ contains &1 jobs, greater than the warning limit<br>&2. Nb_Jobs=&1jobs Nb_JobqEr=0jobq                              |
| CTL5125               | 20            | Unexpected error &1 occurred during processing                                                                               |
| CTL5126               | 20            | Warning, &1 JOBQ with a different status from the expected on. First 5 are &2, &3, &4, &5, &6. Nb_Jobs=&7 Nb_JobqEr=&1       |
| CTL5127               | 20            | &1 JOBQ with warning job duration (greater than &2min). 5 first are &3, &4,<br>&5, &6, &7. Nb_Jobs=&8jobs Nb_JobqEr=&9jobq   |
| CTL5128               | 20            | Warning, JOBQ &2/&1 has jobs waiting for more than the limit &3min. Nb_Jobs=&4jobs                                           |
| CTL1120               | 40            | &1 JOBQ with critical job duration (greater than &2min). 5 first are &3, &4,<br>&5, &6, &7. Nb_Jobs=&8jobs Nb_JobqEr=&9jobq  |
| CTL1121               | 40            | JOBQ &2/&1 does not exist                                                                                                    |
| CTL1122               | 40            | &2/&1 JOBQ in &3 state, different from the expected one   Nb_Jobs=&4jobs                                                     |
| CTL1123               | 40            | The &2/&1 JOBQ contains &3 jobs, greater than the critical limit<br>&4. Nb_Jobs=&3jobs                                       |
| CTL1125               | 40            | Unexpected error &1 occurred during processing                                                                               |
| CTL1127               | 40            | All JOBQ contains &1 jobs, greater than the critical limit &2. Nb_Jobs=&1jobs<br>Nb_JobqEr=0jobq                             |
| CTL1128               | 40            | Critical, &1 JOBQ with a different status from the expected one. 5 first are &2, &3, &4, &5, &6.  Nb_Jobs=&7 Nb_JobqEr=&1    |
| CTL1129               | 40            | &1 JOBQ with crit. job duration (> &2min), &3 JOBQ with warn. job duration<br>(> &4min). 5 first are &5, &6, &7, &8, &9. &10 |
| CTL1130               | 40            | Critical, JOBQ &2/&1 has jobs waiting for more than the limit &3min. Nb_Jobs=&4jobs                                          |
| CTL3561               | 40            | Parameter STS must be *ALL or the parameter OMITSTS must be *NONE.                                                           |

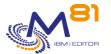

Use the command by specifying the name of a JOBQ to check and the maximum number of jobs allowed in this JOBQ. If the number of pending jobs exceeds the value specified in the MAXJOB\_W or MAXJOB parameter, an alert will be generated.

If the value \*ALL is entered in the JOBQ parameter, the number of jobs will be counted in every JOBQ of the system.

If one or more states are specified in parameter STS, only the jobs that are in these states are counted. If the STS parameter contains \*ALL, then all jobs are counted except those in one of the states indicated in the OMITSTS parameter.

During the same operation, the JOBQ status can be checked (held or released).

The LEVEL parameter specifies the severity level used for the alert in the monitoring product (Nagios) in the event of an error. In IBM i:

- An OK check corresponds to a 0-severity message
- a WARNING-type alert corresponds to a 20-severity message,
- a CRITICAL-type alert corresponds to a 40-severity message.

This command does not display a screen. The result of this command is a return message indicating the necessary information.

# 3.18 CTCHKJOBS, Check the jobs in a specific status

The CTCHKJOBS command is used to generate an alert if at least one job is in the status indicated in the parameter JOBSTS.

## The command parameters are as follows:

| Check JOB in specific status            | (CTCHKJOBS)   |
|-----------------------------------------|---------------|
| Specify your choices then press Enter.  |               |
| Job status JOBSTS                       | *ANY          |
| Subsystems to select SBS                | *ALL          |
| + for more values                       |               |
| Subsystems to omit OMITSBS              | *NONE         |
| + for more values                       |               |
| Jobs to select JOB                      | *ALL          |
| + for more values                       |               |
| Jobs to omit OMITJOB                    | *NONE         |
| + for more values                       |               |
| Users to omit OMITUSR                   | *NONE         |
| + for more values                       |               |
| Current users to omit OMITCURUSR        | *NONE         |
| + for more values                       | + OD TET OD T |
| Severity level LEVEL                    | *CRITICAL     |
| Return type (10 names/3 jobs) . RETTYPE | *NAMES        |
|                                         |               |

## **Description of parameters:**

JOBSTS = Indicates the status of the jobs being searched for.

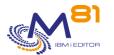

|            | <ul> <li>*ANY = Job status is not checked. Using this value is the same as counting all the jobs<br/>which correspond to the other parameters of the command.</li> <li>The other authorised values are the possible states visible with the WRKACTJOB<br/>command.</li> </ul> |
|------------|----------------------------------------------------------------------------------------------------|
| SBS        | <ul> <li>Specifies the list of subsystems in which jobs in the requested status are searched for. A list of 100 subsystem names can be indicated.</li> <li>*ALL = All the active jobs are searched.</li> </ul>                                                                |
|            | Generic = It is possible to enter generic names by adding the character * at the beginning or the end of the name.                                                                                                    |
| OMITSBS    | = If *ALL was indicated in the SBS parameter, a list of 100 subsystems to exclude can<br>be indicated here. Any jobs in the requested status in these subsystems will not<br>be included.                                                                                     |
|            | *NONE = No subsystem is omitted.                                                                                                    |
|            | Generic = It is possible to enter generic names by adding the character * at the beginning or the end of the name.                                                                                                    |
| JOB        | = Used to indicate a list of 50 names of jobs which will be checked. Only the jobs<br>included in this list will be checked.                                                                                                    |
|            | *ALL = Every jobs in the subsystem(s) indicated will be checked.                                                                                                    |
|            | Generic = It is possible to enter generic names by adding the character * at the<br>beginning or the end of the name.                                                                                                    |
| OMITJOB    | <ul> <li>= Used to indicate a list of 50 names of jobs which will not be included in the check.</li> <li>*NONE = No job will be omitted.</li> </ul>                                                                                                    |
|            | Generic = It is possible to enter generic names by adding the character * at the beginning or the end of the name.                                                                                                    |
| OMITUSR    | = Allows you to specify a list of 50 user names that will not be included in the control.<br>*NONE = No user will be omitted.                                                                                                    |
|            | Generic = It is possible to enter generic names by adding the character * at the beginning or the end of the name.                                                                                                    |
| OMITCURUSR | <ul> <li>Allows you to specify a list of 50 current user names that will not be included in the control. The current user is the one under which the job is run.</li> </ul>                                                                                                   |
|            | *NONE = No current user will be omitted.                                                                                                    |
|            | Generic = It is possible to enter generic names by adding the character * at the                                                                                                    |
|            | beginning or the end of the name.                                                                                                    |
| LEVEL      | = Severity levels of the alert generated in the monitoring product                                                                                                    |
|            | *CRITICAL = CRITICAL-type alert generated                                                                                                    |
|            | *WARNING = WARNING-type alert generated                                                                                                    |
| RETTYPE    | = Used to indicate which type of message will be used for the response.                                                                                                    |
|            | *NAMES = In the case of an alert, the list of the first 10 job names will be indicated<br>(only the job name)                                                                                                    |
|            | *JOBS = In the case of an alert, the list of the 3 first jobs will be indicated (full job<br>name in number/user/job format and the name of the subsystem it is in).                                                                                                    |

## This command generates the following messages in return:

| Message ID<br>CTL1074 | Severity<br>0 | Message text<br>No job in &1 status.   Nb_&1=0 jobs                                                           |
|-----------------------|---------------|----------------------------------------------------------------------------------------------------|
| CTL5072               | 20            | &2 job(s) in &1 status. The first 10 are &3, &4, &5, &6, &7, &8, &9, &10, &11,<br>&12.  Nb_&1=&2 jobs         |
| CTL5073               | 20            | &2 job(s) in &1 status. The first 3 are Job=&3/&4/&5 Sbs=&6, Job=&7/&8/&9<br>Sbs=&10, Job=&11/&12/&13 Sbs=&14 |
| CTL1071               | 40            | *ALL required in SBS parameter to omit subsystems (OMITSBS)                                                   |

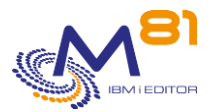

| CTL1072 | 40 | &2 job(s) in &1 status. The first 10 are &3, &4, &5, &6, &7, &8, &9, &10, &11, |
|---------|----|--------------------------------------------------------------------------------|
|         |    | &12.  Nb_&1=&2 jobs                                                            |
| CTL1073 | 40 | &2 job(s) in &1 status. The first 3 are Job=&3/&4/&5 Sbs=&6, Job=&7/&8/&9      |
|         |    | Sbs=&10, Job=&11/&12/&13 Sbs=&14                                               |

## Using the command:

The command searches all the jobs in the status entered in parameter JOBSTS in the list of subsystems specified in the SBS parameter. If \*ALL is indicated, the search is carried out in the whole system.

Certain subsystems can be excluded from the search by using the OMITSBS parameter.

It is possible to select a list of jobs to check by entering their name in JOB parameter. This allows you to check the correct execution of several batch jobs whose name begins with the same characters, or a job whose name end changes according to the day.

Certain jobs can be excluded from the search by indicating the name of these jobs in the OMITJOB parameter.

It is also possible to omit user profiles or current users from the search. To find out more about the difference between these 2 types of users, use the WRKACTJOB command. The first screen displays the name of the current user. Press F11 twice to see the original user profile.

The LEVEL parameter specifies the severity level used for the alert in the monitoring product (Nagios) in the event of an error. In IBM i:

- An OK check corresponds to a 0-severity message
- a WARNING-type alert corresponds to a 20-severity message,
- a CRITICAL-type alert corresponds to a 40-severity message.

The RETTYPE parameter is only used when an alert is generated. It determines the format of the message returned for the alert.

If the parameter value is \*NAMES, message CTL1072 will be returned. If the parameter value is \*JOBS, message CTL1073 will be returned.

This command does not display a screen. The result of this command is a return message indicating the necessary information.

# 3.19 CTCHKJRN, Check attached JRNRCV size

The CTCHKJRN command checks the size and number of entries in the journal receiver currently attached to one or more journals.

## The parameters of the command are as follows:

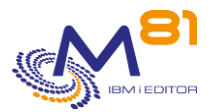

| Max | size  | critical | (MB)     | • | • | • | MAXSIZE_C  | *NOCTL |
|-----|-------|----------|----------|---|---|---|------------|--------|
| Max | nb of | entries  | warning  | • | • | • | MAXENTRY_W | *NOCTL |
| Max | nb of | entries  | critical | • | • | • | MAXENTRY_C | *NOCTL |

## **Description of parameters:**

| JRN         | <ul> <li>Name of the journal(s) to be monitored.</li> <li>A maximum of 10 journal's names can be specified.</li> </ul>                                                                                                    |
|-------------|----------------------------------------------------------------------------------------------------|
| MAXSIZE_W   | <ul> <li>Specify the maximum size of the journal receiver currently attached to the journal.<br/>Beyond this number, a Warning alert will be generated. The size must be<br/>indicated in MB.</li> <li>*NOCTL = This value will not be checked.</li> </ul>  |
| MAXSIZE_C   | <ul> <li>Specify the maximum size of the journal receiver currently attached to the journal.<br/>Beyond this number, a Critical alert will be generated. The size must be specified<br/>in MB.</li> <li>*NOCTL = This value will not be checked.</li> </ul> |
| MAXENTRY_W= | Specify the maximum number of entries that the journal receiver currently attached<br>to the journal should contain. Beyond this number, a Warning alert will be<br>generated.<br>*NOCTL = This value will not be checked.                                  |
| MAXENTRY_C= | <ul> <li>Specify the maximum number of entries that the journal receiver currently attached to the journal should contain. Beyond this number, a Critical alert will be generated.</li> <li>*NOCTL = This value will not be checked.</li> </ul>             |

## This command generates the following messages in return:

| Message ID<br>CTL1671 | Severity<br>0 | <b>Message text</b><br>Ok, no journal in error. NBOK=&3Jrn NBWARN=&2Jrn NBCRIT=&1Jrn |
|-----------------------|---------------|--------------------------------------------------------------------------------------|
| CTL2670               | 20            | Warning, &2 journals in warning error. NBOK=&3Jrn NBWARN=&2Jrn<br>NBCRIT=&1Jrn       |
| CTL3670               | 40            | Error, library &1 not found.                                                         |
| CTL3671               | 40            | Error, journal &2 not found in library &1.                                           |
| CTL3672               | 40            | Error, cannot get information about active receiver for journal &1/&2.               |
| CTL3673               | 40            | Critical, &1 journals in critical error, &2 in warn                                  |

#### Extended messages

In the event that an alert is generated, the resulting message will contain additional information that will appear:

- When used in a 5250 session, in the second level of the message.

- When displayed in the monitoring tool, in the extended data of the service if it is compatible. The additional information contains a list of all journals for which an error has been found.

CTL1670 0 Journal &1/&2, status &3, active receiver &4/&5, size &6 MB, number of entries &7.

## Using the command:

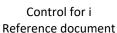

Use the command by specifying the name of a journal to check. It is possible to specify a list of up to 10 journals.

For each journal, the command will check the size and number of entries of the last journal receiver. The receiver that is currently attached.

If the value \*NOCTL is specified for all checks, then this is equivalent to checking only the existence of the journal.

This command does not display any screen. The result of this command is that a message is sent back with the necessary information.

# 3.20 CTCHKLCKW, Check the jobs in LCKW status

The CTCHKLCKW status is used to generate an alert if at least one job is in LCKW (Lock Wait) status in the system.

## The command parameters are as follows:

|                      | Check JOB in LCKW status                   | (CTCHKLCKW) |
|----------------------|--------------------------------------------|-------------|
| Specify your choices | then press Enter.                          |             |
| Subsystems to select | + for more values                          | *ALL        |
| Subsystems to omit . | • • • • • • • OMITSBS<br>+ for more values | *NONE       |
| Jobs to select       | JOB<br>+ for more values                   | *ALL        |
| Jobs to omit         | • • • • • • • OMITJOB<br>+ for more values | *NONE       |
| Severity level       | LEVEL                                      | *CRITICAL   |
| Return type (10 name | s/3 jobs RETTYPE                           | *NAMES      |

| SBS     | = Indicates the list of subsystems in which jobs in LCKW status are searched for. A list<br>of 100 subsystem names can be indicated.                                                |
|---------|----------------------------------------------------------------------------------------------------|
|         | *ALL = All the active jobs are searched.                                                                                                    |
|         | Generic = It is possible to enter generic names by adding the character * at the<br>beginning or the end of the name.                                                               |
| OMITSBS | = If *ALL was indicated in the SBS parameter, a list of 100 subsystems to exclude can<br>be indicated here. Any jobs in LCKW in these subsystems will not be taken into<br>account. |
|         | *NONE = No subsystem is omitted.                                                                                                    |
|         | Generic = It is possible to enter generic names by adding the character * at the<br>beginning or the end of the name.                                                               |
| JOB     | = Used to indicate a list of 50 names of jobs which will be checked. Only the jobs<br>included in this list will be checked.                                                        |

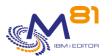

|         | *ALL = Every jobs in the subsystem(s) indicated will be checked.<br>Generic = It is possible to enter generic names by adding the character * at the<br>beginning or the end of the name. |
|---------|----------------------------------------------------------------------------------------------------|
| OMITJOB | = Used to indicate a list of 50 names of jobs which will not be included in the check.<br>*NONE = No job will be omitted.                                                                 |
|         | Generic = It is possible to enter generic names by adding the character * at the<br>beginning or the end of the name.                                                                     |
| LEVEL   | = Severity levels of the alert generated in the monitoring product                                                                                                    |
|         | *CRITICAL = CRITICAL-type alert generated                                                                                                    |
|         | *WARNING = WARNING-type alert generated                                                                                                    |
| RETTYPE | = Used to indicate which type of message will be used for the response.                                                                                                    |
|         | *NAMES = In the case of an alert, the list of the first 10 job names will be indicated (only the job name)                                                                                |
|         | *JOBS = In the case of an alert, the list of the 3 first jobs will be indicated (full job name in number/user/job format and the name of the subsystem it is in).                         |

## This command generates the following messages in return:

| Message ID | Severity | Message text                                                                                                  |
|------------|----------|----------------------------------------------------------------------------------------------------|
| CTL1074    | 0        | No job in &1 status.   Nb_&1=0 jobs                                                                           |
| CTL5072    | 20       | &2 job(s) in &1 status. The first 10 are &3, &4, &5, &6, &7, &8, &9, &10, &11,<br>&12.  Nb_&1=&2 jobs         |
| CTL5073    | 20       | &2 job(s) in &1 status. The first 3 are Job=&3/&4/&5 Sbs=&6, Job=&7/&8/&9<br>Sbs=&10, Job=&11/&12/&13 Sbs=&14 |
| CTL1071    | 40       | *ALL required in SBS parameter to omit subsystems (OMITSBS)                                                   |
| CTL1072    | 40       | &2 job(s) in &1 status. The first 10 are &3, &4, &5, &6, &7, &8, &9, &10, &11, &12. Nb_&1=&2 jobs             |
| CTL1073    | 40       | &2 job(s) in &1 status. The first 3 are Job=&3/&4/&5 Sbs=&6, Job=&7/&8/&9<br>Sbs=&10, Job=&11/&12/&13 Sbs=&14 |

## Using the command:

The command searches all the jobs in LCKW (Lock Wait) status in the list of subsystems indicated in the SBS parameter. If\*ALL is indicated, the search is carried out in the whole system.

Certain subsystems can be excluded from the search by using the OMITSBS parameter.

It is possible to select a list of jobs to check by entering their name in JOB parameter. This allows you to check the correct execution of several batch jobs whose name begins with the same characters, or a job whose name end changes according to the day.

Certain jobs can be excluded from the search by indicating the name of these jobs in the OMITJOB parameter.

The LEVEL parameter specifies the severity level used for the alert in the monitoring product (Nagios) in the event of an error. In IBM i:

- An OK check corresponds to a 0-severity message
- a WARNING-type alert corresponds to a 20-severity message,
- a CRITICAL-type alert corresponds to a 40-severity message.

The RETTYPE parameter is only used when an alert is generated. It determines the format of the message returned for the alert.

If the parameter value is \*NAMES, message CTL1072 will be returned. If the parameter value is \*JOBS, message CTL1073 will be returned.

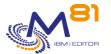

This command does not display a screen. The result of this command is a return message indicating the necessary information.

# 3.21 CTCHKLCLIP, Check a local IP address

The CTCHKLCLIP command is used to check whether a local IP address (internal to the partition) is active or inactive.

## The command parameters are as follows:

```
Check local IP address state (CTCHKLCLIP)
Specify your choices then press Enter.
IP address . . . . . . . . . . . . IP
Expected state . . . . . . . . . STATUS *ACTIVE
Severity level . . . . . . . . . LEVEL *CRITICAL
```

## **Description of parameters:**

| IP     | = Indicate the IP address to be checked.                                                                                                    |
|--------|----------------------------------------------------------------------------------------------------|
| STATUS | <ul> <li>= Indicate the state in which the IP address should be.</li> <li>*ACTIVE = The IP address must be active.</li> <li>*INACTIVE = The IP address must be inactive.</li> </ul>      |
| LEVEL  | <ul> <li>Severity levels of the alert generated in the monitoring product</li> <li>*CRITICAL = CRITICAL-type alert generated</li> <li>*WARNING = WARNING-type alert generated</li> </ul> |

## This command generates the following messages in return:

| Message ID | Severity | Message text                                                              |
|------------|----------|---------------------------------------------------------------------------|
| CTL1740    | 0        | Ok, local address IP &1 in expected &2 state.                             |
| CTL2740    | 20       | Warning, local IP address IP &1 in &2 state instead of &3 state expected. |
| CTL3740    | 40       | Critical, local IP address &1 in &2 state instead of &3 state expected.   |
| CTL3741    | 40       | IP address &1 not found.                                                  |

## Using the command:

This command allows to check if an IP address is active or inactive. The address specified in the IP parameter must be a valid IP address defined in the CFGTCP option 1 command.

The LEVEL parameter specifies the severity level used for the alert in the monitoring product (Nagios) in the event of an error. In IBM i:

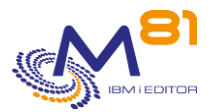

- An OK check corresponds to a 0-severity message
- a WARNING-type alert corresponds to a 20-severity message,
- a CRITICAL-type alert corresponds to a 40-severity message.

This command does not display a screen. The result of this command is a return message indicating the necessary information.

## 3.22 CTCHKLOG: Check the number of error messages

The CTCHKLOG command is used to count the number of error messages in a specific time and to generate an alert if this number exceeds the quantities passed as parameters.

## The command parameters are as follows:

```
Check errors (CTCHKLOG)
Type choices, press Enter.
Search period (in h.) . . . . PERIOD 24
Max error nb.(W) . . . . . . . MAXERR_W 0
Max error nb. (C) . . . . . . MAXERR_C 0
```

#### **Description of parameters:**

| PERIOD   | = Indicates a number of hours. The command will include the number of error      |
|----------|----------------------------------------------------------------------------------|
|          | messages occurring since this time.                                              |
| MAXERR_W | = Indicates the maximum number of error messages in the period. If the number of |
|          | errors found is higher than this parameter, a Warning alert will be generated.   |
| MAXERR_C | = Indicates the maximum number of error messages in the period. If the number of |
|          | errors found is higher than this parameter, a Critical alert will be generated.  |

#### This command generates the following messages in return:

| Message ID<br>CTL1412 | Severity<br>0 | Message text<br>There are &1 error message(s) (under the requested limit) Err=&1, Val=&2,<br>Total=&3 |
|-----------------------|---------------|----------------------------------------------------------------------------------------------------|
| CTL2411               | 20            | Number of errors &2 higher than the warning limit &1 Err=&2, Val=&3,<br>Total=&4                      |
| CTL3411               | 40            | Number of errors &2 higher than the critical limit &1 Err=&2, Val=&3,<br>Total=&4                     |

#### Extended messages

In the event that an alert is generated, the resulting message will contain additional information that will appear:

- When used in a 5250 session, in the second level of the message.
- When displayed in the monitoring tool, in the extended data of the service if it is compatible.

The additional information contains a list of most recent errors.

Using the command:

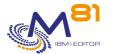

This command does not display a screen. The result of this command is a message sent in return indicating the necessary information.

The messages resulting from this command contain some additional information. They end in |Err=&2, Val=&3, Total=&4. For information, this part gives the following values:

- Err = Number of error messages found in the period
- Val = Number of validated error messages found in the period
- Total = Total number of messages found in the period

This format is specially designed for use in monitoring products such as Nagios.

## 3.23 CTCHKMQST: MQ Series: Check a manager status

The CTCHKMQST command is used to check the status of an MQ Series manager.

## The command parameters are as follows:

Check MQ Series manager state (CTCHKMQST) Specify your choices then press Enter. MQ Series Manager name . . . MANAGER Expected state . . . . . . . STATUS \*RUNNING, \*STOPPED Severity level . . . . . . . . LEVEL \*CRITICAL

## **Description of parameters:**

| MANAGER | = Indicates the name of the manager to check.                                                                                                    |
|---------|----------------------------------------------------------------------------------------------------|
| STATUS  | <ul> <li>Indicates awaited status for this manager.</li> <li>*RUNNING = The manager must be running</li> <li>*STOPPED = The manager must be stopped</li> </ul>                           |
| LEVEL   | <ul> <li>Severity levels of the alert generated in the monitoring product</li> <li>*CRITICAL = CRITICAL-type alert generated</li> <li>*WARNING = WARNING-type alert generated</li> </ul> |

#### This command generates the following messages in return:

| Message ID<br>CTL1730 | Severity<br>0 | Message text<br>Ok, manager &1 in expected &2 state.           |
|-----------------------|---------------|----------------------------------------------------------------|
| CTL2730               | 20            | Warning, manager &1 in &2 state instead of &3 state expected.  |
| CTL3724               | 40            | Error returned by MQ : &1                                      |
| CTL3725               | 40            | Error, unable to get the number of messages for queue &1.      |
| CTL3726               | 40            | Error, unable to allocate the object CTMQCMD.                  |
| CTL3727               | 40            | Error while using the command STRMQMMQSC (manager &1).         |
| CTL3728               | 40            | Error, unable to deallocate the object CTMQCMD.                |
| CTL3729               | 40            | Error, unable to get data from spool file in file CTMQRES.     |
| CTL3730               | 40            | Critical, manager &1 in &2 state instead of &3 state expected. |

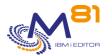

## Using the command:

Use this command is MQ Series is installed and used to check the status of a Manager.

This command does not display a screen. The result of this command is a message sent in return indicating the necessary information.

# 3.24 CTCHKMQMSG: MQ Series: Check number of messages

The CTCHKMQMSG command is used to check the number of messages waiting in one or more Queues.

#### The command parameters are as follows:

| Check nb of MQ msg on queue (                                           | CTCHKMQMSG) )    |
|-------------------------------------------------------------------------|------------------|
| Specify your choices then press Enter.                                  |                  |
| Manager name MANAGER<br>Queues to control QUEUES                        | *ALL             |
| + si autres valeurs                                                     |                  |
| Queues to omit OMITS                                                    | *NONE            |
| + si autres valeurs                                                     |                  |
| Warning alert max msg nb MAXMSG_W<br>Critical alert max msg nb MAXMSG_C | *NOCTL<br>*NOCTL |

### **Description of parameters:**

| MANAGER  | = Indicates the name of the manager to check.                                                                                                    |
|----------|----------------------------------------------------------------------------------------------------|
| QUEUES   | = Indicate the name of the queue(s) to be controlled. A maximum of 50 names can<br>be entered.                                                          |
|          | *ALL = The check will be performed on all the queues managed by this manager.<br>*SYSTEM = The system type queues will be checked.                      |
| OMITS    | = Indicate the name of the queue(s) not to be checked. A maximum of 50 names can<br>be entered.                                                         |
|          | *NONE = no queue will be excluded from the list indicated in the QUEUES parameter.<br>*SYSTEM = The system type queues will be excluded from the check. |
| MAXMSG_W | = Maximum number of messages the queue should contain. If there are more messages, a Warning alert will be generated.                                   |
| MAXMSG_C | <ul> <li>Maximum number of messages the queue should contain. If there are more<br/>messages, a Critical alert will be generated.</li> </ul>            |

## This command generates the following messages in return:

Message ID Severity Message text

| CTL1722 | 0  | Ok, queue &1 has &2 messages, lower than the limit &3. NbErrWarn=&4err<br>NbErrCrit=&5err                         |
|---------|----|----------------------------------------------------------------------------------------------------|
| CTL1723 | 0  | Ok, all queues have less messages than the limit &1. NbErrWarn=&2err<br>NbErrCrit=&3err                           |
| CTL2720 | 20 | Warning, queue &1 has &2 messages, greater than the warning limit<br>&3. NbErrWarn=&4err NbErrCrit=&5err          |
| CTL2721 | 20 | Warning, &1 queues have more messages than the warning limit &2. NbErrWarn=&1err NbErrCrit=&3err                  |
| CTL3720 | 40 | Critical, queue &1 has &2 messages, greater than the critical limit<br>&3. NbErrWarn=&4err NbErrCrit=&5err        |
| CTL3721 | 40 | Critical, &1 queues exceed the warning limit &2. &3 exceed the critical limit &4. NbErrWarn=&1err NbErrCrit=&3err |
| CTL3724 | 40 | Error returned by MQ : &1                                                                                         |
| CTL3725 | 40 | Error, unable to get the number of messages for queue &1.                                                         |
| CTL3726 | 40 | Error, unable to allocate the object CTMQCMD.                                                                     |
| CTL3727 | 40 | Error while using the command STRMQMMQSC (manager &1).                                                            |
| CTL3728 | 40 | Error, unable to deallocate the object CTMQCMD.                                                                   |
| CTL3729 | 40 | Error, unable to get data from spool file in file CTMQRES.                                                        |

## Using the command:

Use this command if MQ Series is installed and used to verify that no message is locked in a queue.

The purpose of this command is to generate an alert if the number of messages in an MQ Series queue is too high.

The \*SYSTEM parameter value indicates all queues whose names begin with "SYSTEM".

This command does not display a screen. The result of this command is a message sent in return indicating the necessary information.

# 3.25 CTCHKMSGW, Check the jobs in MSGW status

The CTCHKMSGW status is used to generate an alert if at least one job is in MSGW (Message Wait) status in the system.

## The command parameters are as follows:

|                      | Check JOB in MSGW status     | (CTCHKMSGW) |
|----------------------|------------------------------|-------------|
| Specify your choices | then press Enter.            |             |
| Subsystems to select | SBS<br>+ for more values     | *ALL        |
| Subsystems to omit . | OMITSBS<br>+ for more values | *NONE       |
| Jobs to select       | JOB<br>+ for more values     | *ALL        |
| Jobs to omit         |                              | *NONE       |
| Errors only, or ever | y job IGNRCVMSG              | *ERRONLY    |

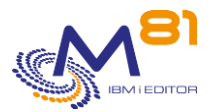

Severity level . . . . . . LEVEL Return type (10 names/3 jobs . . RETTYPE

\*CRITICAL \*NAMES

## **Description of parameters:**

| SBS       | <ul> <li>Specifies the list of subsystems in which jobs in MSKW status are searched for. A<br/>list of 100 subsystem names can be indicated.</li> </ul>                                                             |
|-----------|----------------------------------------------------------------------------------------------------|
|           | *ALL = All the active jobs are searched.                                                                                                    |
|           | Generic = It is possible to enter generic names by adding the character * at the                                                                                                    |
|           | beginning or the end of the name.                                                                                                    |
| OMITSBS   | = If *ALL was indicated in the SBS parameter, a list of 100 subsystems to exclude can<br>be indicated here. Any jobs in MSGW status in these subsystems will not be<br>included.                                    |
|           | *NONE = No subsystem is omitted.                                                                                                    |
|           | Generic = It is possible to enter generic names by adding the character * at the beginning or the end of the name.                                                                                                  |
| JOB       | <ul> <li>Used to indicate a list of 50 names of jobs which will be checked. Only the jobs<br/>included in this list will be checked.</li> </ul>                                                                     |
|           | *ALL = Every jobs in the subsystem(s) indicated will be checked.                                                                                                    |
|           | Generic = It is possible to enter generic names by adding the character * at the<br>beginning or the end of the name.                                                                                               |
| OMITJOB   | = Used to indicate a list of 50 names of jobs which will not be included in the check. *NONE = No job will be omitted.                                                                                              |
|           | Generic = It is possible to enter generic names by adding the character * at the<br>beginning or the end of the name.                                                                                               |
| IGNRCVMSG | = Indicate whether all jobs in MSGW state should be considered, or only those which<br>are in error and awaiting a response to a message sent in QSYSOPR.                                                           |
|           | *ERRONLY = Only jobs which are in error and waiting for a response to a message<br>sent in QSYSOPR are considered.                                                                                                  |
|           | *ALLMSGW = All jobs in MSGW state are considered, even those for which MSGW is their usual state.                                                                                                    |
| LEVEL     | = Severity levels of the alert generated in the monitoring product                                                                                                    |
|           | *CRITICAL = CRITICAL-type alert generated                                                                                                    |
|           | *WARNING = WARNING-type alert generated                                                                                                    |
| RETTYPE   | <ul> <li>= Used to indicate which type of message will be used for the response.</li> <li>*NAMES = In the case of an alert, the list of the first 10 job names will be indicated<br/>(only the job name)</li> </ul> |
|           | *JOBS = In the case of an alert, the list of the 3 first jobs will be indicated (full job<br>name in number/user/job format and the name of the subsystem it is in).                                                |

#### Extended messages

In the event that an alert is generated, the resulting message will contain additional information that will appear:

- When used in a 5250 session, in the second level of the message.

- When displayed in the monitoring tool, in the extended data of the service if it is compatible.

The additional information contains a list of the last messages found (maximum of about 20 messages).

## This command generates the following messages in return:

| Message ID | Severity | Message text                        |
|------------|----------|-------------------------------------|
| CTL1074    | 0        | No job in &1 status.   Nb_&1=0 jobs |

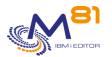

| CTL5072 | 20 | &2 job(s) in &1 status. The first 10 are &3, &4, &5, &6, &7, &8, &9, &10, &11,<br>&12.  Nb_&1=&2 jobs         |
|---------|----|----------------------------------------------------------------------------------------------------|
| CTL5073 | 20 | &2 job(s) in &1 status. The first 3 are Job=&3/&4/&5 Sbs=&6, Job=&7/&8/&9<br>Sbs=&10, Job=&11/&12/&13 Sbs=&14 |
| CTL1071 | 40 | *ALL required in SBS parameter to omit subsystems (OMITSBS)                                                   |
| CTL1072 | 40 | &2 job(s) in &1 status. The first 10 are &3, &4, &5, &6, &7, &8, &9, &10, &11,<br>&12.  Nb_&1=&2 jobs         |
| CTL1073 | 40 | &2 job(s) in &1 status. The first 3 are Job=&3/&4/&5 Sbs=&6, Job=&7/&8/&9<br>Sbs=&10, Job=&11/&12/&13 Sbs=&14 |

## Using the command:

The command searches all the jobs in MSGW (Message Wait) status in the list of subsystems specified in the SBS parameter. If\*ALL is indicated, the search is carried out in the whole system.

Certain subsystems can be excluded from the search by using the OMITSBS parameter.

It is possible to select a list of jobs to check by entering their name in JOB parameter. This allows you to check the correct execution of several batch jobs whose name begins with the same characters, or a job whose name end changes according to the day.

Certain jobs can be excluded from the search by indicating the name of these jobs in the OMITJOB parameter.

The LEVEL parameter specifies the severity level used for the alert in the monitoring product (Nagios) in the event of an error. In IBM i:

- An OK check corresponds to a 0-severity message
- a WARNING-type alert corresponds to a 20-severity message,
- a CRITICAL-type alert corresponds to a 40-severity message.

The RETTYPE parameter is only used when an alert is generated. It determines the format of the message returned for the alert.

If the parameter value is \*NAMES, message CTL1072 will be returned.

If the parameter value is \*JOBS, message CTL1073 will be returned.

This command does not display a screen. The result of this command is a return message indicating the necessary information.

# 3.26 CTCHKOBJ, Check the presence and size of an object

The CTCHKOBJ command is used to check that an object is present, and that its size does not exceed a limit passed in parameter.

## The command parameters are as follows:

Check object size (CTCHKOBJ) Type choices, press Enter. Object . . . . . . . . . . OBJ Library . . . . . . . . . OBJ Object type . . . . . . . . . OBJTYPE

> 14 December 2023 Page 72/221

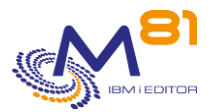

| ASP Device .  |       |           |   |   | ASPDEV    | *SYSBAS   |
|---------------|-------|-----------|---|---|-----------|-----------|
| Maximum size  | (MB)- | Warning . | • |   | MAXSIZE_W |           |
| Maximum size  | (MB)- | Critical  | • | • | MAXSIZE_C |           |
| Severity leve | 1     |           | • | • | LEVEL     | *CRITICAL |
|               |       |           |   |   |           |           |

## **Description of parameters:**

| OBJ       | = (Required) Name of the object to be checked, and name of the library in which it is<br>located.                                                                                        |
|-----------|----------------------------------------------------------------------------------------------------|
| OBJTYPE   | <ul> <li>= (Required) Type of the object. The list of possible types is the same as for the<br/>DSPOBJD command</li> </ul>                                                               |
| ASPDEV    | = Name of the iASP In which the object is.                                                                                                    |
|           | *SYSBAS = The object is in the system ASP.                                                                                                    |
| MAXSIZE_W | <ul> <li>Maximum size of the object. If the object exceeds this size, a Warning alert will be<br/>generated.</li> </ul>                                                                  |
| MAXSIZE_C | <ul> <li>Maximum size of the object. If the object exceeds this size, a Critical alert will be<br/>generated.</li> </ul>                                                                 |
| LEVEL     | <ul> <li>Severity levels of the alert generated in the monitoring product</li> <li>*CRITICAL = CRITICAL-type alert generated</li> <li>*WARNING = WARNING-type alert generated</li> </ul> |

## This command generates the following messages in return:

| Message ID<br>CTL1641 | Severity<br>0 | Message text<br>Size of object &2/&1 type &3 is &4 MB. Less than limit values. Size=&4MB           |
|-----------------------|---------------|----------------------------------------------------------------------------------------------------|
| CTL2641               | 20            | Warning: Size &4 MB for object &2/&1 type &3 is greater than the warning<br>limit &5 MB. Size=&4Mo |
| CTL2642               | 20            | Warning: Object &2/&1 type &3 doesn't exist.                                                       |
| CTL2643               | 20            | Warning: Error when retrieving information for object &2/&1 type &3.                               |
| CTL3641               | 40            | Critical: Size &4 MB for object &2/&1 type &3 is greater than the critical limit &5 MB. Size=&4Mo  |
| CTL3642               | 40            | Critical: Object &2/&1 type &3 doesn't exist.                                                      |
| CTL3643               | 40            | Critical: Error when retrieving information for object &2/&1 type &3.                              |
| CTL3644               | 40            | ASP Device &1 not correct                                                                          |

### Using the command:

This command checks the presence of the object passed in parameter, and compares its size to the values passed to the MAXSIZE\_W and MAXSIZE\_C parameters.

If the object is not found, an alert is generated. The type of alert depends on the LEVEL parameter.

This command does not display any screen. The result of this command is a return message with the necessary information.

# 3.27 CTCHKOUTQ, Check number of spools in an OUTQ

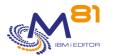

The CTCHKOUTQ command counts the number of spool files in an output queue (OUTQ), and sends an alert if this number is outside the limits given in the parameters.

## The command parameters are as follows:

```
Check Nb spools in OUTQ (CTCHKOUTQ)
Type choices, press Enter.
Output queue . . . . . . . . . . OUTQ
 Library . . . . . . . . . . .
                                                *LIBL
States to select . . . . . . . STS
                                              *ALL
                         + for more values
                                              *NONE
States to omit . . . . . . . . OMITSTS
                        + for more values
Minimum Critical Nb of spools . NBMIN_C
Minimum Warning Nb of spools . . NBMIN W
Maxi Warning Nb of spools . . . NBMAX_W
Maxi Critical Nb of spools . . . NBMAX_C
Expected OUTQ status . . . . . OUTQSTS
                                           > *RLS
Severity level . . . . . . . . LEVEL
                                             *CRITICAL
```

## **Description of parameters:**

| OUTQ    | = Output queue name to check, and it's library name.                                                                                                    |
|---------|----------------------------------------------------------------------------------------------------|
| STS     | = Enter the list of spool states to be taken into account. Only the spools whose state<br>is in this list will be counted.                                                                                                    |
|         | *ALL = All spools are counted, regardless of their state.                                                                                                    |
|         | The list of possible states is as follow:                                                                                                    |
| OMITSTS | <ul> <li>*RDY, *OPN, *DFR, *SND, *CLO, *HLD, *SAV, *WTR, *PND, *PRT, *MSGW</li> <li>= If *ALL has been entered in the STS parameter, it is possible to specify a list of states that will not be taken into account.</li> </ul> |
|         | *NONE = No state is excluded from counting.                                                                                                    |
|         | The list of possible states is as follow:                                                                                                    |
|         | *RDY, *OPN, *DFR, *SND, *CLO, *HLD, *SAV, *WTR, *PND, *PRT, *MSGW                                                                                                    |
| NBMIN_C | = Minimum number of spool files that must be in the OUTQ. If less files are found, a critical alert is sent.                                                                                                    |
| NBMIN_W | <ul> <li>Minimum number of spool files that must be in the OUTQ. If less files are found, a<br/>warning alert is sent.</li> </ul>                                                                                               |
| NBMAX_W | = Maximum number of spool files that must be in the OUTQ. If more files are found,<br>a warning alert is sent.                                                                                                    |
| NBMAX_C | = Maximum number of spool files that must be in the OUTQ. If more files are found, a critical alert is sent.                                                                                                    |
| OUTQSTS | = Enter the expected status for the OUTQ                                                                                                    |
|         | *ANY = The status of the OUTQ is not checked                                                                                                    |
|         | *RLS = The OUTQ must be in status RLS (released)                                                                                                    |
|         | *HLD = The OUTQ must be in status HLD (Held)                                                                                                    |
| LEVEL   | = Severity levels of the alert generated in the monitoring product                                                                                                    |
|         | *CRITICAL = CRITICAL-type alert generated<br>*WARNING = WARNING-type alert generated                                                                                                    |
|         | WARNING - WARNING-type dieft generated                                                                                                    |

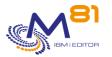

## This command generates the following messages in return:

| Message ID | Severity | Message text                                                                                           |
|------------|----------|----------------------------------------------------------------------------------------------------|
| CTL1373    | 0        | Ok, correct status and spools number. &1 spools. Inside the limits defined for OUTQ &2/&3  NB_SPOOL=&1 |
| CTL2371    | 20       | Warning, &1 spools, more than Maximum &6 for OUTQ<br>&2/&3 NB_SPOOL=&1                                 |
| CTL2372    | 20       | Warning, &1 spools, less than minimum &5 for OUTQ &2/&3 NB_SPOOL=&1                                    |
| CTL2373    | 20       | Warning : wrong status for the OUTQ &3/&2. OUTQ status :<br>&4 NB_SPOOL=&1Spools                       |
| CTL3370    | 40       | Output Queue &2/&1 not found                                                                           |
| CTL3371    | 40       | Critical, &1 spools, more than Maximum &7 for OUTQ &2/&3 NB_SPOOL=&1                                   |
| CTL3372    | 40       | Critical, &1 spools, less than minimum &4 for OUTQ &2/&3 NB_SPOOL=&1                                   |
| CTL3374    | 40       | Parameter STS must be *ALL or the parameter OMITSTS must be *NONE.                                     |
| CTL3374    | 40       | Unexpected error. See job log for more information                                                     |
| CTL3375    | 40       | Critical : wrong status for the OUTQ &3/&2. OUTQ status :<br>&4 NB_SPOOL=&1Spools                      |

### Using the command:

This command counts the number of spool files in the OUTQ.

If one or more states are specified in parameter STS, only the spools that are in these states are counted. If the STS parameter contains \*ALL, then all spools are counted except those in one of the states indicated in the OMITSTS parameter.

The OUTQ must exist.

The command also checks the status of the OUTQ itself (visible with the command WRKOUTQ)

This command does not display a screen. The result of this command is a return message indicating the necessary information.

# 3.28 CTCHKPING, Perform a PING from the IBM i partition

The CTCHKPING command is used to check that a corresponding server is available (via the PING command) from the IBM i partition.

### The command parameters are as follows:

```
Check remote IP connection (CTCHKPING)
Specify your choices then press Enter.
Name or IP address . . . . . . RMTSYS
Packet length (in bytes) . . . PKTLEN 256
Alert threshold percentage . . . WARNING 80
```

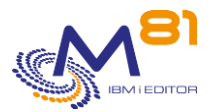

## **Description of parameters:**

| RMTSYS  | = Specifies the IP address or name the PING command must be run for.                |
|---------|-------------------------------------------------------------------------------------|
| PKTLEN  | = specifies the length of the packet to use                                         |
| WARNING | = Specifies the success percentage below which the response must generate an alert. |

#### This command generates the following messages in return:

| Message ID | ) Se | everity Message text                                                                                   |
|------------|------|----------------------------------------------------------------------------------------------------|
| CTL1035    | 0    | Connection to system &1 successful.  Success=&2% RtMin=&3ms RtAvg=&4ms<br>RtMax=&5ms                   |
| CTL5034    | 20   | Response rate &2% from system &1 below the threshold.  Success=&2% RtMin=&3ms<br>RtAvg=&4ms RtMax=&5ms |
| CTL1031    | 40   | System &1 unknown.  Success=0% RtMin=9999ms RtAvg=9999ms RtMax=9999ms                                  |
| CTL1032    | 40   | Unexpected error during PING &1 command.  Success=0% RtMin=9999ms<br>RtAvg=9999ms RtMax=9999ms         |
| CTL1033    | 40   | No response from system &1.    Success=0% RtMin=9999ms RtAvg=9999ms<br>RtMax=9999ms                    |

### Using the command:

Nagios allows a PING to be performed to different equipment to check that this element is there and operational.

But some equipment is on a VLAN which is accessible from an IBM i partition but not from Nagios. The CTCHKPING command allows the PING to be moved and performed from the partition itself. This checks that the partition can access the remote equipment.

This command does not display a screen. The result of this command is a return message indicating the necessary information.

The meaning of the values returned in the messages is as follows:

- Success = Success rate of the Ping on a total of 5 attempts
- RtMin = Minimum response time (Round Trip) in milliseconds
- RtAvg = Average response time (Round Trip) in milliseconds
- RtMax = Maximum response time (Round Trip) in milliseconds

# 3.29 CTCHKPRB, Check for system problems

The CTCHKPRB command is used to generate an alert when a system problem is detected. System problems are visible with the WRKPRB command.

### The command parameters are as follows:

```
Check System Problems (CTCHKPRB)
Specify your choices then press Enter.
Problem origin . . . . . . . ORIGIN *SYSTEM
Status type . . . . . . . . . . . . STATUS *UNCLOSED
+ for more values
```

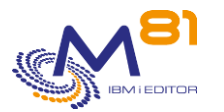

## **Description of parameters:**

| ORIGIN | <ul> <li>Indicates the scope of messages to take into account.</li> <li>*SYSTEM = Only problems detected by the system will generate an alert</li> <li>*ALL = All entries displayed by the WRKPRB command will generate an alert, including PTF requests for example.</li> </ul>                                                                                                    |
|--------|----------------------------------------------------------------------------------------------------|
| STATUS | <ul> <li>= Enter the type of problem to be considered. It is possible to enter several values.</li> <li>*UNCLOSED = All problems that are not in the CLOSE state will be taken into account and will generate an alert (default value)</li> <li>*ALL = All detected problems will generate an alert, regardless of their status.</li> <li>The other values each correspond to a particular state that will be taken into account.</li> <li>*OPENED</li> <li>*READY</li> <li>*PREPARED</li> <li>*SENT</li> <li>*ANSWERED</li> <li>*VERIFIED</li> <li>*CLOSED</li> </ul> |

### This command generates the following messages in return:

| Se | verity Message text                                                      |
|----|--------------------------------------------------------------------------|
| 0  | No system problem detected.                                              |
|    |                                                                          |
| 40 | Error when executing the DSPPRB command. Consult the log                 |
| 40 | &1 system problem(s) detected. Latest problem from &4/&3/&2 to &5:&6:&7, |
|    | symptom: &8                                                              |
|    | 0<br>40                                                                  |

#### Extended messages

In the event that an alert is generated, the resulting message will contain additional information that will appear:

When used in a 5250 session, in the second level of the message.

- When displayed in the monitoring tool, in the extended data of the service if it is compatible. The additional information contains a list of every problem found.

### Using the command:

The command searches the problems detected by the system and generates an alert if at least one problem is in a status other than Closed.

The resulting message indicates the number of problems found and some information concerning the most recent ones.

When an alert is generated by the CTCHKPRB command, the operator needs to connect to the partition, use the WRKPRB command to obtain more details about the problem encountered and take action to correct this problem.

When the problem is taken into account, it must be modified (option 8) to change to CLOSED status.

To prevent the CTCHKPRB command from generating more alerts, all the problems must be in CLOSED status.

It is possible to specify a list of exceptions using the CTCHKPRB parameter in the CTPARAM command. Specify the list of SRC codes for which no alert should be generated.

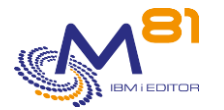

If a problem is detected by the command, the generated alert will always be of CRITICAL type.

This command does not display a screen. The result of this command is a return message indicating the necessary information.

## 3.30 CTCHKSAV, Check that the save is correct

The CTCHKSAV command is used to check that the backups were made correctly.

## The command parameters are as follows:

| Check the save                         | (CTCHKSAV) |
|----------------------------------------|------------|
| Specify your choices then press Enter. |            |
| Number of SAVSECDTA NBSAVSEC           | 0          |
| Number of SAVCFG NBSAVCFG              | 0          |
| Number of SAVLIB NBSAVLIB              | 0          |
| Number of SAVDLO NBSAVDLO              | 0          |
| Number of SAV NBSAV                    | 0          |
| Start date and time: START             |            |
| Start date                             | *CURRENT   |
| Start time                             | *BEGIN     |
| End date and time: END                 |            |
| End date                               | *CURRENT   |
| End time                               | *END       |
| Save job JOB                           | *ANY       |
| User                                   | *ANY       |
| Severity level LEVEL                   | *CRITICAL  |

## **Description of parameters:**

| NBSAVSEC | = Number of SAVSECDTA commands executed                            |
|----------|--------------------------------------------------------------------|
| NBSAVCFG | = Number of SAVCFG commands executed                               |
| NBSAVLIB | = Number of SAVLIB commands executed                               |
| NBSAVDLO | = Number of SAVDLO commands executed                               |
| NBSAV    | = Number of SAV commands executed                                  |
| START    | = Check time slot start date and time                              |
|          | *CURRENT = The current day's date is used                          |
|          | *PRV = The previous day's date is used                             |
|          | *BEGIN = The time slot starts at 00:00                             |
| END      | = Check time slot end date and time                                |
|          | *CURRENT = The current day's date is used                          |
|          | *PRV = The previous day's date is used                             |
|          | *END = the time slot ends at the current time or 23:59             |
| JOB      | = Job name and name of the user who performed the backup           |
|          | *ANY = The job name or user name is not checked                    |
| LEVEL    | = Severity levels of the alert generated in the monitoring product |
|          | *CRITICAL = CRITICAL-type alert generated                          |
|          | *WARNING = WARNING-type alert generated                            |
|          |                                                                    |

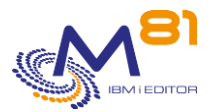

## This command generates the following messages in return:

| Message ID<br>CTL1081 | Severity<br>0 | Message text<br>All the saves are OK SECDTA=&1, CFG=&2, SAVLIB=&3, SAVDLO=&4, SAV=&5 |
|-----------------------|---------------|--------------------------------------------------------------------------------------|
| CTL5082               | 20            | Error during backups SECDTA=&1, CFG=&2, SAVLIB=&3, SAVDLO=&4, SAV=&5                 |
| CTL1082               | 40            | Error during backups SECDTA=&1, CFG=&2, SAVLIB=&3, SAVDLO=&4, SAV=&5                 |

## Using the command:

The CTCHKSAV command will analyze the content of the system log (DSPLOG system log) looking for end messages generated by the save commands.

The number indicated relating to NBSAVxxx parameters indicates the number of end messages that need to be found.

For example, if the NBSAVSEC parameter contains the value 2, this means that, in the indicated time slot, the SAVSECDTA command is used twice. The CTCHKSAV command will search for 2 end messages.

An alert is generated if the number of end messages does not correspond.

An alert is generated if at least one of the messages is an abnormal backup end.

#### Specific feature of the SAVLIB command:

The message generated by this command is only taken into account if several libraries have been saved. It is therefore imperative that it is used with:

- Several library names (at least 2)
- A generic name
- One of the specific values: \*ALLUSR, \*IBM or \*NONSYS

The date and time indicated in the START parameter must be before the date and time indicated in the END parameter.

The LEVEL parameter specifies the severity level used for the alert in the monitoring product (Nagios) in the event of an error. In IBM i:

- An OK check corresponds to a 0-severity message
- a WARNING-type alert corresponds to a 20-severity message,
- a CRITICAL-type alert corresponds to a 40-severity message.

This command does not display a screen. The result of this command is a return message indicating the necessary information.

# 3.31 CTCHKSBS, Check the status of a subsystem

The CTCHKSBS command is used to check that a subsystem is active, or indeed stopped. It is also used to check a list of jobs that need to be active in this subsystem.

## The command parameters are as follows:

Check subsystem status (CTCHKSBS) Specify your choices then press Enter. Name of subsystem to check SBSD Library . . . . . . . . \*ANY Status of subsystem to check STATUS \*RUN Min number of active jobs . . . NBJOB \*NOCTL

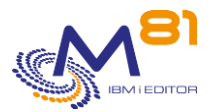

Mandatory jobs list . . . . . LSTJOB \*NONE + for more values Severity level . . . . . . LEVEL \*CRITICAL

## **Description of parameters:**

| SBSD   | = Name of the subsystem to check, and the library it is in<br>*ANY = The library name will not be taken into account                                                                                                   |
|--------|----------------------------------------------------------------------------------------------------|
| STATUS | = Specifies the expected subsystem status<br>*RUN = The subsystem must be active                                                                                                    |
|        | *STOP = The subsystem must be stopped                                                                                                    |
| NBJOB  | <ul> <li>Specifies the minimum number of jobs that must be active in the subsystem. This<br/>parameter is only authorized for an active subsystem, so if the expected status is<br/>*RUN</li> </ul>                    |
|        | *NOCTL = The number of active jobs in the subsystem will not be checked                                                                                                    |
| LSTJOB | = Indicate the list of jobs that must be present and active in the subsystem. This list<br>may contain up to 50 names. This parameter is only authorized for an active<br>subsystem, so if the expected status is *RUN |
|        | *NONE = The presence of no job will be checked.                                                                                                    |
| LEVEL  | = Severity levels of the alert generated in the monitoring product<br>*CRITICAL = CRITICAL-type alert generated<br>*WARNING = WARNING-type alert generated                                                             |

### This command generates the following messages in return:

| Message ID | Severity | Message text                                                                                    |
|------------|----------|-------------------------------------------------------------------------------------------------|
| CTL1015    | 0        | Subsystem &1 is in &2 status                                                                    |
| CTL1017    | 0        | Subsystem &1 is in &2 status and all the requested jobs are present                             |
| CTL5012    | 20       | Subsystem &1/&2 is inactive, while it should be active                                          |
| CTL5013    | 20       | Subsystem &1/&2 is active, while it should be inactive                                          |
| CTL5014    | 20       | &2 job(s) present in subsystem &1 instead of expected &3 job(s)                                 |
| CTL5016    | 20       | Subsystem &1, &2 job(s) missing. The first 10 are &3, &4, &5, &6, &7, &8, &9,<br>&10, &11, &12. |
| CTL1011    | 40       | Parameters NBJOB and LSTJOB are authorized only if status is *RUN                               |
| CTL1012    | 40       | Subsystem &1/&2 is inactive, while it should be active                                          |
| CTL1013    | 40       | Subsystem &1/&2 is active, while it should be inactive                                          |
| CTL1014    | 40       | &2 job(s) present in subsystem &1 instead of expected &3 job(s)                                 |
| CTL1016    | 40       | Subsystem &1, &2 job(s) missing. The first 10 are &3, &4, &5, &6, &7, &8, &9, &10, &11, &12.    |

## Using the command:

The CTCHKSBS command will check that the subsystem indicated is in the expected status.

If the expected status is \*RUN, an alert will be generated if the subsystem is not active when the check is performed. This is used, for example, to check that the subsystems required for operation are permanently active and to be quickly warned in the event of a problem.

If the expected status is \*STOP, an alert will be generated if the subsystem is active when the check is performed. This is used, for example, to check that QINTER is stopped at night, or that a QNIGHT subsystem has not been started by accident during the day.

The NBJOB parameter specifies the minimum number of jobs that must be active in the subsystem.

The LSTJOB parameter is used to check a list of jobs that need to be active in the subsystem. Only the job name is used to perform the check.

If several jobs with the same name are active, the command will check that this job name is present. If at least one of the jobs requested in the list is not active, an alert will be generated. The text of the alert message will contain the name of the missing job. If several jobs are missing, the list of the 10 first names is indicated in the message.

The LEVEL parameter specifies the severity level used for the alert in the monitoring product (Nagios) in the event of an error. In IBM i:

- An OK check corresponds to a 0-severity message
- a WARNING-type alert corresponds to a 20-severity message,
- a CRITICAL-type alert corresponds to a 40-severity message.

This command does not display a screen. The result of this command is a return message indicating the necessary information.

# 3.32 CTCHKSYSST, Check System status

The CTCHKSYSST command allows to check some indicators provided by the WRKSYSSTS command, such as the total number of jobs in the system, the temporary memory used, or the percentage of addresses used.

### The command parameters are as follows:

```
Check system status (CTCHKSYSST)
Specify your choices then press Enter.
Jobs in system . . . . . . . . NBJOBS
                                              *NOCTL
Active jobs . . . . . . . . . NBACTJOBS
                                              *NOCTL
                                              *NOCTL
Temp. memory used (MB) . . . . . TMPMEMUSE
Temp. memory used (%) . . . . PCTTMPMUSE
                                              *NOCTL
Temp. memory max (MB) . . . . TMPMEMMAX
                                              *NOCTL
Temp. memory max (%) . . . . PCTTMPMMAX
                                              *NOCTL
                                              *NOCTL
Percentage perm. addresses . . . PCTPERMADR
Percentage temp. addresses . . . PCTTEMPADR
                                              *NOCTL
Job tables entries used (%) . . PCTJTBLUSE
                                              *NOCTL
Severity level . . . . . . . . LEVEL
                                              *CRITICAL
```

### **Description of parameters:**

| NBJOBS    | <ul> <li>= Enter the total number of jobs known in the system from which an alert is to be generated.</li> <li>*NOCTL = This value will not be checked.</li> </ul>  |
|-----------|----------------------------------------------------------------------------------------------------|
| NBACTJOBS | <ul> <li>= Enter the number of active jobs known in the system from which an alert is to be generated.</li> <li>*NOCTL = This value will not be checked.</li> </ul> |

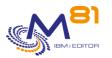

| TMPMEMUSE  | = Enter the size of memory currently used (in MB) by temporary objects from which<br>an alert should be generated. *NOCTL = This value will not be checked.                                                                                          |
|------------|----------------------------------------------------------------------------------------------------|
| PCTTMPMUSE | <ul> <li>= Enter the percentage of memory currently used by temporary objects (equivalent to TMPMEMUSE) from which an alert should be generated.</li> <li>*NOCTL = This value will not be checked.</li> </ul>                                        |
| TMPMEMMAX  | <ul> <li>Enter the maximum memory size (in MB) used by temporary objects since the last<br/>IPL from which an alert should be generated.</li> <li>*NOCTL = This value will not be checked.</li> </ul>                                                |
| PCTTMPMMAX | <ul> <li>Enter the percentage of maximum memory used by temporary objects since the<br/>last IPL (equivalent to TMPMEMMAX) from which an alert should be generated.</li> <li>*NOCTL = This value will not be checked.</li> </ul>                     |
| PCTPERMADR | <ul> <li>Enter the percentage of the maximum number of addresses possible for<br/>permanent objects that have been used since the last IPL from which an alert<br/>should be generated.</li> <li>*NOCTL = This value will not be checked.</li> </ul> |
| PCTTEMPADR | <ul> <li>= Enter the percentage of the maximum possible number of addresses for temporary objects that have been used from which an alert should be generated.</li> <li>*NOCTL = This value will not be checked.</li> </ul>                          |
| PCTJTBLUSE | <ul> <li>Enter the percentage of the actual number of jobs compared to the maximum possible number of jobs in the system from which an alert should be generated.</li> <li>*NOCTL = This value will not be checked.</li> </ul>                       |
| LEVEL      | <ul> <li>Severity levels of the alert generated in the monitoring product</li> <li>*CRITICAL = CRITICAL-type alert generated</li> <li>*WARNING = WARNING-type alert generated</li> </ul>                                                             |

## This command generates the following messages in return:

| Message ID<br>CTL1601 | Severity<br>0 | Message text<br>Ok : all parameters are below their limits.   NbJobs=&1jobs NbActJobs=&2jobs<br>MemUse=&3Mo MemMax=&4Mo PctPermAdr=&5% PctTempAdr=&6%<br>PctJobTblEntUsed=&7% %MemUse=&8% %MemMax=&9%       |
|-----------------------|---------------|----------------------------------------------------------------------------------------------------|
| CTL2601               | 20            | Warning : &1 jobs in system, greater than the limit &6.   NbJobs=&1jobs<br>NbActJobs=&2jobs MemUse=&3Mo MemMax=&4Mo PctPermAdr=&5%<br>PctTempAdr=&6% PctJobTblEntUsed=&7% %MemUse=&8%<br>%MemMax=&9%        |
| CTL2602               | 20            | Warning : &2MB of temp. memory used, greater than the limit &6. <br>NbJobs=&1jobs NbActJobs=&2jobs MemUse=&3Mo MemMax=&4Mo<br>PctPermAdr=&5% PctTempAdr=&6% PctJobTblEntUsed=&7%<br>%MemUse=&8% %MemMax=&9% |
| CTL2603               | 20            | Warning : &3MB of temp. memory max, greater than the limit &6. <br>NbJobs=&1jobs NbActJobs=&2jobs MemUse=&3Mo MemMax=&4Mo<br>PctPermAdr=&5% PctTempAdr=&6% PctJobTblEntUsed=&7%<br>%MemUse=&8% %MemMax=&9%  |
| CTL2604               | 20            | Warning : &4% of perm. addresses, greater than the limit &6%. <br>NbJobs=&1jobs NbActJobs=&2jobs MemUse=&3Mo MemMax=&4Mo<br>PctPermAdr=&5% PctTempAdr=&6% PctJobTblEntUsed=&7%<br>%MemUse=&8% %MemMax=&9%   |
| CTL2605               | 20            | Warning : &5% of temp. addresses, greater than the limit &6%. <br>NbJobs=&1jobs NbActJobs=&2jobs MemUse=&3Mo MemMax=&4Mo<br>PctPermAdr=&5% PctTempAdr=&6% PctJobTblEntUsed=&7%<br>%MemUse=&8% %MemMax=&9%   |

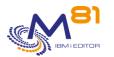

| CTL2606 | 20 | Warning : &1 active jobs, greater than the limit &2   NbJobs=&1jobs<br>NbActJobs=&2jobs MemUse=&3Mo MemMax=&4Mo PctPermAdr=&5%<br>PctTempAdr=&6% PctJobTblEntUsed=&7% %MemUse=&8%<br>%MemMax=&9%                        |
|---------|----|----------------------------------------------------------------------------------------------------|
| CTL2607 | 20 | Warning : &1% of job tables entries are used, greater than the limit &2%.  <br>NbJobs=&1jobs NbActJobs=&2jobs MemUse=&3Mo MemMax=&4Mo<br>PctPermAdr=&5% PctTempAdr=&6% PctJobTblEntUsed=&7%<br>%MemUse=&8% %MemMax=&9%  |
| CTL2608 | 20 | Warning : &1% of temp. memory used, greater than the limit &2%. <br>NbJobs=&1jobs NbActJobs=&2jobs MemUse=&3Mo MemMax=&4Mo<br>PctPermAdr=&5% PctTempAdr=&6% PctJobTblEntUsed=&7%<br>%MemUse=&8% %MemMax=&9%             |
| CTL2609 | 20 | Warning : &1% of temp. memory max, greater than the limit &2%.  <br>NbJobs=&1jobs NbActJobs=&2jobs MemUse=&3Mo MemMax=&4Mo<br>PctPermAdr=&5% PctTempAdr=&6% PctJobTblEntUsed=&7%<br>%MemUse=&8% %MemMax=&9%             |
| CTL3601 | 40 | Critical : &1 jobs in system, greater than the limit &6.  NbJobs=&1jobs<br>NbActJobs=&2jobs MemUse=&3Mo MemMax=&4Mo PctPermAdr=&5%<br>PctTempAdr=&6% PctJobTblEntUsed=&7% %MemUse=&8%<br>%MemMax=&9%                    |
| CTL3602 | 40 | Critical : &2MB of temp. memory used, geater than the limit &6. <br>NbJobs=&1jobs NbActJobs=&2jobs MemUse=&3Mo MemMax=&4Mo<br>PctPermAdr=&5% PctTempAdr=&6% PctJobTblEntUsed=&7%<br>%MemUse=&8% %MemMax=&9%             |
| CTL3603 | 40 | Critical : &3MB of temp. memory max, greater than the limit &6. <br>NbJobs=&1jobs NbActJobs=&2jobs MemUse=&3Mo MemMax=&4Mo<br>PctPermAdr=&5% PctTempAdr=&6% PctJobTblEntUsed=&7%<br>%MemUse=&8% %MemMax=&9%             |
| CTL3604 | 40 | Critical : &4% of perm. addresses, greater than the limit &6%. <br>NbJobs=&1jobs NbActJobs=&2jobs MemUse=&3Mo MemMax=&4Mo<br>PctPermAdr=&5% PctTempAdr=&6% PctJobTblEntUsed=&7%<br>%MemUse=&8% %MemMax=&9%              |
| CTL3605 | 40 | Critical : &5% of temp. addresses, greater than the limit &6%. <br>NbJobs=&1jobs NbActJobs=&2jobs MemUse=&3Mo MemMax=&4Mo<br>PctPermAdr=&5% PctTempAdr=&6% PctJobTblEntUsed=&7%<br>%MemUse=&8% %MemMax=&9%              |
| CTL3606 | 40 | Critical : &1 active jobs, greater than the limit &2   NbJobs=&1jobs<br>NbActJobs=&2jobs MemUse=&3Mo MemMax=&4Mo PctPermAdr=&5%<br>PctTempAdr=&6% PctJobTblEntUsed=&7% %MemUse=&8%<br>%MemMax=&9%                       |
| CTL3607 | 40 | Critical : &1% of job tables entries are used, greater than the limit &2%.  <br>NbJobs=&1jobs NbActJobs=&2jobs MemUse=&3Mo MemMax=&4Mo<br>PctPermAdr=&5% PctTempAdr=&6% PctJobTblEntUsed=&7%<br>%MemUse=&8% %MemMax=&9% |
| CTL3608 | 40 | Critical : &1% of temp. memory used, greater than the limit &2%.<br>NbJobs=&1jobs NbActJobs=&2jobs MemUse=&3Mo MemMax=&4Mo<br>PctPermAdr=&5% PctTempAdr=&6% PctJobTblEntUsed=&7%<br>%MemUse=&8% %MemMax=&9%             |
| CTL3609 | 40 | Critical : &1% of temp. memory max, greater than the limit &2%. <br>NbJobs=&1jobs NbActJobs=&2jobs MemUse=&3Mo MemMax=&4Mo<br>PctPermAdr=&5% PctTempAdr=&6% PctJobTblEntUsed=&7%<br>%MemUse=&8% %MemMax=&9%             |

Using the command:

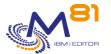

The values controlled by the command CTCHKSYSST are those displayed by the system command WRKSYSSTS, an example of which is shown below (for V7R3):

|                               | Work with System | Status                 | PROD          |
|-------------------------------|------------------|------------------------|---------------|
|                               |                  | 20/07/20               | 15:50:32 CEST |
| % CPU used :                  | 3.1 Aux          | kiliary storage:       |               |
| Elapsed time :                | 01:10:35         | System ASP             | : 286.3 G     |
| Jobs in system :              | 1585             | k system ASP used      | : 57.1320     |
| <pre>% perm addresses :</pre> | .033             | Total                  | : 286.3 G     |
| % temp addresses :            | .138 (           | Current temporary used | : 11057 M     |
|                               | I                | Peak temporary used .  | : 11361 M     |

The correspondence of the parameters is as follows:

| Jobs in system :         | NBJOBS     |
|--------------------------|------------|
| Current temporary used : | TMPMEMUSE  |
| Peak temporary used . :  | TMPMEMMAX  |
| % perm addresses :       | PCTPERMADR |
| % temp addresses :       | PCTTEMPADR |

The PCTTMPMUSE parameter is the percentage of TMPMEMUSE relative to the total disk space of ASP1. The PCTTMPMMAX parameter is the percentage of TMPMEMMAX in relation to total disk space of ASP1.

The parameter NBACTJOBS is issued from the WRKACTJOB command, value of "Active jobs":

|        |     | Work w        | with Active | Jobs   |        |    | PROD     |     |
|--------|-----|---------------|-------------|--------|--------|----|----------|-----|
|        |     |               |             |        | 30/11/ | 22 | 19:59:58 | CET |
| CPU %: | 0,0 | Elapsed time: | 00:00:00    | Active | jobs:  | 30 | 8        |     |

The PCTJTBLUSE parameter allows to check that the number of jobs is close to the maximum number of jobs possible in the system. It is based on data from the DSPJOBTBL command, which provides the total number of jobs known to the system (value 675 below). This value is compared with the maximum number of jobs possible (value 163520 below).

| Permanent job | structures:           | Tempora       | ry job structures:  |        |
|---------------|-----------------------|---------------|---------------------|--------|
| Initial .     | : 200                 | Init          | ial : 2             | 00     |
| Additional    | : 30                  | Addi          | tional : 3          | 0      |
| Available     | : 3647                | Avai          | lable : 1           | 5      |
| Total         | : 4324                | Stor          | age used : 4        | 6,64 M |
| Maximum .     | : <mark>163520</mark> |               |                     |        |
|               |                       |               |                     |        |
|               |                       |               |                     |        |
|               |                       | E             | ntries              |        |
| Table         | Size                  | Total Availab | le In-use           | Other  |
| 1             | 4461312               | 4324 36       | 47 <mark>675</mark> | 1      |
|               |                       |               |                     |        |

The LEVEL parameter specifies the severity level used for the alert in the monitoring product (Nagios) in the event of an error. In IBM i:

- An OK check corresponds to a 0-severity message
- a WARNING-type alert corresponds to a 20-severity message,
- a CRITICAL-type alert corresponds to a 40-severity message.

This command does not display a screen. The result of this command is a return message indicating the necessary information.

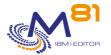

# 3.33 CTCHKTIM, Check the partition time

The CTCHKTIM command is used to compare the time of the partition with that of the monitoring server (Nagios, PRTG, etc.).

## The command parameters are as follows:

| Check time (CTCHH                      | KTIM)        |
|----------------------------------------|--------------|
| Specify your choices then press Enter. |              |
| Reference time REFTIME                 | *MONITORTIME |
| Time difference with Ref. (mn) TIMEDIF | *NONE        |
| Margin of error Warning (s) DELAY_W    | 10           |
| Margin of error Critical (s) DELAY_C   | 10           |
|                                        |              |

## **Description of parameters:**

| REFTIME | <ul> <li>Reference date and time, against which the partition time will be compared.</li> <li>*MONITORTIME = This parameter can only be used from a monitoring server. It will be automatically replaced by the date and time of the monitoring server.</li> </ul> |
|---------|----------------------------------------------------------------------------------------------------|
|         | Date and time: It is possible (to test the command) to specify a date and time in the format "YYYY-MM-DD.HH:MM:SS". The punctuation between the values must be respected.                                                                                          |
| TIMEDIF | = Specify a possible time difference between the time of the monitoring server and the partition.                                                                                                    |
|         | *NONE = The monitoring server and the partition must be at the same time.                                                                                                    |
|         | Number of minutes = Specify the number of minutes of time difference between the monitoring server and the partition.                                                                                                    |
| DELAY_W | = Specify the maximum number of seconds of difference between the 2 servers<br>before generating a warning alert.                                                                                                    |
|         | Number of seconds = If the time difference between the 2 servers exceeds this value, a warning alert will be generated.                                                                                                    |
| DELAY_C | = Specify the maximum number of seconds of difference between the 2 servers before generating a critical alert.                                                                                                    |
|         | Number of seconds = If the time difference between the 2 servers exceeds this value, a critical alert will be generated.                                                                                                    |

## This command generates the following messages in return:

| Message ID | Severity | Message text                                         |
|------------|----------|------------------------------------------------------|
| CTL1654    | 0        | OK: Correct time on the partition.  DIFF=&1s         |
| CTL2653    | 20       | Warning: Offset of &1 s found. DIFF=&1s              |
| CTL3651    | 40       | The date &1 in parameter REFTIME is in a bad format. |
| CTL3652    | 40       | The time &1 in parameter REFTIME is in a bad format. |
| CTL3653    | 40       | Critical: Offset of &1 s found.   DIFF=&1s           |

### Using the command:

**CAUTION :** 

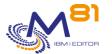

The use of this command requires the use of the -v V02 parameter when calling the plugin on the monitoring server. This may require additional settings depending on the tool used. This parameter is available with the plugin delivered from February 2022. If the configuration on the monitoring server was done before this date, an upgrade may be necessary.

The CTCHKTIM command will compare the time of the monitoring server with that of the partition and generate an alert if a discrepancy is found.

When this command is used from a monitoring server, the REFTIME(\*MONITORTIME) parameter must be used. This value will be automatically replaced by the date and time of the monitoring server before being used by the agent.

It is possible to test the command in an IBM i session, or to use it in another context by specifying a date and time in the following format "YYYY-MM-DD.HH:MM:SS" in the REFTIME parameter. Punctuation is important. Example:

CTCHKTIM REFTIME('2022-02-10.11:23:41')

The TIMEDIF parameter is used to indicate a time difference between the partition and the monitoring server. For example, if the monitoring server is on French time, and must monitor a partition on English time. In this case, indicate -60 in the TIMEDIF parameter to take into account that the partition time is 1 hour earlier than the monitoring server.

The DELAY\_W and DELAY\_C parameters are used to indicate the number of seconds after which an alert will be generated.

It is advisable to indicate at least a few seconds for these parameters to take into account the transfer time of the request to the partition and the execution time of the command.

This command does not display a screen. The result of this command is a return message indicating the necessary information.

# 3.34 CTCHKUPTIM, Check how long the partition has been active

The CTCHKUPTIM command calculates how long the partition has been active, and generates an alert:

- If it has been IPLed for a short time
- If it has not been IPLed for too long

#### The command parameters are as follows:

| Check                           | uptime | (CTCHKUPTIM) |
|---------------------------------|--------|--------------|
| Specify your choices then press | Enter. |              |
| Mini crit time since IPL (Min)  | MINI_C |              |
| Mini warn time since IPL (Min)  | MINI_W |              |
| Max warn time since IPL (days)  | MAXI_W |              |
| Max crit time since IPL (days)  | MAXI_C |              |
|                                 |        |              |

### **Description of parameters:**

- MINI\_C = Minimum critical time (in minutes). If an IPL has been performed for less than the number of minutes indicated here, a critical alert will be generated. \*NOCTL = This value will not be checked
- MINI\_W = Minimum duration (in minutes) warning. If an IPL has been performed for less than the number of minutes indicated here, a warning alert will be generated.

14 December 2023 Page 86/221

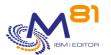

|        | The number of minutes indicated here must be greater than that of the MINI_C parameter.<br>*NOCTL = This value will not be checked                                                                                |
|--------|----------------------------------------------------------------------------------------------------|
| MAXI_W | = Maximum duration (in days) warning. If no IPL has been performed for the number<br>of days indicated here, a warning alert will be generated.                                                                   |
|        | The number of days indicated here must be greater than the MAXI_C parameter.<br>*NOCTL = This value will not be checked                                                                                           |
| MAXI_C | <ul> <li>Maximum critical duration (in days). If no IPL has been performed for the number of days specified here, a critical alert will be generated.</li> <li>*NOCTL = This value will not be checked</li> </ul> |

### This command generates the following messages in return:

| Message ID | Severity | Message text                                                                                              |
|------------|----------|----------------------------------------------------------------------------------------------------|
| CTL1661    | 40       | Error, unable to retrieve information about the controlling subsystem &1 (library &2).                    |
| CTL1662    | 0        | Ok, system up since &1 days (&2 minutes), within given<br>limits. UpSince=&1Days                          |
| CTL2661    | 20       | Warning, system up since &1 minutes, lower than the mini warning limit of &2<br>minutes. UpSince=&3Days   |
| CTL2662    | 20       | Warning, system up since &1 days, greater than the maxi warning limit of &2<br>days. UpSince=&1Days       |
| CTL3661    | 40       | Critical, system up since &1 minutes, lower than the mini critical limit of &2<br>minutes. UpSince=&3Days |
| CTL3662    | 40       | Critical, system up since &1 days, greater than the maxi critical limit of &2<br>days. UpSince=&1Days     |

## Using the command:

There are 2 different objectives for this command.

The MINI\_C and MINI\_W parameters are used to check that there has been no unscheduled IPL during the day. These parameters contain values expressed in <u>minutes</u>, with a maximum of 1440, i.e. one day.

The MAXI\_C and MAXI\_W parameters are used to check when the last IPL was performed, and to warn if too much time has passed since that date.

These parameters contain values expressed in <u>days</u>, with a maximum of 366, i.e. one year.

This command does not display any screen. The result of this command is that a message is sent back with the necessary information.

# 3.35 CTCHKUSR, Check the status of profiles

The CTCHKUSR command is used to count the number of \*DISABLED users from a given list and to generate an alert if this number exceeds the quantities passed as parameters.

It also allows you to check the validity of passwords, and to generate an alert if the password expires in a few days.

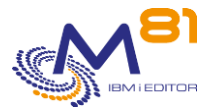

## The command parameters are as follows:

```
Check a profile status (CTCHKUSR)

Specify your choices then press Enter.

Profile name . . . . . . . . USRPRF

+ for more values

Max number of *DISABLED profil MAXDISPRF 0

Password validity period . . . PWDDLY *NOCTL

Severity level . . . . . . LEVEL *CRITICAL
```

## **Description of parameters:**

| USRPRF    | <ul> <li>Specifies one or more user names to check. If one of the requested users is not<br/>found, an alert will be generated.</li> </ul>                                              |
|-----------|----------------------------------------------------------------------------------------------------|
| MAXDISPRF | = Specifies the maximum number of users that can be in *DISABLED status. If this<br>parameter is exceeded, an alert will be generated.                                                  |
|           | *NOCTL = This value will not be checked                                                                                                    |
| PWDDLY    | = Specify the number of days the password is valid. If the user's password expires<br>before the specified number, an alert will be generated. The *ENABLED profiles<br>are considered. |
|           | *NOCTL = This value will not be checked                                                                                                    |
| LEVEL     | = Severity levels of the alert generated in the monitoring product                                                                                                    |
|           | *CRITICAL = CRITICAL-type alert generated                                                                                                    |
|           | *WARNING = WARNING-type alert generated                                                                                                    |

## This command generates the following messages in return:

| Message ID | Severity | Message text                                                                                                    |
|------------|----------|----------------------------------------------------------------------------------------------------|
| CTL1134    | 0        | &1 *DISABLED profiles, lower than the limit &2. The first 10 are &3, &4, &5,<br>&6, &7, &8, &9, &10, &11, &12 Disabled=&1prf Pwd=&2prf Total=&3prf                                    |
| CTL1136    | 0        | No *ENABLED profile has the password expiring in less than &1<br>days. Disabled=&1prf Pwd=&2prf Total=&3prf                                                                           |
| CTL1137    | 0        | &1 *DISABLED profiles (lower than the limit &2), no *ENABLED profile has the password expiring in less than &3 days. Disabled=&1prf Pwd=&2prf Total=&3prf                             |
| CTL2131    | 20       | Warning, &1 *DISABLED profiles, greater than the limit &2. The first 10 are<br>&3, &4, &5, &6, &7, &8, &9, &10, &11, &12 Disabled=&1prf Pwd=&2prf<br>Total=&3prf                      |
| CTL2132    | 20       | Warning, &1 *ENABLED profiles have the password expiring in less than &2<br>days. The first 10 are &3, &4, &5, &6, &7, &8, &9, &10, &11,<br>&12 Disabled=&1prf Pwd=&2prf Total=&3prf  |
| CTL1131    | 40       | User &1 was not found                                                                                                    |
| CTL1132    | 40       | User &1 is not authorized to access this information.                                                                                                    |
| CTL1133    | 40       | Unexpected error when searching for user &1                                                                                                    |
| CTL3131    | 40       | Critical, &1 *DISABLED profiles, greater than the limit &2. The first 10 are &3,<br>&4, &5, &6, &7, &8, &9, &10, &11, &12 Disabled=&1prf Pwd=&2prf<br>Total=&3prf                     |
| CTL3132    | 40       | Critical, &1 *ENABLED profiles have the password expiring in less than &2<br>days. The first 10 are &3, &4, &5, &6, &7, &8, &9, &10, &11,<br>&12 Disabled=&1prf Pwd=&2prf Total=&3prf |

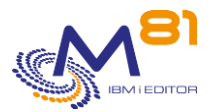

## Using the command:

The LEVEL parameter specifies the severity level used for the alert in the monitoring product (Nagios) in the event of an error. In IBM i:

- An OK check corresponds to a 0-severity message
- a WARNING-type alert corresponds to a 20-severity message,
- a CRITICAL-type alert corresponds to a 40-severity message.

This command does not display a screen. The result of this command is a return message indicating the necessary information.

# 3.36 CTCHKWEBSV, Check the status of web services

The CTCHKWEBSV command allows you to check the status of a server's web services.

### The command parameters are as follows:

| Check web services (CTCHKWE                                   | BSV)        |
|---------------------------------------------------------------|-------------|
| Specify your choices then press Enter.                        |             |
| Server name SERVER                                            |             |
| Web services to check SERVICE *AL                             | L           |
| + for more values                                             |             |
| Expected state STATUS    *RU      Severity level LEVEL    *CR | N<br>ITICAL |

## **Description of parameters:**

| SERVER  | = Specify the name of the web server to monitor.                                                                                                    |
|---------|----------------------------------------------------------------------------------------------------|
| SERVICE | <ul> <li>Indicate the name of the web service(s) to monitor. It is possible to specify a list of 20 services.</li> <li>*ALL = All services of the specified server will be monitored.</li> </ul> |
| STATUS  | <ul> <li>Indicate the state in which the services should be.</li> <li>*RUN = Services must be active.</li> <li>*STOP = Services should be stopped.</li> </ul>                                    |
| LEVEL   | = Severity levels of the alert generated in the monitoring product<br>*CRITICAL = CRITICAL-type alert generated<br>*WARNING = WARNING-type alert generated                                       |

### This command generates the following messages in return:

| Message ID | Severity | Message text                                      |
|------------|----------|---------------------------------------------------|
| CTL1680    | 40       | Error, unable to retrieve data for the server &1. |
| CTL1681    | 40       | Error, unable to process data for the server &1.  |

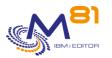

| CTL1683 | 0  | Ok, all services are in &1 state for server &2. NbActive=&3services<br>NbInactive=&4services                              |
|---------|----|----------------------------------------------------------------------------------------------------|
| CTL1684 | 40 | Service &1 not found on server &2.                                                                                        |
| CTL1685 | 0  | Ok, service &1 is in &2 state for server &3.  NbActive=&3services<br>NbInactive=&4services                                |
| CTL2680 | 20 | Warning, &1 services are in &2 state insteed of &3 state for the server &4.  NbActive=&5services NbInactive=&6services    |
| CTL2681 | 20 | Warning, service &1 is in &2 state insteed of &3 state for server<br>&4. NbActive=&5services NbInactive=&6services        |
| CTL3680 | 40 | Critical, &1 services are in &2 state insteed of &3 state for the server<br>&4. NbActive=&5services NbInactive=&6services |
| CTL3681 | 40 | Critical, service &1 is in &2 state insteed of &3 state for server<br>&4. NbActive=&5services NbInactive=&6services       |

## Using the command:

For the SERVER parameter, indicate the name of the web server. In the example below, the server name is "ibelive22".

For the SERVICE parameter, the name of the services to be controlled must be case sensitive (upper/lower case)

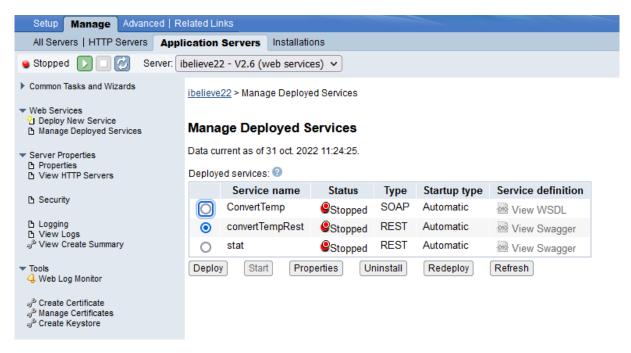

The LEVEL parameter specifies the severity level used for the alert in the monitoring product (Nagios) in the event of an error. In IBM i:

- An OK check corresponds to a 0-severity message
- a WARNING-type alert corresponds to a 20-severity message,
- a CRITICAL-type alert corresponds to a 40-severity message.

This command does not display a screen. The result of this command is a return message indicating the necessary information.

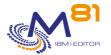

# 4 High availability check commands

This section lists the commands used to monitor high availability products.

- Quick EDD-HA
- Mimix

# 4.1 CTCHKEDH, Check the status of Quick EDH replication

The CTCHKEDH command is used to check that the replication performed by the Quick EDD-HA product (by Traders) is correct and not excessively delayed.

## The command parameters are as follows:

| Check EDH re                      | plication statu | s (CTCHKEDH) |
|-----------------------------------|-----------------|--------------|
| Specify your choices then press : | Enter.          |              |
| Environment                       | ENV             |              |
| Expected status                   | STATUS          | *RUN         |
| Severity level                    | LEVEL           | *CRITICAL    |
| Accepted Delay (Warning)          | DELAY_W         | 300          |
| Accepted delay (Critical)         | DELAY_C         | 600          |
| Max unsync objects (Warning)      | DESYNC_W        | 0            |
| Max unsync objects (Critical)     | DESYNC_C        | 0            |
|                                   |                 |              |

## **Description of parameters:**

| ENV      | = Name of the Quick EDD-HA environment to check                                                                       |
|----------|----------------------------------------------------------------------------------------------------|
| STATUS   | = Status the environment must be in                                                                                   |
|          | *RUN = The environment must be active                                                                                 |
|          | *STOP = The environment must be stopped                                                                               |
|          | *ANY = The environment status is not checked                                                                          |
| LEVEL    | <ul> <li>Severity level of the alert generated if the environment is not in the expected<br/>status</li> </ul>        |
|          | *CRITICAL = CRITICAL-type alert generated                                                                             |
|          | *WARNING = WARNING-type alert generated                                                                               |
| DELAY_W  | = Replication delay time above which a WARNING alert must be generated                                                |
| DELAY_C  | = Replication delay time above which a CRITICAL alert must be generated                                               |
| DESYNC_W | <ul> <li>Number of objects with a synchronization error above which a WARNING alert<br/>must be generated</li> </ul>  |
| DESYNC_C | <ul> <li>Number of objects with a synchronization error above which a CRITICAL alert must<br/>be generated</li> </ul> |

#### This command generates the following messages in return:

| Message ID | Severity | Message text                                       |
|------------|----------|----------------------------------------------------|
| CTL1114    | 0        | Environment &1 is inactive                         |
| CTL1117    | 0        | Environment &1 is OK  delay=&2s, UnSync=&3obj      |
|            |          |                                                    |
| CTL5111    | 20       | Environment &1 does not exist                      |
| CTL5112    | 20       | Environment &1 is active when it should be stopped |

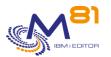

| CTL5113 | 20 | Environment &1 is inactive when it should be started                   |
|---------|----|------------------------------------------------------------------------|
| CTL5115 | 20 | &2 s delay for environment &1.  delay=&2s, UnSync=&3obj                |
| CTL5116 | 20 | &3 unsynchronized objects for environment &1.  delay=&2s, UnSync=&3obj |
| CTL1001 | 40 | The &1 product license key is not valid. Contact M81                   |
| CTL1111 | 40 | Environment &1 does not exist                                          |
| CTL1112 | 40 | Environment &1 is active when it should be stopped                     |
| CTL1113 | 40 | Environment &1 is inactive when it should be started                   |
| CTL1115 | 40 | &2 s delay for environment &1.  delay=&2s, UnSync=&3obj                |
| CTL1116 | 40 | &3 unsynchronized objects for environment &1.  delay=&2s, UnSync=&3obj |

## Using the command:

This command checks initially that a replication environment is active or conversely, that an environment used only for tests for example is stopped.

For an active environment, the delay time indicated by the product will be compared with the values passed in the DELAY\_W and DELAY\_C parameters to generate an alert if it is exceeded.

The environment to check must exist in the Quick EDD-HA product.

If the parameter STATUS contains \*STOP, the command checks that the environment is stopped. The other parameters are not checked.

If parameter STATUS contains \*RUN, the command checks that the environment is started. If it is, the other parameters are checked. Otherwise, the other parameters are not checked.

If parameter STATUS contains \*ANY, the state of the environment is not checked. The other parameters are checked.

The LEVEL parameter specifies the severity level used for the alert in the monitoring product (Nagios) in the event of an error. In IBM i:

- An OK check corresponds to a 0-severity message
- a WARNING-type alert corresponds to a 20-severity message,
- a CRITICAL-type alert corresponds to a 40-severity message.

This command does not display a screen. The result of this command is a return message indicating the necessary information.

# 4.2 CTCHKMMXAG, Check the status of a MIMIX Application Group

The CTCHKMMXAG command is used to check that a MIMIX Application Group is active and that no constituents have errors.

### The command parameters are as follows:

Mimix, Application Group status (CTCHKMMXAG) Specify your choices then press Enter. Application Group name . . . . AGDFN

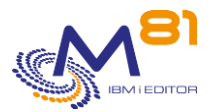

| Managers status APPNODSTS      | *ACTIVE   |
|--------------------------------|-----------|
| Data replication status REPSTS | *ACTIVE   |
| Procedures status PROCSTS      | *OK       |
| MIMIX Library name MMXLIB      | MIMIX     |
| Severity level LEVEL           | *CRITICAL |

## **Description of parameters:**

| AGDFN<br>APPNODSTS | <ul> <li>Application group (AG) name as defined in MIMIX.</li> <li>Specifies the status the Application Group must be in.</li> <li>*ACTIVE = The managers of all the Data Groups in this AG must be active. All other statuses will generate an alert.</li> <li>*INACTIVE = None of the managers in the Data Groups in this AG must be active.</li> </ul> |
|--------------------|----------------------------------------------------------------------------------------------------|
|                    | *NOCTL = This parameter will not be checked.                                                                                                    |
| REPSTS             | = Specifies the status the data replication must be in for all the Data Groups in this AG.                                                                                                    |
|                    | *ACTIVE = All data replications must be active. All other statuses will generate an<br>alert.                                                                                                    |
|                    | *INACTIVE = None of the Data Groups in this AG must have active data replication.<br>*NOCTL = This parameter will not be checked.                                                                                                    |
| PROCSTS            | <ul> <li>Specifies the status procedures must be in for all the Data Groups in this AG.</li> <li>*OK = All the procedures must be in Active or Comp status. All other statuses will generate an alert.</li> </ul>                                                                                                    |
|                    | *NOCTL = This parameter will not be checked.                                                                                                    |
| MMXLIB<br>LEVEL    | <ul> <li>Name of the library containing the MIMIX instance to check.</li> <li>Severity levels of the alert generated in the monitoring product</li> <li>*CRITICAL = CRITICAL-type alert generated</li> <li>*WARNING = WARNING-type alert generated</li> </ul>                                                                                             |

## This command generates the following messages in return:

| Message ID | Severity | Message text                                                                          |
|------------|----------|---------------------------------------------------------------------------------------|
| CTL1243    | 0        | All checks are OK for Application Group &1                                            |
| CTL2243    | 20       | AG Managers in &1 status when &2 status is expected (APPNODSTS parameter).            |
| CTL2244    | 20       | Data replication in &1 status when &2 status is expected (REPSTS status).             |
| CTL2245    | 20       | Procedures in &1 status when *COMP or *ACTIVE status is expected (PROCSTS parameter). |
| CTL3118    | 40       | Library &1 does not exist                                                             |
| CTL3240    | 40       | RTVAGSTS command not found in library &1                                              |
| CTL3241    | 40       | Unexpected error received by RTVAGSTS command                                         |
| CTL3243    | 40       | AG Managers in &1 status when &2 status is expected. (APPNODSTS parameter)            |
| CTL3244    | 40       | Data replication in &1 status when &2 status is expected (REPSTS status).             |
| CTL3245    | 40       | Procedures in &1 status when *COMP or *ACTIVE status is expected (PROCSTS parameter). |

Using the command:

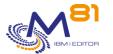

This command can only be used if the MIMIX product is installed on the partition, in the library indicated in the MMXLIB parameter.

The names of the parameters used in this command correspond to the parameters of the RTVAGSTS command supplied with MIMIX. The user may refer to the RTVAGSTS command help for further information.

Use the MIMIX WRKAG command to find out the name of the Application Groups available.

The LEVEL parameter specifies the severity level used for the alert in the monitoring product (Nagios) in the event of an error. In IBM i:

- An OK check corresponds to a 0-severity message
- a WARNING-type alert corresponds to a 20-severity message,
- a CRITICAL-type alert corresponds to a 40-severity message.

This command does not display a screen. The result of this command is a return message indicating the necessary information.

## 4.3 CTCHKMMXAU, Check the status of MIMIX audits

The command CTCHKMMXAU is used to check that the MIMIX audits are corrects, or send an alert if there are errors.

#### The command parameters are as follows:

### **Description of parameters:**

| DGDFN  | = Data group (DG) name as defined in MIMIX. This name has 3 parts (Name, system 1<br>and system 2).             |
|--------|----------------------------------------------------------------------------------------------------|
| MMXLIB | = Name of the library containing the MIMIX instance to check.                                                   |
| LEVEL  | = Severity levels of the alert generated in the monitoring product<br>*CRITICAL = CRITICAL-type alert generated |
|        | *WARNING = WARNING-type alert generated                                                                         |

#### This command generates the following messages in return:

| Message ID | Severity | Message text             |
|------------|----------|--------------------------|
| CTL1192    | 0        | No error in Mimix audits |

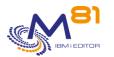

| CTL2392 | 20 | &1 Errors in Mimix audit(s). &2 &3 &4 &5 &6 &7 &8 &9 &10 &11 &12 &13<br>&14 &15 &16 &17 &18 &19 &20 &21 NbERR=&1 |
|---------|----|----------------------------------------------------------------------------------------------------|
| CTL3392 | 40 | &1 Errors in Mimix audit(s). &2 &3 &4 &5 &6 &7 &8 &9 &10 &11 &12 &13<br>&14 &15 &16 &17 &18 &19 &20 &21 NbERR=&1 |

## Using the command:

This command can only be used if the MIMIX product is installed on the partition, in the library indicated in the MMXLIB parameter.

Use the MIMIX WRKDG command to find out the name of the Data Groups available.

The MIMIX audits are usually scheduled to run at regular intervals. The list of audits is as follows:

- #DGFE
- #DLOATR
- #FILATR
- #FILATRMBR
- #FILDTA
- #IFSATR
- #MBRRCDCNT
- #OBJATR

The command CTCHKMMXAU checks the audit status.

The list above gives the possible statuses for the audits, and if we consider them as error or not.

It is possible to change these default values with command CTPARAM, then select parameter MIMIXAUDIT.

| *AUTORCVD  | *OK    |
|------------|--------|
| *CMPACT    | *OK    |
| *DIFFNORCY | *ERROR |
| *DISABLED  | *OK    |
| *ENDED     | *ERROR |
| *FAILED    | *ERROR |
| *IGNATR    | *OK    |
| *IGNOBJ    | *ERROR |
| *NEW       | *OK    |
| *NODIFF    | *OK    |
| *NOTRCVD   | *ERROR |
| *NOTRUN    | *ERROR |
| *QUEUED    | *OK    |
| *USRRCVD   | *OK    |

The LEVEL parameter specifies the severity level used for the alert in the monitoring product (Nagios) in the event of an error. In IBM i:

- An OK check corresponds to a 0-severity message
- a WARNING-type alert corresponds to a 20-severity message,
- a CRITICAL-type alert corresponds to a 40-severity message.

This command does not display a screen. The result of this command is a return message indicating the necessary information.

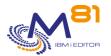

# 4.4 CTCHKMMXDG, Check the status of a MIMIX Data Group

The CTCHKMMXDG command is used to check that a MIMIX Data Group is active.

## The command parameters are as follows:

| Minim Data                        | Quere et et et et et et et et et et et et et |             |
|-----------------------------------|----------------------------------------------|-------------|
| Mimix, Data                       | Group status (                               | UTCHKMMXDG) |
|                                   |                                              |             |
| Specify your choices then press 1 | Enter.                                       |             |
|                                   |                                              |             |
| Data group definition:            | DGDFN                                        |             |
| Name                              |                                              |             |
| System 1                          |                                              |             |
| System 2                          |                                              |             |
| General state of Data Group       | DGSTATE                                      | *ENABLED    |
| Status, communication link        |                                              |             |
| Status, Data Area Process         |                                              |             |
| Status, DB send process           |                                              |             |
| Status, Remote Journal link       |                                              | *ACTIVE     |
| Status, DB reader process         |                                              |             |
|                                   |                                              | 1           |
| Mini Nb of DB Apply process       |                                              | -           |
| Status, OBJ send process          |                                              |             |
| Nb OBJ retrieve process           |                                              |             |
| Nb OBJ Apply process              |                                              | 1           |
| Mini nb Cont. send process        | CNRSNDPRC                                    | 1           |
| Status, Application Process       | APYPRC                                       | *ACTIVE     |
| MIMIX Library name                | MMXLIB                                       | MIMIX       |
| Severity level                    | LEVEL                                        | *CRITICAL   |
|                                   |                                              |             |
|                                   |                                              |             |

## **Description of parameters:**

| DGDFN      | = Data group (DG) name as defined in MIMIX. This name has 3 parts (Name, system 1<br>and system 2).                                                                                                    |
|------------|----------------------------------------------------------------------------------------------------|
| DGSTATE    | = Specifies the general state the Data Group must be in.<br>*ENABLED = The Data Group is enabled and can be used.<br>*DISABLED = Le Data Group is disabled. It cannot start.                                                                                                    |
| TFRSTS     | <ul> <li>*NOCTL = This parameter will not be checked.</li> <li>= Specifies the state the communication links must be in.</li> <li>*ACTIVE = The communication links must be active. All other statuses will generate an alert.</li> </ul>                                                                                                    |
| DTAPOLLPRC | <ul> <li>*INACTIVE = The communication links must be inactive.</li> <li>*NOCTL = This parameter will not be checked.</li> <li>= Specifies the state the Data Area poller must be in.</li> <li>*ACTIVE = The Data Area poller must be active. All other statuses will generate an alert.</li> </ul>                                               |
| DBSNDPRC   | <ul> <li>*INACTIVE = The Data Area poller must be inactive.</li> <li>*NOCTL = This parameter will not be checked.</li> <li>= Specifies the state the database send process must be in.</li> <li>*ACTIVE = The process must be active. All other statuses will generate an alert.</li> <li>*INACTIVE = The process must be inactive.</li> </ul>   |
| RJLNK      | <ul> <li>*RJ = The database is sent by Remote Journaling.</li> <li>*NOCTL = This parameter will not be checked.</li> <li>= Specifies the state the remote journaling process must be in.</li> <li>*ACTIVE = The process must be active. All other statuses will generate an alert.</li> <li>*INACTIVE = The process must be inactive.</li> </ul> |

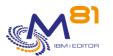

| DBRDRPRC        | <ul> <li>*NOCTL = This parameter will not be checked.</li> <li>= Specifies the state the database read process must be in.</li> <li>*ACTIVE = The process must be active. All other statuses will generate an alert.</li> <li>*INACTIVE = The process must be inactive.</li> <li>*NOCTL = This parameter will not be checked.</li> </ul> |
|-----------------|----------------------------------------------------------------------------------------------------|
| DBAPYPRC        | = Specifies the minimum number of database application jobs.<br>Number = Minimum number of expected jobs.<br>*NOCTL = This parameter will not be checked.                                                                                                    |
| OBJSNDPRC       | <ul> <li>Specifies the state the object send process must be in.</li> <li>*ACTIVE = The process must be active. All other statuses will generate an alert.</li> <li>*INACTIVE = The process must be inactive.</li> <li>*NOCTL = This parameter will not be checked.</li> </ul>                                                           |
| OBJRTVPRC       | = Specifies the minimum number of object read jobs.<br>Number = Minimum number of expected jobs.<br>*NOCTL = This parameter will not be checked.                                                                                                    |
| OBJAPYPRC       | = Specifies the minimum number of object application jobs.<br>Number = Minimum number of expected jobs.<br>*NOCTL = This parameter will not be checked.                                                                                                    |
| CNRSNDPRC       | = Specifies the minimum number of container send jobs.<br>Number = Minimum number of expected jobs.<br>*NOCTL = This parameter will not be checked.                                                                                                    |
| APYPRC          | <ul> <li>Specifies the state the apply process must be in.</li> <li>*ACTIVE = The Apply process must be active. All other statuses will generate an alert.</li> <li>*INACTIVE = The Apply process must be inactive.</li> <li>*NOCTL = This parameter will not be checked.</li> </ul>                                                     |
| MMXLIB<br>LEVEL | <ul> <li>Name of the library containing the MIMIX instance to check.</li> <li>Severity levels of the alert generated in the monitoring product</li> <li>*CRITICAL = CRITICAL-type alert generated</li> <li>*WARNING = WARNING-type alert generated</li> </ul>                                                                            |

## This command generates the following messages in return:

| Message ID | Severity | Message text                                                                                    |
|------------|----------|-------------------------------------------------------------------------------------------------|
| CTL1253    | 0        | All checks are OK for DG &2 - &3 - &4.                                                          |
|            |          |                                                                                                 |
| CTL2253    | 20       | The communication link is in &1 state when &2 state is expected (TFRSTS parameter).             |
| CTL2254    | 20       | DTAARA poller is in &1 state when &2 state is expected (DTAPOLLPRC parameter).                  |
| CTL2255    | 20       | The DB send process is in &1 state when &2 state is expected (DBSNDPRC parameter).              |
| CTL2256    | 20       | The Remote Journal link is in &1 state when &2 state is expected (RJLNK parameter).             |
| CTL2257    | 20       | The DB read process is in &1 state when &2 state is expected (DBRDRPRC parameter).              |
| CTL2258    | 20       | There is &1 DB apply process when a minimum of &2 are required (DBAPYPRC parameters).           |
| CTL2259    | 20       | The object send process is in &1 state when it should be in &2 state (OBJSNDPRC parameter).     |
| CTL2260    | 20       | There is &1 Object retrieve process when a minimum of &2 are required (OBJRTVPRC parameters).   |
| CTL2261    | 20       | There is &1 Object apply process when a minimum of &2 are required (OBJAPYPRC parameters).      |
| CTL2262    | 20       | There is &1 Container send process when a minimum of &2 are required<br>(CNRSNDPRC parameters). |
| CTL2263    | 20       | The Data Group is in &1 state when it should be in &2 state (DGSTATE parameter).                |

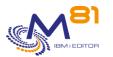

| CTL2264 | 20 | The application process status is &1, while it should be &2 (parameter APYPRC).               |
|---------|----|-----------------------------------------------------------------------------------------------|
| CTL3118 | 40 | Library &1 does not exist                                                                     |
| CTL3250 | 40 | RTVDGSTS command not found in library &1                                                      |
| CTL3251 | 40 | Unexpected error received by command RTVDGSTS                                                 |
| CTL3252 | 40 | Unexpected error received by command RTVAPYSTS                                                |
| CTL3253 | 40 | The communication link is in &1 state when &2 state is expected (TFRSTS<br>parameter)         |
| CTL3254 | 40 | The DTAARA poller is in &1 state when &2 state is expected (DTAPOLLPRC)                       |
| CTL3255 | 40 | The DB send process is in &1 state when &2 state is expected (DBSNDPRC<br>parameter)          |
| CTL3256 | 40 | The Remote Journal link is in &1 state when &2 state is expected (RJLNK parameter).           |
| CTL3257 | 40 | The DB read process is in &1 state when &2 state is expected (DBRDRPRC parameter).            |
| CTL3258 | 40 | There is &1 DB apply process when a minimum of &2 are required (DBAPYPRC parameters).         |
| CTL3259 | 40 | The object send process is in &1 state when it should be in &2 state (OBJSNDPRC parameter).   |
| CTL3260 | 40 | There is &1 Object retrieve process when a minimum of &2 are required (OBJRTVPRC parameters). |
| CTL3261 | 40 | There is &1 Object apply process when a minimum of &2 are required (OBJAPYPRC parameters).    |
| CTL3262 | 40 | There is &1 Container send process when a minimum of &2 are required (CNRSNDPRC parameters).  |
| CTL3263 | 40 | The Data Group is in &1 state when it should be in &2 state (DGSTATE parameter).              |
| CTL3264 | 40 | The application process status is &1, while it should be &2 (parameter APYPRC).               |

## Using the command:

This command can only be used if the MIMIX product is installed on the partition, in the library indicated in the MMXLIB parameter.

The names of the parameters used in this command correspond to the parameters of RTVDGSTS or RTVAPYSTS commands supplied with MIMIX. The user may refer to the RTVDGSTS or RTVAPYSTS command's help for further information.

Use the MIMIX WRKDG command to find out the name of the Data Groups available.

For the parameters APYPRC, DBSNDPRC and RJLKNK, the Mimix configuration includes a \*THRESHOLD notion which allows to indicate if the corresponding operation undergoes a delay. The limit for this delay is set in MIMIX.

By indicating \*ACTIVE for these parameters in the CTCHKMMXDG command, an alert will be generated if the Mimix Threshold is exceeded.

The LEVEL parameter specifies the severity level used for the alert in the monitoring product (Nagios) in the event of an error. In IBM i:

- An OK check corresponds to a 0-severity message
- a WARNING-type alert corresponds to a 20-severity message,
- a CRITICAL-type alert corresponds to a 40-severity message.

This command does not display a screen. The result of this command is a return message indicating the necessary information.

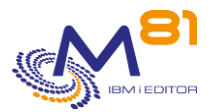

# 4.5 CTCHKMMXDS, Check MIMIX Data Group replication errors

The CTCHKMMXDS command is used to check that there are no replication errors for a MIMIX Data Group.

## The command parameters are as follows:

```
Mimix, Data Group Status (CTCHKMMXDS)
Specify your choices then press Enter.
Data group definition:
                                  DGDFN
 Name . . . . . . . . . . . . .
 System 1 . . . . . . . . . . .
 System 2 . . . . . . . . . . .
Max. No. Objects in Error . . . OTEHLDERR
Max. No. Inactive Obj . . . . . OTENOTACT
Max. No. Non Journalized Obj Src OTENOTJRNS
Max. No. Non Journalized Obj Tgt OTENOTJRNT
Max. No. Files in Error . . . . . FEHLDERR2
Max. No. Inactive Files . . . . . FENOTACT2
Max. No. IFS Error . . . . . . . . ITEHLDERR
Max. No. Inactive IFS Files . . . ITENOTACT
Max. No. Not Jrnl Src IFS Files . ITENOTJRNS
Max. No. Not Jrnl Tgt IFS Files . ITENOTJRNT
Max. No. Objects in Error . . . . OBJERR
MIMIX Library name . . . . . . . MMXLIB
                                                MIMIX
Severity level
               . . . . . . . . . . LEVEL
                                                 *CRITICAL
```

#### **Description of parameters:**

| DGDFN      | = Data group (DG) name as defined in MIMIX. This name has 3 parts (Name, system 1<br>and system 2).                                                                     |
|------------|----------------------------------------------------------------------------------------------------|
| OTEHLDERR  | = Specifies the maximum number of objects on hold due to an error.                                                                                                    |
|            | *NOCTL = This parameter will not be checked.                                                                                                    |
| OTENOTACT  | <ul> <li>Specifies the maximum number of objects for which replication is not active,<br/>whatever the reason.</li> </ul>                                               |
|            | *NOCTL = This parameter will not be checked.                                                                                                    |
| OTENOTJRNS | <ul> <li>Specifies the maximum number of objects which are not journaled, or journaled in<br/>another journal than the one configured, in the SOURCE system.</li> </ul> |
|            | *NOCTL = This parameter will not be checked.                                                                                                    |
| OTENOTJRNT | = Specifies the maximum number of objects which are not journaled, or journaled in<br>another journal to the one configured, in the TARGET system.                      |
|            | *NOCTL = This parameter will not be checked.                                                                                                    |
| FEHLDERR2  | = Specifies the maximum number of DB files on hold due to an error.                                                                                                    |
|            | *NOCTL = This parameter will not be checked.                                                                                                    |
| FENOTACT2  | <ul> <li>Specifies the maximum number of DB files for which replication is not active,<br/>whatever the reason.</li> </ul>                                              |
|            | *NOCTL = This parameter will not be checked.                                                                                                    |
| ITEHLDERR  | = Specifies the maximum number of IFS files on hold due to an error.                                                                                                    |
|            | *NOCTL = This parameter will not be checked.                                                                                                    |
| ITENOTACT  | <ul> <li>Specifies the maximum number of IFS files for which replication is not active,<br/>whatever the reason.</li> </ul>                                             |
|            | *NOCTL = This parameter will not be checked.                                                                                                    |
|            |                                                                                                    |

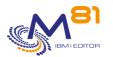

| ITENOTJRNS | <ul> <li>Specifies the maximum number of IFS files which are not journaled, or journaled in<br/>another journal to the one configured, in the SOURCE system.</li> <li>*NOCTL = This parameter will not be checked.</li> </ul>   |
|------------|----------------------------------------------------------------------------------------------------|
| ITENOTJRNT | <ul> <li>Specifies the maximum number of IFS files which are not journaled, or journaled in<br/>another journal than the one configured, in the TARGET system.</li> <li>*NOCTL = This parameter will not be checked.</li> </ul> |
| MMXLIB     | = Name of the library containing the MIMIX instance to check.                                                                                                    |
| LEVEL      | = Severity levels of the alert generated in the monitoring product                                                                                                    |
|            | *CRITICAL = CRITICAL-type alert generated                                                                                                    |
|            | *WARNING = WARNING-type alert generated                                                                                                    |

## This command generates the following messages in return:

| Message ID | Severity | Message text                                                                       |
|------------|----------|------------------------------------------------------------------------------------|
| CTL1253    | 0        | All checks are OK for DG &2 - &3 - &4.                                             |
| CTI 2201   | 20       | Continue 9.1 objects in owner, above the 9.2 thread-old                            |
| CTL2281    | 20       | Caution: &1 objects in error, above the &2 threshold                               |
| CTL2282    | 20       | Caution: &1 inactive objects, above the &2 threshold                               |
| CTL2283    | 20       | Caution: &1 objects incorrectly journaled in the source, above the &2 threshold    |
| CTL2284    | 20       | Caution: &1 objects incorrectly journaled in the target, above the &2 threshold    |
| CTL2285    | 20       | Caution: &1 files in error, above the &2 threshold                                 |
| CTL2286    | 20       | Caution: &1 inactive files, above the &2 threshold                                 |
| CTL2287    | 20       | Caution: &1 errors in the IFS, above the &2 threshold                              |
| CTL2288    | 20       | Caution: &1 inactive files in the IFS, above the &2 threshold                      |
| CTL2289    | 20       | Caution: &1 files incorrectly journaled in the source IFS, above the &2 threshold  |
| CTL2290    | 20       | Caution: &1 files incorrectly journaled in the target IFS, above the &2 threshold  |
| CTL2291    | 20       | Caution: &1 objects in error, above the &2 threshold                               |
| CTL3118    | 40       | Library &1 does not exist                                                          |
| CTL3250    | 40       | RTVDGSTS command not found in library &1                                           |
| CTL3251    | 40       | Unexpected error received by RTVDGSTS command                                      |
| CTL3281    | 40       | Critical: &1 objects in error, above the &2 threshold                              |
| CTL3282    | 40       | Critical: &1 inactive objects, above the &2 threshold                              |
| CTL3283    | 40       | Critical: &1 objects incorrectly journaled in the source, above the &2 threshold   |
| CTL3284    | 40       | Critical: &1 objects incorrectly journaled in the target, above the &2 threshold   |
| CTL3285    | 40       | Critical: &1 files in error, above the &2 threshold                                |
| CTL3286    | 40       | Critical: &1 inactive files, above the &2 threshold                                |
| CTL3287    | 40       | Critical: &1 errors in the IFS, above the &2 threshold                             |
| CTL3288    | 40       | Critical: &1 inactive files in the IFS, above the &2 threshold                     |
| CTL3289    | 40       | Critical: &1 files incorrectly journaled in the source IFS, above the &2 threshold |
| CTL3290    | 40       | Critical: &1 files incorrectly journaled in the target IFS, above the &2 threshold |
| CTL3291    | 40       | Critical: &1 objects in error, above the &2 threshold                              |

## Using the command:

This command can only be used if the MIMIX product is installed on the partition, in the library indicated in the MMXLIB parameter.

The names of the parameters used in this command correspond to the parameters of the RTVDGSTS command supplied with MIMIX. The user may refer to the RTVDGSTS command help for further information.

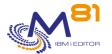

Use the MIMIX WRKDG command to find out the name of the Data Groups available.

The LEVEL parameter specifies the severity level used for the alert in the monitoring product (Nagios) in the event of an error. In IBM i:

- An OK check corresponds to a 0-severity message
- a WARNING-type alert corresponds to a 20-severity message,
- a CRITICAL-type alert corresponds to a 40-severity message.

This command does not display a screen. The result of this command is a return message indicating the necessary information.

# 4.1 Information about iTera's monitoring

## 4.1.1 Origin of iTera status information

Control for i contains 2 commands that allow monitoring iTera (CTCHKITAST and CTCHKITADL) These 2 commands are based on the information provided by the iTera product in the "1.1 System Monitor" menu. The 2 screens provided by this option are given below.

The iTera monitoring commands provided by Control for i refer to the information displayed on these 2 screens.

| EDUC08 BACKUP 1 A:            | ssure iTERA HA 6 | .2            | E22020RI         |
|-------------------------------|------------------|---------------|------------------|
| HAM8ADMIN                     | System Monito    | r             | 26.05.21         |
| QPADEV0001                    | _                |               | 13:19:07         |
|                               | Primary          | Backup        |                  |
| System Name                   | EDUC07           | EDUC08        |                  |
| % Total Disk Storage Used .   | 34.530%          | 34.908%       |                  |
| % Total Used By Receivers .   |                  | 2.203%        |                  |
| Last Update Time              | 13.07.30         | 13.07.25      |                  |
| Role Swap Readiness           | Error            | Error         |                  |
| Local/Remote Journals Active  | Yes / Yes        | Yes           |                  |
| Apply Jobs Active             | Yes              | Yes           |                  |
| Network/Subsystem Active      |                  | Yes / Yes     |                  |
| Journal Entries Not Applied   | 0                | 1817696       |                  |
| Current Max Apply Latency .   |                  | 30:16         |                  |
| Current Max Network Exposure  |                  | :00           |                  |
| 24-Hour Max Network Exposure  |                  | :00           |                  |
| Object Requesting Sync        |                  | 1             |                  |
|                               |                  |               |                  |
| F3=Exit F6=Objects Requesting |                  |               | _                |
| F11=E2MSGLOG F14=Role Swap Re | eadiness F16=Pr  | ocess Monitor | F24=More keys    |
|                               |                  |               |                  |
| EDUC08 BACKUP 1 A:            | ssure iTERA HA 6 | .2            | E22020RI         |
| HAM8ADMIN                     | System Monito    | r             | 26.05.21         |
| QPADEV0001                    |                  |               | 13:19:21         |
|                               | Primary          | Backup        |                  |
| System Name                   | EDUC07           | EDUC08        |                  |
| Audit Status                  | ERR              | ERR           |                  |
| Assure Audit Status           |                  | Err           |                  |
| OBJMON 1 Pending              |                  |               |                  |
| OBJMON 2 Pending              |                  |               |                  |
| OBJMON 3 Pending              | 0                |               |                  |
|                               |                  |               | 14 December 2023 |

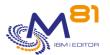

| Heal Records | 0<br>0<br>0<br>0                   | 107                     |         |
|--------------|------------------------------------|-------------------------|---------|
| O/S Version  | 6.2.13.00 6.2.13<br>F7=E2SBS F8=AS | .00<br>P F9=Apply Stats | re keys |

## 4.1.2 Identification of Node code

iTera allows you to manage replication on multiple systems. In order to identify exactly which system is being checked, the control commands will use the name defined as "Node Code" in the iTera setup. These names should be used in the NODCODSRC and NODCODTGT parameters in both commands.

To find the "Node Code", use the following options from the iTera main menu:

- 30. Environment and Setup Menu
- 21. Setup and Manage Environments

| EDUC | :07                                          | Assure iTERA HA 6.2 E25501RE |                  |             |            |             |        |
|------|----------------------------------------------|------------------------------|------------------|-------------|------------|-------------|--------|
| HAM8 | ADMIN                                        |                              | Node Mai         | ntenance    |            | 2           | .06.21 |
| QPAD | EV0001                                       |                              |                  |             |            | 14          | :36:48 |
| Base | Library                                      |                              | . ITERA          | Transfer Po | rt         | 5157        | 7      |
| User | (Takeove                                     | er) IP                       | . 192.168.215.19 | 7           |            |             |        |
| Туре | options                                      | , press Ent                  | er.              |             |            |             |        |
| 2=C  | hange No                                     | de 4=Delet                   | e Node 7=Set as  | Replicate   | Node 8=Pro | mote Curren | t Role |
| 9=P  | 9=Promote Preferred Role 12=Update RDB Entry |                              |                  |             |            |             |        |
|      | Position                                     | to                           |                  |             |            |             |        |
|      |                                              |                              |                  |             |            |             | Short  |
|      |                                              | Node                         | Replication      | Current     | Preferred  | itera       | Node   |
| Opt  | Node Id                                      | Code                         | IP               | Role        | Role       | State       | Code   |
|      | EDUC07                                       | ITERAN01                     | 10.10.25.1       | Primary     | Primary    | Inactive    | N01    |
|      | EDUC08                                       | ITERAN02                     | 10.10.25.2       | Backup 1    | Backup 1   | Active      | N02    |
|      |                                              |                              |                  |             |            |             |        |

## 4.1.3 iTera audit control

iTera uses the same audits as Mimix.

To control the iTera audits, you must use the CTCHKMMXAU command, indicating the name of the iTera library.

## 4.1.4 Data validity period

The information used to perform these checks is collected automatically by iTera. The default collection frequency is 15 minutes.

In the commands below, the DURVALDTA parameter is used to check that the data on which the checks are based have actually been updated.

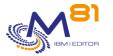

# 4.2 CTCHKITAST, Check iTera's global status

The CTCHKITAST command allows you to check the status of the replication performed by the iTera product as well as the possibility to switch to the backup system.

## The parameters of the command are as follows :

| iTERA, global state                       | (CTCHKITAST) |
|-------------------------------------------|--------------|
| Type choices, press Enter.                |              |
| Role Swap Readiness Ctl RLESWPREA         | *OK          |
| Local/Remote Jrn Active Ctl LCLRMTJRN     | *OK          |
| Apply Jobs Active Ctl APLJOBACT           | *OK          |
| Network/Subsystem Active Ctl NTWSBSACT    | *OK          |
| Remote Active Ctl RMTACT                  | *OK          |
| Disk Storage Used By Receivers: DSKSTGRCV |              |
| Warning limit (%)                         | 1            |
| Critical limit (%)                        | 1            |
| Source Node Code NODCODSRC                |              |
| Target Node Code NODCODTGT                |              |
| iTERA library name ITELIB                 | ITERA        |
| Data validity period (min) DURVALDTA      | 30           |
| Severity level LEVEL                      | *CRITICAL    |

## Parameter description:

| RLESWPREA    | = Refers to the "Role Swap Readinees" line. Controls iTERA's ability to allow a switch<br>on the replica. |
|--------------|----------------------------------------------------------------------------------------------------|
|              | *OK = Check that a Role Swap is possible                                                                  |
|              | *NOTOK = Check that a swap role is not possible                                                           |
|              | *NOCTL = This parameter will not be checked.                                                              |
| LCLRMTJRN    | = Refers to the "Local/Remote Journals Active" line.                                                      |
| LCLRIVITJRIN | *OK = Check that the logs are active                                                                      |
|              | *NOTOK = Check that the logs are not active                                                               |
|              | *NOCTL = This parameter will not be checked.                                                              |
| APLJOBACT    | = Refers to the "Apply Jobs Active" line.                                                                 |
| AFLJUBACI    | *OK = Vérifier que les travaux d'application sont actifs                                                  |
|              | *NOTOK = Vérifier que les travaux d'application ne sont pas actifs                                        |
|              | *NOCTL = Ce paramètre ne sera pas contrôlé.                                                               |
| NTWSBSACT    | = Refers to the "Network/Subsystem Active" line.                                                          |
| NIWSBACI     | *OK = Check that the network part and subsystems are active                                               |
|              | *NOTOK = Check that the network part and subsystems are active                                            |
|              | *NOCTL = This parameter will not be checked.                                                              |
| RMTACT       | = Refers to the "Remote Active" line.                                                                     |
| NWIACI       | *OK = Check that the remote server is active                                                              |
|              | *NOTOK = Check that the remote server is not active                                                       |
|              | *NOCTL = This parameter will not be checked.                                                              |
| DSKSTGRCV    | = Refers to the line "% Total Used By Receivers                                                           |
| DSKSTUREV    | Warning limit (%) = Indicate the % of occupation of the receivers from which a                            |
|              | Warning alert will be generated.                                                                          |
|              | Critical limit (%) = Indicate the % of occupation of the receivers from which a Critical                  |
|              | alert will be generated. This value must be greater than or equal to the Warning                          |
|              | limit.                                                                                                    |
| NODCODSRC    | = Node code of the source location for which to perform the check. See paragraph                          |
|              | "4.1.2 Identification of Node code" for more information.                                                 |
|              | 14 December 2023                                                                                          |
|              |                                                                                                    |

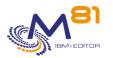

| NODCODTGT<br>ITELIB | <ul> <li>Node code of the backup location for which to perform the check.</li> <li>Enter the library where the iTera product is located.</li> </ul>                                 |
|---------------------|----------------------------------------------------------------------------------------------------|
| DURVALDTA           | <ul> <li>Maximum duration of data validity expressed in minutes. See paragraph "4.1.4<br/>Data validity period".</li> </ul>                                                         |
| LEVEL               | <ul> <li>Levels of gravity of the alert generated in the monitoring product.</li> <li>*CRITICAL = CRITICAL alert generated.</li> <li>*WARNING = WARNING alert generated.</li> </ul> |

### This command returns the following messages:

| ID message | Gravity | Text message                                                                                                |
|------------|---------|----------------------------------------------------------------------------------------------------|
| CTL1611    | 0       | Ok, correct global state of iTERA.                                                                          |
|            |         |                                                                                                    |
| CTL2612    | 20      | Warning, wrong state for Local/Remote Jrn Active. State &1 on node code &2.                                 |
| CTL2613    | 20      | Warning, wrong state for Network/Subsystem Active. State &1 on node code &2.                                |
| CTL2614    | 20      | Warning, wrong state for Remote Active. State &1 on node code &2.                                           |
| CTL2615    | 20      | Warning, wrong state for Apply Jobs Active. State &1 on node code &2.                                       |
| CTL2616    | 20      | Warning, wrong state for Role Swap Readiness. State &1 on node code &2.                                     |
| CTL2632    | 20      | Warning, &2 warning errors for global state of iTERA regarding source node code &3 and target node code &4. |
| CTL2634    | 20      | Warning, disk storage used by receivers is &1%, greater than the warning limit &2% on node code &3.         |
| CTL1001    | 40      | The &1 product license key is not valid. Contact M81                                                        |
| CTL3118    | 40      | Library &1 not found                                                                                        |
| CTL3611    | 40      | Data of node code &1 are too old. Greater than the limit of &2 minutes.                                     |
| CTL3612    | 40      | Critical, wrong state for Local/Remote Jrn Active. State &1 on node code &2.                                |
| CTL3613    | 40      | Critical, wrong value for Network/Subsystem Active. State &1 on node code                                   |
|            |         | &2.                                                                                                    |
| CTL3614    | 40      | Critical, wrong state for Remote Active. State &1 on node code &2.                                          |
| CTL3615    | 40      | Critical, wrong value for Apply Jobs Active. State &1 on node code &2.                                      |
| CTL3616    | 40      | Critical, wrong value for Role Swap Readiness. State &1 on node code &2.                                    |
| CTL3617    | 40      | Source node code and target node code are mandatory.                                                        |
| CTL3618    | 40      | Can't found data for node code &1.                                                                          |
| CTL3619    | 40      | Node code &1 isn't a source node code.                                                                      |
| CTL3920    | 40      | Node code &1 isn't a target node code.                                                                      |
| CTL3632    | 40      | Critical, &1 crit. errors and &2 warn. for global state of iTERA regarding source                           |
|            |         | node code &3 and target node code &4.                                                                       |
| CTL3634    | 40      | Critical, disk storage used by receivers is &1%, greater than the critical limit &2% on node code &3.       |
| CTL3635    | 40      | The warning limit can't be greater than the critical limit for the disk storage used by receivers.          |

## Use of the command:

This command can only be used if the iTera product is installed on the partition, in the library specified in the ITELIB parameter.

This command allows to check the status of the replication performed by iTera.

# 4.3 CTCHKITADL, Check iTera replication times

The CTCHKITADL command is used to control the delays in which the replications performed by the iTera product.

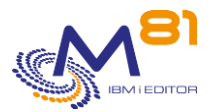

## The parameters of the command are as follows:

| iTERA, delays control                     | (CTCHKITADL) |
|-------------------------------------------|--------------|
|                                           |              |
| Type choices, press Enter.                |              |
| Cur. Max Apply Latency Ctl (s) MAXAPLLAT  | 1            |
|                                           | -            |
| Cur. Max Net. Exposure Ctl (s) MAXNTWEXP  |              |
| Nb Max Object Requesting Sync . OBJREQSYN | 0            |
| Nb Max OBJMON 1 Pending OBJMON1           | 0            |
| Nb Max OBJMON 2 Pending OBJMON2           | 0            |
| Nb Max OBJMON 3 Pending OBJMON3           | 0            |
| Nb Max Heal Records HEALRCD               | 0            |
| Nb Max IFS Pending IFSPEND                | 0            |
| Nb Max Spooled File Pending SPLPEND       | 0            |
| Nb Max Commands Pending CMDPEND           | 0            |
| Nb Max Other Pending OTHPEND              | 0            |
| Source Node Code NODCODSRC                |              |
| Target Node Code NODCODTGT                |              |
| iTERA library name ITELIB                 | ITERA        |
| Data validity period (min) DURVALDTA      | 30           |
| Severity level LEVEL                      | *CRITICAL    |

## Parameter description:

| MAXAPLLAT | = Refers to the "Current Max Apply Latency" line.                                                                                                    |
|-----------|----------------------------------------------------------------------------------------------------|
|           | *NOCTL = This parameter will not be checked.                                                                                                    |
| MAXNTWEXP | = Refers to the "Current Max Network Exposure" line.                                                                                                    |
|           | *NOCTL = This parameter will not be checked.                                                                                                    |
| OBJREQSYN | = Refers to the line "Object Requesting Sync". Presence or not of one or more objects<br>that need to be synchronized.                                                |
|           | *NOCTL = This parameter will not be checked.                                                                                                    |
| OBJMON1   | = Refers to the line "OBJMON 1 Pending".                                                                                                    |
|           | *NOCTL = This parameter will not be checked.                                                                                                    |
| OBJMON2   | = Refers to the line "OBJMON 2 Pending".                                                                                                    |
|           | *NOCTL = This parameter will not be checked.                                                                                                    |
| OBJMON3   | = Refers to the line "OBJMON 3 Pending".                                                                                                    |
|           | *NOCTL = This parameter will not be checked.                                                                                                    |
| HEALRCD   | = Refers to the "Heal Records" line.                                                                                                    |
|           | *NOCTL = This parameter will not be checked.                                                                                                    |
| IFSPEND   | = Refers to the "IFS Pending" line. Number of files waiting to be synchronized in IFS tolerated.                                                                      |
|           | *NOCTL = This parameter will not be checked.                                                                                                    |
| SPLPEND   | = Refers to the "Spooled File Pending" line. Number of spooled files waiting to be<br>synchronized tolerated.                                                         |
|           | *NOCTL = This parameter will not be checked.                                                                                                    |
| CMDPEND   | = Refers to the "Commands Pending" line. Number of pending orders tolerated for<br>synchronization.                                                                   |
|           | *NOCTL = This parameter will not be checked.                                                                                                    |
| OTHPEND   | = Refers to the "Other Pending" line.                                                                                                    |
|           | *NOCTL = This parameter will not be checked.                                                                                                    |
| NODCODSRC | <ul> <li>Node code of the source location for which to perform the check. See paragraph</li> <li>"4.1.2 Identification of Node code" for more information.</li> </ul> |
| NODCODTGT | = Node code of the backup location for which to perform the check.                                                                                                    |
| ITELIB    | = Enter the library where the iTera product is located.                                                                                                    |
| DURVALDTA | = Maximum duration of data validity expressed in minutes. See paragraph "4.1.4<br>Data validity period".                                                              |
| LEVEL     | = Levels of gravity of the alert generated in the monitoring product.                                                                                                 |
|           | *CRITICAL = CRITICAL alert generated.                                                                                                    |
|           | *WARNING = WARNING alert generated.                                                                                                    |
|           | 14 December 2022                                                                                                    |

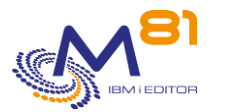

## This command return the following messages:

| CTL1621       0       Ok, correct delays control of iTERA.         CTL2621       20       Warning, Cur. Max Apply Latency is &2, greater than the limit &3 on node code.         CTL2622       20       Warning, Object Requesting Sync is &2, greater than the limit &3 on node code.         CTL2623       20       Warning, OBJMON 1 Pending is &2, greater than the limit &3 on node code & &1.         CTL2624       20       Warning, OBJMON 2 Pending is &2, greater than the limit &3 on node code & &1.         CTL2625       20       Warning, OBJMON 3 Pending is &2, greater than the limit &3 on node code & &1.         CTL2626       20       Warning, Spooled File Pending is &2, greater than the limit &3 on node code & &1.         CTL2624       20       Warning, Commands Pending is &2, greater than the limit &3 on node code & &1.         CTL2627       20       Warning, Commands Pending is &2, greater than the limit &3 on node code & &1.         CTL2629       20       Warning, Commands Pending is &2, greater than the limit &3 on node code & &1.         CTL2630       20       Warning, Other Pending is &2, greater than the limit &3 on node code & &1.         CTL2633       20       Warning, &1 errors for delays control of iTERA. Source node code &2.         CTL3631       20       Warning, &1 errors for delays control of iTERA. Source node code &2.         CTL3631       40       Chitora found data for node code &8.1. <th>ID message</th> <th>Gravity</th> <th>Text message</th>                                       | ID message | Gravity | Text message                                                                  |
|----------------------------------------------------------------------------------------------------|------------|---------|-------------------------------------------------------------------------------|
| code.CTL262220Warning, Object Requesting Sync is &2, greater than the limit &3 on node<br>code.CTL262320Warning, Cur. Max Net. Exposure is &2, greater than the limit &3 on node<br>code.CTL262420Warning, OBJMON 1 Pending is &2, greater than the limit &3 on node code<br>&1.CTL262520Warning, OBJMON 3 Pending is &2, greater than the limit &3 on node code<br>&1.CTL262620Warning, ISP Pending is &2, greater than the limit &3 on node code<br>&1.CTL262720Warning, ISP Pending is &2, greater than the limit &3 on node code<br>&1.CTL262820Warning, ISP Pending is &2, greater than the limit &3 on node code<br>&1.CTL262920Warning, Commands Pending is &2, greater than the limit &3 on node code<br>&1.CTL263020Warning, Other Pending is &2, greater than the limit &3 on node code &1.CTL263120Warning, Heal Records is &2, greater than the limit &3 on node code &1.CTL263220Warning, Heal Records is &2, greater than the limit &3 on node code &1.CTL263320Warning, Heal Records is &2, greater than the limit &3 on node code &1.CTL263420Warning, K1 errors for delays control of ITERA. Source node code &1.CTL263520Warning, Nut for the limit &3 on node code &1.CTL263620Warning, Nut for the limit &3 on node code &1.CTL263720Warning, Nut for the limit &3 on node code &1.CTL263820Warning, Nut for the limit &3 on node code &1.CTL263920Warning, Commands Pending is &2, greater than the limit                                                                                                    | CTL1621    | 0       | Ok, correct delays control of iTERA.                                          |
| code.CTL262320Warning, Cur. Max Net. Exposure is &2, greater than the limit &3 on node code code.CTL262420Warning, OBJMON 1 Pending is &2, greater than the limit &3 on node code & 1.CTL262520Warning, OBJMON 3 Pending is &2, greater than the limit &3 on node code & 1.CTL262620Warning, IFS Pending is &2, greater than the limit &3 on node code & 1.CTL262720Warning, IFS Pending is &2, greater than the limit &3 on node code & 1.CTL262820Warning, IFS Pending is &2, greater than the limit &3 on node code & 1.CTL262920Warning, Commands Pending is &2, greater than the limit &3 on node code & 1.CTL263020Warning, Other Pending is &2, greater than the limit &3 on node code & 1.CTL263120Warning, Heal Records is &2, greater than the limit &3 on node code & 1.CTL263220Warning, Heal Records is &2, greater than the limit &3 on node code & 1.CTL263320Warning, Heal Records is &2, greater than the limit &3 on node code & 1.CTL263420Warning, Heal Records is &2, greater than the limit &3 on node code & 1.CTL263520Warning, Warning, Na 1 errors for delays control of iTERA. Source node code & 1.CTL263320Warning, Warning, Na 2 errors for delays control of iTERA. Source node code & 1.CTL363440Chrit found data for node code & 1.CTL364540Node code & 1 are tor old. Greater than the limit of & 2 minutes.CTL361440Critical, Cur. Max Apply Latency is &2, greater than the limit &3 on node code & 1.CTL3624 <t< td=""><td>CTL2621</td><td>20</td><td></td></t<>                                                                          | CTL2621    | 20      |                                                                               |
| code.CTL262420Warning, OBJMON 1 Pending is &2, greater than the limit &3 on node code<br>&1.CTL262520Warning, OBJMON 2 Pending is &2, greater than the limit &3 on node code<br>&1.CTL262620Warning, OBJMON 3 Pending is &2, greater than the limit &3 on node code<br>&1.CTL262720Warning, IFS Pending is &2, greater than the limit &3 on node code &1.CTL262820Warning, Spooled File Pending is &2, greater than the limit &3 on node code<br>&1.CTL262920Warning, Commands Pending is &2, greater than the limit &3 on node code &1.CTL263020Warning, Other Pending is &2, greater than the limit &3 on node code &1.CTL263120Warning, Other Pending is &2, greater than the limit &3 on node code &1.CTL263320Warning, St errors for delays control of ITERA. Source node code &1.CTL363320Warning, &1 errors for delays control of ITERA. Source node code &2, target<br>node code &3.CTL301140The &1 product license key is not valid. Contact M81CTL361740Source node code and target node code are mandatory.CTL361840Can't found data for node code &1.CTL362040Node code &1 isn't a source node code.CTL362140Critical, Cur. Max Apply Latency is &2, greater than the limit &3 on node code &1.CTL362240Critical, OBJMON 1 Pending is &2, greater than the limit &3 on node code &1.CTL362340Critical, OBJMON 1 Pending is &2, greater than the limit &3 on node code &1.CTL362440Critical, OBJMON 1 Pending is &2, g                                                                                                    | CTL2622    | 20      |                                                                               |
| CTL262420Warning, OBJMON 1 Pending is &2, greater than the limit &3 on node code<br>&1.CTL262520Warning, OBJMON 2 Pending is &2, greater than the limit &3 on node code<br>&1.CTL262620Warning, OBJMON 3 Pending is &2, greater than the limit &3 on node code<br>&1.CTL262720Warning, JFS Pending is &2, greater than the limit &3 on node code<br>&1.CTL262820Warning, Spooled File Pending is &2, greater than the limit &3 on node code<br>&1.CTL262920Warning, Commands Pending is &2, greater than the limit &3 on node code<br>&1.CTL263020Warning, Other Pending is &2, greater than the limit &3 on node code &1.CTL263120Warning, &1 errors for delays control of iTERA. Source node code &1.CTL263320Warning, &1 errors for delays control of iTERA. Source node code &2, target<br>node code &3.CTL30140The &1 product license key is not valid. Contact M81CTL361140Data of node code &1 are too old. Greater than the limit of &2 minutes.CTL361240Node code &1 isn't a source node code.CTL362140Node code &1 isn't a target node code.CTL362240Critical, Cur. Max Apply Latency is &2, greater than the limit &3 on node code<br>&1.CTL362340Critical, Object Requesting Sync is &2, greater than the limit &3 on node code<br>&1.CTL362440Critical, OBIMON 1 Pending is &2, greater than the limit &3 on node code<br>&1.CTL362540Critical, OBIMON 1 Pending is &2, greater than the limit &3 on node code<br>&1.CTL362440Cr                                                                                                    | CTL2623    | 20      |                                                                               |
| CTL262520Warning, OBJMON 2 Pending is &2, greater than the limit &3 on node code<br>&1.CTL262620Warning, OBJMON 3 Pending is &2, greater than the limit &3 on node code<br>&1.CTL262720Warning, Spooled File Pending is &2, greater than the limit &3 on node code &1.CTL262820Warning, Commands Pending is &2, greater than the limit &3 on node code<br>&1.CTL262920Warning, Other Pending is &2, greater than the limit &3 on node code &1.CTL263020Warning, Other Pending is &2, greater than the limit &3 on node code &1.CTL263120Warning, Heal Records is &2, greater than the limit &3 on node code &1.CTL263220Warning, at errors for delays control of iTERA. Source node code &1.CTL363320Warning &1 errors for delays control of iTERA. Source node code &2, target<br>node code and target node code are mandatory.CTL361140The &1 product license key is not valid. Contact M81CTL361240Node code &1 are too old. Greater than the limit of &2 minutes.CTL361340Can't found data for node code a.CTL361440Can't found data for node code.CTL362540Critical, Cur. Max Apply Latency is &2, greater than the limit &3 on node code<br>&1.CTL362340Critical, Cur. Max Apply Latency is &2, greater than the limit &3 on node code<br>&1.CTL362440Critical, OBJMON 1 Pending is &2, greater than the limit &3 on node code &1.CTL362540Critical, OBJMON 1 Pending is &2, greater than the limit &3 on node code &1.CTL362640Critical, OB                                                                                                    | CTL2624    | 20      | Warning, OBJMON 1 Pending is &2, greater than the limit &3 on node code       |
| &1.         CTL2627       20       Warning, IFS Pending is &2, greater than the limit &3 on node code &1.         CTL2628       20       Warning, Spooled File Pending is &2, greater than the limit &3 on node code &1.         CTL2629       20       Warning, Commands Pending is &2, greater than the limit &3 on node code &1.         CTL2630       20       Warning, Other Pending is &2, greater than the limit &3 on node code &1.         CTL2631       20       Warning, Heal Records is &2, greater than the limit &3 on node code &1.         CTL2633       20       Warning, Heal Records is &2, greater than the limit &3 on node code &1.         CTL2633       20       Warning, &1 errors for delays control of iTERA. Source node code &2, target node code &3.         CTL1001       40       The &1 product license key is not valid. Contact M81         CTL3611       40       Data of node code &1 are too old. Greater than the limit of &2 minutes.         CTL3614       40       Can't found data for node code &1.         CTL3620       40       Node code &1 isn't a target node code.         CTL3621       40       Critical, Cur. Max Apply Latency is &2, greater than the limit &3 on node code &1.         CTL3622       40       Critical, OBJMON 1 Pending is &2, greater than the limit &3 on node code &1.         CTL3623       40       Critical, OBJMON 1 Pending is &2, greater than the limit &3 on node                                                                                                    | CTL2625    | 20      | Warning, OBJMON 2 Pending is &2, greater than the limit &3 on node code       |
| CTL262720Warning, IFS Pending is &2, greater than the limit &3 on node code &1.CTL262820Warning, Spooled File Pending is &2, greater than the limit &3 on node code &1.CTL262920Warning, Commands Pending is &2, greater than the limit &3 on node code &1.CTL263020Warning, Other Pending is &2, greater than the limit &3 on node code &1.CTL263120Warning, Heal Records is &2, greater than the limit &3 on node code &1.CTL263320Warning, X1 errors for delays control of iTERA. Source node code &2, target node code &3.CTL100140The &1 product license key is not valid. Contact M81CTL361140Library &1 not foundCTL361140Data of node code &1 are too old. Greater than the limit of &2 minutes.CTL361440Can't found data for node code &1.CTL361540Node code &1 isn't a source node code.CTL362040Node code &1 isn't a target node code.CTL362140Critical, Cur. Max Apply Latency is &2, greater than the limit &3 on node code &1.CTL362240Critical, Cur. Max Net. Exposure is &2, greater than the limit &3 on node code &1.CTL362340Critical, OBJMON 1 Pending is &2, greater than the limit &3 on node code &1.CTL362440Critical, OBJMON 2 Pending is &2, greater than the limit &3 on node code &1.CTL362540Critical, OBJMON 2 Pending is &2, greater than the limit &3 on node code &1.CTL362440Critical, OBJMON 2 Pending is &2, greater than the limit &3 on node code &1.CTL362540Critical, OBJMON                                                                                                    | CTL2626    | 20      |                                                                               |
| CTL262820Warning, Spooled File Pending is &2, greater than the limit &3 on node code<br>&1.CTL262920Warning, Commands Pending is &2, greater than the limit &3 on node code<br>&1.CTL263020Warning, Other Pending is &2, greater than the limit &3 on node code &1.CTL263120Warning, Heal Records is &2, greater than the limit &3 on node code &1.CTL263320Warning, &1 errors for delays control of ITERA. Source node code &2, target<br>node code &3.CTL100140The &1 product license key is not valid. Contact M81CTL311840Library &1 not foundCTL361740Data of node code &1 are too old. Greater than the limit of &2 minutes.CTL361840Can't found data for node code &1.CTL361940Node code &1 isn't a source node code.CTL362040Node code &1 isn't a source node code.CTL362140Critical, Cur. Max Apply Latency is &2, greater than the limit &3 on node code &1.CTL362240Critical, Object Requesting Sync is &2, greater than the limit &3 on node code &1.CTL362340Critical, OBJMON 1 Pending is &2, greater than the limit &3 on node code &1.CTL362440Critical, OBJMON 2 Pending is &2, greater than the limit &3 on node code &1.CTL362540Critical, Spooled File Pending is &2, greater than the limit &3 on node code &1.CTL362440Critical, OBJMON 2 Pending is &2, greater than the limit &3 on node code &1.CTL362440Critical, OBJMON 2 Pending is &2, greater than the limit &3 on node code &1.CTL362640 <td>CTI 2627</td> <td>20</td> <td></td>                                                                                                    | CTI 2627   | 20      |                                                                               |
| &1.CTL263020Warning, Other Pending is &2, greater than the limit &3 on node code &1.CTL263120Warning, Heal Records is &2, greater than the limit &3 on node code &1.CTL263320Warning, &1 errors for delays control of iTERA. Source node code &2, target<br>node code &3.CTL100140The &1 product license key is not valid. Contact M81CTL311840Library &1 not foundCTL361140Data of node code &1 are too old. Greater than the limit of &2 minutes.CTL361340Can't found data for node code are mandatory.CTL361840CTL362040Node code &1 isn't a source node code.CTL362140Critical, Cur. Max Apply Latency is &2, greater than the limit &3 on node code<br>&1.CTL362240Critical, Cur. Max Apply Latency is &2, greater than the limit &3 on node code<br>&1.CTL362340Critical, Object Requesting Sync is &2, greater than the limit &3 on node code &1.CTL362440Critical, OBJMON 1 Pending is &2, greater than the limit &3 on node code &1.CTL362540Critical, OBJMON 2 Pending is &2, greater than the limit &3 on node code &1.CTL362440Critical, OBJMON 3 Pending is &2, greater than the limit &3 on node code &1.CTL362540Critical, OBJMON 3 Pending is &2, greater than the limit &3 on node code &1.CTL362840Critical, Spooled File Pending is &2, greater than the limit &3 on node code &1.CTL362940                                                                                                    |            |         | Warning, Spooled File Pending is &2, greater than the limit &3 on node code   |
| CTL263120Warning, Heal Records is &2, greater than the limit &3 on node code &1.CTL263320Warning, &1 errors for delays control of iTERA. Source node code &2, target<br>node code &3.CTL100140The &1 product license key is not valid. Contact M81CTL311840Library &1 not foundCTL361140Data of node code &1 are too old. Greater than the limit of &2 minutes.CTL361740Source node code and target node code are mandatory.CTL361840Can't found data for node code &1.CTL362040Node code &1 isn't a source node code.CTL362140Critical, Cur. Max Apply Latency is &2, greater than the limit &3 on node code<br>&1.CTL362240Critical, Cur. Max Net. Exposure is &2, greater than the limit &3 on node code<br>&1.CTL362340Critical, Cur. Max Net. Exposure is &2, greater than the limit &3 on node code &1.CTL362440Critical, OBJMON 1 Pending is &2, greater than the limit &3 on node code &1.CTL362540Critical, OBJMON 2 Pending is &2, greater than the limit &3 on node code &1.CTL362440Critical, OBJMON 3 Pending is &2, greater than the limit &3 on node code &1.CTL362740Critical, JS pooled File Pending is &2, greater than the limit &3 on node code &1.CTL362840Critical, Commands Pending is &2, greater than the limit &3 on node code &1.CTL362940Critical, Commands Pending is &2, greater than the limit &3 on node code &1.CTL363140Critical, Commands Pending is &2, greater than the limit &3 on node code &1.<                                                                                                    | CTL2629    | 20      |                                                                               |
| CTL263120Warning, Heal Records is &2, greater than the limit &3 on node code &1.CTL263320Warning, &1 errors for delays control of iTERA. Source node code &2, target<br>node code &3.CTL100140The &1 product license key is not valid. Contact M81CTL311840Library &1 not foundCTL361140Data of node code &1 are too old. Greater than the limit of &2 minutes.CTL361740Source node code and target node code are mandatory.CTL361840Can't found data for node code &1.CTL362040Node code &1 isn't a source node code.CTL362140Critical, Cur. Max Apply Latency is &2, greater than the limit &3 on node code<br>&1.CTL362240Critical, Cur. Max Net. Exposure is &2, greater than the limit &3 on node code<br>&1.CTL362340Critical, Cur. Max Net. Exposure is &2, greater than the limit &3 on node code &1.CTL362440Critical, OBJMON 1 Pending is &2, greater than the limit &3 on node code &1.CTL362440Critical, OBJMON 2 Pending is &2, greater than the limit &3 on node code &1.CTL362440Critical, OBJMON 3 Pending is &2, greater than the limit &3 on node code &1.CTL362740Critical, Spooled File Pending is &2, greater than the limit &3 on node code &1.CTL362840Critical, Commands Pending is &2, greater than the limit &3 on node code &1.CTL362940Critical, Commands Pending is &2, greater than the limit &3 on node code &1.CTL363140Critical, Commands Pending is &2, greater than the limit &3 on node code &1. <td< td=""><td>CTL2630</td><td>20</td><td>Warning, Other Pending is &amp;2, greater than the limit &amp;3 on node code &amp;1.</td></td<> | CTL2630    | 20      | Warning, Other Pending is &2, greater than the limit &3 on node code &1.      |
| node code &3.CTL100140The &1 product license key is not valid. Contact M81CTL311840Library &1 not foundCTL361140Data of node code &1 are too old. Greater than the limit of &2 minutes.CTL361740Source node code and target node code are mandatory.CTL361840Can't found data for node code &1.CTL361940Node code &1 isn't a source node code.CTL362040Node code &1 isn't a target node code.CTL362140Critical, Cur. Max Apply Latency is &2, greater than the limit &3 on node code &1.CTL362240Critical, Object Requesting Sync is &2, greater than the limit &3 on node code &1.CTL362340Critical, OBJMON 1 Pending is &2, greater than the limit &3 on node code &1.CTL362440Critical, OBJMON 1 Pending is &2, greater than the limit &3 on node code &1.CTL362540Critical, OBJMON 2 Pending is &2, greater than the limit &3 on node code &1.CTL362640Critical, OBJMON 3 Pending is &2, greater than the limit &3 on node code &1.CTL362840Critical, Spooled File Pending is &2, greater than the limit &3 on node code &1.CTL362940Critical, Commands Pending is &2, greater than the limit &3 on node code &1.CTL362940Critical, Other Pending is &2, greater than the limit &3 on node code &1.CTL363140Critical, Other Pending is &2, greater than the limit &3 on node code &1.CTL363140Critical, Other Pending is &2, greater than the limit &3 on node code &1.CTL363340Critical, Othe                                                                                                    | CTL2631    | 20      | Warning, Heal Records is &2, greater than the limit &3 on node code &1.       |
| CTL311840Library &1 not foundCTL361140Data of node code &1 are too old. Greater than the limit of &2 minutes.CTL361740Source node code and target node code are mandatory.CTL361840Can't found data for node code &1.CTL361940Node code &1 isn't a source node code.CTL362040Node code &1 isn't a target node code.CTL362140Critical, Cur. Max Apply Latency is &2, greater than the limit &3 on node code &1.CTL362240Critical, Object Requesting Sync is &2, greater than the limit &3 on node code &1.CTL362340Critical, Cur. Max Net. Exposure is &2, greater than the limit &3 on node code &1.CTL362440Critical, Cur. Max Net. Exposure is &2, greater than the limit &3 on node code &1.CTL362540Critical, OBJMON 1 Pending is &2, greater than the limit &3 on node code &1.CTL362440Critical, OBJMON 2 Pending is &2, greater than the limit &3 on node code &1.CTL362740Critical, IFS Pending is &2, greater than the limit &3 on node code &1.CTL362740Critical, IFS Pending is &2, greater than the limit &3 on node code &1.CTL362840Critical, Spooled File Pending is &2, greater than the limit &3 on node code &1.CTL362940Critical, Commands Pending is &2, greater than the limit &3 on node code &1.CTL363140Critical, Other Pending is &2, greater than the limit &3 on node code &1.                                                                                                    | CTL2633    | 20      |                                                                               |
| CTL361140Data of node code &1 are too old. Greater than the limit of &2 minutes.CTL361740Source node code and target node code are mandatory.CTL361840Can't found data for node code &1.CTL361940Node code &1 isn't a source node code.CTL362040Node code &1 isn't a target node code.CTL362140Critical, Cur. Max Apply Latency is &2, greater than the limit &3 on node code &1.CTL362240Critical, Object Requesting Sync is &2, greater than the limit &3 on node code &1.CTL362340Critical, Object Requesting Sync is &2, greater than the limit &3 on node code &1.CTL362440Critical, Cur. Max Net. Exposure is &2, greater than the limit &3 on node code &1.CTL362540Critical, OBJMON 1 Pending is &2, greater than the limit &3 on node code &1.CTL362640Critical, OBJMON 2 Pending is &2, greater than the limit &3 on node code &1.CTL362740Critical, OBJMON 3 Pending is &2, greater than the limit &3 on node code &1.CTL362740Critical, JFS Pending is &2, greater than the limit &3 on node code &1.CTL362840Critical, Spooled File Pending is &2, greater than the limit &3 on node code &1.CTL362940Critical, Commands Pending is &2, greater than the limit &3 on node code &1.CTL363140Critical, Heal Records is &2, greater than the limit &3 on node code &1.CTL363340Critical, Heal Records is &2, greater than the limit &3 on node code &1.                                                                                                    | CTL1001    | 40      | The &1 product license key is not valid. Contact M81                          |
| CTL361740Source node code and target node code are mandatory.CTL361840Can't found data for node code &1.CTL361940Node code &1 isn't a source node code.CTL362040Node code &1 isn't a target node code.CTL362140Critical, Cur. Max Apply Latency is &2, greater than the limit &3 on node code &1.CTL362240Critical, Object Requesting Sync is &2, greater than the limit &3 on node code &1.CTL362340Critical, Cur. Max Net. Exposure is &2, greater than the limit &3 on node code &1.CTL362340Critical, Cur. Max Net. Exposure is &2, greater than the limit &3 on node code &1.CTL362440Critical, OBJMON 1 Pending is &2, greater than the limit &3 on node code &1.CTL362540Critical, OBJMON 2 Pending is &2, greater than the limit &3 on node code &1.CTL362640Critical, IFS Pending is &2, greater than the limit &3 on node code &1.CTL362740Critical, IFS Pending is &2, greater than the limit &3 on node code &1.CTL362840Critical, Spooled File Pending is &2, greater than the limit &3 on node code &1.CTL362940Critical, Commands Pending is &2, greater than the limit &3 on node code &1.CTL363140Critical, Other Pending is &2, greater than the limit &3 on node code &1.CTL363340Critical, Heal Records is &2, greater than the limit &3 on node code &1.                                                                                                    | CTL3118    | 40      | •                                                                             |
| CTL361840Can't found data for node code &1.CTL361940Node code &1 isn't a source node code.CTL362040Node code &1 isn't a target node code.CTL362140Critical, Cur. Max Apply Latency is &2, greater than the limit &3 on node code<br>&1.CTL362240Critical, Object Requesting Sync is &2, greater than the limit &3 on node code<br>&1.CTL362340Critical, Cur. Max Net. Exposure is &2, greater than the limit &3 on node code<br>&1.CTL362440Critical, Cur. Max Net. Exposure is &2, greater than the limit &3 on node code &1.CTL362540Critical, OBJMON 1 Pending is &2, greater than the limit &3 on node code &1.CTL362640Critical, OBJMON 2 Pending is &2, greater than the limit &3 on node code &1.CTL362740Critical, OBJMON 3 Pending is &2, greater than the limit &3 on node code &1.CTL362840Critical, Spooled File Pending is &2, greater than the limit &3 on node code &1.CTL362940Critical, Commands Pending is &2, greater than the limit &3 on node code &1.CTL363140Critical, Other Pending is &2, greater than the limit &3 on node code &1.                                                                                                    | CTL3611    | 40      |                                                                               |
| CTL361940Node code &1 isn't a source node code.CTL362040Node code &1 isn't a target node code.CTL362140Critical, Cur. Max Apply Latency is &2, greater than the limit &3 on node code<br>&1.CTL362240Critical, Object Requesting Sync is &2, greater than the limit &3 on node code<br>&1.CTL362340Critical, Cur. Max Net. Exposure is &2, greater than the limit &3 on node code<br>&1.CTL362340Critical, Cur. Max Net. Exposure is &2, greater than the limit &3 on node code &1.CTL362440Critical, OBJMON 1 Pending is &2, greater than the limit &3 on node code &1.CTL362540Critical, OBJMON 2 Pending is &2, greater than the limit &3 on node code &1.CTL362640Critical, OBJMON 3 Pending is &2, greater than the limit &3 on node code &1.CTL362740Critical, IFS Pending is &2, greater than the limit &3 on node code &1.CTL362840Critical, Spooled File Pending is &2, greater than the limit &3 on node code &1.CTL362940Critical, Commands Pending is &2, greater than the limit &3 on node code &1.CTL363140Critical, Heal Records is &2, greater than the limit &3 on node code &1.CTL363340Critical, Heal Records is &2, greater than the limit &3 on node code &1.                                                                                                    | CTL3617    |         |                                                                               |
| CTL362040Node code &1 isn't a target node code.CTL362140Critical, Cur. Max Apply Latency is &2, greater than the limit &3 on node code<br>&1.CTL362240Critical, Object Requesting Sync is &2, greater than the limit &3 on node code<br>&1.CTL362340Critical, Cur. Max Net. Exposure is &2, greater than the limit &3 on node code<br>&1.CTL362440Critical, OBJMON 1 Pending is &2, greater than the limit &3 on node code &1.CTL362540Critical, OBJMON 2 Pending is &2, greater than the limit &3 on node code &1.CTL362640Critical, OBJMON 3 Pending is &2, greater than the limit &3 on node code &1.CTL362740Critical, Spooled File Pending is &2, greater than the limit &3 on node code &1.CTL362840Critical, Commands Pending is &2, greater than the limit &3 on node code &1.CTL362940Critical, Commands Pending is &2, greater than the limit &3 on node code &1.CTL363140Critical, Other Pending is &2, greater than the limit &3 on node code &1.CTL363340Critical, A terrors for delays control for iTERA. Source node code &2, target                                                                                                    |            | 40      |                                                                               |
| CTL362140Critical, Cur. Max Apply Latency is &2, greater than the limit &3 on node code<br>&1.CTL362240Critical, Object Requesting Sync is &2, greater than the limit &3 on node code<br>&1.CTL362340Critical, Cur. Max Net. Exposure is &2, greater than the limit &3 on node code<br>&1.CTL362440Critical, Cur. Max Net. Exposure is &2, greater than the limit &3 on node code &1.CTL362540Critical, OBJMON 1 Pending is &2, greater than the limit &3 on node code &1.CTL362640Critical, OBJMON 2 Pending is &2, greater than the limit &3 on node code &1.CTL362640Critical, OBJMON 3 Pending is &2, greater than the limit &3 on node code &1.CTL362740Critical, IFS Pending is &2, greater than the limit &3 on node code &1.CTL362840Critical, Spooled File Pending is &2, greater than the limit &3 on node code &1.CTL362940Critical, Commands Pending is &2, greater than the limit &3 on node code &1.CTL363140Critical, Other Pending is &2, greater than the limit &3 on node code &1.CTL363140Critical, Heal Records is &2, greater than the limit &3 on node code &1.                                                                                                    |            |         |                                                                               |
| &1.CTL362240Critical, Object Requesting Sync is &2, greater than the limit &3 on node code<br>&1.CTL362340Critical, Cur. Max Net. Exposure is &2, greater than the limit &3 on node code<br>&1.CTL362440Critical, OBJMON 1 Pending is &2, greater than the limit &3 on node code &1.CTL362540Critical, OBJMON 2 Pending is &2, greater than the limit &3 on node code &1.CTL362640Critical, OBJMON 3 Pending is &2, greater than the limit &3 on node code &1.CTL362740Critical, OBJMON 3 Pending is &2, greater than the limit &3 on node code &1.CTL362840Critical, IFS Pending is &2, greater than the limit &3 on node code &1.CTL362940Critical, Spooled File Pending is &2, greater than the limit &3 on node code &1.CTL363040Critical, Commands Pending is &2, greater than the limit &3 on node code &1.CTL363140Critical, Heal Records is &2, greater than the limit &3 on node code &1.CTL363340Critical, Heal Records is &2, greater than the limit &3 on node code &1.                                                                                                    |            |         | -                                                                             |
| &1.CTL362340Critical, Cur. Max Net. Exposure is &2, greater than the limit &3 on node code<br>&1.CTL362440Critical, OBJMON 1 Pending is &2, greater than the limit &3 on node code &1.CTL362540Critical, OBJMON 2 Pending is &2, greater than the limit &3 on node code &1.CTL362640Critical, OBJMON 3 Pending is &2, greater than the limit &3 on node code &1.CTL362740Critical, OBJMON 3 Pending is &2, greater than the limit &3 on node code &1.CTL362840Critical, IFS Pending is &2, greater than the limit &3 on node code &1.CTL362840Critical, Spooled File Pending is &2, greater than the limit &3 on node code &1.CTL362940Critical, Commands Pending is &2, greater than the limit &3 on node code &1.CTL363140Critical, Other Pending is &2, greater than the limit &3 on node code &1.CTL363140Critical, Heal Records is &2, greater than the limit &3 on node code &1.CTL363340Critical, Heal Records is &2, greater than the limit &3 on node code &1.                                                                                                    | CTL3621    | 40      |                                                                               |
| &1.CTL362440Critical, OBJMON 1 Pending is &2, greater than the limit &3 on node code &1.CTL362540Critical, OBJMON 2 Pending is &2, greater than the limit &3 on node code &1.CTL362640Critical, OBJMON 3 Pending is &2, greater than the limit &3 on node code &1.CTL362740Critical, IFS Pending is &2, greater than the limit &3 on node code &1.CTL362840Critical, IFS Pending is &2, greater than the limit &3 on node code &1.CTL362840Critical, Spooled File Pending is &2, greater than the limit &3 on node code &1.CTL362940Critical, Commands Pending is &2, greater than the limit &3 on node code &1.CTL363040Critical, Other Pending is &2, greater than the limit &3 on node code &1.CTL363140Critical, Heal Records is &2, greater than the limit &3 on node code &1.CTL363340Critical, Heal Records is &2, greater than the limit &3 on node code &1.                                                                                                    | CTL3622    | 40      |                                                                               |
| CTL362540Critical, OBJMON 2 Pending is &2, greater than the limit &3 on node code &1.CTL362640Critical, OBJMON 3 Pending is &2, greater than the limit &3 on node code &1.CTL362740Critical, IFS Pending is &2, greater than the limit &3 on node code &1.CTL362840Critical, IFS Pending is &2, greater than the limit &3 on node code &1.CTL362840Critical, Spooled File Pending is &2, greater than the limit &3 on node code &1.CTL362940Critical, Commands Pending is &2, greater than the limit &3 on node code &1.CTL363040Critical, Other Pending is &2, greater than the limit &3 on node code &1.CTL363140Critical, Heal Records is &2, greater than the limit &3 on node code &1.CTL363340Critical, Heal Records is &2, greater than the limit &3 on node code &1.                                                                                                    | CTL3623    | 40      |                                                                               |
| CTL362640Critical, OBJMON 3 Pending is &2, greater than the limit &3 on node code &1.CTL362740Critical, IFS Pending is &2, greater than the limit &3 on node code &1.CTL362840Critical, Spooled File Pending is &2, greater than the limit &3 on node code &1.CTL362940Critical, Commands Pending is &2, greater than the limit &3 on node code &1.CTL363040Critical, Commands Pending is &2, greater than the limit &3 on node code &1.CTL363140Critical, Other Pending is &2, greater than the limit &3 on node code &1.CTL363340Critical, Heal Records is &2, greater than the limit &3 on node code &1.CTL363340Critical, Heal Records is &2, greater than the limit &3 on node code &1.                                                                                                    | CTL3624    | 40      | Critical, OBJMON 1 Pending is &2, greater than the limit &3 on node code &1.  |
| CTL362740Critical, IFS Pending is &2, greater than the limit &3 on node code &1.CTL362840Critical, Spooled File Pending is &2, greater than the limit &3 on node code &1.CTL362940Critical, Commands Pending is &2, greater than the limit &3 on node code &1.CTL363040Critical, Other Pending is &2, greater than the limit &3 on node code &1.CTL363140Critical, Other Pending is &2, greater than the limit &3 on node code &1.CTL363340Critical, Heal Records is &2, greater than the limit &3 on node code &1.                                                                                                    | CTL3625    | 40      | Critical, OBJMON 2 Pending is &2, greater than the limit &3 on node code &1.  |
| CTL362840Critical, Spooled File Pending is &2, greater than the limit &3 on node code<br>&1.CTL362940Critical, Commands Pending is &2, greater than the limit &3 on node code &1.CTL363040Critical, Other Pending is &2, greater than the limit &3 on node code &1.CTL363140Critical, Heal Records is &2, greater than the limit &3 on node code &1.CTL363340Critical, Heal Records is &2, greater than the limit &3 on node code &1.                                                                                                    | CTL3626    | 40      | Critical, OBJMON 3 Pending is &2, greater than the limit &3 on node code &1.  |
| &1.CTL362940Critical, Commands Pending is &2, greater than the limit &3 on node code &1.CTL363040Critical, Other Pending is &2, greater than the limit &3 on node code &1.CTL363140Critical, Heal Records is &2, greater than the limit &3 on node code &1.CTL363340Critical, Heal Records is &2, greater than the limit &3 on node code &1.CTL363340Critical, &1 errors for delays control for iTERA. Source node code &2, target                                                                                                    | CTL3627    | 40      | Critical, IFS Pending is &2, greater than the limit &3 on node code &1.       |
| CTL363040Critical, Other Pending is &2, greater than the limit &3 on node code &1.CTL363140Critical, Heal Records is &2, greater than the limit &3 on node code &1.CTL363340Critical, &1 errors for delays control for iTERA. Source node code &2, target                                                                                                    | CTL3628    | 40      |                                                                               |
| CTL363040Critical, Other Pending is &2, greater than the limit &3 on node code &1.CTL363140Critical, Heal Records is &2, greater than the limit &3 on node code &1.CTL363340Critical, &1 errors for delays control for iTERA. Source node code &2, target                                                                                                    | CTL3629    | 40      |                                                                               |
| CTL363140Critical, Heal Records is &2, greater than the limit &3 on node code &1.CTL363340Critical, &1 errors for delays control for iTERA. Source node code &2, target                                                                                                    |            |         |                                                                               |
| CTL3633 40 Critical, &1 errors for delays control for iTERA. Source node code &2, target                                                                                                    | CTL3631    | 40      |                                                                               |
|                                                                                                    |            |         | Critical, &1 errors for delays control for iTERA. Source node code &2, target |

Use of the command:

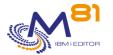

This command can only be used if the iTera product is installed on the partition, in the library specified in the ITELIB parameter.

This command allows to check the status of the replication performed by iTera.

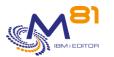

# 5 Messages check commands

The Control For i product allows to control messages in message queues (MSGQ), in system log (QHST or DSPLOG command), in BRMS logs, or in defined active job log.

This section describes the commands provided to check that those messages.

# 5.1 Principle of working for this control

The goal is to analyze the messages received in an MSGQ, in system log (QHST or DSPLOG command), in BRMS logs or the messages found in the Job Log of an active job, and generate an alert for some messages previously defined.

The messages that will generate an alert must be defined using command CTWRKMSG. Find more details on how to configure those messages in chapter " 5.2 CTWRKMSG ".

The job CTAUTO (automatically started with subsystem CONTROL4I) will analyze every new message in the MSGQ, the system log, BRMS logs or Job Logs defined with CTWRKMSG. The analyze is done every minute. Every message considered as critical or warning will be added to an internal table of the product.

The command CTDSPALR can be used to have the list of these critical and warning messages detected by CTAGENT. The user can then see the detail of these messages. He also can acknowledge the messages.

The command CTCHKMSGQ can be used in Nagios. It checks if there are critical or warning messages in the internal table, and generate an alert in Nagios, giving the number of messages found, and the list of the fist 10 messages ID found. The messages acknowledged by the user using CTDSPALR command are not considered as alerts any more, and are not considered by CTCHKMSGQ.

For the definition of messages, first create a scenario definition. A scenario will be associated to a MSGQ, QHST, BRMS or a Job log.

For each scenario definition, the list of messages to consider as critical or warning will be entered. Several options are available such as:

- Message ID, or every inquiry message, or every message
- A text contained in the message (the search can be done in message level 1 and/or level 2 text)
- The job name or user profile name that sent the message
- The message severity
- A time period during which the message has been sent may be defined

When using the command CTCHKMSGQ, enter as a parameter the scenario name to check. This allows for example to create several different services in Nagios for one MSGQ.

The origin of the messages is different depending on the type of scenario defined:

- \*BRMS
  - The messages are those provided by the DSPLOGBRM command
  - This option is not available in V7R1. It is only available starting with IBM I version V7R2 with the following PTF:
    - V7R2 : SI68845
    - V7R3 : SI68846
- \*MSGQ
  - The messages are those contained in the message queue whose name is indicated in the group definition.
- \*JOBLOG
  - The messages are those contained in the Joblog of the job whose name is indicated in the group definition.
  - The messages are only analyzed as long as the job is active. When the job is finished, it is no longer taken into account

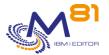

- If there are several active jobs with the same name, they will all be analyzed.
- As the message check is done at regular intervals (every 60 seconds by default), it is possible that the last messages generated in the job's joblog are not taken into account.
- \*QHST
  - The messages in the system history are analyzed (DSPLOG command)

# 5.2 CTWRKMSG, Define alerts for \*MSGQ, \*QHST, \*BRMS and \*JOBLOG

This command is used to enter the list of scenario (message group definition), and messages that will generate an alert.

Look at section "5.1 Principle of working for this control" for more information on how this control works.

The first step is to define a "scenario" for each message queue (MSGQ) to analyze. One scenario refers to one MSGQ and only one. But there may be several different scenarios referring the same MSGQ (for example to associate in Nagios some messages to an email distribution list, and other messages to another email distribution list).

Each scenario will contain a list of messages that will generate alerts.

The scenario name will be used in command CTCHKMSGQ.

The following display is shown.

```
CTMS1S01
             Work with scenarios definitions for CTCHKMSGQ
                                                                   M81DEV
                                                           24/12/18 15:22:29
Position to . . . . . . . .
Type options, press Enter.
  2=Change 3=Copy 4=Delete 5=Display 10=Test with CTCHKMSGQ
  12=Work with messages
Opt Name
             Activ Type of definition Description
    BRMS ERR *YES *BRMS
                                         Errors in BRMS
              *YES QSYS/QSYSOPR
                                        Check QSYSOPR messages for system
    QSYSOPR
    QSYSOPR2 *YES QSYS/QSYSOPR
                                        Check specific messages in QSYSOPR
              *YES QGPL/SAVE
    SAVE
                                         Check Backups
                                                             Bottom
F3=Exit.
          F5=Refresh
                      F6=Create
                                 F12=Cancel
```

The list of groups is displayed.

| The columns | have the following meanings:                                              |
|-------------|---------------------------------------------------------------------------|
| Nom         | = Group definition name.                                                  |
| Activ       | = Indicates whether the controls defined in this group are active or not. |
|             | The group can be enabled/disabled via option 2 (Edit) or by using the     |
|             | CTCHGMSGST command.                                                       |

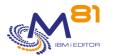

| Type of definition | <ul> <li>*YES = Controls defined in this group are currently being considered.</li> <li>*NO = Checks defined in this group are not considered at the moment.</li> <li>= Indicates either the name of the MSGQ or the type of element being monitored.</li> </ul> |  |
|--------------------|----------------------------------------------------------------------------------------------------|--|
|                    | *BRMS = messages are searched in BRMS log                                                                                                    |  |
|                    | *JOBLOG = messages are searched in an active job log                                                                                                    |  |
|                    | *QHST = Messages are searched for in the system log.                                                                                                    |  |
| Description        | <ul> <li>Description for this messages group definition</li> </ul>                                                                                                    |  |

#### Possible inputs:

Position to Specifies from which definition name to display.

#### **Options:**

Options 2 and 5 allow to change or display a group definition.

Option 3 allow to create a new scenario by copying an existing group. In this case, the messages defined in the source scenario are copied in the destination group.

If a new group is created by copying another scenario (with option 3), the control of messages in this new scenario will not start at the beginning of the MSGQ, but starting at the first message coming into the MSGQ. If the control must start t the beginning of the MSGQ, use F6 to create the scenario.

If the scenario type (\*MSGQ, \*BRMS, \*QHST or \*JOBLOG) is changed when copying, additional checks are made on the list of defined messages. Messages that are not compatible with the definition type will not be copied.

Option 4 will delete the scenario definition. The messages defined in the scenario will also be deleted.

Option 10 will display the prompt of the command CTCHKMSGQ. This allows to check immediately the scenario definition.

Attention, If the definition has been changed right before, there may have no new alert corresponding to the new message definitions entered.

Option 12 will display the list of messages defined in the scenario.

#### **Function keys**

Press F6 to create a new scenario

### 5.2.1 Option 2 or 5 = Display or change a scenario detail

```
CTMS1S02 Display definition scenario for CTCHKMSGQ M81DEV
24/12/18 15:30:24
Type options, press Enter.
Definition scenario . . . . QSYSOPR Name
Type of definition . . . *MSGQ *BRMS, *JOBLOG, *MSGQ, *QHST
Description . . . . . . Check QSYSOPR messages for system team
```

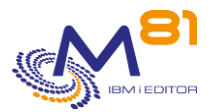

| Definition Active  | *YES        | *YES, *NO              |
|--------------------|-------------|------------------------|
| Recovery of contro | ls *LASTCHK | *AVAIL, *LASTCHK, *NOW |
| Message queue      | QSYSOPR     | Name                   |
| Library            | QSYS        | Name                   |
| F3=Exit F5=Refresh | F12=Cancel  |                        |

#### The fields have the following meanings:

| Definition scenario | <ul> <li>Enter the name of the scenario. This name will be used in command<br/>CTCHKMSGQ</li> </ul>                                                                                                    |
|---------------------|----------------------------------------------------------------------------------------------------|
| Type of definition  | = Enter the type of element to be controlled<br>*BRMS = messages are searched in BRMS log<br>*MSGQ = Messages will be analyzed in a MSGQ                                                                                                    |
|                     | *JOBLOG = Messages will be analyzed in a Job Log<br>*QHST = Messages will be analyzed in system log (DSPLOG command)                                                                                                    |
| Description         | = Enter a free text describing the scenario                                                                                                    |
| Definition Active   | <ul> <li>Is this scenario active. This value can also be changed using<br/>CTCHGMSGST command.</li> </ul>                                                                                                    |
|                     | *YES = The scenario is active. The messages of the MSGQ or JOBLOG<br>are currently analyzed by job CTAGENT, and may generate alerts.<br>*NO = The scenario is not active. The job CTAGENT will not use this<br>definition                                     |
| Recovery of control | <ul> <li>Indicate from which messages the controls should resume. This parameter is only considered for already existing scenarios, which were inactive.</li> <li>* AVAIL = the analysis starts from the beginning (the oldest messages available)</li> </ul> |
|                     | * LASTCHK = the analysis starts where it left off (for scenarios that<br>were inactive)                                                                                                    |
|                     | * NOW = The analysis starts from the messages generated now. History is not considered                                                                                                    |
| Message queue       | = Name of the MSGQ to analyze.                                                                                                    |

### 5.2.2 Option 12 = Display list of messages

The following display is the result of option 12 in front of the scenario name. It displays the list of messages to be checked for this scenario.

```
CTMS2S01A Work with definitions for CTCHKMSGQ PROD
13/07/23 10:10:18
Scenario . . . . . . QSYSOPR
Position to . . . . . . . . . .
Type options, press Enter.
2=Change 3=Copy 4=Delete 5=Display 12=Work with automatic actions
Nb Auto
Opt Order Type Msg ID Act Description
1 Warning CPI2417 0 msgq wrapped
```

14 December 2023 Page 111/221

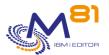

```
2 Omit CPC0905 0 Subsystem CONTROL4I prestart job entry

3 Omit BRM1481 0

5 Critical CPF0927 0

8 Critical CPF9877 3

19 Omit *REPLY 0

20 Warning *ANY 0 All unknown messages with Sev 40+

F3=Exit F5=Refresh F6=Create F8=Resequense F10=Msg ID view F11=Details

F12=Cancel
```

An order number is associated to every message. This order number is important. Every message found in a MSGQ or Job Log will be compared to this definition list in the order of this number. As soon as one condition is true, it's used to generate a critical alert, a warning alert, or to omit the message. Only the first true condition is considered.

By default, messages in this list are sorted by order number. F10 allows to sort by message ID.

F11 allows to display detailed information about each message in the list.

```
CTMS2S01A
                  Work with definitions for CTCHKMSGQ
                                                               PROD
                                                       13/07/23 10:11:29
Scenario . . . . . . . . . . . QSYSOPR
Position to \ldots . . . . .
Type options, press Enter.
  2=Change 3=Copy 4=Delete 5=Display 12=Work with automatic actions
                                           Severity
                 Msg ID Job
Opt Order Type
                                   User
                                            Mini Text to look for
       1 Warning CPI2417 *ANY
                                   *ANY
                                               0
       2 Omit CPC0905 *ANY
3 Omit BRM1481 *ANY
                                  CTL4I
                                               0
                                   *ANY
                                              0
       5 Critical CPF0927 *ANY
                                  *ANY
                                              0 QBATCH
       8 Critical CPF9877 *ANY
                                  *ANY
                                              0
                *REPLY *ANY
      19 Omit
                                  *ANY
                                              0
      20 Warning *ANY *ANY *ANY
                                            40
                                                          Bottom
F3=Exit F5=Refresh F6=Create F8=Resequence F10=Msg ID view F11=General
F12=Cancel
```

| Order  | Order number to use for this message definition. This number determines |
|--------|-------------------------------------------------------------------------|
|        | the order in which the checks will be made.                             |
| Туре   | Type of alert generated by this entry. The possible types are:          |
|        | Critical = This definition will generate a Critical alert               |
|        | Warning = This definition will generate a Warning alert                 |
|        | Omit = This definition will not generate any alert                      |
| Msg ID | Message Identification                                                  |

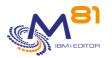

| Nb Auto Act<br>Description | Number of automatic actions defined for this message.<br>Description for this message           |
|----------------------------|-------------------------------------------------------------------------------------------------|
| Job                        | Job name. Only message sent by a job with that name will be considered.                         |
| User                       | User profile name. Only messages send by a job using that profile will be considered.           |
| Message severity           | Only messages with a severity level that is equal or higher than this limit will be considered. |

#### **Possible inputs:**

Position to Specifies from which order number to display.

#### **Options:**

Options 2 and 5 allow to change or display a message definition.

Option 3 allows to add a new message by copying an existing one. If there are automatic actions defined, they are also copied.

Option 4 allows to delete a message definition

Option 12 allows to work with the list of automatic actions that will be used when the message is found.

#### **Function keys**

Press F6 to add a new message definition

Press F8 to change the order numbers. A screen asks for the new interval to use between the order numbers.

### 5.2.3 Option 2 or 5 = Display or change a message definition

| CTMS2S02 Dis                                                   | play definition for | CTCHKMSGQ M81V7R2                                           |
|----------------------------------------------------------------|---------------------|-------------------------------------------------------------|
|                                                                |                     | 26/12/18 09:52:46                                           |
| Type options, press Enter.                                     |                     |                                                             |
| Definition Scenario                                            | QSYSOPR             | QSYSOPR                                                     |
| Control order number .<br>Description<br>Type of alert/ Omit . | File full           | Critical, Warning, Omit                                     |
| Message ID                                                     | CPA5305             | <pre>Msg ID, *NONE, *ANY, *INQ,<br/>*REPLY, generic?*</pre> |
| Text to look for in msg<br>Msg level text to look<br>Job name  | for *MSG            | *BOTH, *MSG, *SECLVL<br>Name, *ANY, generic?*               |

14 December 2023 Page 113/221

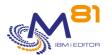

| User profile name                       |            | *ANY Na                      | me, *ANY, generic? | *       |
|-----------------------------------------|------------|------------------------------|--------------------|---------|
| Message severity .<br>Valid time period |            | Mini : 0<br>Begin : 00.00.00 |                    | 00 - 99 |
| F3=Exit F4=List                         | F5=Refresh | F12=Cancel                   |                    |         |

### The fields have the following meanings:

| Definition scenario        | = Enter the name of the scenario name in which the definition will be.                                                                |  |
|----------------------------|----------------------------------------------------------------------------------------------------|--|
| Control order number       | = Enter the order number to use for this message definition. This number                                                              |  |
|                            | determines the order in which the checks will be made.                                                                                |  |
| Description                | = Enter a free text describing the message definition                                                                                 |  |
| Type of alert/ Omit        | = Enter the type of alert that will be generated for this message                                                                     |  |
|                            | C = A critical alert will be generated                                                                                                |  |
|                            | W = A warning alert will be generated                                                                                                 |  |
|                            | O = No alert will be generated for this message                                                                                       |  |
| Message ID                 | <ul> <li>Enter the message ID that will be compared to generate an alert (or will<br/>be omitted)</li> </ul>                          |  |
|                            | It's possible to use generic names containing the sign ? to replace any                                                               |  |
|                            | character, or sign * at the end to compare only the prefix of the message.                                                            |  |
|                            | *ANY = Every message will be accepted for this definition, without to control the message ID                                          |  |
|                            | *INQ = Every Inquiry message will be accepted for this definition, without to control the message ID                                  |  |
|                            | *REPLY = Every answer message will be accepted.                                                                                       |  |
|                            | *NONE = Every message that has no message ID, other than reply type                                                                   |  |
|                            | messages.                                                                                                    |  |
| Text to look for in msg    | = Enter a text that must be in the message text. If this text is found in the                                                         |  |
|                            | message, an alert will be generated.                                                                                                  |  |
|                            | Upper/Lower cases are not considered                                                                                                  |  |
|                            | If no text is entered, this parameter is not used.                                                                                    |  |
| Msg level text to look for | = Specify in which part of the message the text must be compared                                                                      |  |
|                            | *MSG = The process will look for the text in the message level 1                                                                      |  |
|                            | *SECLVL = The process will look for the text in the message level 2                                                                   |  |
|                            | *BOTH = The process will look for the text in the message level 1 and level 2                                                         |  |
| Job name                   | = Enter the job name. Only message sent by a job with that name will be<br>considered.                                                |  |
|                            | It's possible to use generic names containing the sign? to replace any                                                                |  |
|                            | character, or sign * at the end to compare only the prefix of the message.                                                            |  |
|                            | *ANY = The job name will not be checked                                                                                               |  |
| User profile name          | = Enter the user profile name. Only messages send by a job using that<br>profile will be considered.                                  |  |
|                            | It's possible to use generic names containing the sign ? to replace any                                                               |  |
|                            | character, or sign * at the end to compare only the prefix of the message.                                                            |  |
|                            | *ANY = The profile name will not be checked                                                                                           |  |
| Message severity           | = Enter the severity level to use. Only messages with a severity level that is<br>between the limits entered here will be considered. |  |
|                            | If the severity level must not be controlled, enter mini: 00 and maxi: 99                                                             |  |
| Valid time period          | = Enter the time period to use. Only messages generated inside this time<br>period will be used.                                      |  |

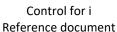

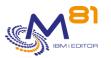

### 5.2.4 Option 12 = Work with automatic action for a message

For each message definition, it is possible to define one or more actions that will be performed automatically.

These automatic actions are only possible for Critical or Warning type definitions. It is not possible to define an automatic action for a definition of type Omission.

It is possible to define several automatic actions, which will be performed in the order of the indicated order numbers.

The actions can be one of the 4 following types :

| *ANS  | = Answer sent to the message       |
|-------|------------------------------------|
| *CMD  | = Call a command                   |
| *PGM  | = Call a program with 4 parameters |
| *PGM2 | = Call a program with 5 parameters |
| *CRIT | = Generate an alert type Critical  |
| *WARN | = Generate an alert type Warning   |
|       |                                    |

When a message occurs and the defined condition is true, the action(s) defined for that occurrence are performed. Several actions can be performed on one occurrence.

When an action is performed, no critical or warning alert is generated, unless a \*CRIT or \*WARN action is added in the actions list. A simple message is added (visible with the CTDSPALR command) indicating that an automatic action has been performed.

When there is no more automatic action to perform (number of occurrences higher than those defined), an alert is generated.

| CTMS3S01   |            |        | ork with automatic actions       | M81V7R2           |
|------------|------------|--------|----------------------------------|-------------------|
| C1M55501   |            |        | ork with automatic actions       |                   |
|            |            |        |                                  | 26/03/20 09:47:28 |
|            |            |        | QSYSOPR                          |                   |
| Message of | rder numbe | r      | 251                              |                   |
| Msg ID .   |            |        | CPA5305                          |                   |
|            | to         |        |                                  |                   |
|            |            |        |                                  |                   |
| Type opti  | ons, press | Enter  |                                  |                   |
|            |            |        | sta E-Diamlan                    |                   |
| z=change   |            |        | ete 5=Display                    |                   |
|            | Occurre    |        |                                  |                   |
| Opt Order  | Start      | End Ty | e Description                    |                   |
| 10         | 1          | 5 *A   | IS Add 1000 records to the file, | 5 times           |
| 20         | 3          | 5 *C   | ID Send a message to operator    |                   |
| 30         | 6          | 6 *A   | S Reply C                        |                   |
|            |            |        |                                  |                   |
|            |            |        |                                  |                   |
|            |            |        |                                  |                   |
|            |            |        |                                  |                   |
|            |            |        |                                  |                   |
|            |            |        |                                  |                   |
|            |            |        |                                  |                   |
|            |            |        |                                  |                   |
|            |            |        |                                  | Bottom            |
| F3=Exit    | F5=Refres  | h F6=  | reate F12=Cancel                 |                   |
| 10 Ente    | 10 1001100 | 10     | 10000 111 000001                 |                   |

#### The columns have the following meanings:

| Order                    | = Order number in which the actions will be carried out                  |
|--------------------------|--------------------------------------------------------------------------|
| Occurrence Start and End | = Indicates when this action is to be performed. See explanations below. |
|                          |                                                                          |

Туре

= Type of action to be performed :

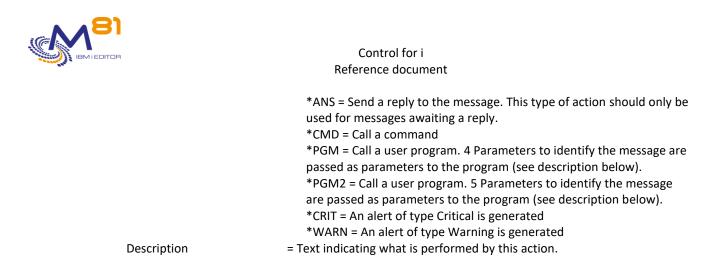

### 5.2.5 Create, display or change an action

F6 allows to create a new action definition.

| CTMS3S02                   | Create, | automatic | action      |          |          | V7R3        |
|----------------------------|---------|-----------|-------------|----------|----------|-------------|
|                            |         |           |             |          | 26/03/20 | 10:38:01    |
|                            |         |           |             |          |          |             |
| Type options, press Enter. |         |           |             |          |          |             |
| Scenario definition        | QS      | YSOPR     |             |          |          |             |
| Message order number       | 25      | 1         |             |          |          |             |
| Msg ID                     | CPA53   | 05        |             |          |          |             |
| Action order number        | (       | C         |             |          |          |             |
| Description                |         |           |             |          |          |             |
| Starting occurrence        | •       | 1 1       | - 999999    |          |          |             |
| Ending occurrence          | :       | 1 1       | - 999999,   | *NOMAX   |          |             |
| Type of automatic action . |         | * 7       | ANS. *PGM.  | *PGM2.   | *CMD. *1 | WARN, *CRIT |
| Type of automatic action . |         | 1         | 1100, 1011, | 1 0112 / | CIID,    |             |
|                            |         |           |             |          |          |             |
|                            |         |           |             |          |          |             |
|                            |         |           |             |          |          |             |
|                            |         |           |             |          |          |             |
|                            |         |           |             |          | Bott     | om          |
| F3=Exit F5=Refresh F12=    | =Cancel |           |             |          | 2000     |             |

#### The fields have the following meanings:

| Definition scenario<br>Message order number<br>Message ID | <ul> <li>The scenario name is recalled.</li> <li>The order number to use for this message definition is recalled.</li> <li>The message ID is recalled.</li> </ul>                                                                                                    |
|-----------------------------------------------------------|----------------------------------------------------------------------------------------------------|
| Action order number<br>Description<br>Starting occurrence | <ul> <li>= Enter the order number in which the action will be carried out</li> <li>= Enter a free text describing the action</li> <li>= Enter when this action will be realized for the first time. The value indicates the sequence number of the occurrence of the message in</li> </ul>    |
| Ending occurrence                                         | <ul> <li>the job that generated it.</li> <li>= Enter when this action will be realized for the last time. The value indicates the sequence number of the occurrence of the message in the job that generated it.</li> <li>*NOMAX = This action will be realized without any limit.</li> </ul> |

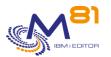

| Type of automatic action | <ul> <li>Enter the type of action to performed when the message occurs.</li> <li>*ANS = Send a reply to the message. This type of action should only be used for messages awaiting a reply.</li> <li>*CMD = Call a command</li> <li>*PGM = Call a user program. 4 Parameters to identify the message are passed as parameters to the program (see description below).</li> <li>*PGM2 = Call a user program. 5 Parameters to identify the message are passed as parameters to the program (see description below).</li> <li>*PGM2 = Call a user program. 5 Parameters to identify the message are passed as parameters to the program (see description below).</li> <li>*CRIT = An alert of type Critical is generated</li> </ul> |
|--------------------------|----------------------------------------------------------------------------------------------------|
|                          | *WARN = An alert of type Warning is generated                                                                                                    |

Depending on the type of action requested, a specific screen appears to enter the necessary information.

#### Type of action \*ANS

Type of automatic action . \*ANS \*ANS, \*PGM, \*PGM2, \*CMD, \*WARN, \*CRIT Text of the answer . . .

Text of the answer = Enter the reply that will be sent to the message.

#### Type of action \*CMD

Type of automatic action . \*CMD \*ANS, \*PGM, \*PGM2, \*CMD, \*WARN, \*CRIT Command . . . . . .

Command = Enter the command that will be executed. Press F4 to prompt the command.

#### Type of action \*PGM

Type of automatic action . \*PGM \*ANS, \*PGM, \*PGM2, \*CMD, \*WARN, \*CRIT Name of the program . Name Library of the program Name 4 parameters are sent to the program : the message id (char 7), the job name (char 10), the user name (char 10) and the job number (char 6). All these parameters concern the message that triggered the automatic action.

Name of the program = Enter the name (and library) of the program that will be called.

The program will be called passing 4 parameters.

These parameters are mandatory, even if they are not used by the program. If the called program does not wait for these parameters, then an error will occur.

The parameters passed are:

- The ID of the message that caused this action (7 characters)
- The name, user and number of the job that sent this message (10 characters for each parameter).

#### Type of action \*PGM2

Type of automatic action . \*PGM2 Name of the program . . \*ANS, \*PGM, \*PGM2, \*CMD, \*WARN, \*CRIT Name

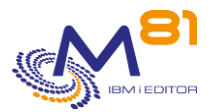

```
Library of the program Name
5 parameters are sent to the program : the message id (char 7), the job name
(char 10), the user name (char 10), the job number (char 6) and the message
data (char 1000). All these parameters concern the message that triggered
the automatic action.
```

Name of the program = Enter the name (and library) of the program that will be called.

The program will be called passing 5 parameters.

These parameters are mandatory, even if they are not used by the program. If the called program does not wait for these parameters, then an error will occur.

The parameters passed are:

- The ID of the message that caused this action (7 characters)
- The name, user and number of the job that sent this message (10 characters for each parameter).
- The message's data coming from the message

#### Type of action \*CRIT

```
Type of automatic action . *CRIT *ANS, *PGM, *PGM2, *CMD, *WARN, *CRIT
```

There is no parameter for this type of action.

When an action is defined (\*ANS, \*CMD, \*PGM or \*PGM2), there is an information message generated for command CTDSPALR, but no alert.

Use this action if there is another action define (call a program for example) and you want to have a critical alert generated also.

#### Type of action \*WARN

```
Type of automatic action . *WARN *ANS, *PGM, *PGM2, *CMD, *WARN, *CRIT
```

There is no parameter for this type of action.

When an action is defined (\*ANS, \*CMD, \*PGM or \*PGM2), there is an information message generated for command CTDSPALR, but no alert.

Use this action if there is another action define (call a program for example) and you want to have a warning alert generated also.

#### Start and end occurrence

The number of occurrences indicates the number of times the message occurs for the same job. For example, consider the following definition:

```
Scenario definition . . . . . .
                                   OSYSOPR
Message order number . . . .
                                251
Msg ID . . . . . . . . . . . .
                               CPA5305
         --Occurrence-
Opt Order Start End Type Description
      10
              1
                     5 *ANS Add 1000 records to the file, 5 times
       20
              3
                     5 *CMD Send a message to operator
       30
                     6 *ANS Reply C
              6
```

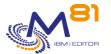

| Action order number<br>Type of automatic action . | 10<br>ANS *ANS    | , *PGM, *PGM2, *CMD               |
|---------------------------------------------------|-------------------|-----------------------------------|
| Text of the answer                                | 1000              |                                   |
| Action order number                               | 20                |                                   |
|                                                   |                   |                                   |
| Type of automatic action .                        |                   | , *PGM, *PGM2, *CMD               |
| Command                                           | SNDMSG MSG('The s | ize of a file is increasing quick |
| ly') TOUSR (OPERATOR)                             |                   |                                   |
|                                                   |                   |                                   |
| Action order number                               | 30                |                                   |
| Type of automatic action .                        | ANS *ANS          | , *PGM, *PGM2, *CMD               |
| Text of the answer                                | С                 |                                   |

In this case, if a job sends the message CPA5305 to QSYSOPR

- The first time,
  - The reply 1000 is sent to increase the size of the file
- The second time,
  - $\circ$  ~ The reply 1000 is sent to increase the size of the file
- The third time,
  - $\circ$  ~ The reply 1000 is sent to increase the size of the file
  - o The command SNDMSG is called to send a message to operator
- The fourth time,
  - The reply 1000 is sent to increase the size of the file
  - The command SNDMSG is called to send a message to operator
- The fifth time,
  - The reply 1000 is sent to increase the size of the file
  - The command SNDMSG is called to send a message to operator
- The sixth time,
  - The reply C is sent to stop the program

### 5.2.6 Example of program for \*PGM2 action type

The source file CTL4I/CTEXAMPLE contains a sample program that can be used for the action type \*PGM2. In this example, the goal is to automatically reactivate a user profile that would have been deactivated for the "network neighborhood" or NetServer function, which is detected by the arrival of message CPIB682 in QSYSOPR.

```
/*
                 Example program for Control4i
                                                               * /
/*
                 -----
                                                               */
/* Program
            : Example 03
                                                               */
/\star Description : Example of a program that can be used in \ensuremath{\mathsf{MSGQ}}
                                                               */
/*
                                                               */
       control. Use CTWRKMSG command, enter in a group list to
/*
       see the messages. Use option 12 to work with actions for
                                                               */
/*
       a message. Press F6 to create a new action, and select
                                                               */
/*
       *PGM2 for the type of action.
                                                               */
/*
                                                               * /
/*
                                                               */
/* Parameters : &MSGID (In ) Message ID
                                                               */
/*
                        (In ) Job name that generated the message */
               &JOB
               &USER
/*
                        (In ) User that generated the message
                                                               */
/*
               &JOBNBR (In ) Job number that generated the msg
                                                               */
/*
               &MSGDTA (In ) Message data associated to MSGID
                                                               */
/*
                                                               */
/*
  This program gives an example for customer to re-enable user
                                                               */
```

14 December 2023 Page 119/221

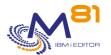

```
/*
   profiles that have been disabled from NertServer.
                                              */
/* When a user profile is disabled for NetServer, the message
                                             */
/* CPIB682 is sent to QSYSOPR.
                                              */
/* Use command CTWRKMSG to use or create a definition for
                                              */
/* QSYSOPR.
                                              */
/* Add an entry for message CPIB682 with alert type Warning or
                                              */
/* Critical. Then use option 12 to add an actions.
                                              */
/* Add an automatic action type *PGM2. Start occurrence = 1
                                              */
                                              */
/* End occurrence = 999 (or less if you want)
/*
                                              */
  Program name = EXAMPLE 03.
/*
                                              */
/*
                                              */
/* Copyright M81, 2020
                                              */
PGM PARM(&MSGID &JOB &USER &JOBNBR &MSGDTA)
Variables for this example
                                             */
/* Variables for *PGM2 type exit program */
         DCL VAR(&MSGID) TYPE(*CHAR) LEN(7)
         DCL
               VAR(&JOB)
                          TYPE(*CHAR) LEN(10)
                         TYPE(*CHAR) LEN(10)
         DCL
               VAR(&USER)
               VAR(&JOBNBR) TYPE(*CHAR) LEN(6)
         DCL
               VAR(&MSGDTA) TYPE(*CHAR) LEN(1000)
         DCL
      /* Variables for this specific example
                                  */
         DCL VAR(&USRPRF) TYPE(*CHAR) LEN(10)
         DCL
               VAR(&RQSVAR) TYPE(*CHAR) LEN(14)
         DCL
               VAR(&RQSLEN) TYPE(*INT)
Program start
/*
                                               */
CHGVAR VAR (&RQSLEN) VALUE (14)
         CHGVAR
               VAR(&USRPRF) VALUE(%SST(&MSGDTA 1 10))
     /* call the QZLSCHSI API to re-enable a
                                            */
                                            */
     /* disabled NetServer user profile.
     /* Note that the first part of the value below is four */
 /* (4) spaces. This sometimes appears compressed to
                                      */
 /* when viewed on the web.
                                      */
         CHGVAR VAR(&RQSVAR) VALUE(' '*CAT &USRPRF)
         CHGVAR
               VAR(%BINARY(&RQSVAR 1 4)) VALUE(&RQSLEN)
         CALL
               QSYS/QZLSCHSI PARM(&RQSVAR &RQSLEN ZLSS0200 X'00000000')
     /* Add message to log that user has been changed
                                           */
```

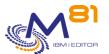

# 5.3 CTCHGMSGST, Enable/Disable the messages control

The CTCHGMSGST command is used to activate or deactivate the controls for a message definition.

#### The command parameters are as follows:

```
Change messages control status (CTCHGMSGST)
Type choices, press Enter.
Definition name . . . . . . NAME
Desired operation . . . . . . OPERATION *START
Recovery of controls . . . . . RECOVERY *NOW
```

#### **Description of parameters:**

| NAME      | Scenario definition name to change                                                                                                    |
|-----------|----------------------------------------------------------------------------------------------------|
| OPERATION | Enter the desired operation                                                                                                    |
|           | *START = Enable the controls for this scenario.                                                                                                    |
|           | *STOP = Disable the controls for this scenario                                                                                                    |
| RECOVERY  | <ul> <li>Indicate from which messages the controls should resume. This parameter is only considered for already existing scenarios, which were inactive.</li> <li>*AVAIL = the analysis starts from the beginning (the oldest messages available)</li> <li>*LASTCHK = the analysis starts where it left off (for scenarios that were inactive)</li> <li>*NOW = The analysis starts from the messages generated now. History is not considered</li> </ul> |

#### This command generates the following messages in return:

| Message ID | Severity | Message text                              |
|------------|----------|-------------------------------------------|
| CTL2501    | 40       | Definition &1 doesn't exist.              |
| CTL2502    | 40       | Definition &1 already has the good state. |
| CTL2503    | 0        | The definition &1 is now active.          |
| CTL2504    | 0        | The definition &1 is now inactive.        |

#### Using the command:

It may be interesting to only perform controls on messages at certain times of the day, and not to do them at other times.

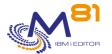

The CTCHGMSGST command allows you to enable or disable these controls for a definition scenario.

This command does not display a screen. The result of this command is a return message indicating the necessary information.

# 5.4 CTCHKMSGQ, Check messages in \*MSGQ, \*QHST, \*BRMS or JOBLOG

The CTCHKMSGQ command is used to check if there are messages to take care about in a Massage queue (MSGQ), system log (QHST or DSPLOG), in BRMS or in the job log of an active job.

This command doesn't work like most of other commands from the product Control for i. It's necessary to define some parameters before, as described hereunder.

The CTCHKMSGQ command is used to check if there are critical or warning messages found in MSGQ or Job Logs, for a defined scenario, and generate an alert in Nagios.

#### The command parameters are as follows:

#### **Description of parameters:**

| GROUP  | = Scenario definition name defining the critical and warning messages         |
|--------|-------------------------------------------------------------------------------|
|        | *ALL = Every message from every scenario will be considered as an alert       |
| PERIOD | = Enter a number of hours. The command will count the number of messages that |
|        | occurred since this number of hours.                                          |
|        | *NOMAX = Every critical or warning message (not acknowledged) will be count   |
|        | without time limit.                                                           |

#### This command generates the following messages in return:

| Message ID<br>CTL1421 | Severity<br>0 | Message text<br>No error message found for scenario &1. Crit=&3; Warn=&4; Total=&2                                                  |
|-----------------------|---------------|----------------------------------------------------------------------------------------------------|
| CTL2422               | 20            | &4 Warning error(s) and &3 Critical error(s) found for scenario &1. Last error<br>on &5 at &6. &7 Crit=&3msg Warn=&4msg Total=&2msg |
| CTL3423               | 40            | &3 Critical error(s) and &4 Warning error(s) found for scenario &1. Last error<br>on &5 at &6. &7 Crit=&3msg Warn=&4msg Total=&2msg |
| CTL3424               | 40            | Scenario &1 not active, or no scenario found.                                                                                       |

#### Extended messages

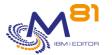

In the event that an alert is generated, the resulting message will contain additional information that will appear:

- When used in a 5250 session, in the second level of the message.
- When displayed in the monitoring tool, in the extended data of the service if it is compatible.

The additional information contains a list of the last messages found (maximum of about 20 messages).

#### Using the command:

This command doesn't directly analyze the MSGQ or Job Log when it runs. That's CTAGENT job that does it, and adds records in an internal table with critical and warning messages found. This command generates an alert if such messages are found in the internal table.

The alert message gives the list of the 10 first message ID that generated this alert (variable &7).

The command CTDSPALR displays Critical and Warning messages found by job CTAGENT. It must be used to acknowledge the messages.

The command CTVLDALR can also be used to validate the alerts.

This command does not display a screen. The result of this command is a return message indicating the necessary information.

# 5.5 CTDSPALR, Display alerts for MSGQ, QHST, BRMS or JOBLOG

The command CTDSPALR displays the critical and warning messages found in MSGQ, QHST, BRMS or JOBLOG. The way of working for these messages is explained in "5.1 Principle of working for this control " section

The messages displayed have been detected by job CTAGENT, and added with type Critical or Warning. The Critical or Warning messages are considered as errors by the command CTCHKMSGQ, that will generate an alert in Nagios.

In order CTCHKMSGQ to stop generating an alert, the messages must be validated using command CTDSPALR, then option 6, or F23.

#### The command parameters are as follows:

|                            | Display | alerts | (CTDSPALR) |
|----------------------------|---------|--------|------------|
| Type choices, press Enter. |         |        |            |
| Definition scenario name   |         | GROUP  | *ALL       |

#### **Description of parameters:**

GROUP

= Enter the name of definition scenario to display

CTDSPALR1

Display alerts in MSGQ

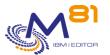

```
Lookup for a text . . .
                                                         (May be long)
Type options, press Enter.
 3=Create definition 5=Display 6=Validate 9=Display job
Opt Date Time
                  Type Sev MsgID Scenario
                                                  Message text
   24/12/18 9:14:12 WARN 40 CPI2417 QSYSOPR Job message queue for 439661/FL USER/FL AUTO has been wrapped.
   24/12/18 9:14:12 WARN 40 CPI2417 QSYSOPR2 Job message queue for 439661/FL_USER/FL_AUTO has been wrapped.
   23/12/18 22:13:40 CRIT 99 CPA7025 QSYSOPR2 Receiver QLZALO2016 in QUSRSYS never fully saved. (I C)
   23/12/18 22:13:40 CRIT 99 CPA7025 QSYSOPR2 Receiver QSZRAI2016 in QUSRSYS never fully saved. (I C)
   23/12/18 22:13:40 CRIT 99 CPA7025 QSYSOPR2 Receiver QASOSC2017 in QUSRSYS never fully saved. (I C)
   23/12/18 22:13:39 CRIT 99 CPA7025 QSYSOPR2 Receiver QZCAJR2016 in QUSRSYS never fully saved. (I C)
   23/12/18 22:13:39 CRIT 99 CPA7025 QSYSOPR2
                                              Receiver QZMF2016 in QUSRSYS never fully saved. (I C)
   23/12/18 22:13:39 CRIT 99 CPA7025 QSYSOPR2
                                               Receiver QMAJRN2016 in QUSRSYS never fully saved. (I C)
   23/12/18 22:13:38 CRIT 99 CPA7025 QSYSOPR2 Receiver QAOSDI2017 in QUSRSYS never fully saved. (I C)
   23/12/18 22:13:38 CRIT 99 CPA7025 QSYSOPR2 Receiver QSXJRN2042 in QUSRSYS never fully saved. (I C)
   23/12/18 22:13:38 CRIT 99 CPA7025 QSYSOPR2 Receiver QSNADS2016 in QUSRSYS never fully saved. (I C)
   23/12/18 22:13:38 CRIT 99 CPA7025 QSYSOPR2 Receiver QDSNX2016 in QUSRSYS never fully saved. (I C)
   23/12/18 17:08:38 WARN 40 CPI2417 QSYSOPR Job message queue for 449661/CTL4I/CTAUTO has been wrapped.
   23/12/18 17:08:38 WARN 40 CPI2417 QSYSOPR2 Job message queue for 449661/CTL4I/CTAUTO has been wrapped.
F3=Exit F5=Refresh F10=Errors only F12=Cancel F23=Validate all
                                                                                                                 More...
```

The Critical messages are displayed with word CRIT in red. The Warning messages are displayed with word WARN in yellow.

The messages that have been validated by the user are displayed with word VAL in green.

| Date and Time | = Date and time at which the message was generated.                                                                                     |
|---------------|----------------------------------------------------------------------------------------------------|
| Туре          | = Message type. The possible types are as follows:                                                                                      |
|               | CRIT = Messages defined as critical in Scenario definition.                                                                             |
|               | WARN = Messages defined as warning in Scenario definition.                                                                              |
|               | VAL = Error message which has been validated by the operator (see option 6 further on)                                                  |
| Sev           | = Severity of the message. This is used to rank the severity of the<br>message. The higher this number, the more severe the message is. |
| Msg ID        | = Message ID.                                                                                                    |
| Scenario      | <ul> <li>Name of definition Scenario in which the message was defined as an<br/>alert.</li> </ul>                                       |
| Message text  | = Message text                                                                                                    |

#### Possible inputs:

Position to

Specifies from which date and time messages need to be displayed.

As messages are sorted into decreasing order, entering a date only and leaving the time as 0 will display the first message from the previous date. For example, entering 170814 in the date field and nothing in the time field will display the last message available for Aug 16, 2014. The user needs to page up to see the first messages from the selected date.

Find a string

Used to search for a character string in the message text or ID.

NB: the whole log is searched. If the character string searched for is not present in any message, the search may take a long time before the following screen is displayed.

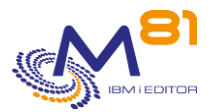

#### **Options:**

Option 3 = Create definition

Use this option to create a new message definition with scenario name and message ID as default values. In next display, every value may be changed by the user. The order number is initialized with the first available number. The user must change it to place the new definition at the desired place.

Look at section "5.2.3 Option 2 or 5 = Display or change a message definition " for more details.

Option 5 = Display Displays the detail of a message. See further information below.

Option 6 = Validate Used to validate an error message. This option can only be used on critical or warning messages to indicate that an error has been taken into account and must no longer be processed. This enables the operator to concentrate on the remaining errors, without being concerned about the ones he/she has already validated. This validation only has an effect for the operator. It has no effect on the product itself. This option may be used for several messages at the same time. A confirmation screen is displayed. Press Enter to confirm that the messages need to be validated.

The command CTVLDALR allows to validate the alerts without to use an interactive session.

Option 9 = Display job Use DSPJOB command to display the job that generated a message.

#### **Function keys**

F3 = Exit the screen

F5 = Update the values

F10 = Display error messages only

F12 = Exit the screen

F23 = Validate every message between 2 date/time

### 5.5.1 Option 5 = Display

The detail of the selected message is displayed.

| CTDSPALR5                | Display message detail                 | M81V7R2               |
|--------------------------|----------------------------------------|-----------------------|
|                          |                                        | 24/12/18 12:32:39     |
| System name M81V7R2      | Message date 23/12/18                  | Message time 22:13:40 |
| Definition name QSYSOPR2 | Message type Critical                  | Severity 99           |
| Message ID CPA7025       | Message origin 450213/QPGMR/QCLNSYSLOG |                       |
|                          |                                        |                       |

Message . . . . : Receiver QLZALO2016 in QUSRSYS never fully saved. (I C)

14 December 2023 Page 125/221

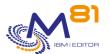

| Cause : An attempt was made to delete a receiver that was never fully saved after the receiver was detached       |        |
|----------------------------------------------------------------------------------------------------|--------|
| with a CHGJRN command.                                                                                            |        |
| If this message was issued during automatic system cleanup (through Operational Assistant options or the STRCLNUP |        |
| command), then the journal receiver QLZALO2016 in library QUSRSYS was deleted.                                    |        |
| Recovery : If the receiver is to be deleted anyway, enter I to continue processing, otherwise, enter C to         |        |
| cancel processing.                                                                                                |        |
| If this message was issued during automatic system cleanup (through Operational Assistant options or the STRCLNUP |        |
| command), you can avoid the message by including the journal receivers in your normal backup procedures.          |        |
| Possible choices for replying to message                                                                          |        |
| I Processing is continued.                                                                                        |        |
| C Processing is terminated.                                                                                       |        |
|                                                                                                    |        |
|                                                                                                    |        |
|                                                                                                    | Bottom |
| Press ENTER to continue                                                                                           |        |
|                                                                                                    |        |
|                                                                                                    |        |

# 5.6 CTVLDALR, Validate the alerts

The CTVLDALR command allows alerts to be validated without the need to use an interactive session. It has the same effect as using the CTDSPALR command, then option 6.

This command can be used in a CLP program, or in a user-defined automation.

#### The command parameters are as follows:

| Validate alerts (CTVL          | DALR)  |
|--------------------------------|--------|
|                                |        |
| Time cheiges proce Enter       |        |
| Type choices, press Enter.     |        |
|                                |        |
| Scenario name GROUP            |        |
| Message ID MSGID               | *ALL   |
| Beginning date and time: START |        |
| Beginning date                 | *BEGIN |
| Beginning time                 | *BEGIN |
| Ending date and time: END      |        |
| Ending date                    | *END   |
| Ending time                    | *END   |
|                                |        |

#### **Description of parameters:**

| GROUP | = Name of the scenario for which the critical or warning messages must be validated.<br>*ALL = All scenarios are taken into account.                                                                                                    |
|-------|----------------------------------------------------------------------------------------------------|
| MSGID | <ul> <li>Indicate the ID of the messages that have to be validated. Only corresponding<br/>messages will be validated.</li> </ul>                                                                                                    |
|       | It is possible to indicate generic names containing either the ? sign to replace a character or the * sign at the end to end with any sequence of characters.                                                                                                    |
|       | *ALL = All messages in the selected scenario and in the indicated time range will be<br>validated.                                                                                                    |
| START | <ul> <li>Indicate the date and time that constitute the beginning of the time slot. All the alerts that have been generated from this date and time until the date and time contained in the END parameter will be validated.</li> <li>*BEGIN = All alerts will be validated from the beginning.</li> </ul> |

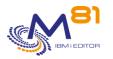

END

 Indicate the date and time that constitute the end of the time range. All alerts that have been generated from the date and time contained in the START parameter to the date and time entered here will be enabled.
 \*END = All alerts will be validated until the last one.

#### This command generates the following messages in return:

| Message ID | Severity | Message text                   |
|------------|----------|--------------------------------|
| CTL0081    | 0        | &1 alerts have been validated. |

#### Using the command:

This command allows you to validate alerts without having to connect to an interactive session. It has the same effect as using the CTDSPALR command, then option 6.

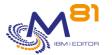

# 6 Libraries check commands

The Control For i product allows to control libraries size, and follow their evolution.

This section describes the commands provided for those checks.

# 6.1 Principle of working for this control

The goal is to analyze the size and number of objects contained in a number of libraries at regular intervals (once a day for example), then generate an alert in Nagios when a library reaches a size limit, or if it's growing too fast.

The libraries that have to be analyzed must be defined using command CTWRKLIB. Find more details on how to configure those libraries in chapter " 5.2 CTWRKMSG ". For each library, enter the size limit to generate an alert, and the maximum evolution rate.

The job CTAGENT (automatically started with subsystem CONTROL4I) will submit the job CTRTVLIB in subsystem CONTROL4I on a regular basis. It will analyze every library defined in CTWRKLIB command. Use command CTPARAM and select ACTIONS to look at the definition of this planned job. Select action RTVLIB. This job may be submitted from any other scheduler.

The command CTDSPLIB can be used to have the list of the libraries that have been defined and analyzed, with their size, number of objects and evolution rate. The user will can see the details and history.

The commands CTCHKLIBSZ and CTCHKLIBEV can be used in Nagios. They generate an alert if the size of one or some libraries have reached the defined limit, or if it evolved too quickly.

# 6.2 CTWRKLIB, define libraries to analyze

This command is used to enter the list of libraries to analyze, and the limits to use.

The following display is shown.

| CTWRKLIB      |               | Work with 2 | library |          | M81DEV         |
|---------------|---------------|-------------|---------|----------|----------------|
|               |               |             |         | 17/      | 09/19 10:24:45 |
|               |               |             |         |          |                |
| Position to . |               |             |         |          |                |
|               |               |             |         |          |                |
| Type options, | press Enter.  |             |         |          |                |
| 2=Change 3    | B=Copy 4=Dele | te 5=Displa | ау      |          |                |
|               | Size lin      | nit (MB)    | Ra      | te       | Nb of days     |
| Opt Name      | Warning       | Critical    | Warning | Critical | Evolution      |
| CTL4I         | 108           | 120         | 1       | 1        | 5              |
| PMEDHJRN      | *NOCTL        | *NOCTL      | *NOCTL  | *NOCTL   | 1              |
| QGPL          | 5             | 6           | 1       | 1        | 1              |
|               |               |             |         |          |                |
|               |               |             |         |          |                |
|               |               |             |         |          |                |
|               |               |             |         |          |                |
|               |               |             |         |          |                |
|               |               |             |         |          |                |

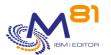

F3=Exit F5=Refresh F6=Create

e F12=Cancel

The list of libraries to analyze is displayed. The value \*NOCTL displayed in the list means that this value is not checked.

Press F6 to define a new library.

Options 2 and 5 allow to change or display a definition.

Option 3 allow to add a new library by copying an existing library.

Option 4 will delete the definition.

Options 2 (Change) and 5 (Display) show the following screen:

| CTWRKLIB2                  | Change a library  | / definiti | on M81DEV            |
|----------------------------|-------------------|------------|----------------------|
|                            |                   |            | 17/09/19 10:33:19    |
|                            |                   |            |                      |
| Type options, press Enter. |                   |            |                      |
| Enter the value 1- if no c | control for param | neter.     |                      |
|                            |                   |            |                      |
| Name                       | . CTL4I           | Name       |                      |
|                            |                   |            |                      |
| Lib size, warning limit .  | . 108             | MB         | 0-999999999, *NOCTL  |
| Lib size, critical limit . |                   |            | 0-999999999, *NOCTL  |
| Lib size, data found       | . 57              | MB         |                      |
|                            |                   |            |                      |
| Nb of objects, warn limit  | . 99999999        | objects    | 0-9999999999, *NOCTL |
| Nb of objects, crit limit  | . 99999999        | objects    | 0-9999999999, *NOCTL |
| Nb of objects, data found  | . 414             | objects    |                      |
|                            |                   |            |                      |
| Evolution rate, warn limit |                   |            | 0-999, *NOCTL        |
| Evolution rate, crit limit | . 1               | olo        | 0-999, *NOCTL        |
| Nb days for evol calculati | .on 5             | days       |                      |
|                            |                   |            |                      |
|                            |                   |            |                      |
|                            |                   |            |                      |
| F3=Exit F5=Refresh F12     | =Cancel           |            |                      |

Enter the value \*NOCTL to indicate that information should not be controlled.

| The fields have the following meanings: |                                                                                                    |  |  |
|-----------------------------------------|----------------------------------------------------------------------------------------------------|--|--|
| Name                                    | = Name of library to analyze                                                                                                    |  |  |
| Lib size, warning limit                 | <ul> <li>Enter the minimum size from which a Warning alert should be<br/>generated.</li> <li>The size is indicated in MB.</li> </ul>                                                                                                    |  |  |
| Lib size, critical limit                | <ul> <li>Enter the minimum size from which a Critical alert should be generated.</li> <li>This value must be greater than or equal to the value specified in the parameter "Lib size, Warning limit"</li> <li>The size is indicated in MB.</li> </ul> |  |  |
| Lib size, data found                    | <ul> <li>Current size of the library if the definition was made before the collect<br/>job has run for the last time.</li> </ul>                                                                                                    |  |  |

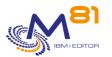

| Nb of objects, warn limit    | <ul> <li>Enter the minimum number of objects contained in the library from<br/>which a Warning alert must be generated.</li> </ul>     |
|------------------------------|----------------------------------------------------------------------------------------------------|
| Nb of objects, crit limit    | <ul> <li>Indicate the minimum number of objects contained in the library from<br/>which a Critical alert must be generated.</li> </ul> |
|                              | This value must be greater than or equal to the value specified in the<br>parameter " Nb of objects, warn limit "                      |
| Nb of objects, data found    | = Current number of objects in the library if the definition was made<br>before the collect job has run for the last time.             |
| Evolution rate, warn limit   | <ul> <li>Enter the minimum rate of change of the library size from which a<br/>Warning alert should be generated.</li> </ul>           |
| Evolution rate, crit limit   | <ul> <li>Enter the minimum rate of change of the library size from which a<br/>Warning alert should be generated.</li> </ul>           |
|                              | This value must be greater than or equal to the value specified in the parameter " Evolution rate, warn limit "                        |
| Nb days for evol calculation | = Enter the number of days to be used for calculating the rate of change in<br>the library size.                                       |

The rate of change in a library size will be calculated by comparing the current size of the library, to that found a few days before (the number of days entered here).

If there is no data found for the exact number of days, the previous data will be used.

# 6.3 CTCHKLIBSZ, Check libraries size

The CTCHKLIBSZ command is used to check if there are libraries exceeding the size limit defined in CTWRKLIB command.

An alert will be generated if at least one of the libraries exceeds the limit.

This command does not check the library size in real time, but uses the data collected by the CTRTVLIB automatic job.

#### The command parameters are as follows:

|     | Check library size (CTCHKLIBSZ)                                |  |
|-----|----------------------------------------------------------------|--|
| Тyj | pe choices, press Enter.                                       |  |
|     | me of the library LIB<br>x delay for last collect (h) DELAY 24 |  |

#### **Description of parameters:**

| LIB   | = Library name to check                                                                                                    |
|-------|----------------------------------------------------------------------------------------------------|
|       | *ALL = Every library defined with CTWRKLIB command will be checked                                                                                                    |
| DELAY | <ul> <li>Enter the maximum duration (in number of hours) from which a collection of the<br/>libraries size must have been made. If this time is exceeded, a critical alert will be<br/>generated.</li> </ul> |

#### This command generates the following messages in return:

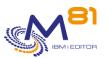

| Message ID | Severity | Message text                                                                                                    |
|------------|----------|----------------------------------------------------------------------------------------------------|
| CTL1511    | 0        | Ok : all the libraries are in a correct state  NbCrit=0,NbWarn=0                                                                     |
| CTL1512    | 0        | Ok : library &1 has a correct state  NbObj=&2,SzLib=&3                                                                               |
| CTL2511    | 20       | Warning : &1 libraries have a warning state. The 5 first are : &2, &3, &4, &5,<br>&6  NbCrit=0;NbWarn=&1                             |
| CTL2512    | 20       | Warning : the library &1 has a warning state   NbObj=&2;SzLib=&3                                                                     |
| CTL3511    | 40       | Critical : no data recovered since &1 hours.                                                                                         |
| CTL3512    | 40       | Critical : &1 libraries have a critical state and &2 have a warning state. The 5<br>first are &3, &4, &5, &6, &7  NbCrit=&1,NbWar=&2 |
| CTL3513    | 40       | Critical : the library &1 has a critical state  NbObj=&2,SzLib=&3                                                                    |
| CTL3514    | 40       | The library definition &1 doesn't exist.                                                                                             |

#### Using the command:

This command doesn't directly analyze the libraries size when it runs. That's CTRTVLIB job that does it, and adds records in an internal table with statistics found for libraries.

The CTRTVLIB job is submitted automatically via the internal actions of the Control for i product. It is possible to access the setting of this action with the CTPARAM command, select ACTIONS then RTVLIB. The job must be submitted because it can take a long time, and in fact disrupt other operations performed by CTAGENT job. It can also be suspended in automatic actions and submitted from another scheduler.

This command generates an alert if at least one library exceeds the limits set in its definition.

This command does not display a screen. The result of this command is a return message indicating the necessary information.

# 6.4 CTCHKLIBEV, Check libraries size evolution

The CTCHKLIBEV command is used to check if there are libraries size defined in CTWRKLIB command has evolved too quickly.

An alert will be generated if at least one of the libraries exceeds the limit.

This command does not check the library size in real time, but uses the data collected by the CTRTVLIB automatic job.

#### The command parameters are as follows:

Check evolution of a lib (CTCHKLIBEV)

```
Type choices, press Enter.
```

Name of the library . . . . . LIB

#### **Description of parameters:**

LIB

Library name to check
 \*ALL = Every library defined with CTWRKLIB command will be checked

#### This command generates the following messages in return:

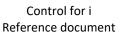

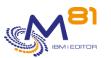

| Message ID | Severity | Message text                                                                                                    |
|------------|----------|----------------------------------------------------------------------------------------------------|
| CTL1521    | 0        | Ok : all the libraries have a correct evolution rate NbCrit=0,NbWarn=0                                                           |
| CTL1522    | 0        | Ok : library &1 has a correct evolution rate  EvoRate=&2                                                                         |
| CTL2521    | 20       | Warning : &1 libraries have a warning evolution rate. The 5 first are : &2, &3,<br>&4, &5, &6  NbCrit=0,NbWarn=&1                |
| CTL2522    | 20       | Warning : the library &1 has a warning evolution rate  EvoRate=&2                                                                |
| CTL3514    | 40       | The library definition &1 doesn't exist.                                                                                         |
| CTL3521    | 40       | Critical : &1 libraries have a critical evolution rate, &2 warning. The first 5 are :<br>&3, &4, &5, &6, &7  NbCrit=&1,NbWarn=&2 |
| CTL3522    | 40       | Critical : the library &1 has a critical evolution  EvoRate=&2                                                                   |

#### Using the command:

This command doesn't directly analyze the libraries size when it runs. That's CTRTVLIB job that does it, and adds records in an internal table with statistics found for libraries.

The CTRTVLIB job is submitted automatically via the internal actions of the Control for i product. It is possible to access the setting of this action with the CTPARAM command, select ACTIONS then RTVLIB. The job must be submitted because it can take a long time, and in fact disrupt other operations performed by CTAGENT job. It can also be suspended in automatic actions and submitted from another scheduler.

This command generates an alert if at least one library size has evolved faster than the limits set in its definition.

The method for calculating the rate of change is described in the chapter "6.2 CTWRKLIB, define libraries to analyze".

This command does not display a screen. The result of this command is a return message indicating the necessary information.

# 6.5 CTDSPLIB, Display libraries statistics

The command CTDSPLIB displays the list of libraries for which statistics have been collected.

| CTDSPLIB      |            | Display  | libraries c | ontrols     |            | M81DEV      |
|---------------|------------|----------|-------------|-------------|------------|-------------|
|               |            |          |             |             | 17/09/2    | 19 11:24:06 |
|               |            |          |             |             |            |             |
| Position to . |            |          |             |             |            |             |
|               |            |          |             |             |            |             |
| Type options, | press Ente | er.      |             |             |            |             |
| 5=Display     | 8=History  |          |             |             |            |             |
|               |            |          | Size        | (MB)        |            |             |
| Opt Library   | Date       | Time     | Library     | Biggest obj | Nb objects | Evol rate   |
| CTL4I         | 16/09/19   | 19:00:02 | 69          | 31          | 363        | 11          |
| PMEDHJRN      | 16/09/19   | 19:00:02 | 53.175      | 106         | 539        | 0           |
| QGPL          | 16/09/19   | 19:00:04 | 8.154       | 4.750       | 301        | 0           |
| TEST          | 24/08/19   | 19:50:03 | 50          | 15          | 500        | 0           |
|               |            |          |             |             |            |             |

14 December 2023 Page 132/221

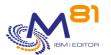

F3=Exit F5=Refresh F12=Cancel

For libraries whose size has exceeded the defined critical limit, the size appears in red. For libraries whose size has exceeded the defined warning limit, the size appears in yellow.

| The columns have the following meanings: |                                                              |  |  |
|------------------------------------------|--------------------------------------------------------------|--|--|
| Library                                  | = library name                                               |  |  |
| Date and Time                            | = Date and time at which last statistics have been collected |  |  |
| Size, Library                            | = Library size, in MB                                        |  |  |
| Size, Bigest obj                         | = Size of the biggest object in the library, in MB           |  |  |
| Nb objects                               | = Number of objects in the library                           |  |  |
| Evol rate                                | = Evolution rate calculated between 2 collections            |  |  |

The method for calculating the rate of change is described in the chapter "6.2 CTWRKLIB, define libraries to analyze".

#### **Possible inputs:**

Position to Specifies the first library to be displayed.

#### **Options:**

Option 5 = Display Displays the detail of a library statistics. See further information below.

Option 8 = History Displays the list of statistics collected for this library

#### **Function keys**

F3 = Exit the screen

F5 = Update the values

F12 = Exit the screen

### 6.5.1 Option 5 = Display

The detail of a library statistics is displayed.

Bottom

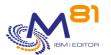

| CTDSPLIB3                                            | Display a librar | y state       | M81DEV            |
|------------------------------------------------------|------------------|---------------|-------------------|
|                                                      |                  |               | 17/09/19 14:06:00 |
| Press ENTER to continue                              |                  |               |                   |
| Library name                                         |                  |               |                   |
|                                                      | Real value       | Warning limit | Critical limit    |
| Library size (MB)<br>Biggest object size (MB) .      |                  | 108           | 120               |
| Calculated evol size (%) .<br>Calculated over 5 days | 11               | 1             | 1                 |
| Number of objects                                    | 363              | 99.999.999    | 99.999.999        |
|                                                      |                  |               |                   |
|                                                      |                  |               |                   |
| F3=Exit F5=Refresh F1                                | 2=Cancel         |               |                   |

For elements that have exceeded the defined critical limit, the value appears in red. For elements that have exceeded the defined warning limit, the value appears in yellow.

| The columns have the following meanings: |                                                                                                    |  |  |  |
|------------------------------------------|----------------------------------------------------------------------------------------------------|--|--|--|
| Real value                               | = Value found when extracting the statistics                                                                         |  |  |  |
| Warning limit                            | <ul> <li>Limit set for a Warning alert in the library definition (CTWRKLIB<br/>command)</li> </ul>                   |  |  |  |
| Critical limit                           | = Limit set for a Critical alert in the library definition (CTWRKLIB command)                                        |  |  |  |
| Library size                             | = Library size, in MB                                                                                                |  |  |  |
| Biggest object size                      | = Size of the biggest object in the library, in MB                                                                   |  |  |  |
| Calculated evol rate                     | = Evolution rate calculated between 2 collections separated by the<br>number of days indicated on the following line |  |  |  |
| Number of objects                        | = Number of objects in the library                                                                                   |  |  |  |

The method for calculating the rate of change is described in the chapter "6.2 CTWRKLIB, define libraries to analyze".

# 6.5.1 Option 8 = History

The history of statistics for a library is displayed.

```
CTDSPLIB2 Display controls for a library M81DEV
17/09/19 14:17:40
Name of the library . . . . PMEDHJRN
Position to . . . . . . . 0/00/00
```

14 December 2023 Page 134/221

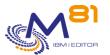

|          |          | Size    | (MB)        |            |           |
|----------|----------|---------|-------------|------------|-----------|
| Date     | Time     | Library | Biggest obj | Nb objects | Evol rate |
| 16/09/19 | 19:00:02 | 53.175  | 106         | 539        |           |
| 15/09/19 | 19:00:06 | 52.989  | 106         | 537        |           |
| 14/09/19 | 19:00:00 | 52.776  | 106         | 535        | 1         |
| 13/09/19 | 19:00:00 | 52.572  | 106         | 533        |           |
| 12/09/19 | 19:00:09 | 52.376  | 106         | 531        | 1         |
| 11/09/19 | 19:00:05 | 52.173  | 106         | 529        | 1         |
| 10/09/19 | 19:00:06 | 51.988  | 106         | 527        | 1         |
| 9/09/19  | 17:00:06 | 51.778  | 106         | 525        | 1         |
| 8/09/19  | 19:00:00 | 51.588  | 106         | 523        |           |
| 7/09/19  | 19:00:04 | 51.376  | 106         | 521        |           |
| 6/09/19  | 19:00:07 | 51.177  | 106         | 519        |           |
| 5/09/19  | 19:00:01 | 50.986  | 106         | 517        |           |
|          |          |         |             | M          | ore       |

For elements that have exceeded the defined critical limit, the value appears in red. For elements that have exceeded the defined warning limit, the value appears in yellow.

#### The columns have the following meanings:

| Date and Time                         | = Date and time at which last statistics have been collected                                                                        |
|---------------------------------------|----------------------------------------------------------------------------------------------------|
| Size, Library<br>Size, Biggest object | = Library size, in MB<br>= Size of the biggest object in the library, in MB                                                         |
| Number of objects                     | = Number of objects in the library                                                                                                  |
| Evol rate                             | <ul> <li>Evolution rate calculated between 2 collections separated by the<br/>number of days indicated on the definition</li> </ul> |

The method for calculating the rate of change is described in the chapter "6.2 CTWRKLIB, define libraries to analyze".

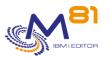

# 7 M3 software check commands

This section lists the commands used to monitor M3 software.

# 7.1 Method

M3 software (formerly MOVEX) supplies information about the status of all its components. This information is obtained from 2 different ways:

- GRID or ServerView furnish many information that give the status of all components.
  - A definition of those http servers must be created thru CTPARAM, parameter M3SERVER
  - Enter this definition name in the parameter SERVER of the commands from Control for i using the GRID or ServerView.
- M3 internal tables are another source of information for controls.
  - The Control for I commands using the M3 tables have a parameter where the M3 library must be entered

The controls provided by Control for i use these two sources of information.

The controls available are different depending on the version of M3. **Versions V5 and V7** 

These versions did not use the GRID ServerView related controls can be used, as well as commands based on internal tables.

#### Version V10

Data returned by the GRID is in XML format ServerView related controls can be used, as well as commands based on internal tables.

#### Version V13

Data returned by GRID including JSON format ServerView related controls can be used, as well as commands based on internal tables.

The CTAUTO job will automatically extract the information by querying the server every minute and putting the result in internal tables. The collected data can then be used by the check commands described below.

The url to be used for commands using GRID or ServerView must respect the following points:

For GRID accesses, the url must contain the full path as for a browser access, removing the .html extension. For example:

If viewing hosts with a browser is done with the following address <u>http://10.43.43.39:30005/grid/hosts.html</u>

For recent versions of GRID allowing JSON outputs, the address must be entered as: <u>http://10.43.43.39:30005/grid/hosts</u>

For older versions of GRID allowing only XML output, the address must be entered as: <u>http://10.43.43.39:30005/grid/hosts.xml</u>

See the CTPARAM command documentation for information on how to define the list of servers, and how to specify profiles and passwords if required.

# 7.2 Activate JSON functions

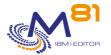

#### Data extracted from the GRID use JSON format starting with V13. To insert data into tables, JSON data must be converted by using an SQL function that must be initialized.

#### Use the following commands.

CHGJOB CCSID(37)

#### Start shell

QSH

#### Run command to activate the function

/QIBM/ProdData/OS/SQLLIB/bin/db2nosql -setup enable

#### The result is the following.

```
CPD4090: Printer device PRT01 not found. Output queue changed to QPRINT in
library QGPL.
JSON Command Shell Setup and Launcher.
Type db2nosql -help to see options
IBM DB2 NoSQL JSON API 1.1.0.0 build 1.4.8
Licensed Materials - Property of IBM
(c) Copyright IBM Corp. 2013,2015 All Rights Reserved.
Executing SQL...
CDJSN1209I Database artifacts created successfully.
$
```

This operation must be done only once on each partition.

# 7.3 CTM3CHGCOL, Activate M3 data collection

This command is used to enable or disable the collection of data from an M3 server.

#### The command parameters are as follows:

Activate M3 data collection (CTM3CHGCOL) Type choices, press Enter. M3 server name \*HOSTS . . . . SERVER Action . . . . . . . . . . . ACTION Type of server . . . . . . . . SRVTYPE \*ALL

**Description of parameters:** 

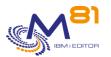

| <ul> <li>Required) Server name defined by the user in CTPARAM witch state must be<br/>changed.</li> </ul>                                                                                                    |
|----------------------------------------------------------------------------------------------------|
| <ul> <li>= (Required) action to be performed for the specified server.</li> <li>*ENABLE = Automatic data collection will be enabled for the specified server.</li> <li>*DISABLE = Automatic data collection will be disabled for the specified server.</li> </ul> |
| <ul> <li>Specify the type of server for which the status should be changed.</li> <li>*ALL = All server types for the server specified in the SERVER parameter will be changed.</li> </ul>                                                                         |
| *APPSTS = Only this server type will be changed.                                                                                                    |
| *JOBS = Only this server type will be changed                                                                                                    |
| *HOSTS = Only this server type will be modified                                                                                                    |
| *SERVICES = Only this server type will be modified                                                                                                    |
| *NODES = Only this server type will be modified                                                                                                    |
|                                                                                                    |

#### This command generates the following messages in return:

| Message ID | Severity | Message text                             |
|------------|----------|------------------------------------------|
| CTL3700    | 40       | No definition found for M3 server &1, &2 |
| CTL3701    | 0        | M3 server &1, &2 already in state &3     |
| CTL3702    | 0        | New state &3 for M3 server &1, &2.       |

#### Using the command:

Data from all M3 servers defined using the CTPARAM command is collected automatically at regular intervals by the CTAUTO job. But if the GRID server or ServerView are stopped, no data can be collected, and error messages are generated.

The CTM3CHGCOL command can be inserted into the system operation to enable or disable the collection of this data.

# 7.4 CTM3APPSTS, Check M3 applications status

This command is used to check if the M3 applications are active.

#### The command parameters are as follows:

|                          | Check M3 apps status | (CTM3APPSTS) |
|--------------------------|----------------------|--------------|
|                          |                      |              |
| Type choices, press En   | ter.                 |              |
| ×2                       |                      |              |
| M3 server name *APPSTS   | SERVER               |              |
| Apps to control $\ldots$ | APPS                 | *ALL         |
|                          | + for more values    |              |
| Apps to omit $\ldots$ .  | OMITS                | *NONE        |
|                          | + for more values    |              |
| Status to control $$ .   | STATUS               | *OK          |
| Severity level           | LEVEL                | *CRITICAL    |
|                          |                      |              |

#### **Description of parameters:**

| SERVER | = (Required) Server name defined as *APPST by the user in CTPARAM.                  |
|--------|-------------------------------------------------------------------------------------|
| APPS   | = (Required) list of applications to check. A list of 10 names maximum is possible. |
|        |                                                                                     |

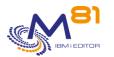

|        | *ALL = Every application is checked                                                      |
|--------|------------------------------------------------------------------------------------------|
| OMITS  | = If parameter APPS contains *ALL, it is possible to give a list of applications to omit |
|        | *NONE = No application is omitted.                                                       |
| STATUS | = Enter the status expected for the applications                                         |
|        | *OK = The applications must have the status OK                                           |
|        | *NOTOK = The applications must have status NOTOK                                         |
|        | *NOTRUNNING = The applications must have status "not Running"                            |
| LEVEL  | = Severity levels of the alert generated in the monitoring product                       |
|        | *CRITICAL = CRITICAL-type alert generated                                                |
|        | *WARNING = WARNING-type alert generated                                                  |
|        | ··· =                                                                                    |

#### This command generates the following messages in return:

| Message ID<br>CTL1481 | Severity<br>0 | Message text<br>Ok: the status is good on all applications   NbAPP=0                                                               |
|-----------------------|---------------|----------------------------------------------------------------------------------------------------|
| CTL2481               | 20            | Warning: &1 applications haven't the good status. The first 10 are : &2 , &3 ,<br>&4 , &5 , &6 , &7 , &8 , &9 , &10 , &11 NbAPP=&1 |
| CTL3310               | 40            | Server name &1 doesn't exist or is not active                                                                                      |
| CTL3314               | 40            | Error during data extraction from &1, type &2.                                                                                     |
| CTL3315               | 40            | Application &1 from server M3 &2 type &3 doesn't exist                                                                             |
| CTL3481               | 40            | Critical: &1 applications haven't the good status. The first 10 are : &2 , &3 , &4                                                 |
|                       |               | , &5 , &6 , &7 , &8 , &9 , &10 , &11 NbAPP=&1                                                                                      |

#### Using the command:

Specify in the SERVER parameter the server name of type \*APPSTS entered in CTPARAM and which you require information about.

Specify the list of applications to be checked, or \*ALL to check every application. If \*ALL is entered in parameter APPS, use the parameter OMITS to enter the list of applications that must not be checked.

If an error occurs when retrieving info about jobs from the server passed as a parameter, an error message indicating this will be sent to the program.

# 7.5 CTM3APPERR, Check errors in M3 applications

This command sends an alert if there are errors in an M3 application.

#### The command parameters are as follows:

Check errors of M3 apps (CTM3APPERR) Type choices, press Enter. M3 server name \*APPSTS . . . . SERVER Apps to control . . . . . . APPS \*ALL + for more values Apps to omit . . . . . . . . . OMITS \*NONE + for more values Max number Warning by app . . . WARNING 0 Max number Critical by app . . . CRITICAL 0

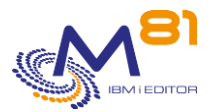

#### **Description of parameters:**

| SERVER<br>APPS | <ul> <li>= (Required) Server name defined as *APPST by the user in CTPARAM.</li> <li>= (Required) list of applications to check. A list of 10 names maximum is possible.</li> </ul> |
|----------------|----------------------------------------------------------------------------------------------------|
|                | *ALL = Every application is checked                                                                                                    |
| OMITS          | = If parameter APPS contains *ALL, it is possible to give a list of applications to omit                                                                                            |
|                | *NONE = No application is omitted.                                                                                                    |
| WARNING        | <ul> <li>Specifies the maximum number of errors above which a Warning-type alert will be<br/>generated</li> </ul>                                                                   |
| CRITICAL       | <ul> <li>Specifies the maximum number of errors above which a Critical-type alert will be<br/>generated</li> </ul>                                                                  |

#### This command generates the following messages in return:

| Message ID<br>CTL1491 | Severity<br>0 | Message text<br>Ok : applications have fewer errors than given values   NbAPP=0                                                       |
|-----------------------|---------------|----------------------------------------------------------------------------------------------------|
| CTL2491               | 20            | Warning : &1 applications have more than &2 errors. The first 10 are : &3 , &4<br>, &5 , &6 , &7 , &8 , &9 , &10 , &11 , &12 NbAPP=&1 |
| CTL3310               | 40            | Server name &1 doesn't exist or is not active                                                                                         |
| CTL3314               | 40            | Error during data extraction from &1, type &2.                                                                                        |
| CTL3315               | 40            | Application &1 from server M3 &2 type &3 doesn't exist                                                                                |
| CTL3491               | 40            | Critical: &1 applications have more than &2 errors. The first 10 are : &2 , &3 ,<br>&4 , &5 , &6 , &7 , &8 , &9 , &10 , &11 NbAPP=&1  |

#### Using the command:

There are 2 type of incidents in M3 : Errors and Warnings. The command CTM3APPERR checks if there are Errors types only.

Specify in the SERVER parameter the server name of type \*APPSTS entered in CTPARAM and which you require information about.

Specify the list of applications to be checked, or \*ALL to check every application.

If \*ALL is entered in parameter APPS, use the parameter OMITS to enter the list of applications that must not be checked.

If the M3 applications in the list have errors (this information can be seen in the GRID), then an alert will be sent.

If an error occurs when retrieving info about applications from the server passed as a parameter, an error message indicating this will be sent to the program.

# 7.6 CTM3APPWRN, Check Warnings in M3 applications

This command sends an alert if there are Warnings in an M3 application.

#### The command parameters are as follows:

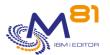

Type choices, press Enter. M3 server name \*APPSTS . . . . SERVER Apps to control . . . . . . . APPS \*ALL + for more values Apps to omit . . . . . . . . . . OMITS \*NONE + for more values Max number Warning by app . . . WARNING 0 Max number Critical by app . . . CRITICAL 0

#### **Description of parameters:**

| SERVER<br>APPS | <ul> <li>= (Required) Server name defined as *APPST by the user in CTPARAM.</li> <li>= (Required) list of applications to check. A list of 10 names maximum is possible.</li> <li>*ALL = Every application is checked</li> </ul> |
|----------------|----------------------------------------------------------------------------------------------------|
| OMITS          | = If parameter APPS contains *ALL, it is possible to give a list of applications to omit *NONE = No application is omitted.                                                                                                    |
| WARNING        | <ul> <li>Specifies the maximum number of warnings above which a Warning-type alert will<br/>be generated</li> </ul>                                                                                                    |
| CRITICAL       | <ul> <li>Specifies the maximum number of warnings above which a Critical-type alert will<br/>be generated</li> </ul>                                                                                                    |

#### This command generates the following messages in return:

| Message ID<br>CTL1492 | Severity<br>0 | Message text<br>Ok : applications have fewer warnings than given values   NbAPP=0                                                       |
|-----------------------|---------------|----------------------------------------------------------------------------------------------------|
| CTL2492               | 20            | Warning : &1 applications have more than &2 warnings. The first 10 are : &3 ,<br>&4 , &5 , &6 , &7 , &8 , &9 , &10 , &11 , &12 NbAPP=&1 |
| CTL3310               | 40            | Server name &1 doesn't exist or is not active                                                                                           |
| CTL3314               | 40            | Error during data extraction from &1, type &2.                                                                                          |
| CTL3315               | 40            | Application &1 from server M3 &2 type &3 doesn't exist                                                                                  |
| CTL3492               | 40            | Critical: &1 applications have more than &2 warnings. The first 10 are : &2,                                                            |
|                       |               | &3 , &4 , &5 , &6 , &7 , &8 , &9 , &10 , &11 NbAPP=&1                                                                                   |

#### Using the command:

There are 2 type of incidents in M3 : Errors and Warnings. The command CTM3APPWRN checks if there are Warnings types only.

Specify in the SERVER parameter the server name of type \*APPSTS entered in CTPARAM and which you require information about.

Specify the list of applications to be checked, or \*ALL to check every application.

If \*ALL is entered in parameter APPS, use the parameter OMITS to enter the list of applications that must not be checked.

If the M3 applications in the list have warnings (this information can be seen in the GRID), then an alert will be sent.

If an error occurs when retrieving info about applications from the server passed as a parameter, an error message indicating this will be sent to the program.

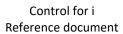

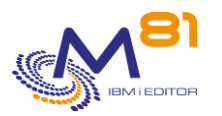

# 7.7 CTM3CHKBCH, Check that a M3 Batch job has run

The CTM3CHKBCH command makes 2 different checks:

- Checks if a M3 job has been running and successfully ended (status 30) in a time slot passed as a parameter. It can be used, for example, to check that an overnight process started and ended within the time slot passed as a parameter.
- Count the number of M3 batch jobs that have run and successfully ended (status 30) in a time slot passed as a parameter.

#### The command parameters are as follows:

| Check ended M3                 | jobs (CTM3CHKBCH) |
|--------------------------------|-------------------|
|                                |                   |
| Type choices, press Enter.     |                   |
|                                |                   |
| Job name JOBNA                 | ME *ALL           |
| Beginning date and time: START |                   |
| Beginning date                 | *CURRENT          |
| Beginning time                 | *BEGIN            |
| Ending date and time: END      |                   |
| Ending date                    | *CURRENT          |
| Ending time                    | *END              |
| Minimum number of jobs MIN     |                   |
| Maximum number of jobs MAX     |                   |
| Severity level LEVEL           | *CRITICAL         |
| M3 Library LIBM3               |                   |
|                                |                   |

#### **Description of parameters:**

| <ul> <li>*ALL = The number of job with status 30 will ne counted</li> <li>START = Check time slot start date and time</li> <li>*CURRENT = The current day's date is used</li> <li>*PRV = The previous day's date is used</li> <li>*BEGIN = The time slot starts at 00:00</li> <li>END = Check time slot end date and time</li> <li>*CURRENT = The current day's date is used</li> <li>*PRV = The previous day's date is used</li> <li>*PRV = The previous day's date is used</li> <li>*PRV = The previous day's date is used</li> <li>*PRV = The previous day's date is used</li> <li>*END = the time slot ends at the current time or 23:59</li> <li>MIN = Minimum number of jobs which should be found in the time slot</li> <li>MAX = Maximum number of jobs which should be found in the time slot</li> <li>LEVEL = Severity levels of the alert generated in the monitoring product</li> <li>*CRITICAL = CRITICAL-type alert generated</li> </ul> | JOBNAME | = (Required) Name of M3 job with status 30 to search for           |
|----------------------------------------------------------------------------------------------------|---------|--------------------------------------------------------------------|
| *CURRENT = The current day's date is used<br>*PRV = The previous day's date is used<br>*BEGIN = The time slot starts at 00:00END= Check time slot end date and time<br>*CURRENT = The current day's date is used<br>*PRV = The previous day's date is used<br>*END = the time slot ends at the current time or 23:59MIN= Minimum number of jobs which should be found in the time slot<br>MAXLEVEL= Severity levels of the alert generated in the monitoring product<br>*CRITICAL = CRITICAL-type alert generated                                                                                                    |         | *ALL = The number of job with status 30 will ne counted            |
| *PRV = The previous day's date is used<br>*BEGIN = The time slot starts at 00:00END= Check time slot end date and time<br>*CURRENT = The current day's date is used<br>*PRV = The previous day's date is used<br>*END = the time slot ends at the current time or 23:59MIN= Minimum number of jobs which should be found in the time slot<br>MAXLEVEL= Severity levels of the alert generated in the monitoring product<br>*CRITICAL = CRITICAL-type alert generated                                                                                                    | START   | = Check time slot start date and time                              |
| <ul> <li>*BEGIN = The time slot starts at 00:00</li> <li>END = Check time slot end date and time</li> <li>*CURRENT = The current day's date is used</li> <li>*PRV = The previous day's date is used</li> <li>*END = the time slot ends at the current time or 23:59</li> <li>MIN = Minimum number of jobs which should be found in the time slot</li> <li>MAX = Maximum number of jobs which should be found in the time slot</li> <li>LEVEL = Severity levels of the alert generated in the monitoring product</li> <li>*CRITICAL = CRITICAL-type alert generated</li> </ul>                                                                                                    |         | *CURRENT = The current day's date is used                          |
| END= Check time slot end date and time<br>*CURRENT = The current day's date is used<br>*PRV = The previous day's date is used<br>*END = the time slot ends at the current time or 23:59MIN= Minimum number of jobs which should be found in the time slot<br>MAXMAX= Maximum number of jobs which should be found in the time slot<br>= Severity levels of the alert generated in the monitoring product<br>*CRITICAL = CRITICAL-type alert generated                                                                                                    |         | *PRV = The previous day's date is used                             |
| *CURRENT = The current day's date is used<br>*PRV = The previous day's date is used<br>*END = the time slot ends at the current time or 23:59MIN= Minimum number of jobs which should be found in the time slot<br>MAXLEVEL= Severity levels of the alert generated in the monitoring product<br>*CRITICAL = CRITICAL-type alert generated                                                                                                    |         | *BEGIN = The time slot starts at 00:00                             |
| *PRV = The previous day's date is used<br>*END = the time slot ends at the current time or 23:59MIN= Minimum number of jobs which should be found in the time slot<br>MAXMAX= Maximum number of jobs which should be found in the time slot<br>= Severity levels of the alert generated in the monitoring product<br>*CRITICAL = CRITICAL-type alert generated                                                                                                    | END     | = Check time slot end date and time                                |
| *END = the time slot ends at the current time or 23:59MIN= Minimum number of jobs which should be found in the time slotMAX= Maximum number of jobs which should be found in the time slotLEVEL= Severity levels of the alert generated in the monitoring product<br>*CRITICAL = CRITICAL-type alert generated                                                                                                    |         | *CURRENT = The current day's date is used                          |
| MIN= Minimum number of jobs which should be found in the time slotMAX= Maximum number of jobs which should be found in the time slotLEVEL= Severity levels of the alert generated in the monitoring product<br>*CRITICAL = CRITICAL-type alert generated                                                                                                    |         | *PRV = The previous day's date is used                             |
| MAX= Maximum number of jobs which should be found in the time slotLEVEL= Severity levels of the alert generated in the monitoring product<br>*CRITICAL = CRITICAL-type alert generated                                                                                                    |         | *END = the time slot ends at the current time or 23:59             |
| LEVEL = Severity levels of the alert generated in the monitoring product<br>*CRITICAL = CRITICAL-type alert generated                                                                                                    | MIN     | = Minimum number of jobs which should be found in the time slot    |
| *CRITICAL = CRITICAL-type alert generated                                                                                                    | MAX     | = Maximum number of jobs which should be found in the time slot    |
|                                                                                                    | LEVEL   | = Severity levels of the alert generated in the monitoring product |
| *WARNING = WARNING-type alert generated                                                                                                    |         | *CRITICAL = CRITICAL-type alert generated                          |
|                                                                                                    |         | *WARNING = WARNING-type alert generated                            |
| LIBM3 = Name of the library containing the M3 tables.                                                                                                    | LIBM3   | = Name of the library containing the M3 tables.                    |

#### This command generates the following messages in return:

| Message ID | Severity | Message text                                       |
|------------|----------|----------------------------------------------------|
| CTL1461    | 0        | Ok : &1 jobs correctly ended from &2 to &3         |
| CTL1462    | 0        | Ok : &1 jobs &2 correctly ended from &3 to &4      |
| CTL2461    | 20       | Warning : &1 jobs correctly ended from &2 to &3    |
| CTL2462    | 20       | Warning : &1 jobs &2 correctly ended from &3 to &4 |
| CTL3441    | 40       | Objet &1 not found in library &2                   |

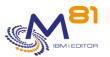

| CTL3442 | 40 | Library &1 not found                                |
|---------|----|-----------------------------------------------------|
| CTL3443 | 40 | Error : Enter correct M3 library name               |
| CTL3444 | 40 | Unknown error                                       |
| CTL3461 | 40 | Critical : &1 jobs correctly ended from &2 to &3    |
| CTL3462 | 40 | Critical : &1 jobs &2 correctly ended from &3 to &4 |

#### Using the command:

To check if a specific message has run successfully:

- Specify the job name to search for in the JOBNAME parameter.
- Specify the number of expected jobs in parameters MIN and MAX. Usually, specify value 1 in both parameters to check 1 job only.

To check the total number of jobs successfully finished (status 30) in a time slot:

- Specify \*ALL in JOBNAME parameter
- Specify the expected total number of jobs in parameter MIN and MAX

If the MIN and MAX values are identical (equal to 1 for example), the command will search for a specific number of jobs executed in the time slot (one only if the value is equal to 1). The presence of a different number of jobs would constitute an error.

If the MIN and MAX values are different, any number of jobs between these 2 values (inclusive) will be considered as correct.

The date and time indicated in the START parameter must be before the date and time indicated in the END parameter.

The LEVEL parameter specifies the severity level used for the alert in the monitoring product (Nagios) in the event of an error. In IBM i:

- An OK check corresponds to a 0-severity message
- a WARNING-type alert corresponds to a 20-severity message,
- a CRITICAL-type alert corresponds to a 40-severity message.

This command does not display a screen. The result of this command is a return message indicating the necessary information.

# 7.8 CTM3G\_NBAJ, Check the number of Asynchronous jobs

This command is used to check the number of asynchronous jobs running on an M3 host.

#### The command parameters are as follows:

Severity level . . . . . . . LEVEL

```
M3, number of Autojobs (CTM3G_NBAJ)
Specify your choices then press Enter.
Server name . . . . . . . . SERVER
Minimum number of jobs . . . . MIN_NO
Maximum number of jobs . . . . MAX_NO
```

#### **Description of parameters:**

| SERVER | = (Required) Server name defined by the user when entering the parameters. |
|--------|----------------------------------------------------------------------------|
| NB_MIN | = (Required) Minimum number of jobs that must run on the host              |
| NB_MAX | = (Required) Maximum number of jobs that must run on the host              |

\*CRITICAL

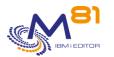

LEVEL = Severity levels of the alert generated in the monitoring product \*CRITICAL = CRITICAL-type alert generated \*WARNING = WARNING-type alert generated

#### This command generates the following messages in return:

| Message ID         | Severity | Message text                                                                                           |
|--------------------|----------|----------------------------------------------------------------------------------------------------|
| CTL1311            | 0        | Number of asynchronous jobs: &1                                                                        |
| CTL2312<br>CTL2313 | 20<br>20 | &1 asynchronous job(s), lower than the &2 required &1 asynchronous job(s), higher than the &2 required |
| CTL3310            | 40       | Server name &1 does not exist                                                                          |
| CTL3311            | 40       | Error when retrieving asynchronous jobs for &1                                                         |
| CTL3312            | 40       | &1 asynchronous job(s), lower than the &2 required                                                     |
| CTL3313            | 40       | &1 asynchronous job(s), higher than the &2 required                                                    |

#### Using the command:

Specify in the SERVER parameter the server name entered in the parameters and which you require information about.

Specify the minimum and maximum numbers of jobs that must be present on the server. If the SERVER parameter contains a value which does not exist in the config, the program will send an error message.

If an error occurs when retrieving info about jobs from the server passed as a parameter, an error message indicating this will be sent to the program.

If the MIN and MAX values are identical (equal to 1 for example), the command will search for a specific number of jobs. The presence of a different number of jobs would constitute an error. If the MIN and MAX values are different, any number of jobs between these 2 values (inclusive) will be

If the MIN and MAX values are different, any number of jobs between these 2 values (inclusive) will be considered as correct.

# 7.9 CTM3G\_JOB, Checks on jobs

This command is used to check the CPU percentage used by certain jobs passed as parameters.

#### The command parameters are as follows:

```
M3, Check jobs (CTM3G JOB)
Type choices, press Enter.
M3 server name *JOBS . . . . . SERVER
Jobs to control . . . . . . JOBS
                                              *ALL
                         + for more values
Jobs to omit . . . . . . . . . OMITS
                                              *NONE
                         + for more values
Job type . . . . . . . . . . . JOBTYPE
                                              *ALL
CPU Warning Limit . . . . . . MAXCPU_W
                                              80
CPU Critical Limit . . . . . . MAXCPU_C
                                              90
Activity Max Warning . . . . . MAXACT_W
                                              *NOCTL
Activity Max Critical . . . . MAXACT C
                                              *NOCTL
```

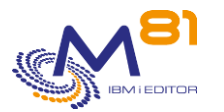

### **Description of parameters:**

| SERVER<br>JOBS | <ul> <li>= (Required) Server name defined by the user when entering the parameters.</li> <li>= (Required) List of jobs to check. A list of 10 job names can be indicated.</li> <li>*ALL = All the jobs are taken into account</li> </ul> |
|----------------|----------------------------------------------------------------------------------------------------|
| OMITS          | = If *ALL was indicated in the JOBS parameter, a list of jobs to exclude can be<br>indicated here.                                                                                                    |
|                | *NONE = No job will be omitted                                                                                                    |
| JOBTYPE        | = Type of job to check                                                                                                    |
|                | *ALL = All types of job                                                                                                    |
|                | *AUTOJOB = Asynchronous jobs                                                                                                    |
|                | *INTERACT = Interactive jobs                                                                                                    |
|                | *BATCH = Batch jobs                                                                                                    |
|                | *MIJOBS = Specific jobs                                                                                                    |
| MAXCPU_W       | = Specifies the percentage of CPU usage above which a Warning-type alert will be generated                                                                                                    |
| MAXCPU_C       | = Specifies the percentage of CPU usage above which a Critical-type alert will be generated                                                                                                    |
| MAXACT W       | = Specifies the level of activity above which a Warning-type alert will be generated                                                                                                    |
| MAXACTC        | = Specifies the level of activity above which a Critical-type alert will be generated                                                                                                    |

### This command generates the following messages in return:

| Message ID | Severity | Message text                                                                                                    |
|------------|----------|----------------------------------------------------------------------------------------------------|
| CTL1321    | 0        | No job uses more than &1% of CPU                                                                                   |
| CTL1322    | 0        | No job has an activity level of over &1                                                                            |
| CTL1323    | 0        | No job uses more than &1% of CPU or has an activity level of over &2                                               |
| CTL2321    | 20       | Warning: &1 jobs use more than &2% of CPU. The first 10 are: &3, &4, &5,<br>&6, &7, &8, &9, &10, &11, &12          |
| CTL2322    | 20       | Warning: &1 jobs have an activity level of over &2. The first 10 are: &3, &4,<br>&5, &6, &7, &8, &9, &10, &11, &12 |
| CTL3310    | 40       | Server name &1 does not exist                                                                                      |
| CTL3321    | 40       | Critical: &1 jobs use more than &2% of CPU. The first 10 are: &3, &4, &5, &6,<br>&7, &8, &9, &10, &11, &12         |
| CTL3322    | 40       | Critical: &1 jobs have an activity level of over &2. The first 10 are: &3, &4, &5, &6, &7, &8, &9, &10, &11, &12   |

### Using the command:

Specify in the SERVER parameter the server name entered in the parameters and which you require information about.

Specify in the JOBS parameter the list of jobs you want to check (or \*ALL if you want to check them all). If \*ALL was indicated in the JOBS parameter, specify in the OMITS parameter the list of jobs you do not want to check, or \*NONE if you do not want to omit any.

Specify in the JOBTYPE parameter the type of job you want to check.

If an error occurs when retrieving info about jobs from the server passed as a parameter, an error message indicating this will be sent to the program.

If the MAXCPU\_C and MAXCPU\_W, or MAXACT\_W and MAXACT\_C values are identical (equal to 1 for example), the command will only return critical errors.

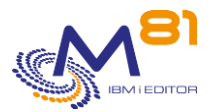

# 7.10 CTM3G\_NOD, Check node status

This command is used to check the status of a node as well as its memory used.

### The command parameters are as follows:

| M3, Ctl nodes CPU and Mem (C     | CTM3G_NOD) |
|----------------------------------|------------|
| Type choices, press Enter.       |            |
| M3 server name *NODES SERVER     |            |
| Nodes to control NODS *          | *ALL       |
| + for more values                |            |
| Nodes to omit OMITS *            | NONE       |
| + for more values                |            |
| CPU Warning Limit MAXCPU_W 8     | 30         |
| CPU Critical Limit MAXCPU_C 9    | 90         |
| Memory Warning Limit MAXMEM_W 8  | 30         |
| Memory Critical Limit MAXMEM_C 9 | 90         |
| Node status STATUS *             | ONLINE     |
| 1                                |            |

### **Description of parameters:**

| SERVER   | = (Required) Server name defined by the user when entering the parameters.                                                      |
|----------|----------------------------------------------------------------------------------------------------|
| NODS     | = List of nodes to check.                                                                                                    |
|          | *ALL = All the nodes are checked                                                                                                |
| OMITS    | <ul> <li>= List of nodes to omit if *ALL was indicated in the NODLIST parameter.</li> <li>*NONE = No node is omitted</li> </ul> |
| MAXCPU_W | <ul> <li>Specifies the percentage of CPU usage above which a Warning-type alert will be<br/>generated</li> </ul>                |
|          | *NOCTL = No check carried out on the warning threshold                                                                          |
| MAXCPU_C | <ul> <li>Specifies the percentage of CPU usage above which a Critical-type alert will be<br/>generated</li> </ul>               |
|          | *NOCTL = No check carried out on the critical threshold                                                                         |
| MAXMEM_W | <ul> <li>Specifies the percentage of memory usage above which a Warning-type alert will<br/>be generated</li> </ul>             |
|          | *NOCTL = No check carried out on the warning threshold                                                                          |
| MAXMEM_C | <ul> <li>Indicate the percentage of memory usage above which a Critical-type alert will be<br/>generated</li> </ul>             |
|          | *NOCTL = No check carried out on the critical threshold                                                                         |
| STATUS   | = Specifies the status in which the nodes should be<br>*ONLINE = The nodes must be online                                       |
|          | *OFFLINE = The nodes must be offline                                                                                            |
|          | *NOCTL = This parameter is not checked                                                                                          |
|          |                                                                                                    |

### This command generates the following messages in return:

| Message ID Severity |   | Message text                                                     |
|---------------------|---|------------------------------------------------------------------|
| CTL1361             | 0 | No node is using more than &1% of CPU                            |
| CTL1362             | 0 | No node is using more than &1% of memory                         |
| CTL1363             | 0 | No node is using more than &1% of CPU or more than &2% of memory |
| CTL1365             | 0 | All the nodes are in &1 status                                   |

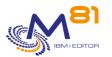

| CTL2361 | 20 | Warning: &1 nodes are using more than &2% of CPU. The first 10 are:<br>&3, &4, &5, &6, &7, &8, &9, &10, &11, &12     |
|---------|----|----------------------------------------------------------------------------------------------------|
| CTL2362 | 20 | Warning: &1 nodes are using more than &2% of memory. The first 10 are: &3, &4, &5, &6, &7, &8, &9, &10, &11, &12     |
| CTL3310 | 40 | Server name &1 does not exist                                                                                        |
| CTL3361 | 40 | Critical: &1 nodes are using more than &2% of CPU. The first 10 are: &3,<br>&4, &5, &6, &7, &8, &9, &10, &11, &12    |
| CTL3362 | 40 | Critical: &1 nodes are using more than &2% of memory. The first 10<br>are: &3, &4, &5, &6, &7, &8, &9, &10, &11, &12 |
| CTL3363 | 40 | Critical: &1 nodes are offline. The first 10 are: &2, &3, &4, &5, &6, &7, &8, &9, &10, &11                           |
| CTL3364 | 40 | Critical: &1 nodes are online. The first 10 are: &2, &3, &4, &5, &6, &7,<br>&8, &9, &10, &11                         |

### Using the command:

Specify in the SERVER parameter the server name entered in the parameters and which you require information about.

Specify in the NODS parameter the list of nodes you want to check (or \*ALL if you want to check them all).

If \*ALL was indicated in the NODS parameter, specify in the OMITS parameter the list of nodes you do not want to check, or \*NONE if you do not want to omit any.

Specify in MAXCPU and MAXMEM parameters the Critical and Warning thresholds that must not be exceeded. Specify \*NOCTL if a check should not be carried out.

If an error occurs when retrieving info about jobs from the server passed as a parameter, an error message indicating this will be sent to the program.

If the MAXCPU\_C and MAXCPU\_W values are identical (equal to 1 for example), the command will only return critical errors.

In the case of several nodes have the same name, the command will return OK if at least one node has the right status.

### 7.11 CTM3G\_SVC, Check M3 service status

This command is used to check that the ports and threads of the M3 services are actives.

#### The command parameters are as follows:

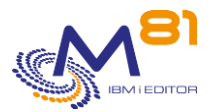

Severity level . . . . . . . . LEVEL

\*CRITICAL

### **Description of parameters:**

| SERVER   | = (Required) Server name defined by the user when entering the parameters. |
|----------|----------------------------------------------------------------------------|
| SERVICES | = Services to check                                                        |
|          | *ALL = All the services                                                    |
| OMITS    | = Services to omit if *ALL was specified in the SERVICES parameter         |
|          | *NONE = Omit no services                                                   |
| PORT     | = Status the port must be in                                               |
|          | *ACTIVE = The port must be active                                          |
|          | *DOWN = The port must be inactive                                          |
|          | *NOCTL = No check carried out on the port                                  |
| THREAD   | = Status the thread must be in                                             |
|          | *ACTIVE = The thread must be active                                        |
|          | *DOWN = The thread must be inactive                                        |
|          | *NOCTL = No check carried out on the port                                  |
| LEVEL    | = Severity levels of the alert generated in the monitoring product         |
|          | *CRITICAL = CRITICAL-type alert generated                                  |
|          | *WARNING = WARNING-type alert generated                                    |
|          |                                                                            |

### This command generates the following messages in return:

| Message ID Severity |    | Message text                                                                                              |
|---------------------|----|----------------------------------------------------------------------------------------------------|
| CTL1341             | 0  | All the requested service ports are active                                                                |
| CTL1342             | 0  | All the requested service ports are inactive                                                              |
| CTL1343             | 0  | All the requested service threads are active                                                              |
| CTL1344             | 0  | All the requested service threads are inactive                                                            |
| CTL1345             | 0  | All the services are in the requested status                                                              |
| CTL2341             | 20 | Warning: &1 services have an inactive port. The first 10 are: &2, &3,<br>&4, &5, &6, &7, &8, &9, &10, &11 |
| CTL2342             | 20 | Warning: &1 services have an active port. The first 10 are: &2, &3, &4,<br>&5, &6, &7, &8, &9, &10, &11   |
| CTL2343             | 20 | Warning: &1 services have an inactive thread. The first 10 are: &2, &3, &4, &5, &6, &7, &8, &9, &10, &11  |
| CTL2344             | 20 | Warning: &1 services have an active thread. The first 10 are: &2, &3,<br>&4, &5, &6, &7, &8, &9, &10, &11 |
| CTL3310             | 40 | Server name &1 does not exist                                                                             |
| CTL3341             | 40 | Critical: &1 services have an inactive port. The first 10 are: &2, &3, &4, &5, &6, &7, &8, &9, &10, &11   |
| CTL3342             | 40 | Critical: &1 services have an active port. The first 10 are: &2, &3, &4,<br>&5, &6, &7, &8, &9, &10, &11  |
| CTL3343             | 40 | Critical: &1 services have an inactive thread. The first 10 are: &2, &3, &4, &5, &6, &7, &8, &9, &10, &11 |
| CTL3344             | 40 | Critical: &1 services have an active thread. The first 10 are: &2, &3, &4, &5, &6, &7, &8, &9, &10, &11   |

Using the command:

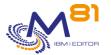

Specify in the SERVER parameter the server name entered in the parameters and which you require information about.

Specify in the SERVICES parameter the services to check, or \*ALL to check all the services.

Specify in the OMITS parameter the services not to check, or \*NONE to omit none.

Specify in PORT and THREAD parameters the status these must be in, or \*NOCTL to not carry out a check.

Specify in the LEVEL parameter the alert level that must be returned by the check.

If the SERVER parameter contains a value which does not exist in the config, the program will send an error message.

# 7.12 CTM3HSTSTS, Check host status

This command is used to check the status of a host as well as its memory used.

The command parameters are as follows:

| M3, Hosts status (CTM3                 | HSTSTS) |
|----------------------------------------|---------|
| Specify your choices then press Enter. |         |
| Server name SERVER                     |         |
| Host name HOSTS                        | *ALL    |
| + for more values                      |         |
| Omit Hosts OMITS                       | *NONE   |
| + for more values                      |         |
| Memory Warning Limit MAXMEM_W          | 80      |
| Memory Critical Limit MAXMEM_C         | 90      |
| Status STATUS                          | *ONLINE |
|                                        |         |

### **Description of parameters:**

| SERVER = (Required) Server name defined by the user when entering the parameters. |                                                                                                    |  |  |
|-----------------------------------------------------------------------------------|----------------------------------------------------------------------------------------------------|--|--|
| HOSTS                                                                             | = Hosts to check                                                                                                    |  |  |
|                                                                                   | *ALL = All the hosts are checked                                                                                     |  |  |
| OMITS                                                                             | = Host to omit if *ALL was indicated in the HOSTS parameter                                                          |  |  |
|                                                                                   | *NONE = No host is omitted                                                                                           |  |  |
| MAXMEM_W                                                                          | <ul> <li>Specifies the percentage of memory usage above which a Warning-type alert will<br/>be generated</li> </ul>  |  |  |
|                                                                                   | *NOCTL = No Warning alert will be sent                                                                               |  |  |
| MAXMEM_C                                                                          | <ul> <li>Specifies the percentage of memory usage above which a Critical-type alert will be<br/>generated</li> </ul> |  |  |
|                                                                                   | *NOCTL = No Critical alert will be sent                                                                              |  |  |
| STATUS                                                                            | = Status in which the hosts must be                                                                                  |  |  |
|                                                                                   | *ONLINE = The hosts must be online                                                                                   |  |  |
|                                                                                   | *OFFLINE = The hosts must be offline                                                                                 |  |  |
|                                                                                   | *NOCTL = The host status is not checked                                                                              |  |  |
|                                                                                   |                                                                                                    |  |  |

### This command generates the following messages in return:

| Message ID Severity |   | Message text                                               |
|---------------------|---|------------------------------------------------------------|
| CTL1331             | 0 | All the hosts are online                                   |
| CTL1332             | 0 | All the hosts are online and using less than &1% of memory |
| CTL1333             | 0 | All the hosts are offline                                  |

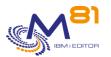

| CTL1334<br>CTL1335 | 0<br>0 | All the hosts are offline and using less than &1% of memory<br>No host is using more than &1% of memory              |
|--------------------|--------|----------------------------------------------------------------------------------------------------|
| CTL2333            | 20     | Warning: &1 hosts are using more than &2% of memory. The first 10<br>are: &3, &4, &5, &6, &7, &8, &9, &10, &11, &12  |
| CTL3310            | 40     | Server name &1 does not exist                                                                                        |
| CTL3331            | 40     | Critical: &1 hosts are offline. The first 10 are: &2, &3, &4, &5, &6, &6, &7, &8, &9, &10, &11                       |
| CTL3332            | 40     | Critical: &1 hosts are online. The first 10 are: &2, &3, &4, &5, &6, &6, &7, &8, &9, &10, &11                        |
| CTL3333            | 40     | Critical: &1 hosts are using more than &2% of memory. The first 10<br>are: &3, &4, &5, &6, &7, &8, &9, &10, &11, &12 |

### Using the command:

Specify in the SERVER parameter the server name entered in the parameters and which you require information about.

Specify in the HOSTS parameter the list of hosts to check, or \*ALL for all the hosts.

Specify in the OMITS parameter the list of hosts not to check, or \*NONE for all the hosts.

Specify in MAXMEM parameters the Critical and Warning thresholds to avoid exceeding. Specify \*NOCTL if a check should not be carried out.

Specify in the STATUS parameter the status in which the host should be, or \*NOCTL if no check should be carried out.

If the SERVER parameter contains a value which does not exist in the config, the program will send an error message.

The command first checks that the host is online. If so, or if you have asked not to check this parameter, the percentage of memory used will be checked, provided \*NOCTL has not been specified.

# 7.13 CTM3JOBQ, Control jobs in M3 JOBQ

This command is used to check the number of jobs in a M3 JOBQ.

#### The command parameters are as follows:

Control jobs in M3 JOBQ (CTM3JOBQ)

```
Type choices, press Enter.
```

Job Queue . . . . . . . . . . . JOBQ Warning limit . . . . . . . . . LIMWARN Critical limit . . . . . . . . . LIMCRIT M3 Library . . . . . . . . . . . LIBM3

### **Description of parameters:**

| JOBQ    | = (Required) Name of M3 JOBQ to check                                                                                      |
|---------|----------------------------------------------------------------------------------------------------|
|         | *ALL = Every JOBQ will be checked                                                                                          |
| LIMWARN | <ul> <li>Maximum number of jobs that must be in the JOBQ. If more jobs are found, a<br/>warning alert is sent.</li> </ul>  |
| LIMCRIT | <ul> <li>Maximum number of jobs that must be in the JOBQ. If more jobs are found, a<br/>critical alert is sent.</li> </ul> |
| LIBM3   | = Name of the library containing the M3 tables.                                                                            |

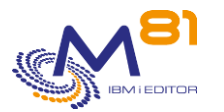

### This command generates the following messages in return:

| Message ID | Severity | Message text                                                                     |
|------------|----------|----------------------------------------------------------------------------------|
| CTL1431    | 0        | The JOBQ &2 has a normal number of jobs   NbJob=&1                               |
| CTL2431    | 20       | Warning : &2 jobs in JOBQ &1 NbJob=&2                                            |
| CTL2432    | 20       | Warning : &1 JOBQ in error. The 4 first are (JOBQ – Nb jobs) : (&2 - &3), (&4 -  |
|            |          | &5), (&6 - &7), (&8 - &9) NbJobq=&1                                              |
| CTL3431    | 40       | Critical : &2 jobs in JOBQ &1 NbJob=&2                                           |
| CTL3432    | 40       | Critical : &1 JOBQ in error. The 4 first are (JOBQ – Nb jobs) : (&2 - &3), (&4 - |
|            |          | &5), (&6 - &7), (&8 - &9) NbJobq=&1                                              |
| CTL3441    | 40       | Object &1 not found in library &2                                                |
| CTL3442    | 40       | Library &1 not found                                                             |

### Using the command:

The JOBQ checked here are M3 internal JOBQs. To check system JOBQs, use command CTCHKJOBQ.

If a JOBQ name is entered at parameter JOBQ, only the jobs in this JOBQ will be checked. If the name entered is \*ALL, then every job of every JOBQ will be checked.

This command does not display a screen. The result of this command is a return message indicating the necessary information.

# 7.14 CTM3JOBSTS, Control M3 jobs in error

This command created an alert if M3 jobs are in error. The error status are:

15 not able to run. (CMNGJOB tried & failed to start the job)

25 job ended abnormally

the number of errors is counted since the number of hours entered in parameter PERIOD.

#### The command parameters are as follows:

| Control M3 jobs in error     | (CTM3JOBSTS) |
|------------------------------|--------------|
| Type choices, press Enter.   |              |
| Search period (in h.) PERIOD | 24           |
| Type of errors ERRTYPE       | *ALL         |
| Severity level LEVEL         | *CRITICAL    |
| M3 Library LIBM3             |              |
|                              |              |

### **Description of parameters:**

| PERIOD  | = Enter the number of hours. The command will count the number of jobs in error<br>since this time. |
|---------|----------------------------------------------------------------------------------------------------|
| ERRTYPE | = Enter the type of errors to look for.                                                             |
|         | 15= not able to run. (CMNGJOB tried & failed to start the job)                                      |
|         | 25 = job ended abnormally                                                                           |
|         | *ALL = Errors type 15 and 25 are counted together                                                   |
| LEVEL   | = Severity levels of the alert generated in the monitoring product                                  |
|         | *CRITICAL = CRITICAL-type alert generated                                                           |
|         | *WARNING = WARNING-type alert generated                                                             |
|         |                                                                                                    |

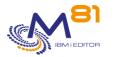

### LIBM3 = Name of the library containing the M3 tables.

### This command generates the following messages in return:

| Message ID | Severity | Message text                                                |
|------------|----------|-------------------------------------------------------------|
| CTL1451    | 0        | No job in error since last &1 hours                         |
| CTL2451    | 20       | &1 jobs in error since &2 hours : &3 type 15 and &4 type 25 |
| CTL2452    | 20       | &1 jobs in error of type &2 since &3 hours                  |
| CTL3441    | 40       | Object &1 not found in library &2                           |
| CTL3442    | 40       | Library &1 not found                                        |
| CTL3451    | 40       | &1 jobs in error since &2 hours : &3 of type 15 and         |
| CTL3452    | 40       | &1 jobs in error of type &2 since &3 hours                  |

### Using the command:

The LEVEL parameter specifies the severity level used for the alert in the monitoring product (Nagios) in the event of an error. In IBM i:

- An OK check corresponds to a 0-severity message
- a WARNING-type alert corresponds to a 20-severity message,
- a CRITICAL-type alert corresponds to a 40-severity message.

This command does not display a screen. The result of this command is a return message indicating the necessary information.

# 7.15 CTM3JOBCUM, Checks cumulative M3 jobs data

The CTM3JOBCUM command uses job information from the ServerView accumulated throughout the day to determine which jobs have too much accumulated activity, or have been active for a too long time.

#### The command parameters are as follows:

| M3, Check aggregation of jobs                | (CTM3JOBCUM) |
|----------------------------------------------|--------------|
| Indiquez vos choix, puis appuyez sur ENTREE. |              |
| M3 server name *JOBS SERVER                  |              |
| Jobs to control JOBS                         | *ALL         |
| + si autres valeurs                          |              |
| Jobs to omit OMITS                           | *NONE        |
| + si autres valeurs                          |              |
| Job type JOBTYPE                             | *ALL         |
| Activity Max Warning MAXACT_W                | *NOCTL       |
| Activity Max Critical MAXACT_C               | *NOCTL       |
| Maximum warning duration MAXDUR_W            | *NOCTL       |
| Maximum critical duration MAXDUR_C           | *NOCTL       |
|                                              |              |

### **Description of parameters:**

SERVER

= (Required) Server name defined by the user when entering the parameters. The definition of this server via the CTPARAM command must indicate that the data is aggregated.

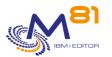

| JOBS     | <ul> <li>(Required) List of jobs to check. A list of 10 job names can be indicated.</li> <li>*ALL = All the jobs are taken into account</li> </ul>                                |
|----------|----------------------------------------------------------------------------------------------------|
| OMITS    | <ul> <li>If *ALL was indicated in the JOBS parameter, a list of jobs to exclude can be indicated here.</li> <li>*NONE = No job will be omitted</li> </ul>                         |
| JOBTYPE  | = Type of job to check<br>*ALL = All types of job<br>*AUTOJOB = Asynchronous jobs<br>*INTERACT = Interactive jobs<br>*BATCH = Batch jobs<br>*MIJOBS = Specific jobs               |
| MAXACT_W | = Specifies the level of activity above which a Warning-type alert will be generated<br>*NOCTL = This value is not checked                                                        |
| MAXACT_C | = Specifies the level of activity above which a Critical-type alert will be generated<br>*NOCTL = This value is not checked                                                       |
| MAXDUR_W | <ul> <li>Specifies a time in minutes. Jobs that have been active for a longer time will generate a Warning type alert.</li> <li>*NOCTL= This value is not checked</li> </ul>      |
| MAXDUR_C | <ul> <li>Specifies a time in minutes. Jobs that have been active for a longer time will<br/>generate a Critical type alert.</li> <li>*NOCTL= This value is not checked</li> </ul> |

### This command generates the following messages in return:

| Message ID | Severity | Message text                                                                                                    |
|------------|----------|----------------------------------------------------------------------------------------------------|
| CTL1691    | 0        | Job &1, owner &2, thread ID &3, process ID &4 has a cumulative activity level of &5, greater than the warning limit &6.       |
| CTL1692    | 0        | Job &1, owner &2, thread ID &3, process ID &4 has a cumulative activity level of &5, greater than the critical limit &6.      |
| CTL1693    | 0        | Job &1, owner &2, thread ID &3, process ID &4 lasted &5 min. Greater than the warning limit &6.                               |
| CTL1694    | 0        | Job &1, owner &2, thread ID &3, process ID &4 lasted &5 min. Greater than the critical limit &6.                              |
| CTL1695    | 0        | bErrActW=&1err NbErrActC=&2err NbErrDurW=&3err NbErrDurC=&4err                                                                |
| CTL1696    | 0        | Ok, all jobs have a cumulative activity level lower than &1. &2                                                               |
| CTL1697    | 0        | Ok, all jobs lasted less than &1 minutes.  &2                                                                                 |
| CTL1698    | 0        | Ok, all jobs have a cumulative activity level lower than &1 and lasted less than &2 minutes.   &3                             |
| CTL2690    | 20       | Warning, &1 jobs have a cumulative activity level greater than the warning limit &2. &3                                       |
| CTL2691    | 20       | Warning, &1 jobs lasted longer than the warning limit of &2 min.  &3                                                          |
| CTL1690    | 40       | The aggregation of data isn't enabled for the server &1.                                                                      |
| CTL3690    | 40       | Critical, &1 jobs have a cumulative activity level greater than the critical limit &2, &3 have exceeded the warning limit &4. |
| CTL3691    | 40       | Critical, &1 jobs lasted longer than the critical limit of &2 min, &3 exceeded the warning limit of &4 min.   &5              |
| CTL3692    | 40       | Critical, &1 jobs have a cumulative activity level greater than the critical limit &2. &3                                     |
| CTL3693    | 40       | Critical, &1 jobs lasted longer than the critical limit of &2 min.  &3                                                        |

### Using the command:

The goal is to be able to track jobs (from M3) that have a very high activity during the day, or that last too long.

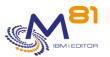

The command is based on the data extracted throughout the day for the \*JOBS data. These data are consolidated by the CTAUTO job.

The consolidation is done based on the job name, user and thread ID of the jobs.

Indicate in the SERVER parameter the name of the server that you want the information for

The definition of this server via the CTPARAM command must indicate that the data are aggregated.

Indicate in the JOBS parameter the list of jobs that you want to check (or \*ALL if you want to check them all). If \*ALL has been indicated in the JOBS parameter, indicate in the OMITS parameter the list of jobs that you do not want to check, or \*NONE if you do not want to omit any. Indicate in the JOBTYPE parameter the type of job you want to check.

If an error occurred while retrieving information from the server jobs passed in parameter, an error message will be sent by the program.

If the values MAXDUR\_C and MAXDUR\_W, or MAXACT\_W and MAXACT\_C are identical (equal to 1, for example), this means that the command will return only critical errors.

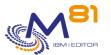

# 8 Product management commands

The commands described in this section are used to manage the product.

- Obtain information about the product version and license
- Start and stop automatic processing
- Manage the product's parameters
- Display the log of operations performed by the product and display the content of the system Log

### 8.1 CTMENU, Display the product's main menu

The CTMENU command displays the main menu of the Control For i product. It displays the main available commands.

The displayed menu is as follows:

CTMENU Control for i Main menu Select one of the following: 1. Menu for Control for i management commands 10. Menu for controls of jobs 11. Menu for controls of backups 12. Menu for controls of High Availability 13. Menu for controls of network and IFS 14. Menu for others System control commands 20. Menu for controls of messages 21. Menu for controls of libraries 30. Menu for controls related to software M3 31. Menu for controls related to software MQ Selection or command ===>

This first menu is used to access to other menus of the product Control For i.

Option 1 displays a menu containing Control For i management commands. These commands are described later in this section.

CTMNUWRK Menu for Control for i management commands Select one of the following: 1. Start CONTROL4i subsystem CTSTRSBS 2. Stop CONTROL4i subsystem CTENDSBS 3. Work with Parameters CTPARAM CTCLEAR 4. Cleanup Log data 10. Save Control for i configuration CTSAVCFG 11. Restore Control for i configuration CTRSTCFG 20. Send a command to the monitoring server CTSNDCMD 14 December 2023

4 December 2023 Page 155/221

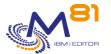

Menu for keys management
 Menu for logs management

#### Option 30 of menu CTMNUWRK:

 CTMNUKEY
 Menu for license key management

 Select one of the following:
 .

 1. Display product information
 CTDSPINF

 2. Enter the license key
 CTADDKEY

 3. Work with license keys
 CTWRKKEY

Option 31 of menu CTMNUWRK:

CTMNULOG Menu for Control for i management commands Select one of the following: 1. Display product log CTDSPLOG 2. Add a log entry CTADDLOG 3. Validate errors in the log CTVLDLOG 10. Display system log CTDSPSLOG

Options 10, 11, 12, 13 and 14 display menus containing the check commands that can be used in Nagios to monitor the system's elements.

These commands are described in the "3 IBM i check commands" section.

| CTMNUCHK      | Menu for controls of jobs |            |
|---------------|---------------------------|------------|
| Select one of | the following:            |            |
| 1. Check      | if a Batch has run        | СТСНКВСН   |
| 2. Check      | a job                     | СТСНКЈОВ   |
| 3. Check      | Job duration              | CTCHKJOBDU |
| 4. Check      | number of JOB in JOBQ     | CTCHKJOBQ  |
| 5. Check      | JOB in LCKW status        | CTCHKLCKW  |
| 6. Check      | JOB in MSGW status        | CTCHKMSGW  |
| 7. Check      | JOB in specific status    | CTCHKJOBS  |
| 8. Check      | number of spools in OUTQ  | CTCHKOUTQ  |
| 9. Check      | subsystem status          | CTCHKSBS   |
| 10. Check     | system status             | CTCHKSYSST |

CTMNUCH2

Menu for controls of backups

Select one of the following:

1. Check expired vol. for BRMS

2. Check FlashCopy status for BRMS

CTCHKBRMEX CTCHKBRMFC

> 14 December 2023 Page 156/221

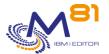

3. Check the BRMS savesCTCHKBRM4. Check DUPMEDBRM with BRMSCTCHKBRMDP11. Check the save (without BRMS)CTCHKSAV

CTMNUHA Menu for controls of High Availability Select one of the following: 1. Check Quick EDH status CTCHKEDH 2. Check MIMIX, Application Group CTCHKMMXAG 3. Check MIMIX, Data Group activity CTCHKMMXDG 4. Check MIMIX, Data Group errors CTCHKMMXDS 5. Check MIMIX or iTera Audits CTCHKMMXAU 6. Check iTera delays CTCHKITADL 7. Check iTera global state CTCHKITAST

CTMNUCH4Menu for controls of network and IFSChoisir une des options suivantes :1.1. Check Certificate validity dateCTCHKCERT2. Check local IP addressCTCHKLCLIP3. Check remote IP connectionCTCHKPING4. Check Web servicesCTCHKWEBSV11. Check Number of files in IFSCTCHKIFSNF12. Check a text in IFS fileCTCHKIFSTX

| CTMNUCH3          | Menu for others System con | ntrol commands |
|-------------------|----------------------------|----------------|
| Select one of the | e following:               |                |
| 1. Check CPU      | J usage                    | СТСНКСРИ       |
| 2. Check ASE      | ? usage                    | CTCHKDSK       |
| 3. Check DTA      | AARA content               | CTCHKDTAA      |
| 4. Check DTA      | AQ content                 | CTCHKDTAQ      |
| 5. Check Sys      | stem Problems              | CTCHKPRB       |
| 6. Check pro      | ofiles status              | CTCHKUSR       |
| 7. Check sta      | atus of Line/Ctl/Device    | CTCHKCFGST     |
| 8. Check obj      | ject size                  | CTCHKOBJ       |
| 9. Check att      | cached journal receiver    | CTCHKJRN       |
| 10. Check tim     | ne                         | CTCHKTIM       |
| 11. Check sys     | stem Up time               | CTCHKUPTIM     |
|                   |                            |                |

Options 20 and 21 display menus containing the commands that define the monitoring about messages and libraries.

These commands are described in the "5 Messages check commands" and "6 Libraries check commands" sections.

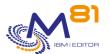

| Select one of the following:                   |            |
|------------------------------------------------|------------|
| Check messages                                 |            |
| 1. Work with message scenario                  | CTWRKMSG   |
| 2. Display alerts from MSGQ or JOBLOG          | CTDSPALR   |
| 3. Change control status for messages          | CTCHGMSGST |
|                                                |            |
| 11. Check alerts in MSGQ                       | CTCHKMSGQ  |
| 12. Check errors in Internal Control for i Log | CTCHKLOG   |
| 21. Validate alerts                            | CTVLDALR   |

| CTMNUCH5                               | Menu for libraries check     |                          |
|----------------------------------------|------------------------------|--------------------------|
| Select one of the fol                  | lowing:                      |                          |
| Check libraries<br>1. Work with lis    | st of libraries to check     | CTWRKLIB                 |
| 11. Check librari<br>12. Check librari | es size<br>es size evolution | CTCHKLIBSZ<br>CTCHKLIBEV |
| 21. Display libra                      | aries statistics             | CTDSPLIB                 |

Options 30 and 31 display menus containing the check commands that can be used in Nagios to monitor the M3 and MQ Series products.

For M3, these commands are described in the "7 M3 software check commands " section. For MQ Series, these commands are described in the "3 IBM i check commands" section.

| CTMNUM3       | Menu for M3 software controls |            |
|---------------|-------------------------------|------------|
| Select one of | the following:                |            |
| 1. Check      | number of autojobs            | CTM3G_NBAJ |
| 2. Check      | jobs status                   | CTM3G_JOB  |
| 3. Check      | nodes status                  | CTM3G_NOD  |
| 4. Check      | services status               | CTM3G_SVC  |
| 5. Check      | applications status           | CTM3APPSTS |
| 6. Check      | errors in applications        | CTM3APPERR |
| 7. Check      | warnings in applications      | CTM3APPWRN |
| 8. Check      | hosts status                  | CTM3HSTSTS |
| 9. Check      | Nb jobs in JOBQ               | CTM3JOBQ   |
| 10. Check     | Jobs status                   | CTM3JOBSTS |
| 11. Check     | ended batch jobs              | СТМЗСНКВСН |
| 12. Check     | aggregated jobs data          | CTM3JOB2   |
| 20. Activa    | ate M3 data collection        | CTM3CHGCOL |

Menu for MQ Series software controls

Choisir une des options suivantes :

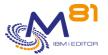

Check manager's state
 Check number of messages in MQ queue

CTCHKMQST CTCHKMQMSG

# 8.2 CTRSTPRD, Restore Control for i product

The CTRSTPRD command is used to upgrade the Control for i product.

It must be used as part of a change of release or version of the product. The objects provided by M81 must first have been restored in QTEMP, or any other temporary library.

### The command parameters are as follows:

| Type choices, press Enter.                                           |  |
|----------------------------------------------------------------------|--|
| Product name       PRDNAME       CONTROL4I         Temporary library |  |

### **Description of parameters:**

| PRDNAME | Product name                                                                             |
|---------|------------------------------------------------------------------------------------------|
|         | CONTROL4I = Only possible value                                                          |
| PGMLIB  | Enter the name of the library into which the objects provided by M81 have been restored. |
| MAINLNG | Enter the main language to use for the product. This value is mandatory.                 |
|         | EN = The product will be installed in English language                                   |
|         | FR = The product will be installed in French language                                    |
| SECLNG  | Indicate if a secondary language needs to be installed for the product.                  |
|         | *NONE = No secondary language will be installed.                                         |
|         | EN = The English secondary language will be installed in library CTL4I_EN                |
|         | FR = The French secondary language will be installed in library CTL4I_FR                 |

### This command generates the following messages in return:

| Message ID | Severity | Message text                                                        |  |
|------------|----------|---------------------------------------------------------------------|--|
| CPF3D95    | 40       | Exit program processing failed.                                     |  |
| CPF9898    | 40       | Not possible to do the security backup.                             |  |
| CTL0100    | 0        | Product &1 version &2 installation, build &3 completed successfully |  |

### Using the command:

This command must be used to perform an initial installation or a version or release change of the Control for i product.

If the product is already installed, the data it contains is retained and migrated to the new tables.

It is advisable to make a backup of the CTL4I library before making the version change.

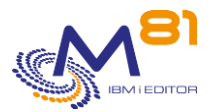

# 8.3 CTSAVCFG: Save the Control for i settings

The CTSAVCFG command saves all the Control for i product settings located in the partition to a backup file.

### The command parameters are as follows:

### Parameter Description:

| SAVF   | Name of the save file in which the definitions should be saved                                                                                                    |
|--------|----------------------------------------------------------------------------------------------------|
| TGTRLS | Indicate the destination version of the backup<br>*CURRENT = The current version of the partition<br>The other possible values depend on the partition version. See the possible<br>values for the TGTRLS parameter of the SAVLIB command to know them. |

### This command generates the following messages in return:

| Message ID | Severity | Message text                                                                  |
|------------|----------|-------------------------------------------------------------------------------|
| CTL0155    | 0        | Definitions of Control For i saved in the save file &1/&2, target release &3. |
|            |          |                                                                               |
| CTL0150    | 40       | Library &1 does not exist.                                                    |
| CTL0151    | 40       | Error while creating the save file &1/&2                                      |
| CTL0152    | 40       | Error while clearing the save file &1/&2                                      |
| CTL0153    | 40       | Target release &1 is not a correct value.                                     |
| CTL0154    | 40       | Error when saving Control For i definitions.                                  |
|            |          |                                                                               |

### Using the command:

This command allows to save all the parameters of Control for i stored on the partition. The saved data concern the following modules or options:

- \*SCENARIO = Everything related to message alerts (CTWRKMSG command)
- \*ACTIONS = Automatic actions (CTPARAM command then ACTIONS)
- \*KEYDIST = The list of license keys provided by M81 in some cases.
- \*LIB = The information for tracking the size of libraries (CTWRKLIB command)
- \*PARAM = All parameters other than ACTIONS (CTPARAM command)

The settings entered in the monitoring tool are not taken into account by this command.

Use the CTRSTCFG command to restore all or part of the configuration to another partition.

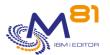

### Note on high availability:

If a production partition is replicated with a high availability product (Mimix, Quick EDD, ...) and the backup partition is also monitored with Control for i, it is likely that the settings are different on these 2 partitions. In the event of a switchover (role swap), the CTRSTCFG command can be used to restore the Control for i settings on the backup partition.

The proposed method is as follows:

- The CTL4I library must not be replicated, so that each partition (Prod and backup) can be monitored independently of the other.
- On the Production partition, use the CTSAVCFG command at regular intervals to save the settings, and replicate the SAVF on the backup partition
- In case of a switch to the backup partition, save the current configuration with the CTSAVCFG command in another SAVF
- Restore the Production configuration with the CTRSTCFG command

# 8.4 CTRSTCFG: Restore Control for i settings

The CTRSTCFG command allows you to restore all or part of the Control for i product settings located in the partition.

### The command parameters are as follows:

### Parameter Description:

| SAVF      | Indicate the name of the save file that was used for the CTSAVCFG command                                                                                                    |
|-----------|----------------------------------------------------------------------------------------------------|
| FUNCTION  | Indicate which part of the settings should be restored<br>*ALL = All settings will be restored<br>*SCENARIO = Everything related to message alerts (CTWRKMSG command)<br>*ACTIONS = Automatic actions (CTPARAM command then ACTIONS)<br>*KEYDIST = The list of license keys provided by M81 in some cases.<br>*LIB = The information for tracking the size of bibs (CTWRKLIB command)<br>*PARAM = All parameters other than ACTIONS (CTPARAM command) |
| SCENARIOS | <ul> <li>if the FUNCTION parameter contains the value *SCENARIO, indicate here the list of scenarios to restore. Only the information concerning these scenarios will be restored and will replace the existing information. The other scenarios will not be modified or deleted.</li> <li>*ALL = All scenarios will be restored, the scenarios present on the partition but absent in the SAVF will be deleted.</li> </ul>                           |

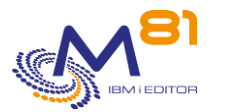

### This command generates the following messages in return:

| Severity | Message text                                                     |
|----------|------------------------------------------------------------------|
| 0        | Restoration of Control For i definitions performed correctly.    |
|          |                                                                  |
| 40       | Error when restoring Control For I definitions. Save file &1/&2. |
| 40       | Error while copying data from file &1.                           |
| 40       | Error when restoring Control For i definitions.                  |
|          | 0<br>40<br>40                                                    |

### Using the command:

This command allows you to restore the Control for i parameters that were previously saved with the CTSAVCFG command.

It is possible to restore the whole configuration of Control for i by using the \*ALL option. All the existing configuration on the local partition will be replaced by the one contained in the SAVF.

It is also possible to select one or more functions to restore from the following list:

- \*SCENARIO = Everything related to message alerts (CTWRKMSG command)
- \*ACTIONS = Automatic actions (CTPARAM command then ACTIONS)
- \*KEYDIST = The list of license keys provided by M81 in some cases.
- \*LIB = The information for tracking the size of libraries (CTWRKLIB command)
- \*PARAM = All parameters other than ACTIONS (CTPARAM command)

If the \*SCENARIO parameter is used, it is possible to select the scenario(s) to be restored.

If \*ALL is specified, all scenarios defined on the partition will be replaced by those contained in the SAVF. Scenarios that exist locally but do not exist in the SAVF will be deleted.

If a list of scenarios is indicated, the data corresponding to this scenario will replace the existing local data. Scenarios that exist locally but are not part of the list of scenarios to be restored will not be deleted or modified.

The settings entered in the monitoring tool are not taken into account by this command.

### Note on high availability:

If a production partition is replicated with a high availability product (Mimix, Quick EDD, ...) and the backup partition is also monitored with Control for i, it is likely that the settings are different on these 2 partitions. In the event of a switchover (role swap), the CTRSTCFG command can be used to restore the Control for i settings on the backup partition.

The proposed method is as follows:

- The CTL4I library must not be replicated, so that each partition (Prod and backup) can be monitored independently of the other.
- On the Production partition, use the CTSAVCFG command at regular intervals to save the settings, and replicate the SAVF on the backup partition
- In case of a switch to the backup partition, save the current configuration with the CTSAVCFG command in another SAVF
- Restore the Production configuration with the CTRSTCFG command

# 8.5 CTDSPSLOG: View the system log

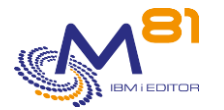

To make it easier to process messages from the system log (extracted from the DSPLOG system command), they are extracted automatically (by the CT\_AUTO job). They can be viewed with the CTDSPSLOG command.

The CTDSPLOG and CTDSPSLOG commands are used in the same way. See the "8.6 CTDSPLOG: View the product's internal log" section for more details on using this command.

# 8.6 CTDSPLOG: View the product's internal log

This command is used to view the internal message log of the Control For i product.

### The command parameters are as follows:

This command has no parameters.

### Using the command:

The CTDSPLOG command is used to obtain the list of messages generated by Control For i.

Some operations performed by the product produce a message which is recorded in the log. The CTDSPLOG command is used to view this log.

To use this command more effectively, it is advisable to configure a session with 132 columns.

### The command displays the list of messages

| TDSPLOG1     |          |       |       |         |          | Display Control for i Log                                   | 22/11/17 |
|--------------|----------|-------|-------|---------|----------|-------------------------------------------------------------|----------|
|              |          |       |       |         |          |                                                             | 16:44:00 |
| Local system | name .   |       | M81   | DEV     |          |                                                             |          |
| Position to  |          |       | 0/    | 00/00   | 0:00:00  |                                                             |          |
| Lookup for a | text .   |       |       |         |          | (May be long)                                               |          |
|              |          |       |       |         |          |                                                             |          |
| Specify your | -        |       | pres  | s Enter |          |                                                             |          |
| 5=Display    | 6=Valida | ate   |       |         |          |                                                             |          |
| Opt Date     | Time     | Trmo  | 0.077 | Msg ID  | Sustom   | Message text                                                |          |
| -            | 18:00:4  | 11    |       | 2       | M81FLASH | -                                                           |          |
|              |          |       | 00    |         |          | Action CLR_HST completed                                    |          |
|              | 18:00:4  |       | 00    |         | M81FLASH |                                                             |          |
|              | 18:00:4  |       |       |         |          | Product Log cleanup on the 2017-09-22. 1 message deleted    |          |
|              | 18:00:5  |       | 00    |         | M81FLASH | *                                                           |          |
| ., ,         | 18:00:5  |       | 00    |         | M81FLASH | System Log cleanup on the 2017-09-21. 1701 messages deleted |          |
|              | 18:00:53 |       | 00    |         | M81FLASH |                                                             |          |
| 19/11/17     | 18:00:0  | 5 INF | 00    | CTL7112 | M81FLASH | Action CLR_HST completed                                    |          |
| 19/11/17     | 18:00:0  | 5 INF | 00    | CTL0112 | M81FLASH | System Log cleanup on the 2017-09-20. 1518 messages deleted |          |
| 19/11/17     | 18:00:0  | 5 INF | 00    | CTL0111 | M81FLASH | Product Log cleanup on the 2017-09-20. 0 message deleted    |          |
| 18/11/17     | 18:00:1  | 9 INF | 00    | CTL7112 | M81FLASH | Action CLR_HST completed                                    |          |
| 18/11/17     | 18:00:1  | 9 INF | 00    | CTL0112 | M81FLASH | System Log cleanup on the 2017-09-19. 1750 messages deleted |          |
| 18/11/17     | 18:00:1  | 7 INF | 00    | CTL0111 | M81FLASH | Product Log cleanup on the 2017-09-19. 6 messages deleted   |          |
| 17/11/17     | 18:00:2  | 8 INF | 00    | CTL7112 | M81FLASH | Action CLR_HST completed                                    |          |
|              | 18.00.2  | 8 INF | 00    | CTL0112 | M81FLASH | System Log cleanup on the 2017-09-18. 1732 messages deleted |          |

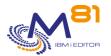

The log of all the operations performed by the product is displayed. The messages are sorted in reverse chronological order. The message at the top corresponds to the last message generated.

### The columns have the following meanings:

| Date and Time | = Date and time at which the message was generated.                                                              |
|---------------|----------------------------------------------------------------------------------------------------|
| Туре          | = Message type. The possible types are as follows:                                                               |
|               | INF = Information message. These messages are used to monitor the<br>normal operations performed by the product. |
|               | ERR = Error message. This information appears in reverse image on the screen to make it more noticeable.         |
|               | VAL = Error message which has been validated by the operator (see option 6 further on)                           |
| Sev           | = Severity of the message. This is used to rank the severity of the                                              |
|               | message. The higher this number, the more severe the message is.<br>00 = Information message.                    |
|               | 10 = Warning. The program may have taken a default value to solve a problem.                                     |
|               | 20 = An error was detected but does not require mandatory action.                                                |
|               | 40 = Serious error. Operator action is required to solve the problem.                                            |
| Msg ID        | = Message ID.                                                                                                    |
| System        | = Name of system on which the message was generated.                                                             |
| Message text  | = Message text                                                                                                   |

### Possible inputs:

**Display** from

Specifies from which date and time messages need to be displayed.

As messages are sorted into decreasing order, entering a date only and leaving the time as 0 will display the first message from the previous date. For example, entering 170814 in the date field and nothing in the time field will display the last message available for Aug 16, 2014. The user needs to page up to see the first messages from the selected date.

Find a string

Used to search for a character string in the message text or ID.

NB: the whole log is searched. If the character string searched for is not present in any message, the search may take a long time before the following screen is displayed.

### **Options:**

Option 5 = Display Displays the detail of a message. See further information below.

Option 6 = Validate

Used to validate an error message.

This option can only be used on error messages (type = ERR) to indicate that an error has been taken into account and must no longer be processed. This enables the operator to concentrate on the remaining errors, without being concerned about the ones he/she has already validated.

This validation only has an effect for the operator. It has no effect on the product itself.

This option may be used for several messages at the same time.

A confirmation screen is displayed. Press Enter to confirm that the messages need to be validated.

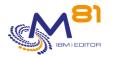

### **Function keys**

- F3 = Exit the screen
- F5 = Update the values
- F10 = Display error messages only
- F12 = Exit the screen
- F23 = Validate every message between 2 date/time

### 8.6.1 Option 5 = Display

The detail of the selected message is displayed.

| CTDSPLOG5               | Display Message Detail                           | 22/11/17 16:47:47     |
|-------------------------|--------------------------------------------------|-----------------------|
| System Name M81DEV      | Message Date 21/11/17                            | Message Time 18:00:45 |
| Product Name CONTROL4I  | Message Type INF                                 | Severity 00           |
| Message ID CTL0112      | Message Origin 898121/CTL4I/CTAUTO               |                       |
|                         |                                                  |                       |
| Message : System Log o  | cleanup on the 2017-09-22. 3792 messages deleted |                       |
|                         |                                                  |                       |
|                         |                                                  |                       |
|                         |                                                  |                       |
|                         |                                                  |                       |
|                         |                                                  |                       |
|                         |                                                  |                       |
| Press ENTER to continue |                                                  | End                   |
| F3=Exit F12=Cancel      |                                                  |                       |
| ro=fxit riz=Cancel      |                                                  |                       |

# 8.7 CTVLDLOG, Validate the errors in internal log

The CTVLDLOG command allows errors to be validated without the need to use an interactive session. It has the same effect as using the CTDSPLOG command, then option 6. This command can be used in a CLP program, or in a user-defined automation.

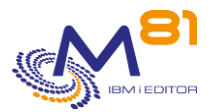

### The command parameters are as follows:

| Validate                         | Log errors (CTV | /LDLOG) |
|----------------------------------|-----------------|---------|
| Indiquez vos choix, puis appuyez | sur ENTREE.     |         |
| Message ID                       | MSGID           | *ALL    |
| Beginning date and time:         | START           |         |
| Beginning date                   |                 | *BEGIN  |
| Beginning time                   |                 | *BEGIN  |
| Ending date and time:            | END             |         |
| Ending date                      |                 | *END    |
| Ending time                      |                 | *END    |
|                                  |                 |         |

### **Description of parameters:**

| MSGID | <ul> <li>Indicate the ID of the messages that have to be validated. Only corresponding<br/>messages will be validated.</li> </ul>                                                                                                    |
|-------|----------------------------------------------------------------------------------------------------|
|       | It is possible to indicate generic names containing either the ? sign to replace a character or the * sign at the end to end with any sequence of characters.                                                                                                    |
|       | *ALL = All messages in the indicated time range will be validated.                                                                                                    |
| START | = Indicate the date and time that constitute the beginning of the time slot. All the<br>errors that have been generated from this date and time until the date and time<br>contained in the END parameter will be validated.                                                                              |
|       | *BEGIN = All errors will be validated from the beginning.                                                                                                    |
| END   | <ul> <li>Indicate the date and time that constitute the end of the time range. All errors that have been generated from the date and time contained in the START parameter to the date and time entered here will be enabled.</li> <li>*END = All errors will be validated until the last one.</li> </ul> |

### This command generates the following messages in return:

| Message ID | Severity | Message text                       |
|------------|----------|------------------------------------|
| CTL0091    | 0        | &1 Log errors have been validated. |

### Using the command:

This command allows you to validate errors without having to connect to an interactive session. It has the same effect as using the CTDSPLOG command, then option 6.

### 8.8 CTSTRSBS, Start the agent on the partition

The CTSTRSBS command starts the automatic functions required by the Control For i product.

### The command parameters are as follows:

This command has no parameters.

### This command generates the following messages in return:

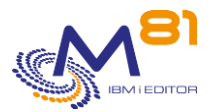

| Message ID | Severity | Message text                                 |
|------------|----------|----------------------------------------------|
| CTL2101    | 0        | Subsystem &1 is already started              |
| CTL2103    | 0        | Subsystem &1 is starting                     |
|            |          |                                              |
| CTL2102    | 40       | Unexpected error when starting the subsystem |

### Using the command:

The CTSTRSBS command is used to start the CONTROL4I subsystem and the CTAGENT and CTAUTO automatic jobs.

It is advisable to add this command to the system start-up program (QSTRUP).

# 8.9 CTENDSBS, Stop the agent on the partition

The CTENDSBS command is used to stop the automatic functions of the Control For i product.

### The command parameters are as follows:

Stop CONTROL4i subsystem (CTENDSBS) Specify your choices then press Enter. Controlled end delay time . . . DELAY 10

### **Description of parameters:**

DELAY Specifies (in seconds) the time to allow for the system to stop in a controlled fashion. At the end of this time, an immediate stop will be carried out.

### This command generates the following messages in return:

| Message ID | Severity | Message text                                             |
|------------|----------|----------------------------------------------------------|
| CTL0071    | 0        | CONTROL4I subsystem is stopping with the *CNTRLD option. |

### Using the command:

The CTENDSBS command stops the CONTROL4I subsystem and the jobs it contains.

# 8.10 CTADDLOG, Add a Log entry

The CTADDLOG command is used to add a message to the product log.

### The command parameters are as follows:

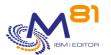

| Add a log entry (CTAD                   | DLOG)     |
|-----------------------------------------|-----------|
|                                         |           |
| Creatify your choices then proce Enter  |           |
| Specify your choices then press Enter.  |           |
|                                         |           |
| Message type TYPE                       |           |
| Product name PRODUCT                    | CONTROL4I |
| Level 1 reference REF1                  |           |
| Level 2 reference REF2                  |           |
|                                         |           |
| Level 2 reference REF3                  |           |
| Message ID MSGID                        | *NONE     |
| Message data MSGDTA                     |           |
|                                         |           |
|                                         |           |
| •••                                     |           |
| Severity GRAV                           | 00        |
| Message file MSGF                       | *DFT      |
| Library                                 | *LIBL     |
| Send message in Joblog SNDMSG           | *NO       |
| ••••••••••••••••••••••••••••••••••••••• |           |
|                                         |           |

### **Description of parameters:**

| ТҮРЕ    | Message type:<br>INF: Information-type message                                                                                                    |
|---------|----------------------------------------------------------------------------------------------------|
|         | ERR: Error-type message                                                                                                    |
| PRODUCT | Product name in 10 characters. The default value is CONTROL4I. This data is indicated for information purposes only.                                                                   |
| REF1    | 10-character field enabling the user to specify a reference. This data is indicated for information purposes only.                                                                     |
| REF2    | 10-character field enabling the user to specify a reference. This data is indicated for information purposes only.                                                                     |
| REF3    | 10-character field enabling the user to specify a reference. This data is indicated for information purposes only.                                                                     |
| MSGID   | Message identifier. Specify the message ID as it is known in the message file.                                                                                                    |
|         | *NONE: No message ID is used. The text of the message will be fully contained in the MSGDTA parameter.                                                                                 |
|         | CTL9898: This Message ID is provided as standard and allows the user to specify a 0 severity message (Information). The text of the message will be specified in the MSGDTA parameter. |
|         | CTL9899: This Message ID is provided as standard and allows the user to specify a severity-40 message (Error). The text of the message will be specified in the MSGDTA parameter.      |
| MSGDTA  | Data to associate with the MSGID message                                                                                                    |
| GRAV    | Severity level to associate with the message. The value must be between 00 and 99.                                                                                                    |
| MSGF    | Name of message file.                                                                                                    |
|         | *DFT: The default message file will be used (CTMSGF)                                                                                                    |
|         | This parameter is not taken into account if the message ID is *NONE                                                                                                    |
| SNDMSG  | Send the message to the Job Log                                                                                                    |
|         | *YES = The message will be sent to the Job Log                                                                                                    |
|         | *NO = The message will not be sent to the Job Log                                                                                                    |

### This command generates the following messages in return:

No message is returned from this command

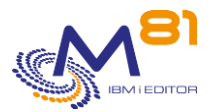

### Using the command:

This command is used to add a message to the product operations log. This message can be consulted via the CTDSPLOG command. This same command is used internally by the product to monitor the performed operations.

The following 2 message IDs are used to add generic messages without having to create its own message file (\*MSGF).

CTL9898: Can be used as a basis for an information message CTL9899: Can be used as a basis for an error message

# 8.11 CTCLEAR, Clear data from the log

The CTCLEAR command is used to clear messages from the Control For i product log.

### The command parameters are as follows:

Cleanup Log data (CTCLEAR) Specify your choices then press Enter. Log delay (d) . . . . . LOG 60 System log delay (d) . . . . . SLOG 5 MSGQ Alerts delay (d) . . . . MSGQ 60 Lib. historic delay (d) . . . . LIB 10 Disk used delay (d) . . . . TRADSK 10

### **Description of parameters:**

| LOG  | Specifies the number of days after which internal log messages will be deleted.         |
|------|-----------------------------------------------------------------------------------------|
| SLOG | Specifies the number of days after which the System Log messages will be deleted.       |
| MSGQ | Specifies the number of days after which messages from MSGQ and JOBLOG will be deleted. |
| LIB  | Specifies the number of days after which Library statistics will be deleted.            |
| DISK | Specifies the number of days after which disk used statistics will be deleted.          |

### Using the command:

The CTCLEAR command clears the message history. The LOG parameter specifies the number of days to keep messages.

This command must be executed regularly to clear messages contained in the product's internal tables. By default, this command is executed automatically by the product every day at 6pm in the CTAUTO job. The following parameters are used: CTCLEAR LOG(60) SLOG(5) MSGQ(60)

Use the CTPARAM command then option 1 before the ACTIONS keyword to change these parameters or the start-up frequency.

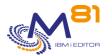

# 8.12 CTADDKEY, Add a license key

The CTADDKEY command is used to enter the Control For i product license key

### The command parameters are as follows:

|                        | Ente | er t | the | license  | key | (CTADDKEY) |
|------------------------|------|------|-----|----------|-----|------------|
| Type choices, press En | ter. |      |     |          |     |            |
| Key value              |      |      | . F | ΚEY      |     |            |
| New key position       |      | •    |     | POSITION | 1   | *FIRST     |
| Replace or add key     |      |      |     | OPTION   |     | *ADD       |
| Keys file              |      |      |     | KEYFILE  |     | CTKEYDIST  |
| Library                |      |      |     |          |     | *LIBL      |
|                        |      |      |     |          |     |            |

### **Description of parameters:**

| KEY      | Enter the key that was supplied by the partner. It has 15 digits.<br>*KEYFILE = The key will be extracted from a table delivered by M81 containing a list<br>of keys of several partitions. |
|----------|----------------------------------------------------------------------------------------------------|
| POSITION | Enter the position that will take the new key in the list of possible keys. As soon as a key is valid, the product can be used.                                                             |
|          | *FIRST = The new key will be placed at position 1                                                                                                    |
|          | 1- 6 = The new key will be placed at the specified position.                                                                                                    |
| OPTION   | Specify what becomes the current key at the position asked, and that will be<br>replaced by the new one.                                                                                    |
|          | *ADD = The old key that is at the position asked will be moved to the next number. If position 6 has a key, it will be deleted.                                                             |
|          | *Replace = The old key that is at the asked position will be replaced by the new key.                                                                                                    |
| KEYFILE  | If the special value *KEYFILE is specified in the KEY parameter, specify here the name of the table containing the license keys.                                                            |

#### This command generates the following messages in return:

This command does not generate return messages

### Using the command:

The Control For i product is licensed by M81. Its use is protected by a license key. The CTADDKEY command is used to enter the key provided by M81. The key has 15 figures.

To confirm that the entered key is correct, use one of the 2 following methods:

1/ Start automatic jobs using the CTSTRSBS command and check that the 2 CTAGENT and CTAUTO jobs are active.

If this is not the case, check the entered key or request another key from M81.

2/ Use CTWRKKEY command to display the list of known keys, and their status.

The special value \*KEYFILE in the KEY parameter allows the key to be entered automatically based on a table containing the keys for several partitions. This table must be provided by M81. This option is only useful when there are a large number of partitions to install.

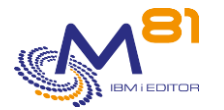

# 8.13 CTWRKKEY, Work with license keys

The CTWRKKEY command is used to work with the list of license keys, and display their status.

### The command parameters are as follows:

This command has no parameters.

### Using the command:

The command displays the following screen :

| CTWRKKEY   |                | Work     | with license 1 | ceys       | M81DEV           |    |
|------------|----------------|----------|----------------|------------|------------------|----|
|            |                |          |                | -          | 20/08/18 16:41:3 | 30 |
|            |                |          |                |            |                  |    |
| Enter your | options, then  | press En | ter            |            |                  |    |
|            | owing list giv |          | -              | -          | trol for i.      |    |
| They wil   | l be used in t | his orde | r for the cont | crols.     |                  |    |
|            |                |          |                |            |                  |    |
| Sequence   |                |          |                | If *TEMP   |                  |    |
| Number     | License key    |          | Туре           | Valid date |                  |    |
| 10         | 362 677 538 8  | 68 455   | *PERM          |            |                  |    |
| 20         | 123 456 789 0  | 12 345   | *ERROR         |            |                  |    |
| 30         | 123 456 789 0  | 12 345   | *ERROR         |            |                  |    |
| 40         | 323 456 789 0  | 12 345   | *ERROR         |            |                  |    |
| 50         | 789 456 123 7  | 89 456   | *ERROR         |            |                  |    |
| 60         | *NONE          |          |                |            |                  |    |
|            |                |          |                |            |                  |    |
|            |                |          |                |            |                  |    |
|            |                |          |                |            |                  |    |
|            |                |          |                |            |                  |    |
|            |                |          |                |            |                  |    |
| F3=Exit    | F5=Refresh F   | 12=Cance | 1              |            |                  |    |

The Control For i product is licensed by M81. Its use is protected by a license key. The key has 15 digits.

The CTADDKEY command is used to enter the key provided by M81.

The product allows to enter until 6 license keys. This allows for example to enter the key that will be used on the production partition in first position, then to enter the key that will be used on a DRP partition (Metro mirror, Hight Availability product, ...) in second position.

In case of disaster and activation of the switch procedure to the DRP partition, the license key for Control for I will already be entered and active.

This can also be used when using LPM (Live Partition Mobility), or when migrating to a new server. For example.

The list displays all known license keys (entered by CTADDKEY command). The first valid key is used to activate the Control for i product.

### The columns have the following meanings:

| Sequence number | = Order number for key control |
|-----------------|--------------------------------|
| License key     | = Value of the license key     |
| Туре            | = Type of key                  |

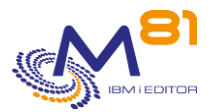

\*PERM = Permanent key for this partition \*TEMP = Temporary key for this partition \*ERROR = Invalid key for this partition = Validity limit date for a temporary key

Valid date

The type of key indicated is only available for the current partition. \*ERROR means that the key is not valid for the current partition. But it could be valid for another partition.

### Possible inputs:

It's possible to change the order for the keys, for them to be controlled in a different order.

### **Function keys**

- F3 = Exit the screen
- F5 = Update the values
- F12 = Exit the screen

### 8.14 CTDSPINF, Display information relating to the license

The CTDSPINF command displays a message containing minimal information enabling the license key for the Control For i product to be generated.

#### The command parameters are as follows:

```
Display product info (CTDSPINF)
Specify your choices then press Enter.
Product name . . . . . . . . . . . . . . . . PRD CONTROL4I
```

#### **Description of parameters:**

PRD Product name

#### This command generates the following messages in return:

Message IDSeverityMessage textGEN00050System name = &1, Partition = &3, Serial no. = &2, Model = &10, Product key<br/>&4 = &5, Version = &6, Generation date = &7/&8/&9

Using the command:

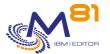

The Control For i product is licensed by M81. Its use is protected by a license key. The CTDSPINF command is used to display a message (at the bottom of the screen) containing the information required to generate the license key. Send this information to M81 to receive a product key in return.

Example of a message received when using this command (press F1 on the message displayed at the bottom of the screen):

```
Additional Message Information

Message ID . . . . . : GEN0005

Date sent . . . . : 22/11/17 Time sent . . . . . : 16:04:41

Message . . . : System name = M81FLASH, Partition = 004, Serial N° =

4412345, Model = E4A, CONTROL4I product key = 501639503586167, Version =

V02, Generation date = 17/10/24
```

# 8.15 CTPARAM, Manage the product parameters

The CTPARAM command is used to manage the parameters used by the Control For i product.

### The command parameters are as follows:

This command has no parameters.

### Using the command:

Some of the commands delivered with this product may call parameters. The CTPARAM command is used to manage these parameters.

It is an interactive command which displays the following screen:

```
CTRADS00
                                                                   M81DEV
                            Select a parameter
                                                            22/11/17 17:28:08
Position to . . . . . . . .
Specify your options then press Enter
  1=Select
Opt Radical Description
    ACTIONS
               Automatic jobs
    COMMAND Thread incompatible commands
CTCHKPRB List source and
               Time for automatic operations
    DIRECTORY Product Directory
    EXTINFO Extended information
    IPLIST
               Authorized IP address
    MIMIXAUDIT MIMIX Statuses
    MONSVR
               Monitoring server
    M3SERVER
               M3 servers
    PORT
                IP port for communication
```

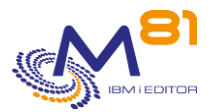

| RESTAR<br>RMTIPL |         | Restart time period<br>IP remote partitions |        |
|------------------|---------|---------------------------------------------|--------|
| F3=Exit          | F5=Refr | resh F12=Cancel                             | Bottom |

Type option 1 before the parameter to change.

### 8.15.1 ACTIONS parameter: Automatic jobs

This parameter is used to indicate the list of jobs to perform regularly and automatically.

The list of automatic actions is displayed.

| FLACTS01  | Wc                    | rk with actions |          | M81FLASH      |
|-----------|-----------------------|-----------------|----------|---------------|
|           |                       |                 | 12/0     | 5/19 12:38:30 |
| Position  | to                    |                 |          |               |
| -         |                       | -               |          |               |
|           | r options, then press |                 |          |               |
| 2=Chang   | e 4=Delete 5=Displ    | ау              |          |               |
|           |                       |                 | Next st  | art           |
| Opt Actic | n Description         |                 | Date     | Time          |
| CLR_H     | ST Historical data    | cleanup         | 12/05/19 | 18:00         |
| RTVLI     | B Collect librarie    | s size          | 12/05/19 | 19:00         |
|           |                       |                 |          |               |
|           |                       |                 |          |               |
|           |                       |                 |          |               |
|           |                       |                 |          |               |
|           |                       |                 |          |               |
|           |                       |                 |          |               |
|           |                       |                 |          |               |
|           |                       |                 |          |               |
|           |                       |                 |          |               |
|           |                       |                 | न        | nd            |
| F3=Exit   | F5=Refresh F6=Creat   | e F12=Cancel    | -        |               |
|           |                       |                 |          |               |

The product comes with 2 automatic actions CLR\_HST and RTVLIB.

- CLR\_HST Action cleans the internal tables of the product every day. This job is very fast and uses very few resources.
- RTVLIB action looks for information about libraries whose size should be tracked (command CTWRKLIB). This action can be relatively long. It must be submitted (SBMJOB) so as not to disrupt the operation of the CTAUTO job.

Its parameters can be modified by the user.

It is also possible to use this action management to define jobs that will be launched automatically.

14 December 2023 Page 174/221

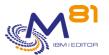

```
      Action name
      Name

      Action description
      Historical data cleanup

      Command to call
      FICLEAR LOG(60)

      Start time
      0001-2400

      Type of frequency
      1

      Frequency type 1:
      0, 1, 2, 3, 4, 9

      M T W T F S S

      Y Y Y Y Y Y

      Next start date
      12/05/19

      F3=Exit
      F4=Prompt
```

There are 6 types of trigger frequencies for automatic jobs.

In all cases (except frequency 0), a job will be submitted in the JOBQ FLASH4I at the time indicated in the parameter "Start time"

Frequency type 0: Action held.

The action will not be performed. Only the definition is kept for later use.

Frequency type 1: Daily.

The action will be performed every day of the week where a Y is entered.

Frequency type 2: One day in the month, at the indicated date. The action will be performed one day in the month.

Frequency type 3: One day in the month.

The action will be performed one day in the month the first day that will be Monday, Tuesday, ...

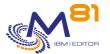

The job will start the first Monday of every month

Next start day .... 3/06/19

Frequency type 4: Last day of the month.

Frequency type 9: Only once.

The action will run only once, at the entered date

```
Type of frequency . . . . . . 9 0, 1, 2, 3, 4, 9
Frequency type 9 : Action to run once. Enter the date to run this action:
99/99/99
```

Next start day .... 99/99/99

### 8.15.2 AUTOMATE parameter: Time for automated components

This parameter is used to specify the time (in seconds) used by the CTAUTO job between sending 2 system log extractions (DSPLOG command).

# 8.15.3 COMMAND parameter: List of commands incompatible with the Threads

This parameter is used to give the list of commands which are incompatible with the threads. The commands appearing in this list will not be executed in a CTAGENT job thread but in a separate, autonomous job.

If this list is changed, the agent must be stopped then restarted to take the new list into account.

### **ATTENTION :**

If this list is modified, the agent must be stopped and then restarted to take into account the new list.

### 8.15.4 CTCHKPRB Parameter: List of SRC codes to be omitted

This parameter lists the SRC codes for which no alert should be generated by the CTCHKPRB command. The parameter must begin with SRC and corresponds to the code indicated in the problem details displayed by the WRKPRB command.

### 8.15.5 DIRECTORY parameter: Product directory

Specifies the name of the directory used by the Control for i product

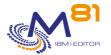

By default, this directory is: /Ctl4i

This directory contains

- The plugins that come with the product
- Some temporary files used by the product commands.
- The private and public keys necessary for the communication between the IBM i partition and the monitoring server. These keys are generated by the CTINIT command and are only needed if commands are to be sent to the monitoring server. See more details in chapter "10 Send commands to the monitoring server"

### 8.15.6 EXTINFO parameter: Extended information

Some messages contain extended data containing additional information from the command being used. These messages are displayed in Nagios-type monitoring servers.

In some monitoring servers, this additional data is not compatible or makes the message longer, which makes it difficult to read.

The EXTINFO parameter allows you to enable or disable extended messages.

Enter \*YES to take them into account Enter \*NO to ignore them

### 8.15.7 IPLIST parameter: List of authorized IP addresses

Indicate the list of IP addresses of the Nagios server(s) which will be authorized to send requests to the agent. This is a protective measure to prevent any user workstation being able to send an order to the agent.

```
      CTIPLIST
      Change the list of IP addresses
      22/11/17

      17:32:22

      Specify your options then press Enter

      Parameter
      . . . . . . . . . IPLIST

      Enter the list of IP addresses of the

      Nagios servers that are authorized to

      communicate with this partition

      Authorized IP addresses
      . . *ALL

      F3=Exit
      F5=Refresh

      F12=Cancel
```

If \*ALL is specified, the IP address which sent the request will not be checked.

Up to 6 IP addresses can be entered. All these addresses are authorized to send requests to the agent. Requests sent from another IP address will be rejected.

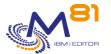

The CONTROL4I subsystem must be restarted after changing this parameter.

### 8.15.8 MIMIXAUDIT parameter: Define statuses recognized as errors

Specify for each status of Mimix audits if it must be considered as an error or not by command CTCHKMMXAU.

```
CTLSTMMXST
               Definition of MIMIX states recognized as error
                                                                   31/05/19
                                                                   20:00:27
Type options, press Enter.
List of MIMIX states : allow to define MIMIX states that will be used to
 define errors for the command CTCHKMMXAU.
  *AUTORCVD . . *OK
                          *OK, *ERROR
  *CMPACT . . . *OK
 *DIFFNORCY . *ERROR
 *DISABLED . . *OK
  *ENDED . . . *ERROR
  *FAILED . . . *ERROR
  *IGNATR . . . *OK
  *IGNOBJ . . . *ERROR
  *NEW . . . .
               *OK
 *NODIFF . . . *OK
 *NOTRCVD . . *ERROR
 *NOTRUN . . . *ERROR
  *QUEUED . . . *OK
  *USRRCVD . . *OK
F3=Exit F5=Refresh
                    F10=Default values F12=Cancel
```

If the second column contains \*ERROR, then the status will be considered as an error when the audits will be checked.

If it contains \*OK, the status will not be considered as an error.

Those values are valid for every audit, and every DataGroup of Mimix.

The F10 key is used to restore the values as they are when the product is delivered (values indicated in this documentation).

### 8.15.9 MONSVR parameter: Monitoring server

This parameter is only necessary if commands are to be sent to the monitoring server. See more details in chapter "10 Send commands to the monitoring server"

It contains the list of monitoring servers to which commands will be sent.

The list of defined monitoring servers is displayed.

| Work with Monitoring Servers         | M81DEV                                                           |
|--------------------------------------|------------------------------------------------------------------|
|                                      | 3/05/22 18:17:52                                                 |
|                                      |                                                                  |
| MONSVR Monitoring server             |                                                                  |
| List of servers used for monitoring. |                                                                  |
| To be used by command CTSNDCMD       |                                                                  |
|                                      | MONSVR Monitoring server<br>List of servers used for monitoring. |

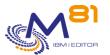

Position to . . . . . . .

Specify your options then press Enter 2=Change 3=Copy 4=Delete 5=Display

Opt Name Type IP Adress TEST \*CENTREON 10.43.43.67

Bottom

F3=Exit F5=Refresh F6=Create F12=Cancel

The F6 key is used to define a new entry. Options 2 and 5 are used to change or view the definition. Option 4 is used to delete a definition

| CTWRKSVR2 C                                                         | reate a monitoring server                                       | PROD             |
|---------------------------------------------------------------------|-----------------------------------------------------------------|------------------|
|                                                                     | MONSVR Monitoring server<br>List of servers used for monitoring | 3/05/22 18:23:21 |
| Type options, press Enter.                                          | To be used by command CTSNDCMD                                  |                  |
| Name TEST<br>Server type *CENTREON *CENTREON, *NAGIOS<br>IP address |                                                                 |                  |
| Command file name                                                   | . /var/lib/centreon-engine/rw/ce                                | ntengine.cmd     |
|                                                                     |                                                                 |                  |
| F3=Exit F5=Refresh 12=C                                             | ancel                                                           |                  |

### The fields have the following meanings:

| Name        | = Define a name that will be used in the CTSNDCMD command. This name<br>does not correspond to any real element. The user must "invent" this |  |
|-------------|----------------------------------------------------------------------------------------------------|--|
|             | name.                                                                                                    |  |
| Server type | = Type of the monitoring server used. The possible types are:<br>*CENTREON = Centreon server                                                 |  |
|             | *NAGIOS = Nagios server, or any other server similar to Nagios                                                                               |  |
| IP address  | = IP address or DNS name of the monitoring server                                                                                            |  |

14 December 2023 Page 179/221

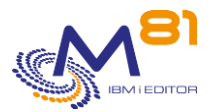

Profile

= Name of the user profile created on the monitoring server for communications. Command file name = Name of the file used to submit commands to the monitoring server

### 8.15.10 M3SERVER parameter: Manage URLs for M3 servers

Specify the list of URL addresses that will enable the Control for i product to retrieve information provided by M3. These addresses are provided by the people responsible for M3.

```
CTM3DFN1
                        Work with M3 servers url
                                                               M81DEV
                                                       22/11/17 17:36:33
Radical . . . . . . . . . M3SERVER
                                   M3 servers
Radical description . . . List of url addresses used to check M3.
Position to . . . . . . .
Specify your options then press Enter
 2=Change 4=Delete 5=Display 6=Test url
                           Description
Opt M3 server Activ Type
   COTST1 *YES *APPSTS Application status
            *YES *HOSTS Hosts status
   COTST1
            *YES *JOBS
   COTST1
                           Jobs status
            *YES *NODES
   COTST1
                           Nodes status
   COTST1 *YES *SERVICES Services
                                                           Bottom
F3=Exit F5=Refresh F6=Create F12=Cancel
```

If the "Activ" column contains \*YES, this indicates that data from the GRID server is being retrieved at regular intervals by the CTAUTO job (by default every 60 seconds) and it is this retrieved data that will be used by the CTM3\* control commands.

The value \*NO indicates that the definition is present, but no data is extracted from the GRID. These server definitions are not usable by CTM3\* commands.

The Active or Inactive status can be changed with the CTM3CHGCOL command. This allows the collection process to be stopped if the GRID server or the ServeView is stopped.

The F6 key is used to define a new entry.

Options 2 and 5 are used to change or view the definition. Option 6 is used to test the address by querying the entered URL address. The extracted data are displayed.

```
CTM3DFN2
            Change a parameter
                                                                M81DEV
                                                         22/11/17 17:40:09
Radical . . . . . . . . M3SERVER M3 servers
Radical description . . . List of URL addresses used to check M3.
Server name . . . . . . COTST1
Server type . . . . . *APPSTS
                                  *JOBS, *APPS, *APPSTS, *HOSTS,
Data format . . . . . *XML
                                  *XML, *JSON
Server description . . Applications status
```

14 December 2023 Page 180/221

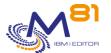

| Data collection activ .<br>Server URL address |      | 3:26666/mon | itor                                               |
|-----------------------------------------------|------|-------------|----------------------------------------------------|
|                                               |      |             | for example:<br>004/grid/nodes                     |
| Authentic. on server .                        |      |             |                                                    |
| Aggregation of data                           | *YES | *YES, *NO   | (Optional, Base64 format)<br>(Only for type *JOBS) |
| F3=Exit F12=Cancel                            |      |             |                                                    |

#### The fields have the following meanings: = Define a name that will be used in the check commands (CTM3xxxxx). Server name This name does not correspond to a real element. The user must "invent" this name. Server type = Type of information to extract. The possible types are as follows: \*JOBS (Asynchronous, interactive batch, myjobs) \*APPSTS \*HOSTS \*NODES \*SERVICES Data format = Starting with version 13.4 of M3, some information is provided in JSON format and some in XML format. Server description = Specify a text describing the provenance of the data Data collection active = Indicate whether the server definition is active or not. This status can also be changed using the CTM3CHGCOL command. \*YES= GRID server data is retrieved at regular intervals by the CTAUTO job (by default every 60 seconds), and it is this retrieved data that will be used by the CTM3\* control commands. \*NO= the definition is present, but no data is extracted from the GRID. These server definitions are not usable by CTM3\* commands. Server's URL address = Specify the full URL, starting with http:// or https://. Do not forget to specify the port to use. The extension ".html" must not be specified. For ServerView data, the address must end in /monitor. Authentic. on server = Specify the information allowing the authentication on the GRID or ServerView server If no authentication is necessary, (No profile and no password), leave this field empty If an authentication is required, it must be done in "Base 64" format. Follow the procedure below to convert the profile and password to Base 64 and enter the result in this field. Aggregation of data = Indicate if the data of type \*JOBS must be cumulated to be used by the CTM3JOB2 command. See the documentation for this command for more details. \*YES = The data extracted for the \*JOBS will be cumulated. This value is only allowed if the server type is \*JOBS. \*NO = Data will not be aggregated.

To obtain the code in Base64 format, go to <a href="https://www.base64encode.org/">https://www.base64encode.org/</a>

Enter the profile and the password separated by ":", like this: profile:password Then click on "Encode".

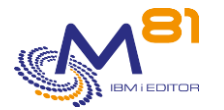

The result for our example profile and password is cHJvZmlsZTpwYXNzd29yZA== This is the value that must be indicated in the "Authenticate on server" field

If the profile is to reference a domain name, specify the domain name as follows domain\profile:password

Be case sensitive when typing.

| Encode to Base64 format<br>Simply enter your data then push the encode button.                                 |
|----------------------------------------------------------------------------------------------------|
| profile:password                                                                                               |
| To encode binaries (like images, documents, etc.) use the file upload form a little further down on this page. |
| UTF-8 V Destination character set.                                                                             |
| LF (Unix) V Destination newline separator.                                                                     |
| Encode each line separately (useful for when you have multiple entries).                                       |
| Split lines into 76 character wide chunks (useful for MIME).                                                   |
| Perform URL-safe encoding (uses Base64URL format).                                                             |
| Live mode OFF Encodes in real-time as you type or paste (supports only the UTF-8 character set).               |
| > ENCODE < Encodes your data into the area below.                                                              |
| cHJvZmlsZTpwYXNzd29yZA==                                                                                       |

# 8.15.11 PORT parameter: Port used for communication between Nagios and the agent

This parameter contains the port number that will be used for communication between the check\_Control4i plugin and the agent.

The default port is 7357.

If another port needs to be used, it is advisable to change the PORT parameter and change the same information in the check\_Control4i\_Config file on the Nagios server.

The CONTROL4I subsystem must be restarted after changing this parameter.

### 8.15.12 RESTART parameter: Restart time period

The CTAGENT job

- Uses threads to call commands sent by Nagios. The number of threads is limited to about 200,000 per job.

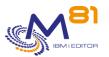

- Uses pre-started jobs to call commands that are not compatible with threads. The number of prestarted jobs that the agent can call is limited to about 50,000 per job.

Once these maximum reached, the job will stop, or the pre-started jobs will not start anymore.

In most installations, these maximums are reached after several weeks. A shutdown of the agent (of the CONTROL4I subsystem) once a month or once a week is sufficient.

However, in some cases with a lot of checks being performed by Nagios, these limits can be reached in 2 or 3 days.

To avoid this problem, the agent will automatically shut down and restart after 150,000 threads or 49,000 prestarted jobs. During this restart, it is likely that some checks will be in error because the agent is no longer responding.

The RESTART parameter must contain the time at which this restart is allowed. It will be allowed for 30 minutes from the time entered.

The time must be specified as 6 digits, in the format hhmmss. Leading zeros are not displayed. For example, the value 20000 means 02h00m00s

### 8.15.1RMTIPLIST parameter: remote partitions IP address (for PROXY)

The Control for i product allows you to monitor a partition that is not directly accessible to the Nagios server by using another IBM i partition as a proxy partition.

For security reasons, it is necessary to list the partitions for which the remote monitoring function will be used.

This parameter contains the list of IP addresses of the remote partitions for which the local partition will be used as a proxy.

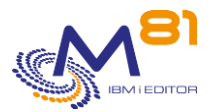

# 9 Specific probes

Specific probes can be developed and integrated into the product. The CTEXAMPLE source file, supplied with the product in the CTL4I library, provides a model for this type of development.

# 9.1 Rules for specific probes

Specific probes must be developed in accordance with certain rules, which are detailed below.

#### The objects must be in the CTL4IUSR library

- All the objects used for the special probes must be placed in the CTL4IUSR library. The content of this library will not be changed during a Control For i product version change.
- No specific object must be placed in the CTL4I library. The content of this library will be deleted/replaced during a product version change.

#### Create a command for each probe

- The CALL command cannot be used by the check\_Control4i plugin.
- Therefore, a command needs to be created to call the check program that will be created.
- The command and the program should be in the CTL4IUSR library.
- An example of a command is provided in the CTEXAMPLE source file.

#### The probe result is sent in a message

- The specific program will carry out the check then the result (OK, Warning or Critical) will be sent in a message.
- For a CLP or CLLE type program, the message will be sent with the SNDPGMMSG command.
- It is the message severity that determines the type of response
- A message of each type is provided with the product, with the option to use free text. These messages are in the CTL4I/CTMSGF message file.
  - CTL1999 Severity 0 message OK
  - CTL2999 Severity 20 message Warning
  - CTL3999 Severity 40 message Critical
- These messages can be used by specifying the text to be displayed in the Data part.
- The developer can choose to create his/her own message ID (in a specific message file) to further customize the probes.

#### The written programs must be compatible with the Threads

- The Control For i agent uses thread technology to run the probes. The developed programs must therefore be compatible with this technology.
- CLLE-type programs must be compatible with the following parameters:
  - CRTBNDCL DFTACTGRP(\*NO) ACTGRP(\*NEW)
  - RPGLE-type programs must have the following H specs:
    - H ACTGRP(\*new) DFTACTGRP(\*NO)
- Using threads means that the QTEMP library will be common to all the probes being run. If temporary objects need to be created in QTEMP, they must have a different name for each execution. For example by using the thread number in the name.
- The program CTGETTHR can be used to get the current thread number. It must be called with a 8 character long parameter. Hereunder is an example of CLLE program that uses the Thread number to create a Data area.

PGM

\_

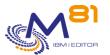

| DCL                 | VAR(&DTAARA) TYPE(*CHAR) LEN(10)                                                   |
|---------------------|------------------------------------------------------------------------------------|
| CALL                | PGM(CTGETTHR) PARM(&THREAD)                                                        |
| CHGVAR<br>CRTDTAARA | VAR(&DTAARA) VALUE('TP' *CAT &THREAD)<br>DTAARA(QTEMP/&DTAARA) TYPE(*CHAR) LEN(10) |

#### Programs incompatible with the Threads

If one of the programs of the new probe is not compatible with the threads, the command name needs to be added to the COMMAND parameter (use CTPARAM).

The agent needs to be stopped and restarted to recognize the new list.

# 9.2 Example of specific probe program and command

The Control For i program is supplied with a source file: CTEXAMPLE This file contains examples of programs or commands which the users can use as a basis for developing their own probes.

In this example, the EXAMPLE\_01 command calls the EXAMPLE\_02 program. The aim of this probe is to check the existence of an object by passing the object name, its type and the library it is in as a parameter.

The user can use this example to replace the check object (CHKOBJ command) with their own check program.

#### EXAMPLE\_01: command source

| CMD  | <pre>PROMPT('Example, Check object exists')</pre>                         |
|------|---------------------------------------------------------------------------|
| PARM | <pre>KWD(OBJ) TYPE(*CNAME) LEN(10) MIN(1) + PROMPT('Object name')</pre>   |
| PARM | <pre>KWD(LIB) TYPE(*CNAME) LEN(10) MIN(1) + PROMPT('Library name')</pre>  |
| PARM | <pre>KWD(OBJTYPE) TYPE(*CHAR) LEN(7) MIN(1) + PROMPT('Object type')</pre> |

This source simply provides an example of a command to users who are not used to this type of source. In our case, there are 3 parameters (OBJ, LIB and OBJTYPE), but it is not mandatory to create commands with parameters (if the called program does not need parameters).

#### EXAMPLE\_02: program source

```
/*
                                                 */
            Example program for Control For i
/*
            -----
                                              */
/* Program : Example 02
                                              */
/* Description : Base program to create a specific check.
                                              * /
                                              */
                (In ) Object name
                                              */
  Parameters : &OBJ
           &LIB (In ) Library name
                                              */
```

14 December 2023 Page 185/221

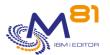

```
/*
           &OBJTYPE (In ) object type
                                               */
                                               * /
/*
                                              */
  check.
/* It checks if the objects passed as a parameter exist.
                                              */
/* To create a specific check, the customer needs to replace
                                              */
/*
                                                 */
  the CHKOBJ command with their own program
/*
                                               */
/* The result of the test must be sent using messages:
                                            */
/*
                                               */
  CTL1999 - Result is OK
/*
  CTL2999 - Result is Warning
                                               */
/*
  CTL3999 - Result is Critical
                                               */
/*
                                               */
/*
                                               */
                                               */
/* This program must be compiled in library CONTROLSPE with
/*
  the following parameters:
                                              */
/*
  CRTBNDCL DFTACTGRP(*NO) ACTGRP(*NEW)
                                               */
/*
                                               */
/*
                                               */
/* Copyright M81, 2017
                                               * /
PGM
               PARM(&OBJ &LIB &OBJTYPE)
  /*
           Variables for this example
                                               * /
 /*
               VAR(&OBJ)
                          TYPE(*CHAR) LEN(10)
        DCL
               VAR(&OBJ)
VAR(&LIB)
         DCL
                          TYPE(*CHAR) LEN(10)
               VAR(&OBJTYPE) TYPE(*CHAR) LEN(7)
         DCL
  /*
        Program start
                                               * /
/* Check if the object exists
                                             * /
    OBJ(&LIB/&OBJ) OBJTYPE(&OBJTYPE)
        CHKOBJ
        MONMSG MSGID(CPF9801 CPF9810) EXEC(DO)
           SNDPGMMSG MSGID(CTL3999) MSGF(CTMSGF) MSGDTA('Object +
                 or library doesn't exist') +
                 TOPGMQ(*PRV) MSGTYPE(*ESCAPE)
          GOTO
                 CMDLBL (ENDPGM)
        ENDDO
        MONMSG
               MSGID(CPF0000) EXEC(DO)
           SNDPGMMSG MSGID(CTL3999) MSGF(CTMSGF) +
                 MSGDTA('Unexpected error occurred') +
                 TOPGMQ(*PRV) MSGTYPE(*ESCAPE)
                 CMDLBL (ENDPGM)
          GOTO
        ENDDO
```

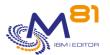

#### EXAMPLE\_04: program source SQLRPGLE

This is an example of RPGLE program using an SQL query. Use this example when a specific probe must be done by using an SQL query. Replace the SQL query in this example and the following test.

```
h ACTGRP(*new) DFTACTGRP(*NO)
h COPYRIGHT ('Copyright M81, 2022')
h BNDDIR('QUSAPIBD')
 11
                 Example program for Control4i
 11
                 _____
 // Program : Example 04
 // Description : Base program to create a specific check based on
 11
                 an SQL statement.
 11
 // Parameters : None
 11
 // This program gives an example for custumer to create a specific
 // check.
 // It controls if there are records in the table <code>CTLOGP</code> (an internal
 11
    table of Control for i) where field LTYPE contains 'ERR'.
 11
 // To create a specific control, the custumer has to replace
 11
    the SQL query by his own query, and adapt the tests.
 11
 // The result of the test must be sent by using messages :
 // CTL1999 - Result is OK
 // CTL2999 - Result is Warning
 11
    CTL3999 - Result is Critical
 //
 11
 // This program must be compiled in library CTL4IUSR
 11
 11
 // Copyright M81, 2022
                    //****************
D EXAMPLE 04
              PR
D EXAMPLE 04
              ΡI
```

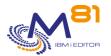

| <pre>// Send a proc<br/>D QMHSNDPM<br/>D MSGID<br/>D MSGF<br/>D DATA<br/>D DATALEN<br/>D MSGTYPE<br/>D CSENT<br/>D CSCOUNT<br/>D KEY<br/>D ErrDS</pre> | gram message<br>PR                                       | 10I 0<br>10<br>10 | CONST<br>CONST                   | M('QMHSNDPM')<br>OPTIONS(*VARSIZE) |
|----------------------------------------------------------------------------------------------------|----------------------------------------------------------|-------------------|----------------------------------|------------------------------------|
| D SndPgmMsg<br>D MSGID<br>D DATA<br>D DATALEN<br>D MSGTYPE<br>D DESTIN                                                                                 | PR                                                       |                   | CONST<br>CONST<br>CONST<br>CONST | OPTIONS (*VARSIZE)                 |
| //************                                                                                                    | ********                                                 | * * * * * * * * * | * * * * * * *                    | ***********                        |
| // Variables fo<br>d Msg_ID<br>d Msg_Dta                                                                                                    | or messages<br>S<br>S                                    | 7<br>1000         |                                  |                                    |
| d Nb_Errors<br>d Nb_Errors_c                                                                                                    |                                                          | 10I 0<br>10       |                                  |                                    |
| //*********                                                                                                    | *****                                                    | *****             | * * * * * * *                    | *****                              |
| /free                                                                                                    |                                                          |                   |                                  |                                    |
| from CTLOG                                                                                                    | nt(*) into :<br>SP<br>PE = 'ERR';                        | Nb_Error          | S                                |                                    |
| <br>Msg_Dta =                                                                                                    | <pre>C&gt; 0; 'CTL3999'; 'Error found Msg_ID:Msg_I</pre> |                   |                                  |                                    |
| _<br>Msg_ID                                                                                                    | cs_c = %char(<br>= 'CTL3999';<br>= %trim(Nb_E            | <br>Errors_c)     | +                                | in file CTLOGP';                   |
| else;<br>Msg_ID                                                                                                    |                                                          | g_Dta:100         |                                  | CAPE':'*PRV');                     |
|                                                                                                    | g(Msg_ID:Msg                                             |                   | 0:'*COI                          | MP':'*PRV');                       |
| <pre>*inlr = *on;</pre>                                                                                                    |                                                          |                   |                                  |                                    |

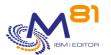

/end-free Send a program message 11 11 В P SndPgmMsg D SndPgmMsg PI 7 CONST D MSGID 1000 CONST options(\*varsize) D DATA D DATALEN 10I 0 CONST D MSGTYPE 10 CONST D DESTIN 10 CONST Qualified 10I 0 inz(%size(ErrDS)) D ErrDS DS D BPr D BAv 10I O D MSGID 7 D KEY S D CSCOUNT S 4 10I 0 /free if DESTIN = '\*PRV' ; CSCOUNT = 1;else ; CSCOUNT = 0;endif ; QMHSNDPM(MSGID:'CTMSGF \*LIBL':DATA:DATALEN:MSGTYPE: '\*PGMBDY':CSCOUNT:KEY:ErrDS); /end-free P SndPgmmsg E

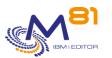

# 10 Send commands to the monitoring server

It is possible to send commands from the IBM i partition to the monitoring server (Nagios). The accepted commands are the following:

- ENABLE\_SVC\_CHECK Enable a service
- DISABLE\_SVC\_CHECK Disable a service

This functionality is not available for all monitoring products. It is currently enabled for the following products:

- Nagios
- Centréon

It should work for all products that run on the same model as Nagios, but each user will need to validate it with the product they are using.

If your server has a specific configuration, please send this information to <a href="mailto:support@m81.eu">support@m81.eu</a> so that we can update this documentation.

# 10.1 Configuration

The operations described below must be performed when the product is first configured. They do not have to be performed when changing the version of the product.

### 10.1.1 Important note

The documentation below describes the operations to be performed so that an IBM i partition can connect to a monitoring server in order to launch commands.

Before starting, it is important to ask yourself how many IBM i partitions will use this function, and what type of security should be used. On these choices will depend certain operations to be performed, or the choice of names to be used.

This choice has no impact on the operating mode. It is only a choice concerning security.

#### A single IBM i partition

-

If only one IBM i partition is to use this function, there are no special precautions to be taken, and no special rules to be applied in the choice of names.

#### **Multiple independent IBM i partitions**

In this case, the goal is that each partition has its own rsa security key, and its own account to connect to the monitoring server.

- The CTINIT command must be used on each partition to generate a different rsa key
- On the monitoring server, an account must be created for each partition. For example, include the name of the partition in the account name as "control4i\_PROD".
- The following procedure must be followed in full for all partitions

#### Multiple IBM i partitions with a single rsa key

In this case, only one configuration should be created on the monitoring server, and the same one should be used on all IBM i partitions.

- The installation described below must be performed in full for the first partition
- For the account on the monitoring server, use a generic name such as "control4i". This same account will be used for all IBM i partitions
  - The rsa key generated on the first partition must be saved and restored on the other partitions • Use the following procedure:

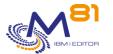

On the first partition installed

Save the rsa key CRTSAVF FILE(CTL4IUSR/RSAKEY) SAV DEV('/qsys.lib/CTL4IUSR.lib/RSAKEY.file') OBJ(('/Ctl4i/ld\_rsa\*'))

On the other partitions

Restore the rsa key RST DEV('/qsys.lib/CTL4IUSR.lib/RSAKEY.file') OBJ(('/Ctl4i/Id\_rsa\*'))

Initialize the function without recreating the key CTINIT RENEWSSH(\*NO)

Test communication Follow the instructions in the chapter "10.1.6 Test from IBM i partition"

Create the parameter Follow the instructions in the chapter "10.1.7 Define the monitoring server in the parameters"

## 10.1.2 Names used in this documentation

Each monitoring server may have different file or directory names. You need to find out about this specific information.

If your server has a specific configuration, please send this information to <a href="mailto:support@m81.eu">support@m81.eu</a> so that we can update this documentation.

The example below is for a Centreon version 19 server.

Some names are used as examples. They must be replaced by the user's names. Where possible, names used as examples have been underlined.

| Monitoring server                                                                   | Centreon version 19                        |
|-------------------------------------------------------------------------------------|--------------------------------------------|
| IBM i partition name                                                                | PROD                                       |
| File containing the configuration of the monitoring server                          | /etc/centreon-engine/centengine.cfg        |
| Name of the command file                                                            | /var/lib/centreon-engine/rw/centengine.cmd |
| Group owner of the command file                                                     | centreon-engine                            |
| Account created on the monitoring server to<br>communicate from the IBM i partition | control4i_prod                             |
| IP address of the monitoring server                                                 | 10.43.43.67                                |

# 10.1.3 Generate an rsa key

Use the following command:

```
CTINIT DIR(*DFT)
RSAKEY(*DFT)
```

The completion message is:

Installation of the Control for i product done correctly

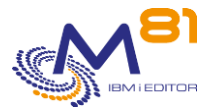

The default values are as follows:

- The default directory is /Ctl4i
- The size of the ssh key depends on the IBM i version used

The command performs the following operations:

- Creation of the default directory (if it does not exist)
- Generation of the ssh key pair in the product directory. If these keys already exist, they are not modified.
- Creation of the directory /home/USER (USER being the name of the profile that performs this initialization)

Import the public key that was created from the Production partition to the PC that is performing the installation. Use FTP for example.

The file to transfer is: /Ctl4i/id\_rsa.pub. Ctl4i.PROD

On the PC, type the following commands:

```
ftp Address-IP-Partition
bin
get /Ctl4i/id_rsa.pub.Ctl4i.<u>PROD</u> C:\temp\id_rsa.pub.Ctl4i.<u>PROD</u>
```

### 10.1.4 Check the information on the monitoring server

It is necessary to check that the monitoring server is set up to allow remote execution of commands, and certain information must be noted because it will be necessary to set up Control for i.

The Centreon configuration data are in the <u>/etc/centreon-engine/</u>directory. The file containing the general config is <u>/etc/centreon-engine/centengine.cfg</u>

Open this file with an editor or use for example WinSCP.

Check the following parameters

Allow external commands: check\_external\_commands=1

Check the delay between 2 external commands. For example: command\_check\_interval=1s

Check the location of the order file command\_file=/var/lib/centreon-engine/rw/centengine.cmd

⇒ Note this name, it will be necessary in the setting of Control for i.

Search for the name of the group that owns the command file With WinSCP :

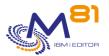

| /var/lib/centreon-engine/rw/ |        |                      |           |                 |
|------------------------------|--------|----------------------|-----------|-----------------|
| ^ Nom ^                      | Taille | Date de modification | Droits    | Propriétaire    |
|                              |        | 12/11/2021 11:02:21  | rwxrwxr-x | centreon-engine |
| Centengine.cmd               | 0 KB   | 10/05/2022 14:58:11  | rw-rw-r   | centreon-engine |
|                              |        |                      |           |                 |

On the command line:

```
[root@demo-centreon control4i_prod]# ls /var/lib/centreon-engine/rw -al
total 8
drwxrwxr-x. 2 centreon-engine centreon-engine 4096 Apr 1 19:21 .
drwxrwxr-x. 4 centreon-engine centreon-engine 4096 Nov 12 11:02 .
prw-rw-r-- 1 centreon-engine centreon-engine 0 May 10 14:58 centengine.cmd
[root@demo-centreon control4i_prod]#
```

In our example, the owner group is centreon-engine

⇒ Note this name, it will be necessary in the setting of Control for i.

### 10.1.5 Create a profile on the monitoring server

<u>Create a user account</u> that will be used to log in from the IBM i partition.

Use putty, or a similar product, to open an ssh connection to the monitoring server. Log in using the root account.

[root@demo-centreon ~]# useradd\_control4i\_prod

<u>Add the new user account to the owner group</u> that was found in the previous step (in our example "<u>centreon-engine</u>")

[root@demo-centreon ~] # usermod -G <u>centreon-engine control4i prod</u>

Copy the file containing the public key generated earlier to the monitoring server. Using WinSCP for example Copy the public key in the /home/control4i\_prod directory

Create the configuration so that the new account can use ssh with this key

```
[root@demo-centreon ~]# mkdir /home/control4i_prod/.ssh
[root@demo-centreon ~]# cat /home/control4i_prod/id_rsa.pub.Ctl4i.PROD >>
/home/control4i prod/.ssh/authorized keys
```

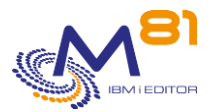

QSH

# 10.1.6 Test from IBM i partition

From a 5250 session on the IBM i partition, test the communication.

```
> ssh -i /Ctl4i/id_rsa control4i prod@10.43.43.67
tcgetattr: Invalid argument
[control4i_prod@demo-centreon ~]$.
```

The connection is established Check using for example the Is command, then quit

```
> ls
  ls
  id_rsa.pub.Ctl4i.PROD
  [control4i_prod@demo-centreon ~]$.
> exit
  exit
  logout
  Connection to 10.43.43.67_closed.
  $
```

### 10.1.7 Define the monitoring server in the parameters

Create a monitoring server definition in the Control for i settings. It will contain all the information needed to connect to the server, and will be used in the CTSNDCMD command.

Use the CTPARAM command to create the monitoring server definition. Enter option 1 in front of "MONSVR Monitoring Servers" Press F6 to create a new definition.

```
CTWRKSVR2 Modify a M81DEV Monitoring Server

Radical ..... MONSVR Monitoring Servers

Radical description . List of servers used for monitoring.

To be used with the CTSNDCMD command.

Specify your options, then press Enter.

Name ..... TEST

Server type .... *CENTREON *CENTREON, *NAGIOS

IP address .... <u>10.43.43.67</u>

Profile .... <u>control4i prod</u>

Command file name .. <u>/var/lib/centreon-engine/rw/centengine.cmd</u>
```

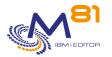

F3=Exit F5=Display F12=Cancel

Warning: All names are case sensitive.

### 10.1.8 Send a first order to test

Use the CTSNDCMD command to do a first test and validate the correct operation.

On the monitoring server interface, look for a service that can be temporarily disabled.

- Specify the host and service name in the CTSNDCMD command with the COMMAND(DISABLE\_SVC\_CHECK) parameter.
- Check after a few seconds or minutes (depending on the settings) that the service has been switched to Disabled
- Use the command again with the parameter COMMAND(ENABLE\_SVC\_CHECK)

# 10.2 CTINIT, Initialize the product

The CTINIT command is used to initialize or reinitialize the Control for i product. This operation is only necessary to allow instructions to be sent to the monitoring server (Nagios) using the CTSNDCMD command.

It should not be used when changing the version of the product.

#### The command parameters are as follows:

#### **Description of parameters:**

| DIR      | Name of the directory that will be used by the product<br>*DFT = The "/Ctl4i" default directory will be used<br>*CURRENT = Indicates that the previously specified directory will be kept. This<br>value cannot be used when installing the product for the first time.                                                                                      |
|----------|----------------------------------------------------------------------------------------------------|
| RSAKEY   | <ul> <li>Enter the size of the rsa key for every ssh communications. The size of the rsa key may be changed in order to be compatible with old versions of Linux server for example.</li> <li>*DFT = The default size used the IBM i system is used</li> <li>2048 = The rsa key will use 2048 bits</li> <li>3096 = The rsa key will use 3096 bits</li> </ul> |
| RENEWSSH | Specify whether the rsa / ssh key should be recreated if it exists.<br>*YES = If an rsa key already exists, it will be replaced. The old key is not deleted. It is<br>renamed by adding the date and time in the name.                                                                                                    |

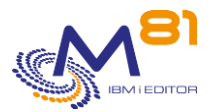

#### \*NO = If an rsa key already exists, it will not be replaced.

#### This command generates the following messages in return:

| Message ID | Severity | Message text                                                                 |
|------------|----------|------------------------------------------------------------------------------|
| CTL0851    | 40       | Error when creating the private key                                          |
| CTL0852    | 0        | Private key created                                                          |
| CTL0853    | 40       | Error when creating directory &1                                             |
| CTL0854    | 0        | Directory &1 created                                                         |
| CTL0855    | 0        | The private key already exists. It is kept                                   |
| CTL0857    | 0        | Public key renamed &1                                                        |
| CTL0869    | 0        | Flash4i product correctly installed                                          |
| CTL6001    | 40       | Parameter &1/&2/&3 does not exist. Initial installation has not been carried |
|            |          | out                                                                          |
| CTL6002    | 40       | Error when updating parameter &1/&2/&3                                       |

#### Using the command:

This command is used to initialize elements that will be necessary to send instructions to the monitoring server (Nagios) using command CTSNDCMD.

It must be run once when the product is installed.

It can be rerun later to reset, or change the following:

- Generate a new rsa / ssh key

The command performs the following operations:

- Creates the default directory (if it doesn't already exist)
- Generates the pair of ssh keys in the product directory. If these keys already exist, they are not modified.
- Creates the /home/USER directory (USER being the name passed as a parameter)

# 10.3 CTSNDCMD, send a command to the monitoring server

The CTSNDCMD command allows you to enable or disable a service defined on a monitoring server (Nagios or compatible).

#### The parameters of the command are as follows:

Send command monitoring serv. (CTSNDCMD) Type choices, press Enter. Monitoring server . . . . . MONSVR Command . . . . . . . . . COMMAND Host . . . . . . . . . . . HOST Service . . . . . . . . . SERVICE

**Parameter Description:** 

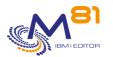

| MONSVR  | Name of the monitoring server. This definition must have been created in the CTPARAM command, MONSVR parameter.                         |
|---------|----------------------------------------------------------------------------------------------------|
| COMMAND | Command to send to the monitoring server.<br>ENABLE_SVC_CHECK = Enable a service<br>DISABLE_SVC_CHECK = Disable a service               |
| HOST    | Name of the host for which a service must be enabled or disabled. The host name must exist on the monitoring server. Be case sensitive. |
| SERVICE | Name of the service that should be enabled or disabled. The service name must exist on the monitoring server. Be case sensitive.        |

#### This command generates the following messages in return:

| Message ID | Severity | Message text                                                                                        |
|------------|----------|----------------------------------------------------------------------------------------------------|
| CTL0052    | 40       | The parameter &1 / &2 is not correctly filled in. Use the CTPARAM command and enter a correct value |
| CTL0381    | 40       | Monitoring server &1 does not exist in the MONSVR parameter.                                        |
| CTL0382    | 40       | Error when connecting to the Monitoring server &1                                                   |
| CTL0383    | 40       | Service &1 not found for host &2.                                                                   |
| CTL0384    | 0        | OK, command sent to the monitoring server &1.                                                       |

#### Use of the command:

This command allows you to send a command to a monitoring server to enable or disable a particular service.

The configuration of this function must be done correctly and completely before you can use this command.

This command only works for Nagios or compatible monitoring servers. No validity check of host or service names is performed by the command, except for Centreon servers.

There may be a delay between the use of this command and its acceptance by the monitoring server. This depends on the value of the "command\_check\_interval" parameter in the monitoring server configuration file.

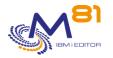

# 11 Using a Proxy partition

# 11.1 Principle

of the diagram below.

### 11.1.1 Statement

Monitoring products such as Nagios, for example, are designed to have access to the IP address of all the elements being monitored. This is the case in the vast majority of cases. But it happens with some MSPs that this is not possible. For example, in the example described in the right part

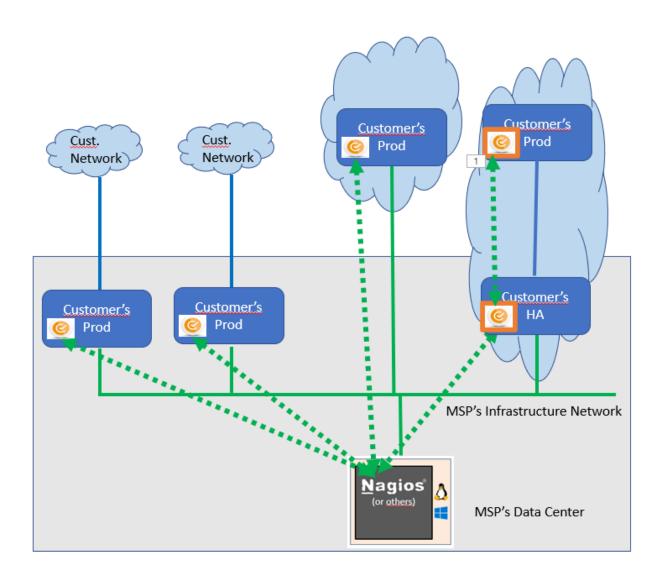

The green line at the bottom represents the local network of the MSP that is in charge of monitoring the servers. It is called the infrastructure network and provides access to all servers and IBM i partitions that are hosted at the MSP's DC.

In the case of the rightmost partition, the HA partition is hosted at the MSP, and is therefore accessible. But the corresponding Production partition is hosted by the customer.

The only link between these 2 partitions is a network link from the customer.

There is no link between the MSP's infrastructure network and the customer's production partition, except when using the HA partition as a rebound.

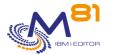

This is sufficient for most maintenance operations on the production partition (5250 or FTP access from the HA partition), but not for the automatic monitoring performed by Nagios.

To overcome this drawback, Control for i allows you to use a partition as a "Proxy partition" or intermediate partition. The operating mode is as follows:

- Control for i is installed as standard on the 2 partitions
  - The local partition which will be used as a Proxy
  - The remote partition that is to be checked and to which Nagios does not have access.
  - On the Nagios server, the specific check\_Control4i\_remote plugin will be used
    - The -H parameter must contain the IP address of the Proxy partition
    - The -i parameter must contain the IP address of the remote partition

# 11.2 Configuration

### **11.2.1** On the remote partition (partition to be monitored)

The Control for i product must be installed in the usual way, without any special settings, and the agent started. There is no minimum version required.

If the control of authorized IP addresses is set (CTPARAM command, IPLIST parameter) the IP address of the Proxy partition must be indicated, because it is the one that will communicate with the agent.

The IP port used between the Proxy partition and the remote partition is the same as the one used by the plugin. By default, the port is 7357.

If this value is changed, it must be the same for all controls in the plugin, on the Proxy partition and on the remote partition.

### 11.2.2 On the Proxy partition

The Control for i product must be installed in the usual way, without any particular setting. The minimum version is V3 - 2022 07 20

The list of remote partitions to which Control for i will be allowed to send requests must be entered. Use the CTPARAM command, then select the RMTIPLIST parameter. Press F6 to add the list of all remote partitions.

### 11.2.3 Specific plugin

An additional plugin is delivered with the product. As for the standard plugin, it is delivered in 3 copies, depending on the type of monitoring product used.

The **check\_Control4i\_zabbix\_remote** plugin must be used if the monitoring tool is Zabbix The **check\_Control4i\_prtg\_remote.exe** plugin must be used if the monitoring tool is PRTG (Windows system) The **check\_Control4i\_remote** plugin must be used in all other cases (Linux system)

Note that the standard plugin and the configuration file must also be installed on the monitoring server.

The plugin accepts a number of parameters allowing to choose certain options. The syntax of the plugin is as follows: check -H host -i Remote IP -c "IBMi command"

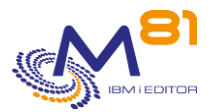

[-p port] [-t timeout] [-u] [-h]

Meaning of the parameters:

- -h : Show help
- -H: IP address of the local IBM i host (Proxy partition) that Nagios has direct access to, which will be used as the Proxy partition
- - i : IP address of the remote IBM i host (partition to be monitored) on which the command will be run
- - -c : The command to be executed. It must be surrounded by double quotes.
- -p: If the default port 7357 (defined in the configuration file) cannot be used, it is possible to modify the command to indicate which port will be used.
- -t: Specify the length of time (in seconds) that the plugin will wait for a response from the host before indicating an error. The default value is 10 seconds.
- u: By default, when the plugin is in error because of a network problem, or because the agent is not responding, the service goes to the "Critical" state. Add the -u parameter to make the state
   "Unknown" (This parameter is not available for PRTG)
- Version (without the sign in front) : Gives the plugin's version « Version: 3.21 date: 2023-06-01 »

# 11.3 Verify the correct operation of the plugin

On the remote IBM i partition (to be monitored)

- Check that the CONTROL4I subsystem is active. If it is not, start it with the CTSTRSBS command.

On the local IBM i partition (the Proxy partition)

- Check that the CONTROL4I subsystem is active. If it is not, start it with the CTSTRSBS command.
- Add the IP address of the remote partition in the RMTIPLIST parameter (CTPARAM command)

Open a putty session on the Nagios server (or a DOS access on the PRTG server), then type the following commands

# cd /usr/lib/nagios/plugins/

```
# ./check_Control4i_remote -H x.x.x.x -i y.y.y.y. -c "ctchksbs control4i"
CTL1015 - Le sous système CONTROL4I est à l'état *RUN
```

-H x.x.x.x represents the IP address of the Proxy partition -I y.y.y.y represents the IP address of the remote partition to monitor.

If the return message is : CTL1015 - The CONTROL4I subsystem is in \*RUN state

Then the operation of the plugin is validated.

During the very first use, it is possible that there is no response from the IBM i partition. Indeed, when the agent is started (CTAGENT job) the first 3 requests are rejected, for technical reasons.

# 11.4 Configuration in the monitoring tool

The configuration to be set up in the monitoring tool is a bit unusual, because the server that will be contacted by this tool (the proxy partition) is not the one that will be monitored (the remote partition).

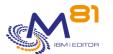

Several options are possible depending on the standards used or the internal preferences of the company. We propose here a possible solution:

- The Control for i product must be installed and started on both partitions
- It is not mandatory to configure the Proxy partition in Nagios, but it is recommended to verify that it is working properly. In this case, it should be monitored as normal.
- The remote partition to monitor
  - The remote host (the partition to be monitored) will be defined in the monitoring tool with its real IP address, although it will not be accessible live
  - Do not ping this partition. This would always be in error.
  - If Nagios or an equivalent product is used, use the "dummy" plugin, which always answers OK without performing a check.
- Use the plugin whose name ends with \_remote to perform the check. See the usage below

## 11.4.1 Configuration in Nagios and equivalent products

The configuration is similar to the one done for the standard plugin.

Modify the Centreon config to add the definition of this new plugin.

In Centreon, access Configuration
Commands
Checks

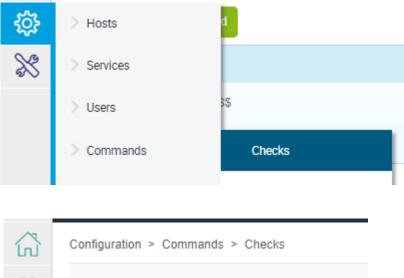

| ſIJ | Configuration > Commands > Checks |
|-----|-----------------------------------|
|     | Command                           |
| Ř   |                                   |
| ŝ   | More actions 🗸 Add                |
| X   | □ Name                            |

Select "Add" to add a new command

Add the command using the following parameters: Name: check\_Control4i\_remote Command : \$USER1\$/check\_Control4i\_remote -i \$HOSTADDRESS\$ -c "\$ARG1\$" -H "\$ARG2\$"

For Argument 1, enter the text "IBM i command"

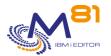

#### For Argument 2, enter the text "IP address of Proxy partition"

| Check                    |                                                                                            |
|--------------------------|--------------------------------------------------------------------------------------------|
| (?)<br>Command<br>Name * | check_Control4i_remote                                                                     |
| Ommand Type              | ○ Notification                                                                             |
|                          |                                                                                            |
|                          | <pre>\$USER1\$/check_Control4i_remote -i \$HOSTADDRESS\$ -c "\$ARG1\$" -H "\$ARG2\$"</pre> |
|                          |                                                                                            |
| Ommand                   |                                                                                            |
| Line *                   |                                                                                            |
|                          |                                                                                            |
|                          | //                                                                                         |
| ? Enable                 |                                                                                            |
| shell<br>?               |                                                                                            |
| Argument<br>Example      | \$HOSTADDRESS\$                                                                            |
|                          | Describe arguments Clear arguments                                                         |
| ?                        |                                                                                            |
| Argument<br>Descriptions | ARG1 : IBM i Command<br>ARG2 : IP address of Proxy partition                               |

# 11.4.1Configuration in PRTG

The configuration is similar to the one done for the standard plugin.

Select the device (remote IBM i partition) where the control must be configured.

| Overvi         | iew 2 days 3                    | 30 days 365              | days 🔺 A          | Alarms                       | m Information     | 🔲 Log     | Set 🔅         | tings |
|----------------|---------------------------------|--------------------------|-------------------|------------------------------|-------------------|-----------|---------------|-------|
|                |                                 |                          |                   |                              |                   |           |               |       |
| To see         | e sensor gauges here, please ch | ange the priority of one | or more sensors t | o ★★★★☆ /★★★★★               |                   |           |               |       |
|                |                                 |                          |                   |                              |                   |           |               |       |
|                |                                 |                          |                   |                              |                   |           |               |       |
| Pos 🔻          | Sensor 🗢                        | Statu                    | is 🏺 🛛 Messag     | e                            | Graph             |           | Priority 🗘    | ľ     |
| <b>-‡</b> -1.  | 🗸 (001) *LOOPBACK Traffic       | Up                       | ОК                |                              | Somme             | 0 kbit/s  | <b>★★★</b> ☆☆ | ſ     |
| <b>4</b> 2.    | (002) ETHERNET Traffic          | Up                       | ОК                |                              | Somme             | 11 kbit/s | ***           | ľ     |
| <b>-‡</b> • 3. | ✓ (003) *VIRTUALIP Traffic      | Up                       | ОК                |                              | Somme             | 0 kbit/s  | <b>★★★</b> ☆☆ | ſ     |
| <b>4</b> . 4.  | Subsystem QBATCH                | Up                       | CTL1015           | - The QBATCH subsystem is    | in the * Status   | 0 #       | <b>★★★</b> ☆☆ | I     |
| <b>4</b> 5.    | ✓ Agent Control for i           | Up                       | CTL1017           | - The CONTROL4I subsystem    | n is in th Status | 0 #       | <b>★★★</b> ☆☆ | Ø     |
|                | ✓ Disk space                    |                          |                   | - 30% used on a total of 286 |                   | 85 GB     | ******        | đ     |

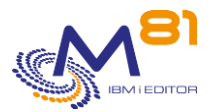

| Pos 🔻       | Sensor 🗢                  | Status ≑ | Message | Graph          | Priority 🗘    | Add Sensor | Ð |
|-------------|---------------------------|----------|---------|----------------|---------------|------------|---|
| <b>⊕</b> 1. | ✓ (001) *LOOPBACK Traffic | Up       | ОК      | Somme 0 kbit/s | <b>★★★</b> ☆☆ | ľ          |   |

#### Select « Custom Sensors »

| Monitor What?       |                          | Target Syste             |
|---------------------|--------------------------|--------------------------|
|                     | Memory Usage             |                          |
| Bandwidth/Traffic   | Hardware Parameters      | C Linux/macOS            |
| O Speed/Performance | O Network Infrastructure | <b>Virtualization OS</b> |
| O CPU Usage         | Custom Sensors           | O Storage and File       |
| O Disk Usage        |                          |                          |

#### Then select "EXE/Script Advanced"

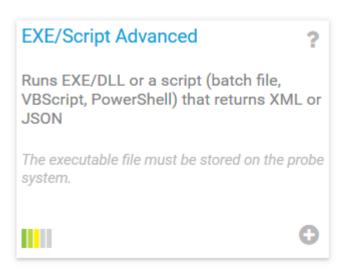

Enter the name of the new sensor,

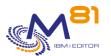

| Basic Sensor Settings |                |
|-----------------------|----------------|
| Sensor Name 🔍         | Jobs in MSGW   |
| Parent Tags 🖲         | ftp imb-i prod |
| Tags 🖲                | xmlexesensor X |
| Priority 🖲            | ★★★☆☆          |

#### Then enter the following parameters:

- EXE/Script
  - Select the script "check\_Control4i\_prtg\_remote.exe"
- Parameters
  - o Enter all the parameters that the script needs
  - o -i %host
    - Gives the IP address of the IBM I partition where the control must be done (the remote partition)
  - -H x.x.x.x
    - Gives the IP address of the Proxy partition. Replace x.x.x.x by the IP address of the Proxy partition.
  - o -c "IBMi\_Command"
    - Keyword -c must be followed by the "Control for i" command to use
    - This command must be entered between double quotes (sign ")

#### Sensor Settings

The EXE file has to run on the computer where the **parent probe** is installed, not on the parent device. The working directory for EXE files is the probe directory. .vbs files, .ps1 files, or other script files may use different working directories.

| EXE/Script 🕚       | check_Control4i_prtg_remote.exe                                                                                  | ~ |
|--------------------|----------------------------------------------------------------------------------------------------|---|
| Parameters 0       | -i %host -H 10.43.43.82 -c CTCHKMSGW                                                                             |   |
| Environment 🖲      | <ul> <li>Default Environment</li> <li>Set placeholders as environment values</li> </ul>                          |   |
| Security Context 🖲 | <ul> <li>Use security context of PRTG probe service</li> <li>Use Windows credentials of parent device</li> </ul> |   |

The other parameters of this sensor can be changed, they have no relationship with "Control for I"

Then click Create.

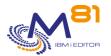

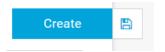

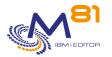

# **12** Centralized update

# 12.1 How it works

For companies that have a large number of partitions on which the Control for i product is installed, it can be tedious to log on to each partition to install a new version of the product, or to enter a new license key.

Control for i includes two remote update options that meet two different types of needs:

- From an IBM i partition that can connect to the remote IBM i partition to be updated, using the FTP protocol
- From a Windows or Linux PC that can connect to the remote IBM i partition to be updated, using Control for i's standard port: 7357.

The advantages and constraints of each method are different.

#### Remote upgrade from an IBM i partition

Method available from release 3.20 on 15/02/2023

The upgrade is performed from an IBM i partition on which the Control for i product must be installed (a licence is not required)

Advantages of this method:

- Can be used to perform a remote installation on a partition on which the product is not yet installed.
- Easy to automate for an IBM i specialist

Disadvantages of this method:

- Requires an IBM i partition that can connect to the remote partition (difficult for many MSPs)
- Requires the FTP service to be started on the remote partition, while many companies block this protocol
- Requires a security officer-type profile and password

#### Remote upgrade from a Windows or Linux PC

Method available from release 3.23 on 10/11/2023

The upgrade is performed from a Windows or Linux PC on which the new program and SAVFs are available.

The advantages of this method:

- Uses the standard Control for i 7357 port. No need for FTP
- Can be used on a PC with VPN access to the remote partition, or from the monitoring server for example.
- No profile or password required
- Secure transfer by checking that the SAVFs are those supplied by M81.

Disadvantages of this method:

- Control for i release 3.23 or later (10/11/2023) must already be installed and active on the remote partition.
- Impossible to install the product remotely for the first time

#### **Comparison of possible operations**

|                                  | From IBM i            | From Windows or<br>Linux |
|----------------------------------|-----------------------|--------------------------|
| Minimum release of Control for i | 3.20 dated            | 3.23 dated               |
|                                  | 13/02/2023 on the     | 10/11/2023               |
|                                  | « central » partition |                          |

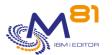

|                                           | None on the<br>remote partition |                 |
|-------------------------------------------|---------------------------------|-----------------|
| Minimum IBM i version on remote partition | V7R1                            | V7R3            |
| Protocol used                             | FTP (port 21)                   | Port 7357       |
| Authentication type                       | Profile and                     | Integrated with |
|                                           | password                        | Control for i   |
| Transfer of SAVF containing Control for i | Yes                             | Yes             |
| Transfer of Licence keys list             | Yes                             | Yes             |
| Initial product installation              | Yes                             | No              |
| Product upgrade                           | Yes                             | Yes             |
| Update licence keys                       | Yes                             | Yes             |
| Check installed version                   | Yes                             | Yes             |

# 12.2 Remote upgrade from an IBM i partition

The Control for i release 3.20 product, dated 13/02/2023, must be installed on an IBM i partition that we will call "central".

This central partition must be able to communicate with the remote partition using the FTP protocol. It is not necessary to have a Control for i licence on this partition. The product simply needs to be installed.

Control for i includes a remote update feature, from an IBM i partition where the product is installed, that automatically performs :

- Transfer the SAVF containing the product
- Restore and install the new version (CTRSTPRD command)
- Transfer the list of licence keys
- The addition of the new licence key (CTADDKEY command)

It is possible to perform these 4 operations at once, or to choose one of these operations individually. For example, it is possible to do only the transfer of the SAVF to the partitions, and then choose a time when there are fewer checks to trigger the upgrade of the product.

In addition, the CTRMTCHK command will allow to check remotely the validity date of the license keys.

Both commands perform the requested operations automatically. A message indicates at the end if the command was successful or if there was an error.

This message can be viewed in the job log, or by using the CTDSPLOG command.

During the update on the remote partition, if the product version change is requested, the CONTROL4I subsystem will be automatically stopped and then restarted. The controls will therefore be inactive for the duration of the update.

Caution. In some cases, the shutdown of the subsystem may take up to 2 or 3 minutes. This is particularly true if the controls are written in Java (this is the case for the M3 checks).

### 12.2.1 Prerequisites

#### A "central" IBM i partition

This operation must be performed from an IBM i partition.

The Control for i product must be installed on this IBM i partition, but it is not necessary to have a licence. It is sufficient that the product is installed.

This "central" partition must be able to connect to the partitions on which the product will be updated.

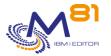

#### <u>Network</u>

The FTP protocol will be used to transfer to the other partitions.

#### The SAVF containing the version to be installed.

The SAVF containing the version to be installed must be present on this partition. The SAVF containing the latest version can be downloaded from <u>www.m81.eu</u>. Select INTRANET, then DOWNLOAD.

A user account and password is required. It is possible to obtain one by sending an email request to <a href="mailto:support@m81.eu">support@m81.eu</a>.

#### The file containing the keys

In some cases, the licence keys are temporary and must be renewed every year. It is possible to obtain from M81 (by email to <u>support@m81.eu</u>) a file containing the list of keys for all partitions. If the licence key on remote partitions is permanent and already entered, this option should not be used.

#### **On remote partitions**

The FTP service must be started. A user profile and password are required to log in.

The profile must have sufficient rights to perform the requested operation:

- For file transfer (TRANSFER parameter), the profile must be allowed to create or delete files in the CTL4IUSR library
- To add the license key (INSTALL(\*KEY) parameter), the profile must be able to access the CTL4IUSR files, and use the CTADDKEY command
- To upgrade the product (INSTALL(\*PRD) parameter), the profile must be able to create or modify the product's user profiles and use the CTRSTPRD command.

It is not necessary that the Control for i product is already installed on the remote partition. The CTRMTUPD command can be used to install the product. But you will have to log in to set up the automatic start of the subsystem.

If the product is already installed on the remote partition, there is no minimum version to use the CTRMTUPD command.

However, the CTRMTCHK command requires that the version on the clone partition be at least V3 Build 13/02/2023.

### 12.2.2 Performing multiple transfers automatically

The CTRMTUPD and CTRMTCHK commands allow you to perform operations on one remote partition at a time. In the case where operations need to be performed on a large number of partitions, it is possible to chain them together in a CLP program.

The program below provides an example for this type of chaining.

Example of a CLP pgm

```
PGM
           PARM(&PWD)
*/
       Variables for this example
DCL
                     TYPE (*CHAR) LEN (10)
           VAR(&PWD)
           VAR(&USER)
                     TYPE (*CHAR) LEN(10)
    DCL
    DCL
           VAR (&COUNT)
                     TYPE(*DEC) LEN(5 0)
    DCL
           VAR(&ERRORS)
                     TYPE(*DEC) LEN(5 0)
                                       14 December 2023
```

Page 208/221

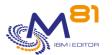

```
DCL
               VAR(&COUNT C) TYPE(*CHAR) LEN(5)
        DCL
               VAR(&ERRORS C) TYPE(*CHAR) LEN(5)
* /
       Initialisation
 /* We suppose that the user profile EXPLOIT exist
                                          */
    /*
                                          */
       on every partition to upgrade, with the same
    /*
                                          */
       password.
    /* The password is passed in parameter to this program. */
    CHGVAR
               VAR(&USER) VALUE('EXPLOIT')
        CHGVAR
              VAR(&COUNT) VALUE(0)
        CHGVAR
              VAR(&ERRORS) VALUE(0)
    /* Partition XXXX1, IP 10.1.1.29
                                           */
    VAR(&COUNT) VALUE(&COUNT + 1)
        CHGVAR
        CTRMTUPD IP('10.1.1.29') USER(&USER) PWD(&PWD) +
                TRANSFER(*ALL) INSTALL(*ALL) MAINLNG(EN) +
                SAVF (QGPL/CONTROL4I) KEYFILE (QGPL/LMKEYDIST)
              MSGID(CPF0000 CTL0000) EXEC(DO)
        MONMSG
         CHGVAR
               VAR(&ERRORS) VALUE(&ERRORS + 1)
         CHGVAR
                VAR (&COUNT) VALUE (&COUNT - 1)
        ENDDO
    /* Partition XXXX2, IP 10.1.1.35
                                           */
    CHGVAR VAR (&COUNT) VALUE (&COUNT + 1)
        CTRMTUPD IP('10.1.1.35') USER(&USER) PWD(&PWD) +
                TRANSFER(*ALL) INSTALL(*ALL) MAINLNG(EN) +
                SAVF (QGPL/CONTROL4I) KEYFILE (QGPL/LMKEYDIST)
        MONMSG
              MSGID(CPF0000 CTL0000) EXEC(DO)
         CHGVAR
                VAR(&ERRORS) VALUE(&ERRORS + 1)
                VAR(&COUNT) VALUE(&COUNT - 1)
         CHGVAR
        ENDDO
    /* If no error
                                           */
    IF COND(&ERRORS = 0) THEN(DO)
         CHGVAR VAR (&COUNT_C) VALUE (&COUNT)
         SNDPGMMSG MSGID(CPF9898) MSGF(QCPFMSG) MSGDTA(&COUNT C +
                *CAT ' partitions updated successfully') +
                *CAT ' partitions updated successfully') +
                TOPGMQ(*PRV) MSGTYPE(*COMP)
        ENDDO
               COND(&ERRORS *NE 0) THEN(DO)
        ΤF
         CHGVAR
               VAR(&COUNT C) VALUE(&COUNT)
```

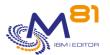

|         | CHGVAR<br>SNDPGMMSG | <pre>VAR(&amp;ERRORS_C) VALUE(&amp;ERRORS) MSGID(CPF9898) MSGF(QCPFMSG) MSGDTA('errors + occured for ' *CAT &amp;ERRORS_C *BCAT + 'partitions.' *CAT &amp;COUNT_C *BCAT + 'partitions updated successfully') +</pre> |  |
|---------|---------------------|----------------------------------------------------------------------------------------------------|--|
|         | ENDDO               | TOPGMQ(*PRV) MSGTYPE(*ESCAPE)                                                                                                    |  |
| /* E    | Program end         | **************************************                                                                                                    |  |
| ENDPGM: | ENDPGM              |                                                                                                    |  |

# 12.3 Remote upgrade from a Windows or Linux PC

To enable wider use of the Control for i product distribution and key updates, it is now possible to perform the following operations

- From a Windows or Linux PC
- Using the standard Control for i port 7357, i.e. without using FTP.

This operation requires that at least release 3.23 (10/11/2023) has already been installed on the remote partitions, and that the agent has been started.

The operation will be performed from a Windows or Linux command line using the **M81\_RmtUpg** program.

#### The transfer of SAVF files is secure.

Each SAVF supplied by M81 is associated with a CRC file containing a control key. This ensures that it will not be possible to use the distribution program with another SAVF. For each transfer, it is therefore necessary to obtain both the SAVF and its associated CRC file.

### 12.3.1 Prerequisites

#### On the PC which will perform the remote upgrade

The program M81\_RmtUpg (for Linux) or M81\_RmtUpg.exe (for Windows) must be present. The PC must be able to connect to the remote partition using port 7357. The files to be transferred must be present, with the associated CRC files.

#### **On remote partitions**

The Control for i product must be installed and operational on the remote partition in version 3.23 of 10/11/2023 or higher.

The agent must be started (CONTROL4I subsystem).

#### <u>Network</u>

The 7357 port will be used to transfer data to the partitions. This is the same port as the one used for monitoring from the monitoring server.

If a restriction on monitoring IP addresses has been set up (CTPARAM, IPLIST parameter), then the IP address of the PC used for the remote upgrade must be added to this list.

#### The SAVF containing the version to be installed

The SAVF containing the version to be installed must be present on the PC. It must be accompanied by the corresponding CRC file.

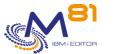

Each CRC file corresponds to one and only one SAVF. You must therefore ensure that you retrieve both files at the same time from <u>www.m81.eu</u>.

The SAVF and its associated CRC containing the latest version can be downloaded from <u>www.m81.eu</u>. Select INTRANET, then DOWNLOAD.

A user account and password are required. You can obtain one by sending a request by email to <u>support@m81.eu</u>.

#### The file containing the keys

In some cases, licence keys are temporary and must be renewed every year. It is possible to obtain a file containing the list of keys for all partitions from M81 (by email to <a href="mailto:support@m81.eu">support@m81.eu</a> ). As with the product's SAVF, this file containing the keys is associated with a CRC file.

If the licence key on the remote partitions is permanent and has already been entered, this option should not be used.

## 12.3.2 The remote update program from a PC

The M81\_RmtUpg program works in the same way under Windows and Linux. The same program will be used for all operations:

- Transfer of the SAVF for the new version of the product
- Transfer of the list of licence keys
- Change product version
- Add licence keys
- Check installed version.

It is possible to carry out all 4 operations at once (except the version check), or to choose one of these operations individually.

For example, you can only transfer the SAVF to the partitions, and then choose a time when there are fewer checks to trigger the product upgrade.

The program is used on a Windows or Linux command line.

During the upgrade on the remote partition, if the product version change is requested, the CONTROL4I subsystem will be automatically stopped and then restarted. The controls will therefore be inactive for the duration of the update.

Warning. In some cases, shutting down the subsystem can take up to 2 or 3 minutes. Particularly if the controls are written in Java (this is the case for M3 sensors).

The syntax is as follows: This help text can be obtained by typing the name of the program alone or M81\_RmtUpg -help

```
Usage: M81_RmtUpg -H host [-prdf prdfile -prdc prdchk] [-keyf keyfile -keyc
keychk] [-upgrade [-ml EN|FR] [-sl EN|FR] [-ren YES|NO]] [-applykeys] [-p port]
[-chkversion] [-debug] [-help]
Options:
  [host] = The address of the host running the Control for i agent.
At least one of the following parameters is mandatory.
Transfer the product's SAVF to the partition.
 [prdfile] = Path to product SAVF to be distributed.
 [prdchk] = Path to check file. Mandatory if -prdf selected.
```

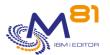

```
Transfer the key's SAVF to the partition.
[keyfile] = Path to key SAVF to be distributed.
 [keychk]
              = Path to check file. Mandatory if -keyf selected.
Upgrade the release of Control for i.
 [-upgrade] = The Control for i agent try to install the last
                      product SAVF received.
[-ml EN|FR] = Main language English EN or French FR. No mandatory.
                      Default value EN.
 [-sl EN|FR] = Secondary language English EN or French FR. No mandatory.
                      Default value NONE.
 [-ren YES|NO] = Rename French message file. No mandatory. Default value NO.
Apply the last key's SAVF transfered to the partition.
 [-applykeys] = The new key will be applied based on the last key file received.
 [-chkversion] = Gets the host Control for i agent version.
 [port] = The port on which the agent is running (default=7357).
 [-debug]
             = Enables debug file.
 [-help] = Print this help.
Examples:
To transfer the product's SAF CONTROL4I.SAVF whose check file is control4i.crc to
the 10.43.43.71 host
M81 RmtUpg -H 10.43.43.71 -prdf CONTROL4I.SAVF -prdc control4i.crc
To transfer the key's SAVF M81KEYS.SAVF whose check file is keys.crc to the
10.43.43.71 host
M81 RmtUpg -H 10.43.43.71 -keysf CONTROL4I.SAVF -keysc keys.crc
To upgrade the release of Control for i (main language English)
        and apply the key's SAVF previously transferred in the 10.43.43.71 host
M81 RmtUpg -H 10.43.43.71 -upgrade -ml EN -applykeys
```

### 12.3.3 12.3.3 How to obtain the components

Below is the procedure for obtaining the items required for a remote upgrade.

#### Obtain a new product release

- Log on to www.m81.eu, then select Intranet, then Download
- Enter your profile and password.
- Choose the Control for i product.
- Download the SAVFs for the latest release (.zip file)
  - The .zip file contains both SAVF and the corresponding CRC file.

#### Obtain the licence key file

The companies concerned by this list of licence keys are those with a large number of licences to manage, and whose keys are temporary. These keys must be changed at least once a year.

Send a request to M81 at <u>support@m81.eu</u>. 2 files will be supplied

- A SAVF containing a list of all the company's keys
- A CRC file needed to transfer the SAVF to the partitions.

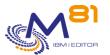

#### Obtaining the distribution program

The M81\_RmtUpg program is available on the <u>www.m81.eu</u> website in the same place as the product, in the "M81 Product Distribution" sub-directory.

- M81\_RmtUpg.exe for the Windows version
- M81\_RmtUpg for the Linux version

### 12.3.4 Using the distribution program

#### **Preparation**

- Create a dedicated directory.
- Place the M81\_RmtUpg.exe program in this directory.
- Place the SAVF and CRC files in this same directory
- Access a Windows command line (CMD)

The product is delivered in compressed .zip format. It must first be decompressed to obtain a .savf file.

In the example below, we will use the following names as examples.

- 1.1.1.1 IP address of the remote partition
- Control4i.savf SAVF file containing the version of the product to be installed
- Control4i.crc Control file associated with the product version
- M81keys.savf SAVF file containing a list of all the keys for the company
- M81keys.crc Control file associated with the list of keys

#### Where items are stored on the remote partition

The transferred items are stored in the CTL4IUSR library, under the following names:

- CONTROL4I \*FILE SAVF containing the version of the product transferred by M81\_RmtUpg
- CTKEYDIST \*FILE SAVF containing the list of keys
- LMKEYDIST \*FILE File containing the list of unencrypted keys.

#### Which jobs do the operations

File reception and restore operations are handled by the agent itself or by one of the CTAGENTSPW jobs. The product upgrade is performed by the CTL4I\_UPD job submitted in the QSYSNOMAX JOBQ, in the QSYSWRK subsystem.

#### **Basic operation of the distribution program**

For help and a list of parameters

M81\_RmtUpg -help

When it is used, the program will send the following messages in return

At the start of the connection

Connected to 1.1.1.1:7357

#### At the end of the connection

Disconnected from host

In the event of a connection error. For example :

- Wrong IP address
- IP address not accessible
- Agent stopped
- Control for i version prior to 3.23 dated 10/11/2023

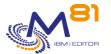

```
Unable to connect to server: 1.1.1.1 port: 7357 Disconnected from host
```

#### **Checking the installed version**

This version check can be used even on older versions of Control for i.

```
M81_RmtUpg -H 1.1.1.1 -chkversion
Connected to 1.1.1.1:7357
OGEN0005 - Control for i: System name = PROD, Serial Nb = 7830081, Partition =
0010, Model = 41G, Version = V03, Generation date = 2023/11/10
Disconnected from host
```

#### Send the new release without updating

This operation can take a long time (1 to 2 minutes).

#### Upgrading the product

When requesting an upgrade, you need to specify the following :

- -ml Primary language to be installed: "en" or "fr". "en' by default
- -sl Secondary language to be installed: "en" or "fr". none by default
- -ren Modify French messages to remove accents: "yes" or "no". "default -no

The CONTROL4I sub-system will be automatically stopped and restarted. The controls will therefore be inactive for the duration of the update.

<u>Warning</u>. In some cases, shutting down the subsystem may take up to 2 or 3 minutes. This is particularly the case if the controls are written in Java (this is the case for the sensors for M3).

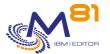

Upgrade ended succesfully, check that all Control for i services are running

Disconnected from host

#### Send the new release and update at the same time

The 2 operations can be carried out at the same time.

```
M81_RmtUpg.exe -H 1.1.1.1 -prdf CONTROL4I.SAVF -prdc CONTROL4I.crc -upgrade -ml en -sl fr
```

#### Send the list of licence keys and apply them.

This operation is relatively quick. Only the keys corresponding to the current partition will be added.

#### In the event of an error

In the event of an error, an error message is generated. It will be visible on the PC and should be self-explanatory.

On the remote partition, the CTDSPLOG command will show the history of what has been done and the error in question.

If the problem occurred during the product upgrade, more information can be obtained by consulting the joblog for the CTL4I\_UPD job.

### **12.3.5** History of operations performed on the remote partition

All operations performed on the remote partition are logged in the product's internal log. They can be viewed with the CTDSPLOG command.

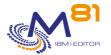

# **12.4 CTRMTUPD: Upgrade Control for i remotely**

The CTRMTUPD command allows you to upgrade the Control for i product and add a new license key on a remote partition, from a "central" partition

#### The command parameters are as follows:

| Update remote site                                 | (CTRMTUPD) |
|----------------------------------------------------|------------|
| Type choices, press Enter.                         |            |
| IP Address/Name IP                                 |            |
| Port PORT<br>Remote user profile USER<br>Password  | *DFT       |
| Transfer                                           | *ALL       |
| Install INSTALL<br>Main language MAINLNG           | *ALL       |
| Secondary languages SECLNG<br>+ for more values    | *NONE      |
| Rename message file (FR) RNMMSGF<br>Save file SAVF | *NO        |
| Library                                            | *LIBL      |
| Library                                            | *LIBL      |

#### **Description of parameters:**

| IP<br>PORT        | IP address or name of the remote partition<br>Port to use for the FTP connection.<br>*DFT = The default FTP port (21) will be used                                                                                                    |
|-------------------|----------------------------------------------------------------------------------------------------|
| USER              | User profile that will be used to connect to the remote partition. This profile must<br>have sufficient rights to create or modify a user profile, and stop / restart the<br>CONTROL4I subsystem                                                                                                    |
| PWD               | User profile password                                                                                                    |
| TRANSFER          | Specify which items should be transferred to the remote partition<br>*ALL = The SAVF and the key file will be transferred<br>*PRODUCT = Only the SAVF containing the new product version will be transferred<br>*KEYFILE = Only the file containing the key list will be transferred<br>*NO = No file will be transferred              |
| INSTALL           | Indicate if the installation should be done on the remote partition<br>*ALL = The product upgrade will be performed, and the license key will be added<br>*PRD = The product upgrade will be performed from the SAVF<br>*KEY = The key will be added from the key file<br>*NO = No operation will be performed on the remote partition |
| MAINLNG<br>SECLNG | If the upgrade is to be performed, indicate the main language to be installed.<br>If the upgrade is to be performed, indicate if a secondary language is to be installed.                                                                                                    |

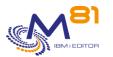

| RNMMSGF | If the product is installed in French, it is possible to replace messages with accents by messages without accents. |
|---------|----------------------------------------------------------------------------------------------------|
|         | *YES = Messages will be replaced by messages without accents                                                        |
|         | *NO = Messages will not be changed.                                                                                 |
| SAVF    | Name of the SAVF (on the central partition) containing the new product version                                      |
| KEYFILE | Name of the file (on the central partition) containing the list of license keys.                                    |

#### Use of the command:

This command allows you to upgrade the version of the Control for i product, and add a license key to a remote partition from a central partition.

This command can be used from a central partition that does not have a license for the Control for i product. It is sufficient that the Control for i product is installed on this partition.

It is not necessary for the Control for i product to already be installed on the remote partition. The CTRMTUPD command can be used to install the product. But you will have to log in to set up the automatic start of the subsystem.

If the product is already installed on the remote partition, there is no minimum version required to use the CTRMTUPD command.

The file indicated in the SAVF parameter must have been retrieved from <u>www.m81.eu</u> beforehand, and placed on the central partition. It contains the new version of the Control for i product that will be installed on the remote partition.

Once transferred to the remote partition, the file will be placed in the CTL4IUSR library, under the name CONTROL4I (regardless of its original name on the central partition).

If the licence key already present on the remote partition is a permanent key, sending a key file should not be used.

If the licence key on the remote partition is to be updated (temporary key) a file containing the licence keys must be requested from M81 by sending a request to <u>support@m81.eu</u>.

The profile specified in the USER parameter must have sufficient rights to perform the requested operation:

- For file transfer (TRANSFER parameter), the profile must be allowed to create or delete files in the CTL4IUSR library
- To add the licence key (INSTALL(\*KEY) parameter), the profile must be able to access the CTL4IUSR files, and use the CTADDKEY command
- To change the product version (INSTALL(\*PRD) parameter), the profile must be able to create or modify the product user profiles and use the CTRSTPRD command.

The file specified in the KEYFILE parameter must have been placed on the central partition. It contains the list of license keys for all partitions in the company.

Once transferred to the remote partition, the file will be placed in the CTL4IUSR library, under the name CTKEYDIST (regardless of its original name on the central partition).

If the license key is requested to be added (INSTALL(\*ALL) or INSTALL(\*KEY) parameter), the key(s) contained in this file and corresponding to the remote partition will be added.

No validity check of the key will be performed.

To check if the key is valid, use the CTRMTCHK command.

If the product upgrade is requested (INSTALL(\*ALL) or INSTALL(\*PRD) parameter), the following sequence will be performed:

- Shutdown of the CONTROL4I subsystem
  - This operation may take several minutes if some probes are developed in Java (this is the case for the M3 controls)

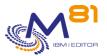

- Check that no product objects are used
  - If this is the case, the operation is cancelled
- Upgrade the product with the CTRSTPRD command
- Add the key from the file if this operation is requested
- Restart the CONTROL4I subsystem if it was started before the upgrade

At the end of the operation, a message is sent in the job log, as well as in the product log. Use the CTDSPLOG command to see this message.

If the operation on the remote partition did not finish correctly, an error message will indicate this. It will contain only few information. If there is not enough information to determine the cause, you will have to connect to the remote partition to determine the error and complete the operation. In this case, the CONTROL4I subsystem will most likely not be restarted automatically.

# 12.5 CTRMTCHK: Check Remote Information

The CTRMTCHK command is used to obtain information about the Control for i product installed on a remote partition, such as the product version, or the validity date of the key.

#### The command parameters are as follows:

```
      Remote partition info (CTRMTCHK)

      Type choices, press Enter.

      IP Address/Name

      PAddress/Name

      Port

      Fort

      *DFT

      Remote user profile

      Password
```

#### **Description of parameters:**

| IP<br>PORT | IP address or name of the remote partition<br>Port to use for FTP connection<br>*DFT = The default FTP port (21) will be used |
|------------|----------------------------------------------------------------------------------------------------|
| USER       | User profile that will be used to connect to the remote partition.                                                            |
| PWD        | Password for the user profile                                                                                                 |

#### Use of the command:

The CTRMTCHK command is used to obtain information about the Control for i product installed on a remote partition, such as the product version, or the key validity date.

The result of the command is the following message:

```
Additional Message Information
Message ID . . . . . : CTL5175 Severity . . . . . . : 00
```

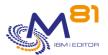

```
Message type . . . . : Completion
Date sent . . . . : 14/02/23 Time sent . . . . : 19:20:44
Message . . . : System = PROD, Generation = 14/02/23, Product validity
date = *PERM, Version = V03.
System name : PROD
IP Address/Name : 10.43.43.72
Product version : V03
Generation date : 14/02/23
Product validity date : *PERM
```

The validity date of the key is calculated using the most favorable date, i.e. the one furthest in time, or \*PERM if the key is a permanent key.

This command can be used from a central partition that does not have a licence for the Control for i product. It is sufficient that the Control for i product is installed on this partition.

The Control for i product must be installed on the remote partition and at least in version V03, build 13/02/2023.

At the end of the operation, a message is sent in the job log and in the product log. Use the CTDSPLOG command to view this message.

If the operation on the remote partition did not complete successfully, an error message will be displayed. It will contain very few information. If the information is not sufficient to determine the cause, you will need to connect to the remote partition to determine the error and complete the operation.

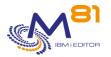

# 13 Troubleshooting

# 13.1 "CTL8112 - Check\_Control4i: No output returned from agent message

#### Problem description:

In Nagios, the service has an error and the returned message is: CTL8112 - Check\_Control4i: No output returned from agent

#### Solution:

The command was sent to the IBM i agent but it is not responding.

Check that the agent is started (subsystem CONTROL4I, which must contain 2 jobs CTAGENT and CTAUTO)

Check that the Nagios server's IP address is authorized.

CTPARAM command, put option 1 before IPLIST then check that the Nagios server's IP address is in the list of authorized addresses or that \*ALL is specified.

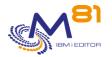

# 14 Support

Thank you for choosing to use the Control for i product.

To receive support concerning installing or using this product:

Contact your retailer.

Or send a request to the following address: <u>support@m81.eu</u>

Support is provided during working hours, subject to a maintenance contract.